тел/факс +7 (495) 221-58-89

Delta Electronics, Inc.®

# Р У К О В О Д С Т В О П О Э К С П Л У А Т А Ц И И

преобразователей частоты серии

# **VFD-F**

220 В - 0.75 – 37 кВт и 380 В - 0.75 – 220 кВт

# **С О Д Е Р Ж А Н И Е**

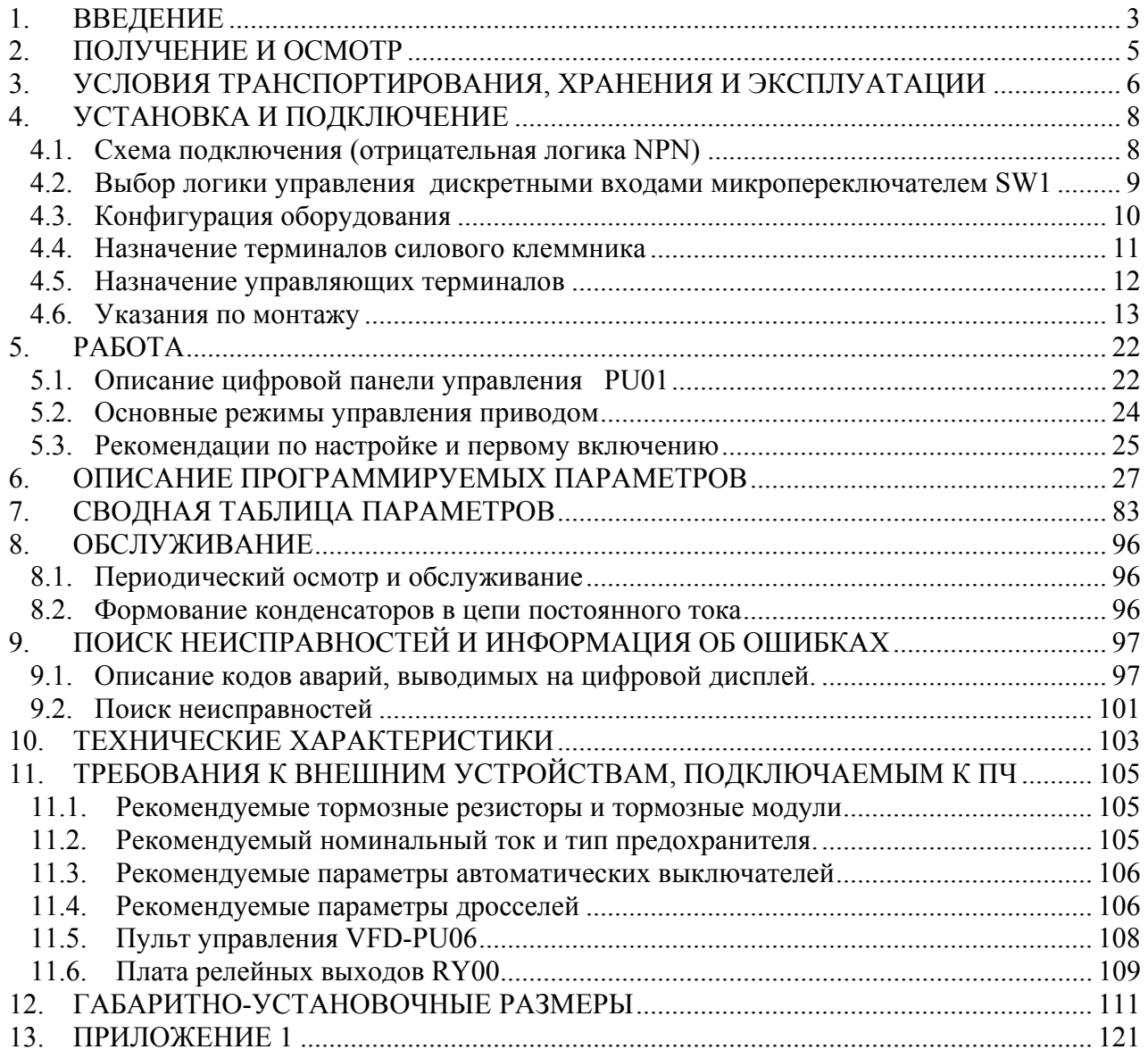

### **1. ВВЕДЕНИЕ**

Благодарим Вас за выбор продукции компании Delta Electronics. Преобразователи VFD (далее по тексту, ПЧ) изготавливаются из высококачественных компонентов и материалов с использованием самых современных технологий производства микропроцессорной техники. Все заводы компании сертифицированы по стандарту ISO9002. Преобразователи маркируются знаком соответствия Европейским нормам CE.

Преобразователи частоты (далее по тексту, ПЧ) серии VFD-F предназначены для управления скоростью вращения трехфазных асинхронных электродвигателей с короткозамкнутым ротором мощностью от 0.75 до 220 кВт с питанием от сети переменного тока напряжением 342…528В частотой 50/60 Гц.

Модель VFD-F специализирована для работы с электродвигателями в составе насосных и вентиляционных установок и отличается:

- большим количеством функций, которые позволяют настроить ПЧ для управления насосной или вентиляционной системой с обратными связями по давлению, температуре и др. без использования ПЛК;
- наличием функции управления группой электродвигателей, которая позволяет организовать последовательное управление группой из четырех электродвигателей от одного VFD-F, без использования каких-либо внешних электрических схем. При этом каждый из электродвигателей выводится на заданный режим, а затем переключается на промышленную сеть и обратно;
- съемным пультом управления, который может быть вынесен с помощью кабеля, например, на дверь электрошкафа. Вместо штатного пульта можно установить опционный пульт VFD-PU06 с функциями копирования настроек одного VFD-F на другой. Этот пульт подключается к порту RS-485 и может быть вынесен на расстояние до 300 м с помощью телефонного кабеля (витой пары);
- широкими возможностями конфигурации ПЧ (имеется 209 параметров, значения которых пользователь может изменять с пульта управления или через последовательный интерфейс RS-485 с компьютера).

Преобразователи VFD-F имеют защиту от многих аварийных и нештатных режимов:

- от токов недопустимой перегрузки и короткого замыкания по выходу, в том числе от замыкания выходной фазы на "землю";
- от недопустимых перенапряжений по питанию и на шине  $DC$ ;
- перегрева радиатора;
- от недопустимых отклонений и не штатного исчезновения напряжения питающей сети;
- от недопустимых отклонений технологического параметра;
- от несанкционированного доступа к программируемым параметрам (защита паролем);

и т. д.

Настоящее руководство по эксплуатации (далее по тексту РЭ) описывает порядок хранения, монтажа, подключения, эксплуатации, профилактического обслуживания, использования встроенной системы диагностики неисправностей, перечень и описание программируемых параметров. В РЭ приводится перечень программируемых параметров преобразователей с *версией программного обеспечения* **1.20**.

Перед использованием ПЧ внимательно прочитайте данное руководство. Строго

соблюдайте требования техники безопасности.

### **ПРЕДУПРЕЖДЕНИЯ И ПРЕДОСТЕРЕЖЕНИЯ!**

Преобразователь, и подключенное к нему оборудование, могут являться источниками поражения электрическим током, поэтому, к работам по подключению и эксплуатации преобразователя должен допускаться квалифицированный персонал, изучивший настоящее руководство. ПЧ относится к электротехническому оборудованию с напряжением до 1000В.

Не подавайте напряжение питания на преобразователь со снятой передней крышкой. Вы можете дотронуться до открытых токопроводящих частей с электрическим потенциалом до 800В и получить удар током.

#### ПЧ должен использоваться только с трехфазными асинхронными электродвигателями.

Запрещается производить какие-либо подсоединения к клеммам преобразователя, открывать защитные элементы, разбирать корпус при подключенном напряжении сети и до истечения 10 мин после погасания индикатора, так как заряженные конденсаторы сохраняют опасное напряжение на токонесущих элементах в течение некоторого времени после отключения сети.

Преобразователь должен быть заземлен с помощью зажима (E).

 $\Delta$ Запрещается, даже случайно, присоединять выходные зажимы U, V, W к питающей сети, так как это заведомо приведет к полному разрушению преобразователя и снятию гарантийных обязательств Поставщика. Необходимо специально проконтролировать этот момент на предмет возможной ошибки.

На печатных платах преобразователя расположены чувствительные к статическому электричеству электронные компоненты. Во избежание повреждения элементов или цепей на печатных платах, не следует касаться их голыми руками, либо металлическими предметами.

 $\Delta$ В случае попадания посторонних (особенно электропроводящих) предметов внутрь преобразователя отключите напряжение сети и попытайтесь их извлечь.

 $H$ не производите испытание повышенным напряжением (мегомметром и др.) какихлибо частей ПЧ. До начала измерений на кабеле или двигателе отсоедините кабель двигателя от преобразователя.

ПЧ имеет степень защиты IP20 и является электрическим оборудованием, предназначенным для установки в шкафы управления или аналогичные закрытые рабочие пространства со степенью защиты обеспечивающей требуемые условия эксплуатации.

Не используйте контактор на входе преобразователя для запуска/останова двигателя. Пользуйтесь для этого командами СТАРТ/СТОП.

Циклическая подача и снятие напряжения питания ПЧ может привести к его повреждению (наиболее вероятно, цепи ограничения зарядного тока конденсаторов шины DC). Интервал между подачей и снятием напряжения питания должен быть не менее 3 мин.

**Невыполнение требований, изложенных в настоящем РЭ, может привести к отказам, вплоть до выхода ПЧ из строя. При невыполнении потребителем требований и рекомендаций настоящего руководство Поставщик может снять с себя с себя гарантийные обязательства по бесплатному ремонту отказавшего преобразователя! Поставщик также не несёт гарантийной ответственности по ремонту при несанкционированной модификации ПЧ, ошибочной настройке параметров ПЧ и выборе неверного алгоритма работы.** 

# **2. ПОЛУЧЕНИЕ И ОСМОТР**

Преобразователи прошли контроль качества у производителя и входной контроль у Поставщика, однако, после получения преобразователя, следует проверить, не наступили ли повреждения во время транспортировки.

Проверьте полученный комплект, который, в базовом варианте, должен состоять из:

- собственно преобразователя частоты;
- настоящего руководства по эксплуатации;
- гарантийного талона, который может быть в составе настоящего РЭ.

Убедитесь, что тип и номинальные данные на паспортной табличке (шильдике) ПЧ соответствуют заказу.

#### **Пример для ПЧ 5.5кВт 3-ф/460В AC:**

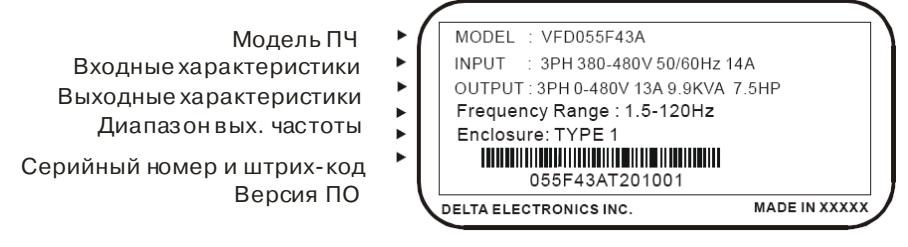

#### **Расшифровка обозначения модели ПЧ:**

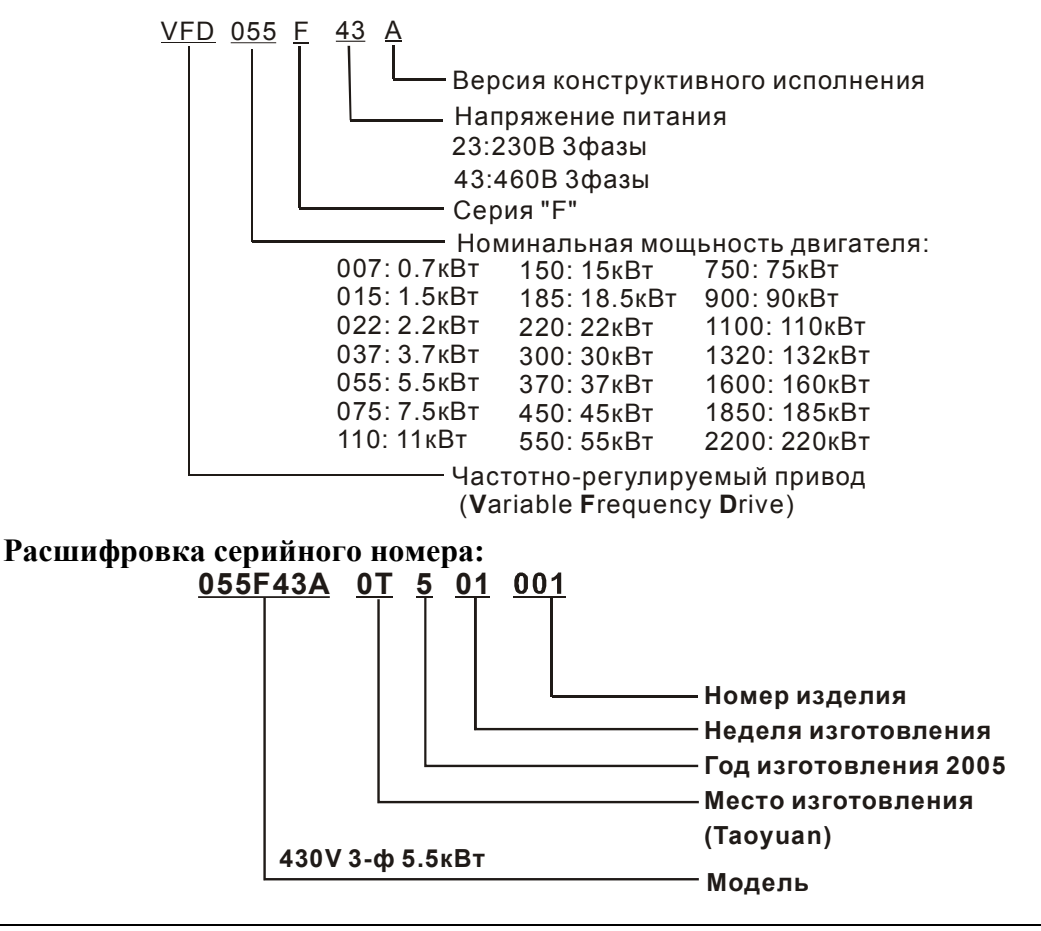

В случае обнаружения, каких–либо несоответствий, повреждений и т.д., пожалуйста, обратитесь к поставщику.

## **3. УСЛОВИЯ ТРАНСПОРТИРОВАНИЯ, ХРАНЕНИЯ И ЭКСПЛУАТАЦИИ**

*ПЧ должны храниться в заводской упаковке. Во избежание утраты гарантии на бесплатный ремонт, необходимо соблюдать условия транспортирования, хранения и эксплуатации преобразователей:* 

#### Условия транспортирования:

- температура среды в диапазоне от 20 до  $+60^{\circ}$ С;
- относительная влажность до 90% (без образования конденсата);
- атмосферное давление от 86 до 106кПа.
- допустимая вибрация не более 9,86м/сек<sup>2</sup> (1g) на частотах до 20Гц и не более 5,88 м/сек<sup>2</sup> на частотах в диапазоне от 20 до 50Гц.

#### Условия хранения:

- хранить в сухом и чистом помещении при отсутствии электропроводящей пыли и частиц;
- при температуре среды от минус 20 до  $+65^{\circ}$ С;
- при относительной влажности до 90% (без образования конденсата);
- при атмосферном давлении от 86 до 106кПа;
- не хранить в условиях, благоприятствующих коррозии;
- не хранить на неустойчивых поверхностях;
- срок хранения преобразователя без электротренировки электролитических конденсаторов не более 1 года. При более длительном хранении перед включением необходимо произвести формование конденсаторов цепи постоянного тока (см. п.9-2).

#### Условия эксплуатации:

- сухое закрытое помещение;
- отсутствие прямого попадания брызг и выпадения конденсата влаги (после нахождения ПЧ под минусовыми температурами, с целью устранения кондесата, необходимо выдержать преобразователь при комнатной температуре в течение нескольких часов до подачи на него питающего напряжения);
- отсутствие воздействия прямых солнечных лучей и других источников нагрева;
- отсутствие воздействия агрессивных газов и паров, жидкостей, пылеобразных частиц и т.д.;
- отсутствие токопроводящей пыли и частиц;
- содержание нетокопроводящей пыли и частиц должно быть не более 0.7 мг/м<sup>3</sup>;
- отсутствие вибраций и ударов;
- отсутствие сильных электромагнитных полей со стороны другого оборудования;
- температура окружающей среды от -10 до + 40°С;
- относительная влажность воздуха до 90% (без образования конденсата и обледенения);
- атмосферное давление  $86 106$  кПа;
- высота над уровнем моря до 1000м;
- допустимая вибрация не более 9,86м/сек2 (1g) на частотах до 20Гц и не более 5,88 м/сек2 на частотах в диапазоне от 20 до 50Гц.

*Для обеспечения нормального теплового режима ПЧ, его необходимо устанавливать в вертикальном положении (допускается отклонение от вертикали до 5 градусов в любую сторону), обеспечив свободную конвекцию воздуха в воздушном коридоре: с боков – не* менее 50мм, - сверху и снизу – не менее 150 мм, как показано на рисунке. Расстояние от *передней панели до передней стенки шкафа – не менее 50 мм. Если шкаф не предусматривает вентиляционных отверстий для свободного конвенктивного движения воздуха или не имеет принудительного охлаждения, то размер шкафа и его компоновка определяются исходя из обеспечения допустимого теплового режима ПЧ.* 

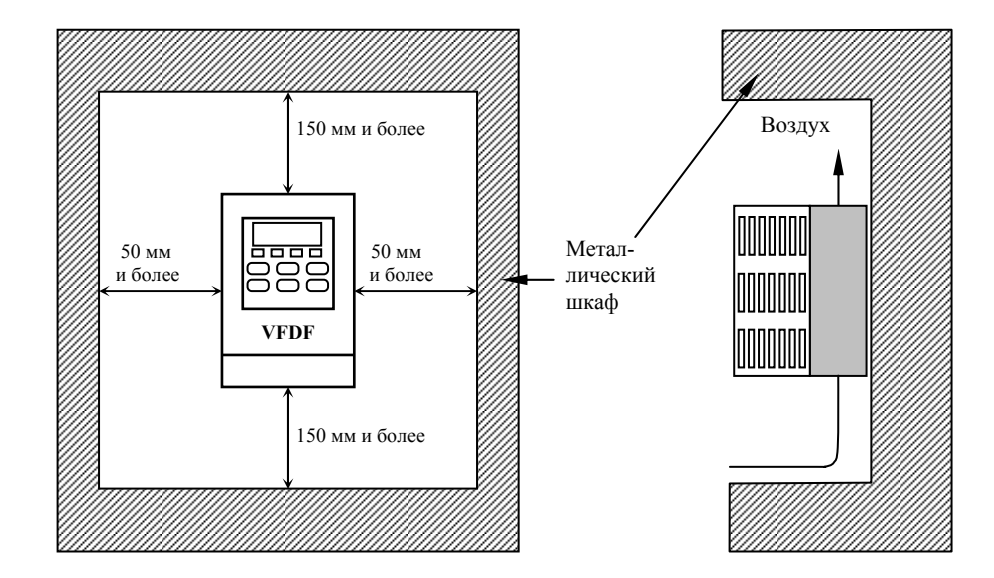

# **DIPELIOCTEPEXEHINE**

- Невыполнение условий эксплуатации, хранения и транспортировки может привести к поломке преобразователя.
- Во избежание утраты гарантии на бесплатный ремонт, необходимо соблюдать условия окружающей среды и требования к установки.

# 4. УСТАНОВКА И ПОДКЛЮЧЕНИЕ

#### 4.1. Схема подключения (отрицательная логика NPN)

Данная схема не является готовой для практического использования, а лишь показывает назначение и возможные соединения терминалов, выходные цепи ПЧ.

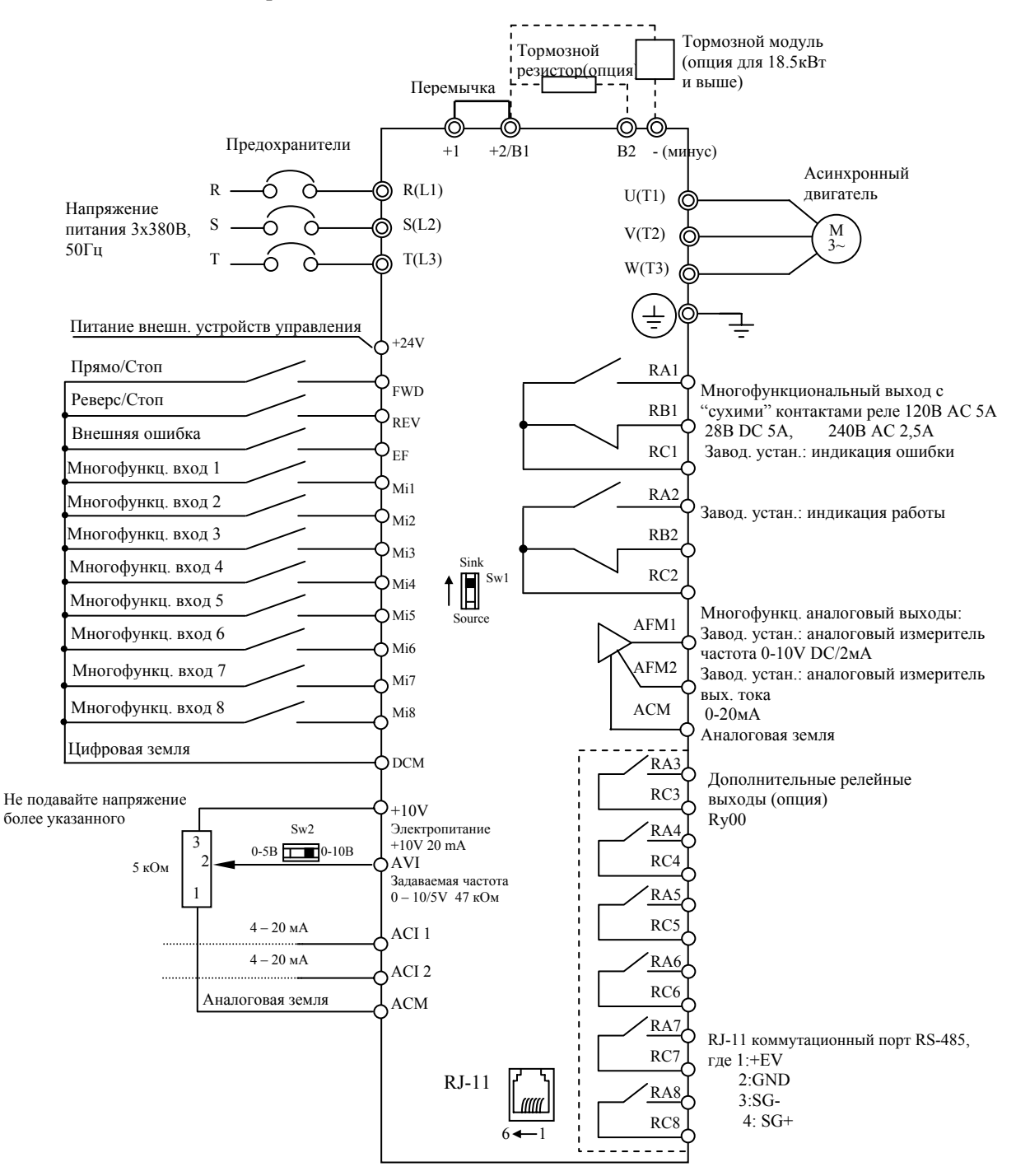

Примечание: Не соединяйте коммуникационный порт с модемом или телефоном.

Выводы 1 и 2 принадлежат источнику питания вспомогательного пульта. Не используйте эти выводы, пока пользуетесь последовательным интерфейсом RS-485.

**Соединение тормозного резистора или модуля в моделях: 0.75 – 15 кВт**

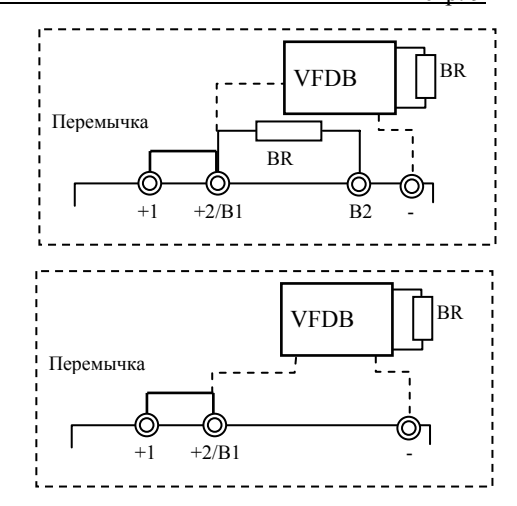

**Соединение тормозного модуля в моделях:** 

### **4.2. Выбор логики управления дискретными входами микропереключателем SW1**

#### **NPN логика (sink)**

**18.5 – 220 кВт**

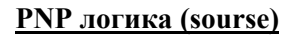

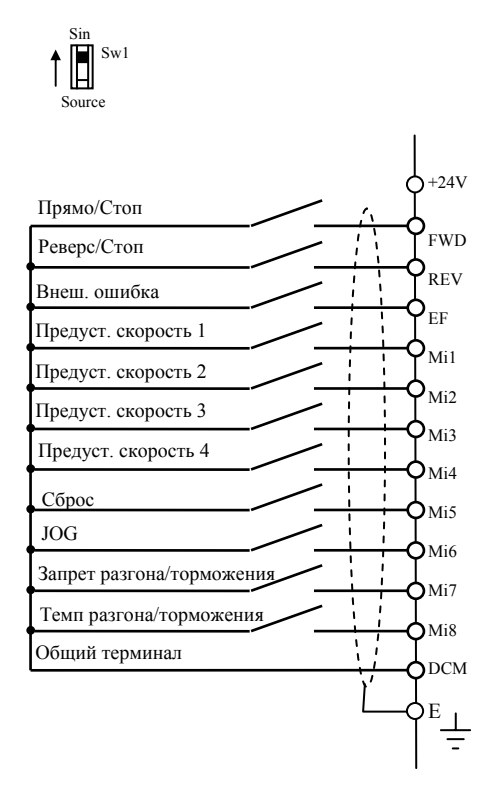

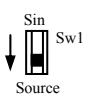

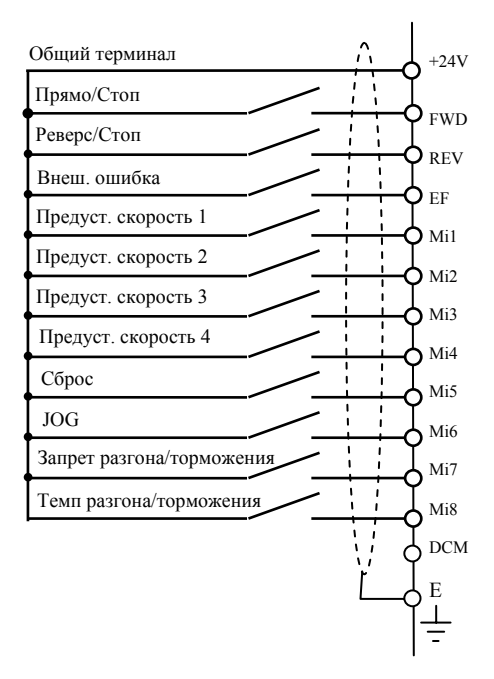

*Микропереключатель SW1 находится под крышкой на плате управления.*

#### $4.3.$ Конфигурация оборудования

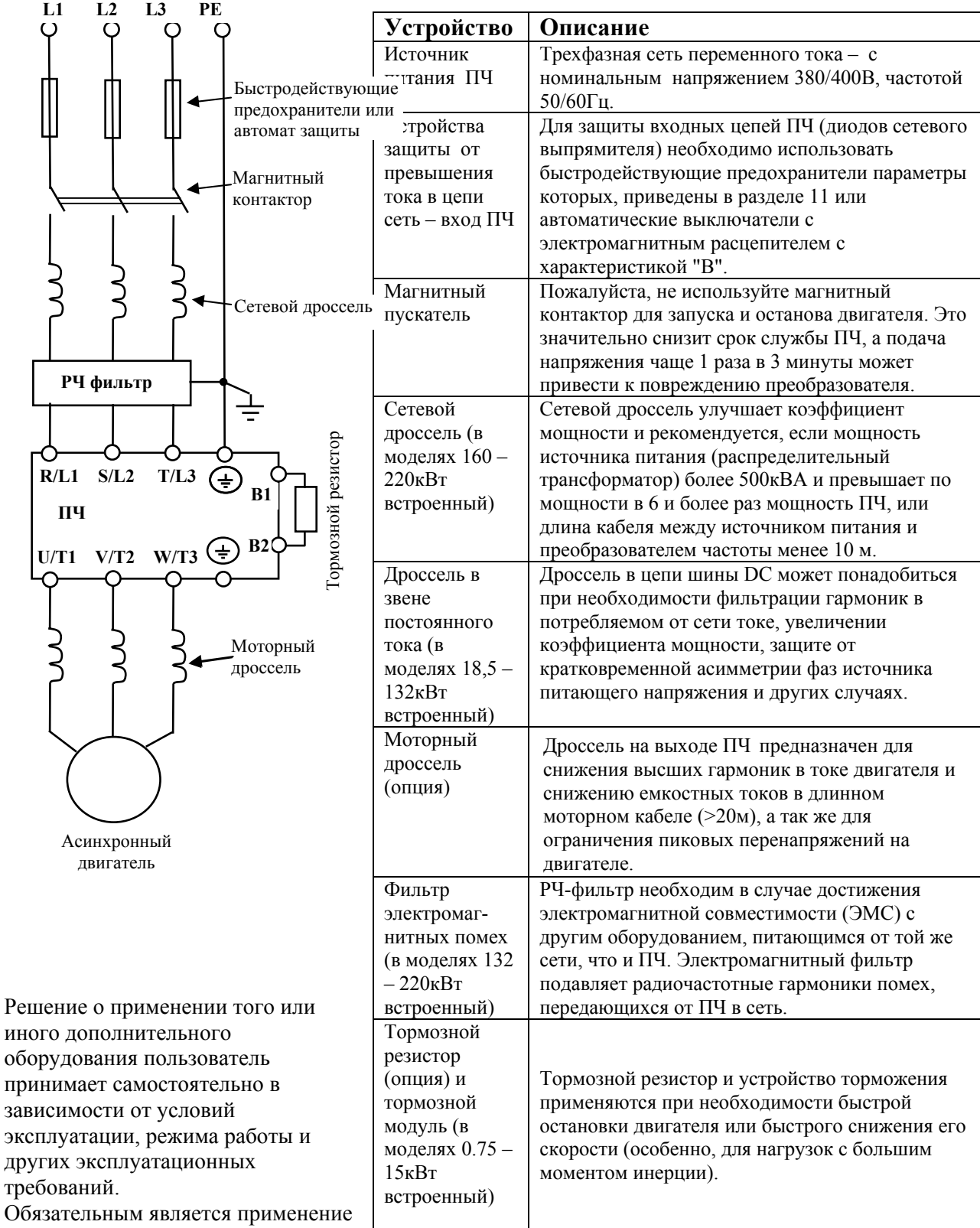

быстродействующих

предохранителей, используемых для защиты входных цепей преобразователя (полупроводниковых диодов), например, фирмы BUSSMAN Limitron KTK класса СС или предохранители типа gG в соответствии с требованиями стандарта EN60269 часть 1 и 2.

Допускается замена быстродействующих предохранителей на автоматы защиты с тепловым и электромагнитным расцепителем с кратностью срабатывания 3-5 (класс В). В этом случае,

200705-17, FE05

рекомендуется использование сетевых реакторов (дросселей), устанавливаемых перед вводом сети в ПЧ. Реактор необходим для ограничения переходных токов, возникающих при резком подъеме сетевого напряжения или разбалансе фаз. Сетевой дроссель защищает преобразователь частоты при коротких замыканиях на его выходе, ограничивая скорость нарастания тока короткого замыкания и установившийся ток короткого замыкания, способствуя успешному срабатыванию токовой защиты преобразователя частоты.

Внимание! Несоблюдение рекомендации предыдущего абзаца может привести к повреждению диодов сетевого выпрямителя ПЧ. Условиями, способствующими повреждению диодов, являются:

- $\bullet$ низкий импеданс (полное сопротивление Z) источника питания переменного тока (распределительный трансформатор + провода от него до ввода ПЧ);
- наличие мощных потребителей (например, электродвигателей) на одной фазе или одном  $\bullet$ распределительном трансформаторе с приводом. Их отключение приводит резкому, пусть даже небольшому подъему напряжению сети (важна скорость нарастания);
- чем менее мощный ПЧ, тем вероятнее, что он будет поврежден.  $\bullet$

Рекомендуемые параметры предохранителей и других дополнительных устройств для каждой модели ПЧ даны в разделе 11.

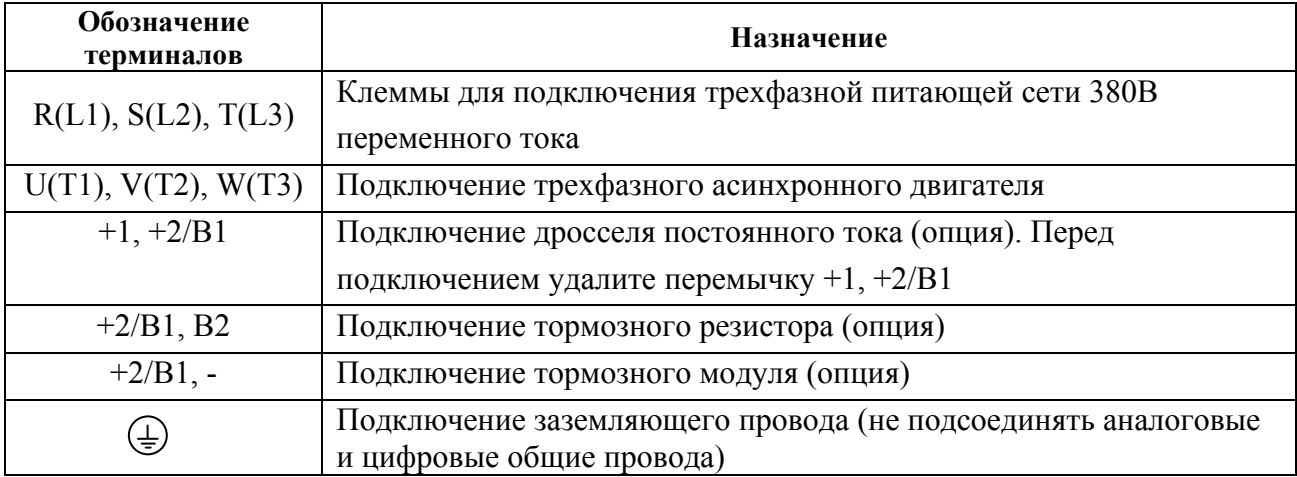

#### $4.4.$ Назначение терминалов силового клеммника

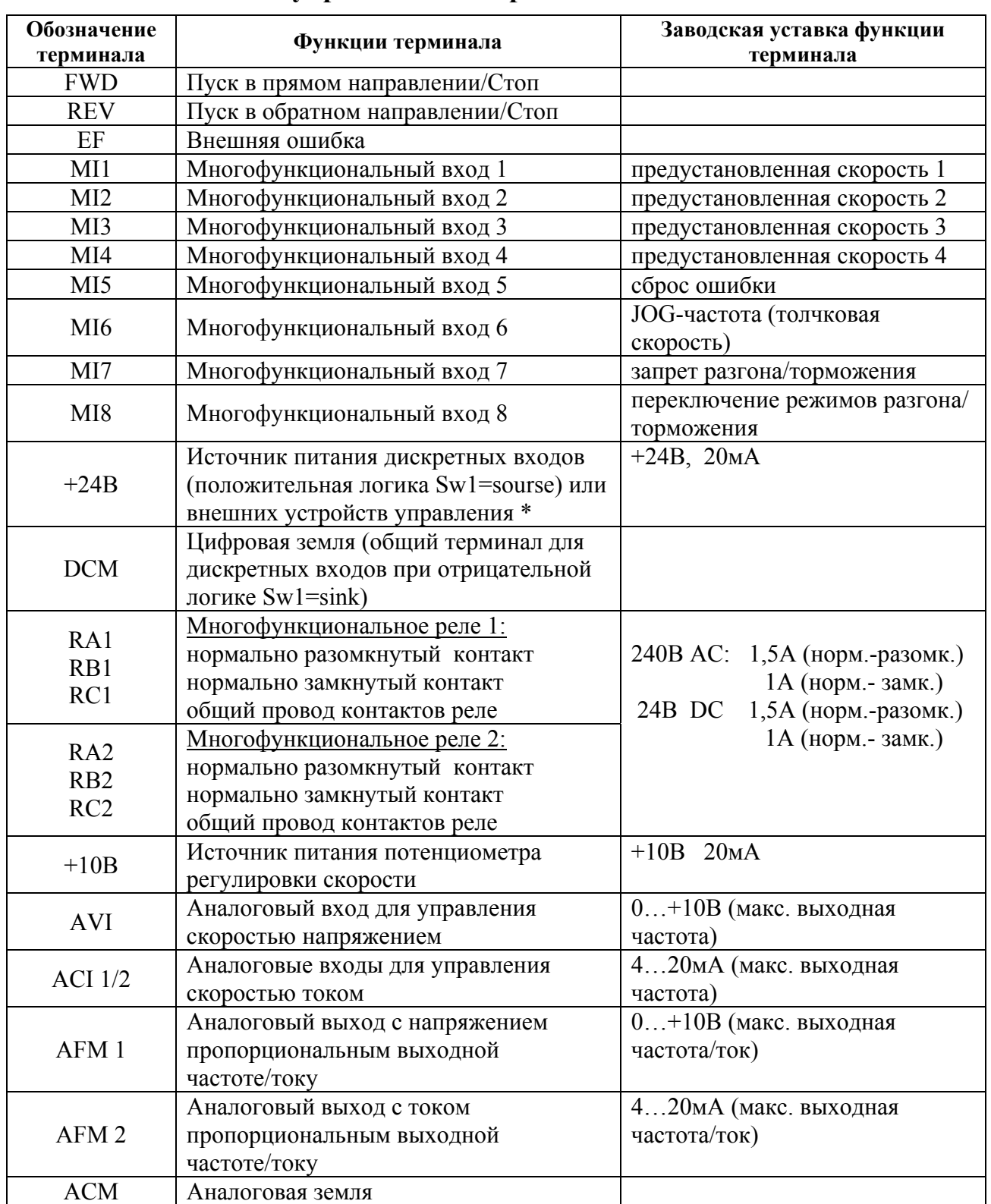

#### **4.5. Назначение управляющих терминалов**

\* При использовании внутреннего источника +24 В дли питания входных терминалов (положительная логика управления) надо установить переключатель Sw1, расположенный на плате управления в положение Sourse (DCM). При использовании внутреннего источника +24 В дли питания датчиков обратной связи ПИД-регулятора надо соединить перемычкой цифровую землю (DCM) и аналоговую землю (ACM).

#### **4.6. Указания по монтажу**

Для электрического монтажа преобразователя необходимо снять переднюю крышку, закрывающую клеммники и зажимные планки силовых и управляющих терминалов. Для съема передней крышки сначала аккуратно выньте цифровую панель управления, которая удерживается лишь разъемным соединением. Затем отвинтите винты и снимите крышку, освободив ее от защелок, расположенных в верхней части. Все операции проводите плавно, не применяя существенных усилий.

*Примечание. При возвращении цифровой панели на место следите за тем, чтобы не подогнуть ответные штыри разъема – не перекашивайте цифровую панель при установке и не вставляйте ее при неадекватном сопротивлении со стороны разъема*

Внимание! Монтаж ПЧ должен проводится с соблюдением требований настоящего РЭ, а также ПУЭ-98 и СНиП - 4.6. – 82.

#### Силовые цепи

- 1. **Предостережение!** Не подсоединяйте провода сети к контактам U, V и W, предназначенным для подсоединения двигателя.
- 2. **Внимание!** Затягивайте винты, зажимающие провода с усилием, рекомендуемым РЭ.
- 3. При проведении монтажа и подключении ПЧ руководствуйтесь правилами эксплуатации электроустановок и нормами безопасности, действующими в РФ.
- 4. Убедитесь, что защитные устройства (автомат защиты или быстродействующие плавкие вставки) включены между питающей сетью и ПЧ.
- 5. Длина кабеля между ПЧ и двигателем не должна превышать:
	- 50 м для несущей частоты 10 кГц,
	- 100 м для несущей частоты 5 кГц,
	- $150$  м  $\leq 3$  кГц;

при длине кабеля более 30м может потребоваться использование индуктивного фильтра, устанавливаемого между ПЧ и двигателем.

6. При длинном сетевом и двигательном кабеле сечение должно выбираться с учетом возможного падения напряжения (особенно при пуске двигателя) напряжения, которое рассчитывается по формуле:

 $\Delta U = \sqrt{3}$  \* сопротивление кабеля (Ом/км) \* длина линии (км) \* ток (A) \* 10<sup>-3</sup>

- 7. Для уменьшения электромагнитных помех рекомендуется применять кабели с тремя жилами питания и одной жилой заземляющей, помещенных в экран или металлорукав. Экран кабеля соединяется с точками заземления с двух сторон. Проводники, соединяющие экран не должны иметь разрывов. Промежуточные клеммники должны находиться в экранированных металлических коробках, отвечающих требованиям по ЭМС.
- 8. Убедитесь, что ПЧ заземлен, а сопротивление заземляющей цепи не превышает 100 Ом. Убедитесь, что ни один из проводов управляющих цепей не имеет гальванического соединения с силовыми клеммами. Все управляющие входы и выходы ПЧ имеют гальваническую развязку от силовых цепей (фазного потенциала сети) с целью электробезопасности.
- 9. Заземление ПЧ и двигателя выполняйте в соответствии с требованиями ПУЭ.
- 10. Для изменения направления вращения двигателя достаточно поменять местами два провода, соединяющих двигатель с ПЧ.
- 11. При использовании нескольких ПЧ, установленных рядом, их заземляющие клеммы

можно соединить параллельно, но так, чтобы из заземляющих проводов не образовывались петли.

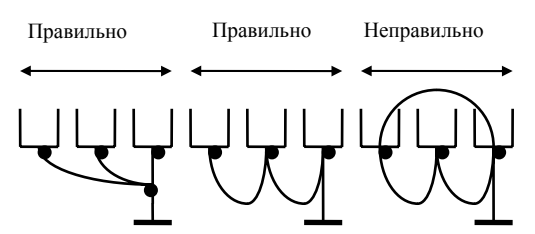

- 12. Убедитесь, что питающая сеть способна обеспечить необходимое напряжение на клеммах ПЧ, при полной нагрузке двигателя. Удостоверьтесь также, что ток короткого замыкания питающей сети в точках подсоединения ПЧ превышает не менее, чем в 3 раза номинальный ток автомата-защиты.
- 13. Не подсоединяйте и не отсоединяйте провода преобразователя при поданном напряжении питающей сети.
- 14. Не контролируйте (измерением) сигналы на печатных платах во время работы привода.
- 15. Не пытайтесь подключать к преобразователю однофазный двигатель.
- 16. Присоединяйте только рекомендованные тормозные резисторы к клеммам В1/В2. Недопускайте закорачивание данных клемм.
- 17. Для уменьшения помех, создаваемых ПЧ, используйте фильтр электромагнитных помех (опция) и снижайте несущую частоту (частоту ШИМ).
- 18. Для уменьшения токов утечки при работе на длинный кабель используйте индуктивный фильтр, который подсоединяется непосредственно на выход ПЧ. Не применяйте емкостные и содержащие емкости фильтры на выходе ПЧ.
- 19. При использовании устройства защитного отключения (УЗО) рекомендуется выбирать УЗО с током отключения не менее 200мА и временем отключения не менее 0,1 с, так как, при более чувствительном УЗО возможны ложные срабатывания.
- 20. При необходимости проведения каких-либо измерений приборами с заземляемыми корпусами (например, осциллографом) помните, что силовые терминалы ПЧ не имеют гальванической развязки с фазой сети. Заземленный прибор может явиться причиной замыкания выхода или шины DC на землю, с повреждением преобразователя.
- 21. При замене проводки отключите преобразователь, дождитесь погасания светодиода POWER, подождите еще 10 минут и убедитесь с помощью тестера, что напряжение в звене постоянного тока равно нулю. После этого можно начинать электромонтаж. Помните, что при отключении преобразователя, конденсаторы фильтра остаются заряженными.

#### Цепи управления

- 22. Используйте экранированный кабель или витую пару для цепей управления. Прокладывайте их отдельно от силовых кабелей или углом примерно 90° к силовым проводам.
- 23. Клеммы DCM и ACM являются общими для управляющих цепей и не должны заземляться.
- 24. Если используются твердые сигнальные провода, их диаметр не должен превышать 1 мм. В противном случае клеммный блок может быть поврежден.
- 25. На заводе установлен отрицательный (NPN) тип логики управления. Для изменения типа логики на положительную нужно установить переключатель Sw1 в положение Sourse. Не переставляйте переключатель на включенном преобразователе.

Внешний вид ПЧ с удаленной крышкой и рекомендуемые сечения медных (75<sup>0</sup>) проводов приведены на нижеследующих рисунках.

Затягивайте клеммы с рекомендуемым усилием. Неплотная затяжка может вызвать искрение. Слишком сильная затяжка может повредить клеммник.

#### **Вид на разъемы ПЧ(со снятой крышкой):**

# **0,75 … 3,7 кВт (VFD007F23A/43A, VFD015F23A/43A, VFD022F23A/43A, VFD037F23A/43A)**

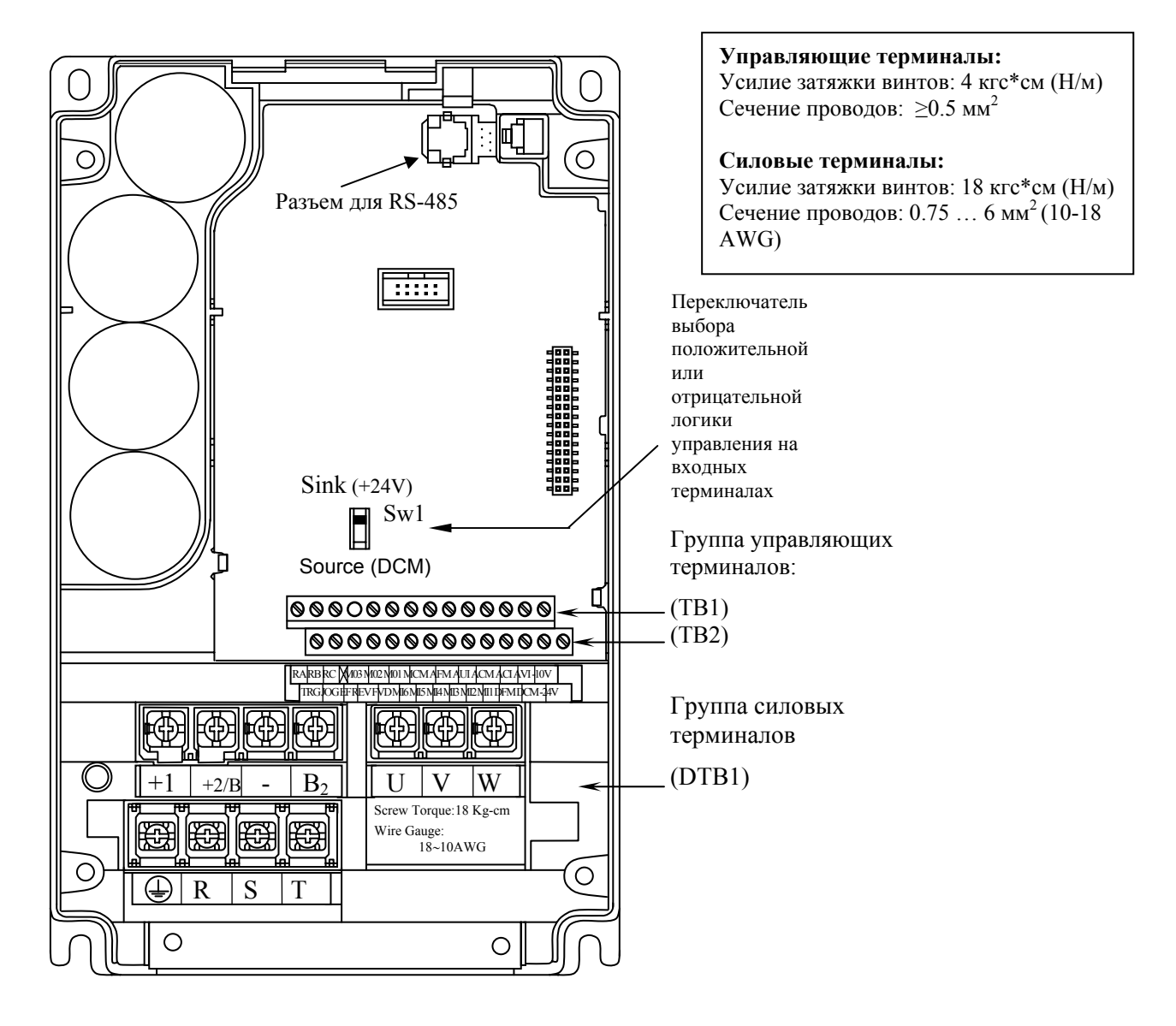

# **5.5 кВт – 15 кВт (VFD055F23A/43B, VFD075F23A/43B, VFD110F23A/43A, VFD150F43A)**

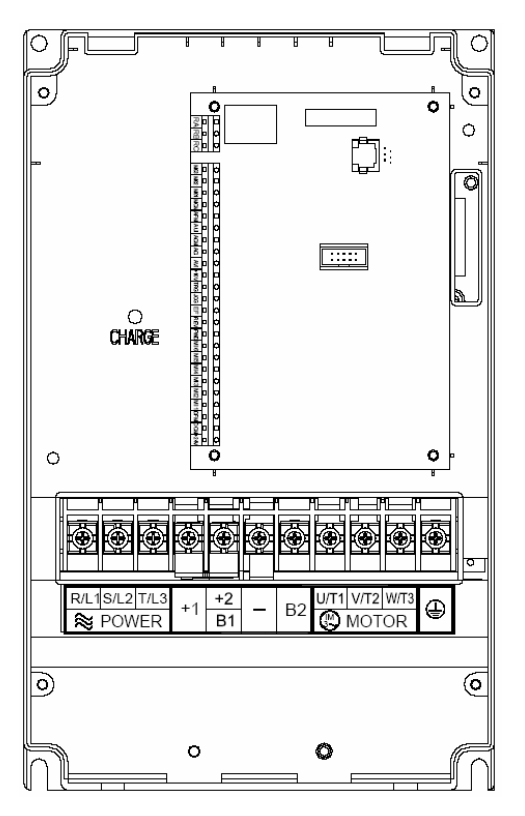

#### **Управляющие терминалы:**

Усилие затяжки винтов: 4 кгс\*см Сечение проводов:  $≥0.5$  мм<sup>2</sup>

#### **Силовые терминалы:**

Усилие затяжки винтов: 30 кгс\*см Сечение проводов: 4 ...  $10 \text{ nm}^2$  (12-8 AWG)

**15 кВт – 30 кВт (VFD150F23A, VFD185F23A/43A, VFD220F23A/43A, VFD300F43A)** 

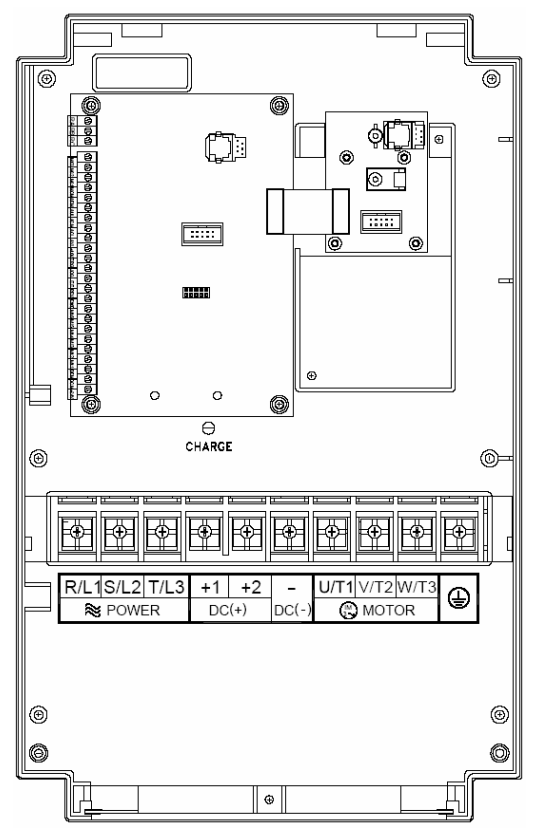

#### **Управляющие терминалы:**

Усилие затяжки винтов: 4 кгс\*см Сечение проводов:  $\geq 0.5$  мм<sup>2</sup>

#### **Силовые терминалы:**  Усилие затяжки винтов: 30 кгс\*см Сечение проводов: 10 ... 35 мм<sup>2</sup> (8-2) AWG)

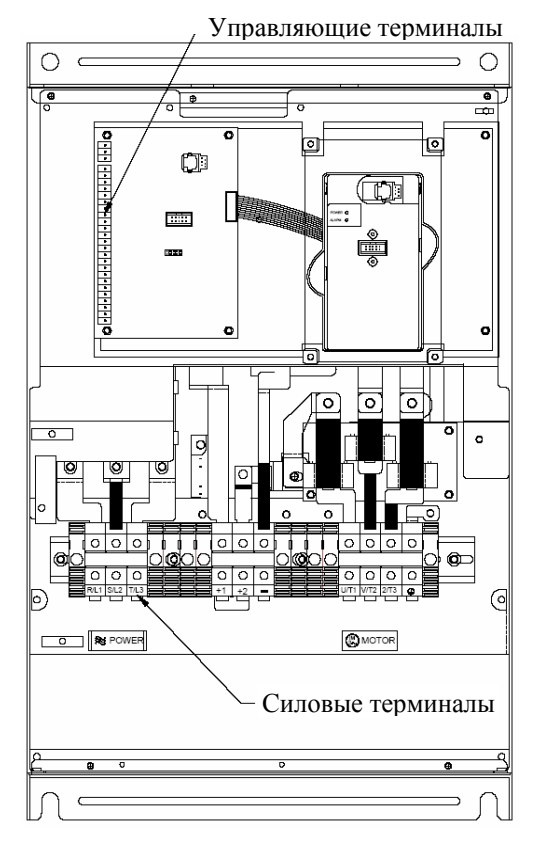

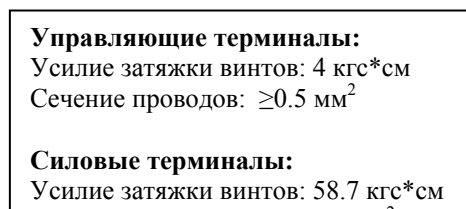

Сечение проводов: 25 ... 35 мм<sup>2</sup> (3-2AWG)

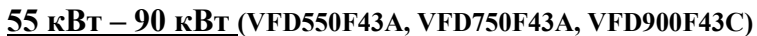

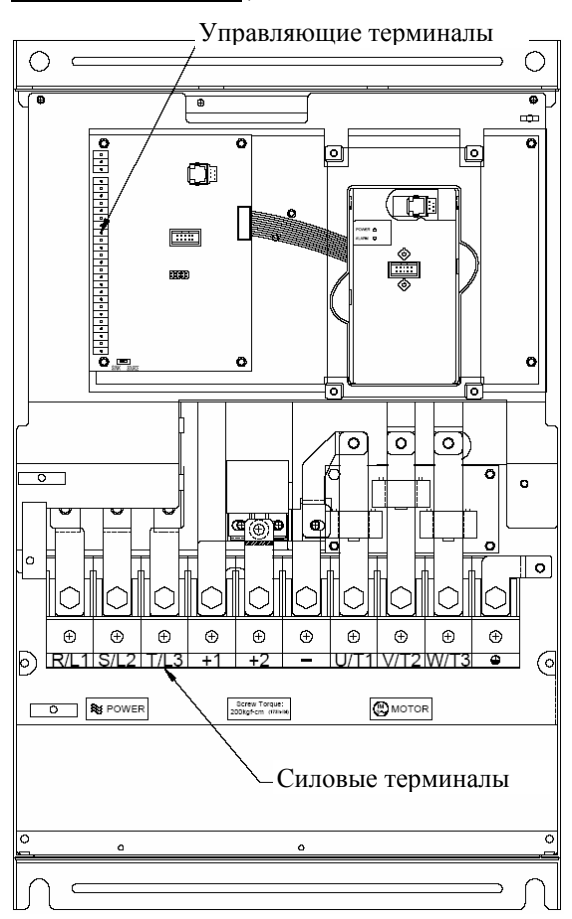

**Управляющие терминалы:**  Усилие затяжки винтов: 4 кгс\*см Сечение проводов: ≥0.5 мм<sup>2</sup>

#### **Силовые терминалы:**

Усилие затяжки винтов: 200 кгс\*см Сечение проводов: 50 … 95 мм<sup>2</sup> VFD300F23A, VFD550F43A: 1/0-4/0 AWG VFD370F23A, VFD750F43A: 3/0-4/0 AWG, VFD900F43C: 4/0 AWG

#### **90 кВт (VFD900F43A)**

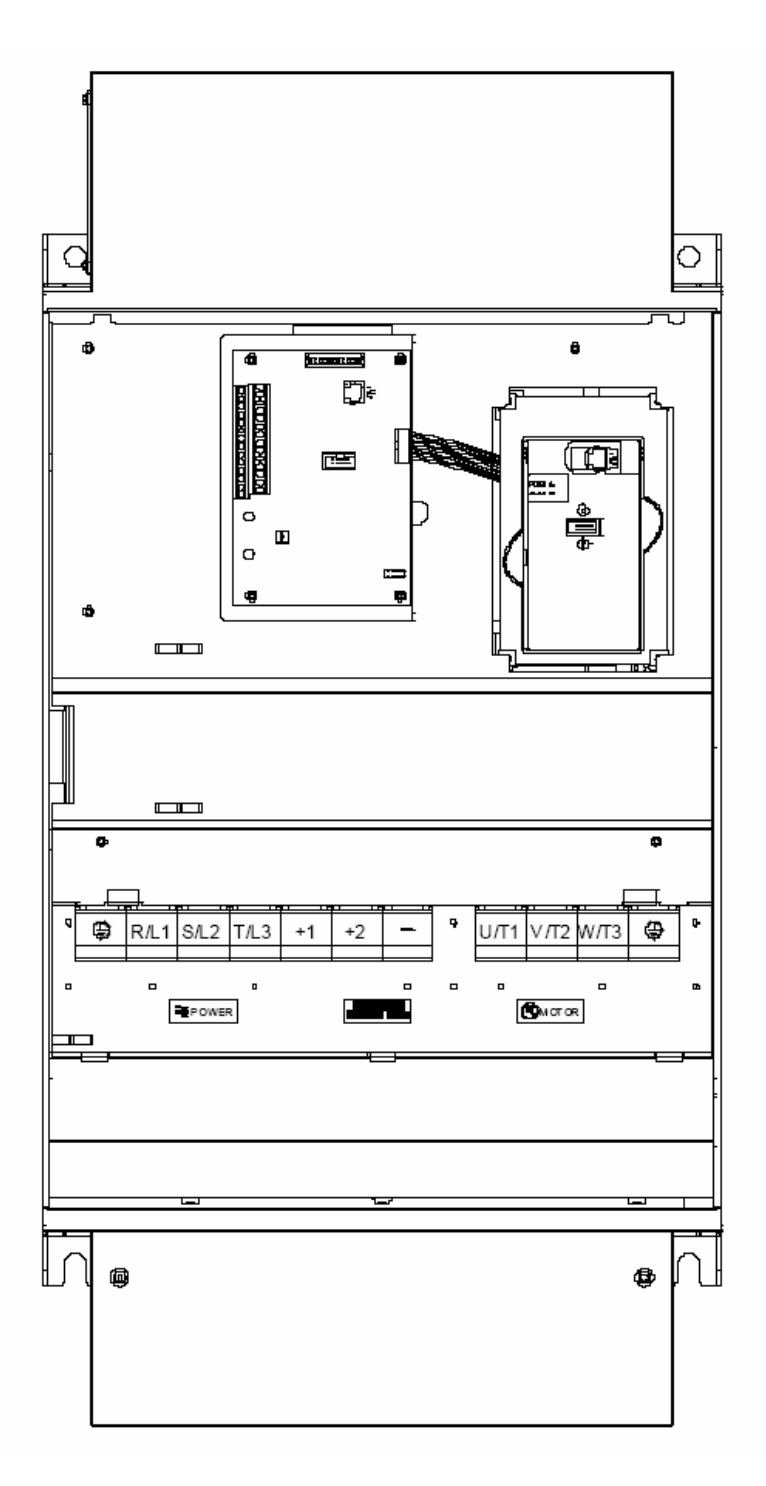

#### **Управляющие терминалы:**

Усилие затяжки винтов: 4 кгс\*см Сечение проводов: ≥0.5 мм<sup>2</sup>

#### **Силовые терминалы:**

Усилие затяжки винтов: 200 кгс\*см Сечение проводов: 95 мм2 (4/0 AWG)

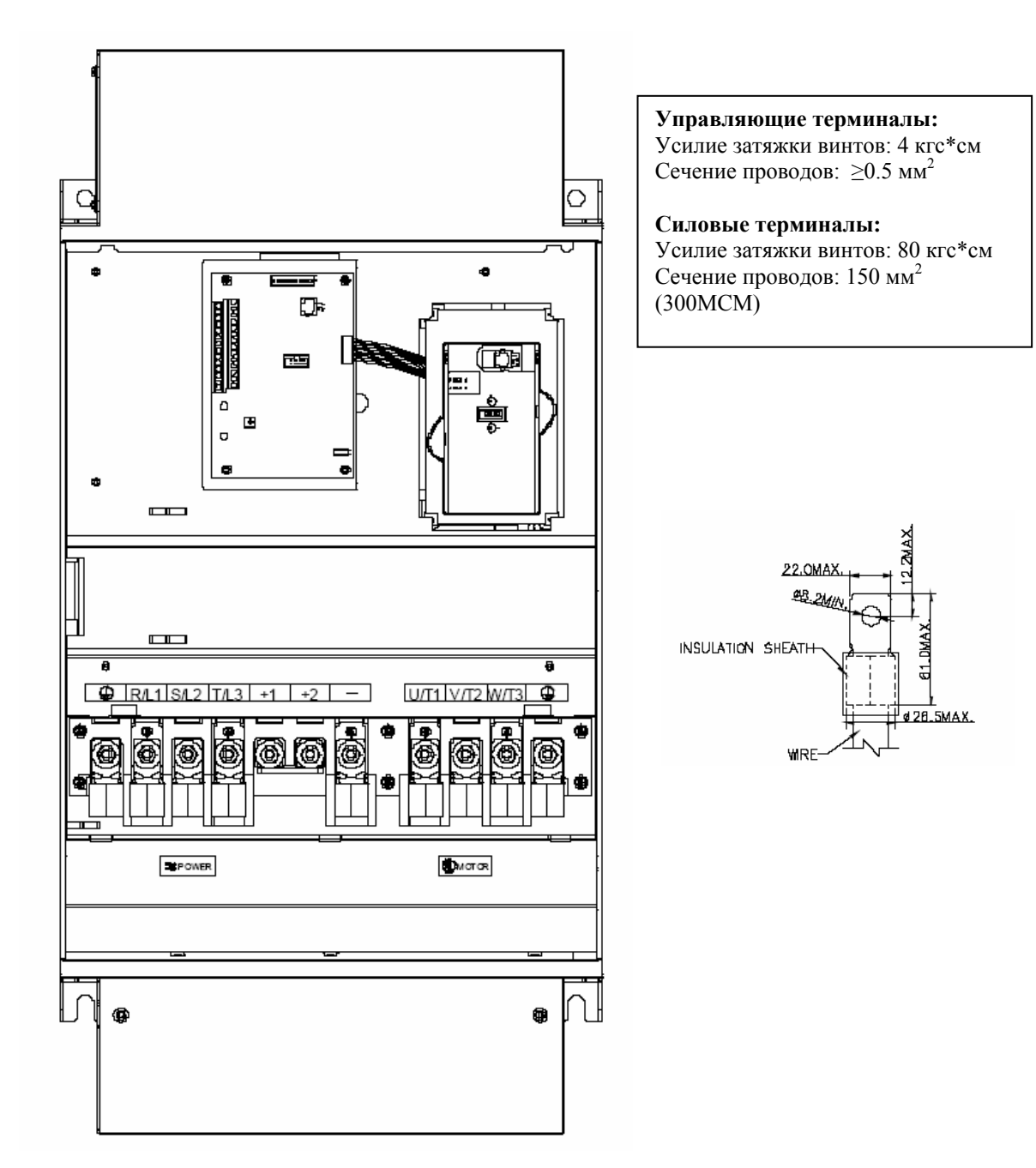

# **110 - 160 кВт**

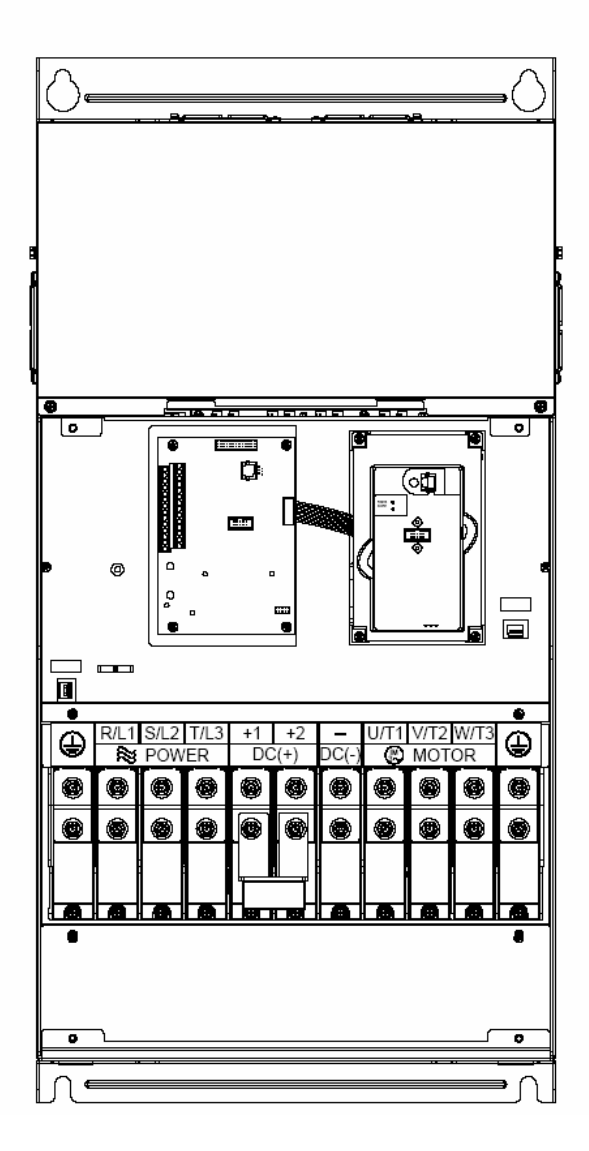

**Управляющие терминалы:**  Усилие затяжки винтов: 4 кгс\*см Сечение проводов:  $\geq 0.5$  мм<sup>2</sup>

#### **Силовые терминалы:**

Усилие затяжки винтов: 300 кгс\*см Сечение проводов: 150 … 240 мм2 (1/0 AWG\*2-300 MCM\*2)

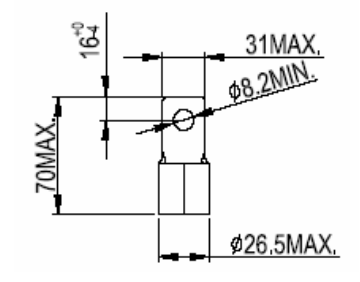

**185 - 220 кВт**

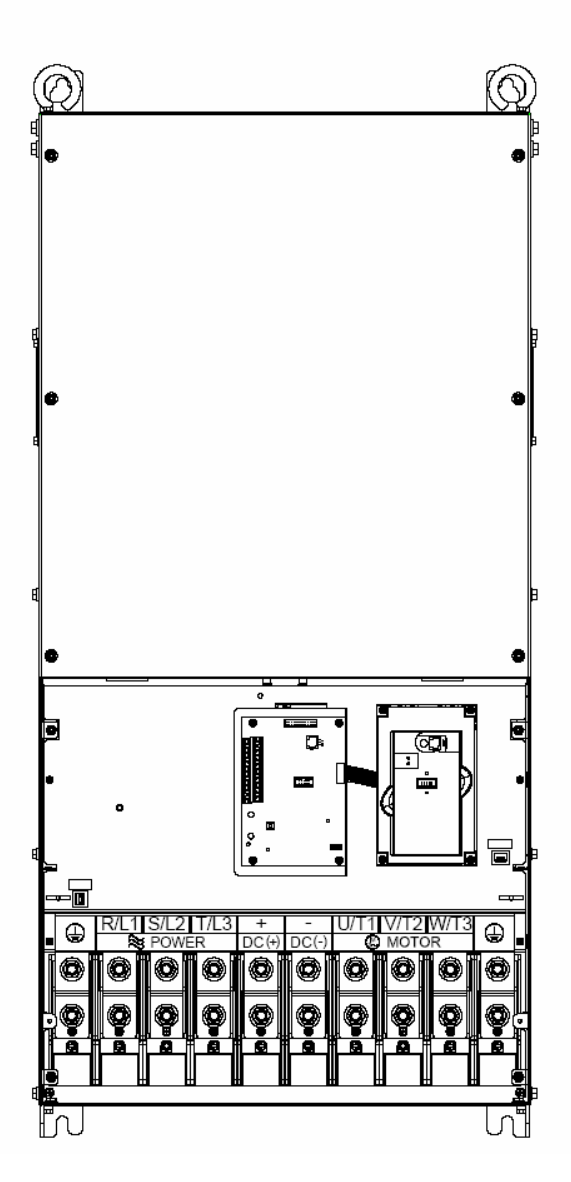

#### **Управляющие терминалы:**  Усилие затяжки винтов: 4 кгс\*см

Сечение проводов: ≥0.5 мм<sup>2</sup>

#### **Силовые терминалы:**

Усилие затяжки винтов: 408 кгс\*см Сечение проводов: 240 мм<sup>2</sup> (500 МСМ)

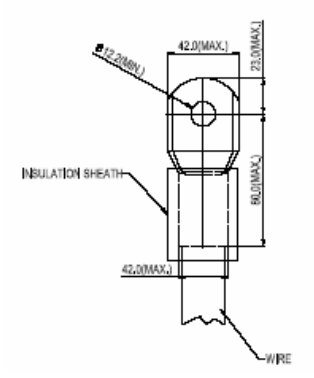

# **5. РАБОТА**

### **5.1. Описание цифровой панели управления PU01**

С помощью пульта управления PU01 можно пускать привод, изменять частоту вращения, устанавливать параметры, а также просматривать режимы работы, сообщения об ошибках и срабатыванию защит.

Дополнительно с преобразователем частоты можно использовать пульт PU-06, с помощью которого можно еще и копировать параметры (см. описание на пульт PU-06).

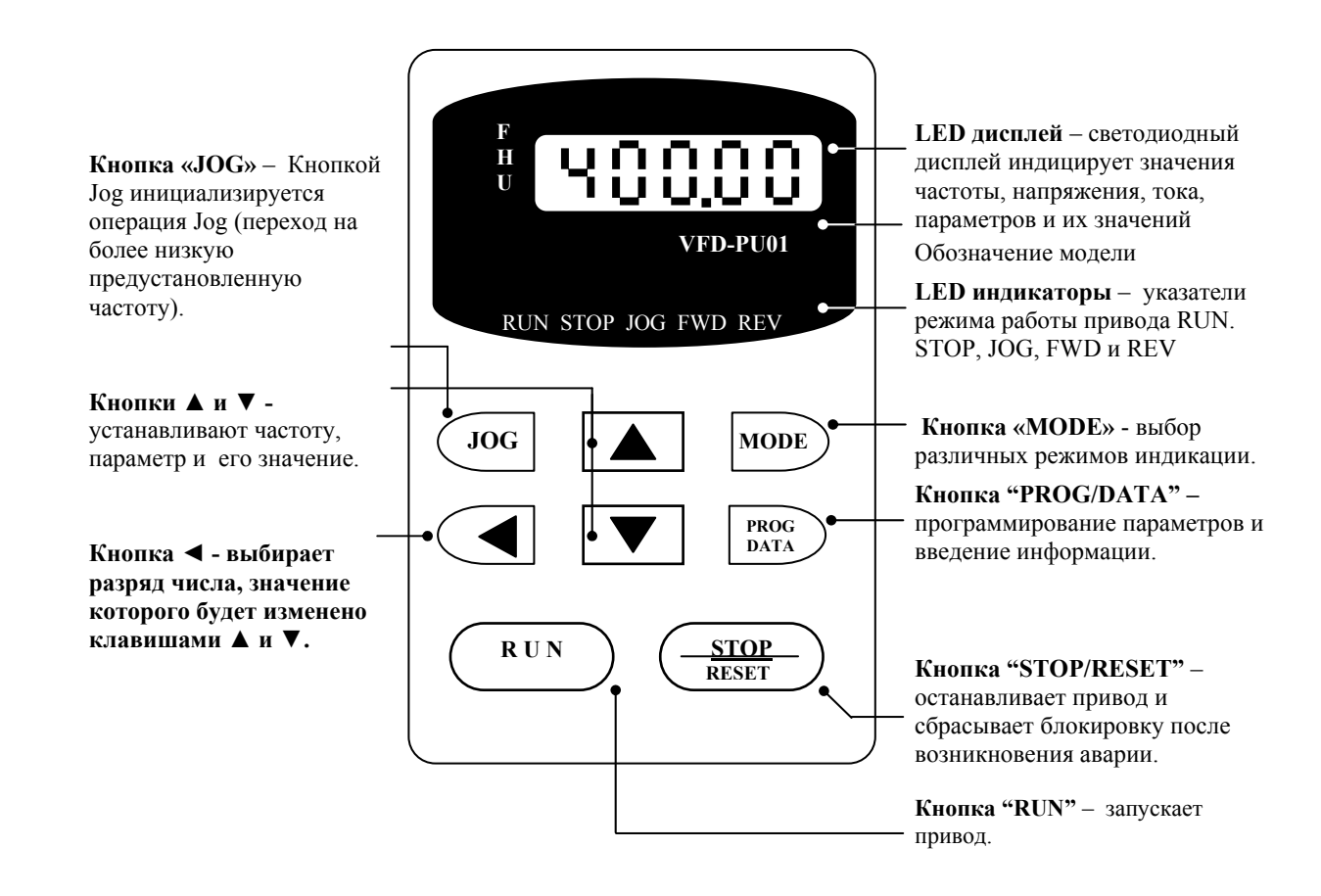

#### **Выбор различных режимов индикации:**

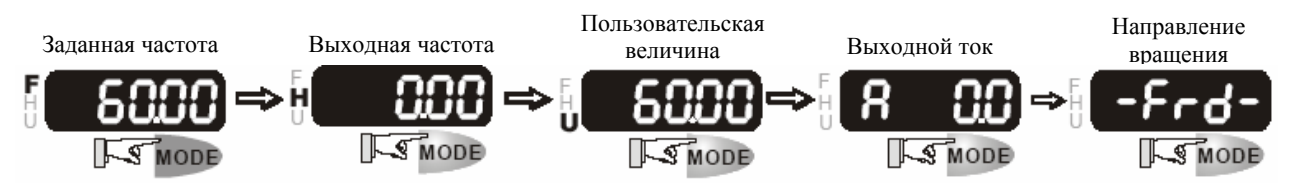

#### **Установка параметров:**

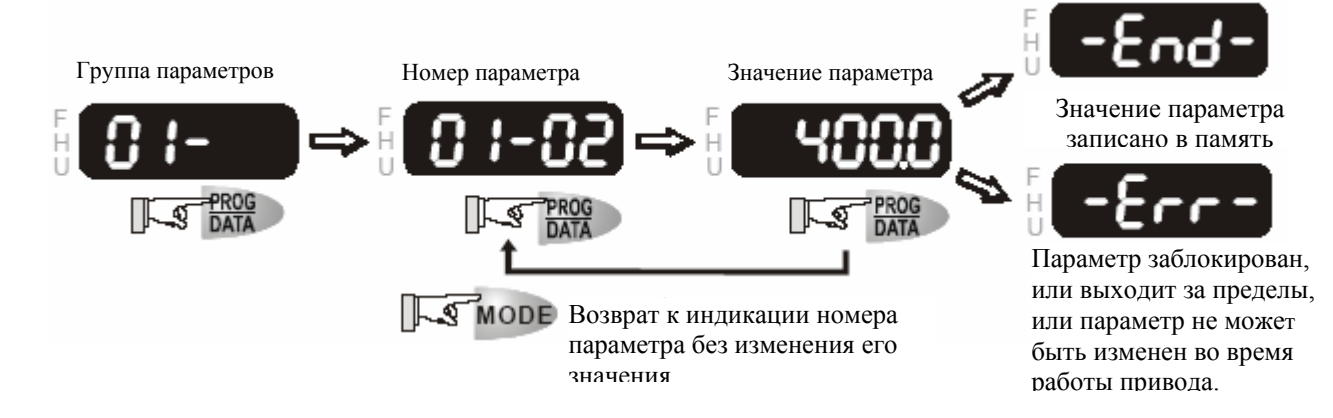

**Выбор нужного разряда отображаемой величины:** 

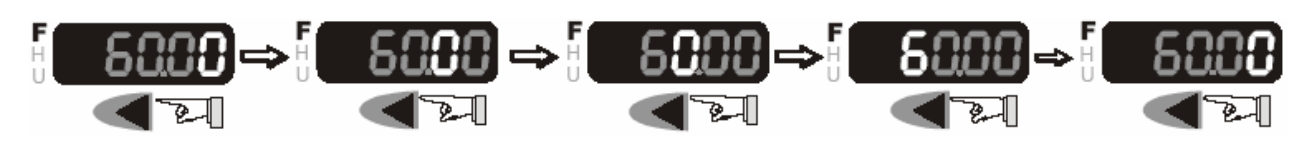

**Изменение отображаемой величины:** 

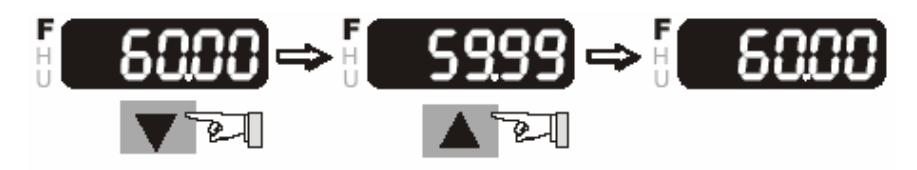

**Изменение направления вращения двигателя:** 

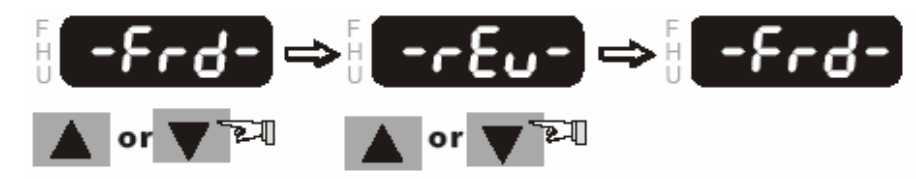

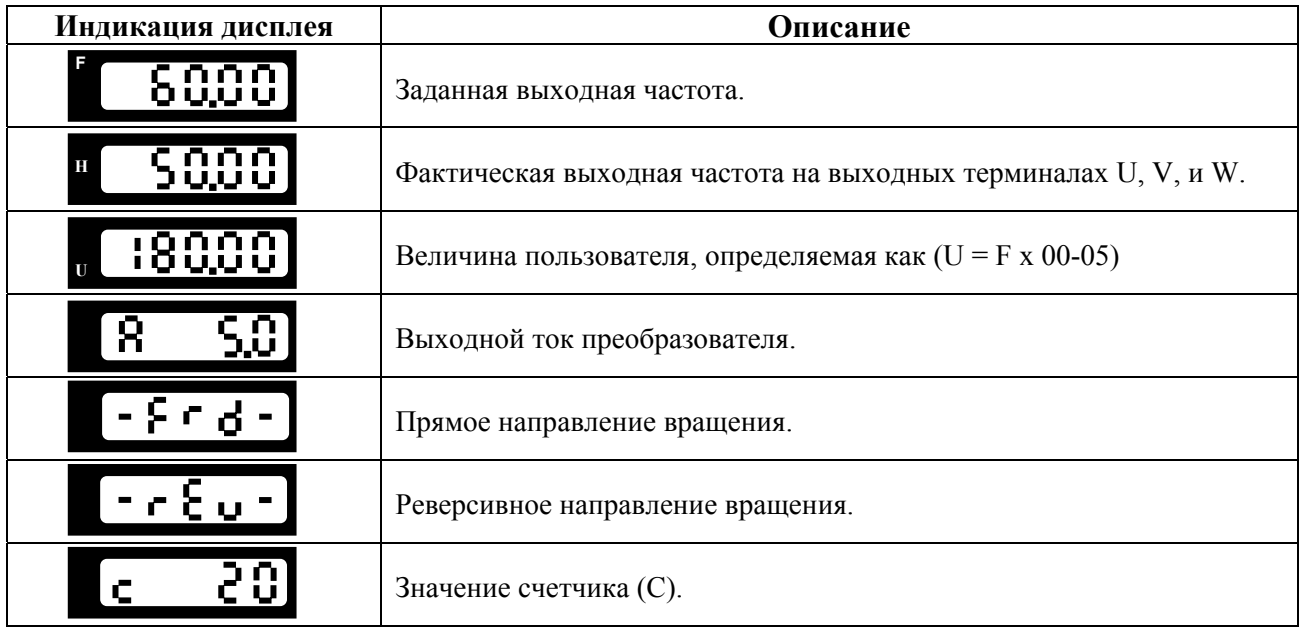

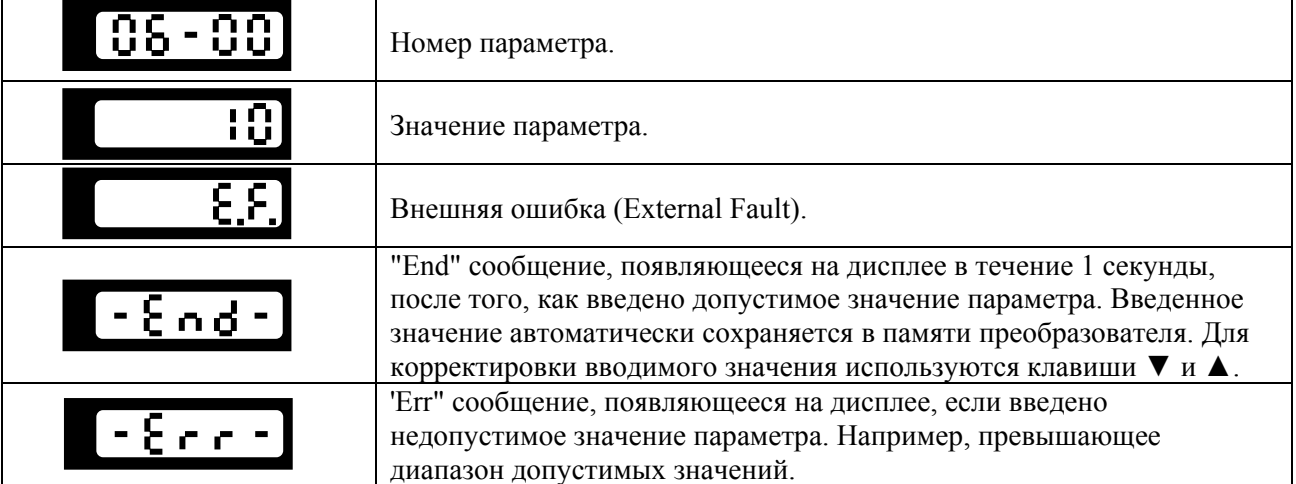

#### **5.2. Основные режимы управления приводом**

1) Управление от пульта PU01 (Этот режим установлен на заводе изготовителе.)

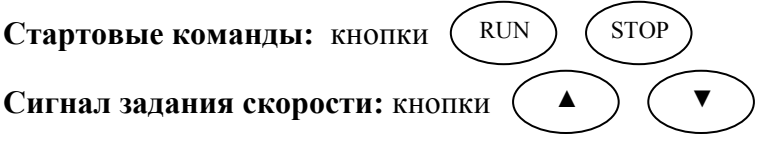

**Выбор режима:** параметры Pr.02-00 = 0; Pr.02-01 = 0

Задайте требуемую частоту вращения кнопками ▼▲, нажмите кнопку RUN и двигатель начнет вращаться. Нажмите кнопку STOP – двигатель остановится. Частоту вращения двигателя можно изменять во время вращения двигателя.

2) Внешнее управление

**Стартовые команды:** внешние сигналы на терминалах FWD, REV, сигналы с RS-485 **Сигнал задания скорости:** аналоговые сигналы на терминалах AVI, ACI, AUI; сигналы на терминалах MI1 – MI6; сигналы с RS-485 **Выбор режима:** параметры Pr.02-00 = 1 - 4; Pr.02-01 = 1 - 4

Задайте требуемую частоту вращения потенциометром, замкните контакт на терминале FWD и двигатель начнет вращаться. Разомкните контакт на терминале FWD – двигатель остановится. Частоту вращения двигателя можно изменять во время вращения двигателя. При использовании для пуска/останова кнопок без фиксации см. Pr.02-05

#### 3) Комбинированное управление

Возможны различные варианты комбинирования внешнего управление и управления с пульта: например задавать частоту внешним потенциометром, а пуск/стоп – с пульта.

#### 5.3. Рекомендации по настройке и первому включению

1. Подключите преобразователь в соответствии с требованиями настоящего документа. Убедитесь в том, что:

- $\bullet$ устройство защиты (автоматический выключатель или быстродействующий плавкий предохранитель) включены в цепь питания ПЧ и их номиналы и тип соответствуют требованиям настоящего документа.
- подаваемое напряжение питания соответствует требованиям спецификации  $\bullet$ ПЧ.
- команда пуск не будет подана на ПЧ одновременно с подачей питающего напряжения.
- при наличии вентиляторов охлаждения, они могут заработать сразу после подачи напряжения или в момент перегрева радиатора (зависит от версии software  $\Pi\Psi$ ).

2. Подайте напряжение питания на ПЧ и через 2-10 сек (чем больше номинал ПЧ, тем большее время задержки) загорятся все сегменты дисплея, а затем на дисплее высветится значение заданной частоты 50.00 и загорятся указатели F, STOP, FWD одновременно со щелчком внутреннего реле.

3. Если есть необходимость и вы осознаете возможные последствия, измените заводские значения (уставки), то есть сконфигурируйте ПЧ под свою конкретную задачу. Обратите внимание на формирование зависимости выходного напряжения преобразователя от выходной частоты  $U = f(F)$ . В основе частотного регулирования скорости асинхронного двигателя является важное соотношение  $U/F = const$ . Например, для двигателя с номинальными параметрами U=380B и F=50Гц U/F=7,6B\*сек. Поэтому, для частоты F=10Гц U должно быть равным 7,6\*10 = 76В. От правильного формирования этой характеристики зависит КПД ПЧ и двигателя, нагрев ПЧ и двигателя, возможности двигателя развить требуемый момент и преодолеть момент нагрузки, и, наконец, работоспособность ПЧ (возможен выход из строя).

#### Типовые установки зависимости U=f(F):

Ниже приведены заводские настройки преобразователя. Они подходят для привода, у которого момент нагрузки на валу двигателя, не зависит от скорости вращения вала, например, для привода транспортера.

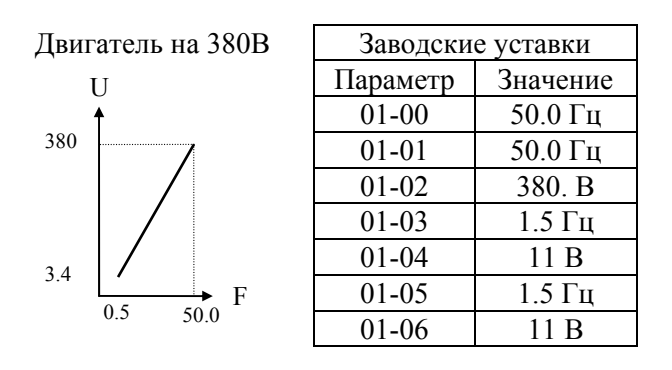

С такой зависимостью U от F обеспечивается номинальный магнитный поток двигателя и, соответственно, его способность обеспечивать номинальный момент на валу в диапазоне частот от 5-10 до 50 Гц. На частотах менее 5-10 Гц происходит заметное снижение момента из-за относительного увеличения падения напряжения в меди двигателя по сравнению с

подводимым к двигателю напряжением. На частотах более 50Гц происходит ослабление магнитного потока (выходное напряжение не может увеличиваться более напряжения сети вместе с ростом выходной частоты) и, соответственно, момента – это так называемый режим работы с постоянной мощностью.

Если ваш привод работает на центробежный насос или вентилятор, то необходимо сформировать зависимость U от F назначив для параметра 11-00 значения (01 или 02, или 03, или 04) в зависимости от характеристики нагрузки вашего устройства.

Количество повторных пусков ПЧ командами ПУСК/СТОП неограничено, если инвертор не перегружается, иначе каждый последующий пуск двигателя от ПЧ должен осуществляться не ранее, чем через 10 минут при следующих условиях:

- выходной ток при пуске двигателя Iвых≥150%Iном в течение 60 сек, далее работа ПЧ при номинальном токе;

- температура охлаждающего ПЧ воздуха +  $40^{\circ}$ С

- сработала защита от перегрузки по току (oL, oc, ocA, ocd, ocn).

Это предельная циклограмма повторно-кратковременной работы ПЧ, которая обеспечивает предельно-допустимый нагрев кристаллов IGBT. При необходимости осуществления пуска двигателя чаще, чем 1 раз за 10 мин нужно выбрать ПЧ большего номинала или работать при менее тяжелом режиме (меньший пусковой ток при меньшем времени пуска, работа с выходным током меньше номинального, низкая температуры окружающего воздуха). В любом случае необходимо проконсультироваться с поставщиком.

# **6. ОПИСАНИЕ ПРОГРАММИРУЕМЫХ ПАРАМЕТРОВ**

### **Группа 0: Параметры состояния привода**

Этот параметр доступен только для чтения

В параметрах данной группы можно осуществлять мониторинг за текущим состоянием привода.

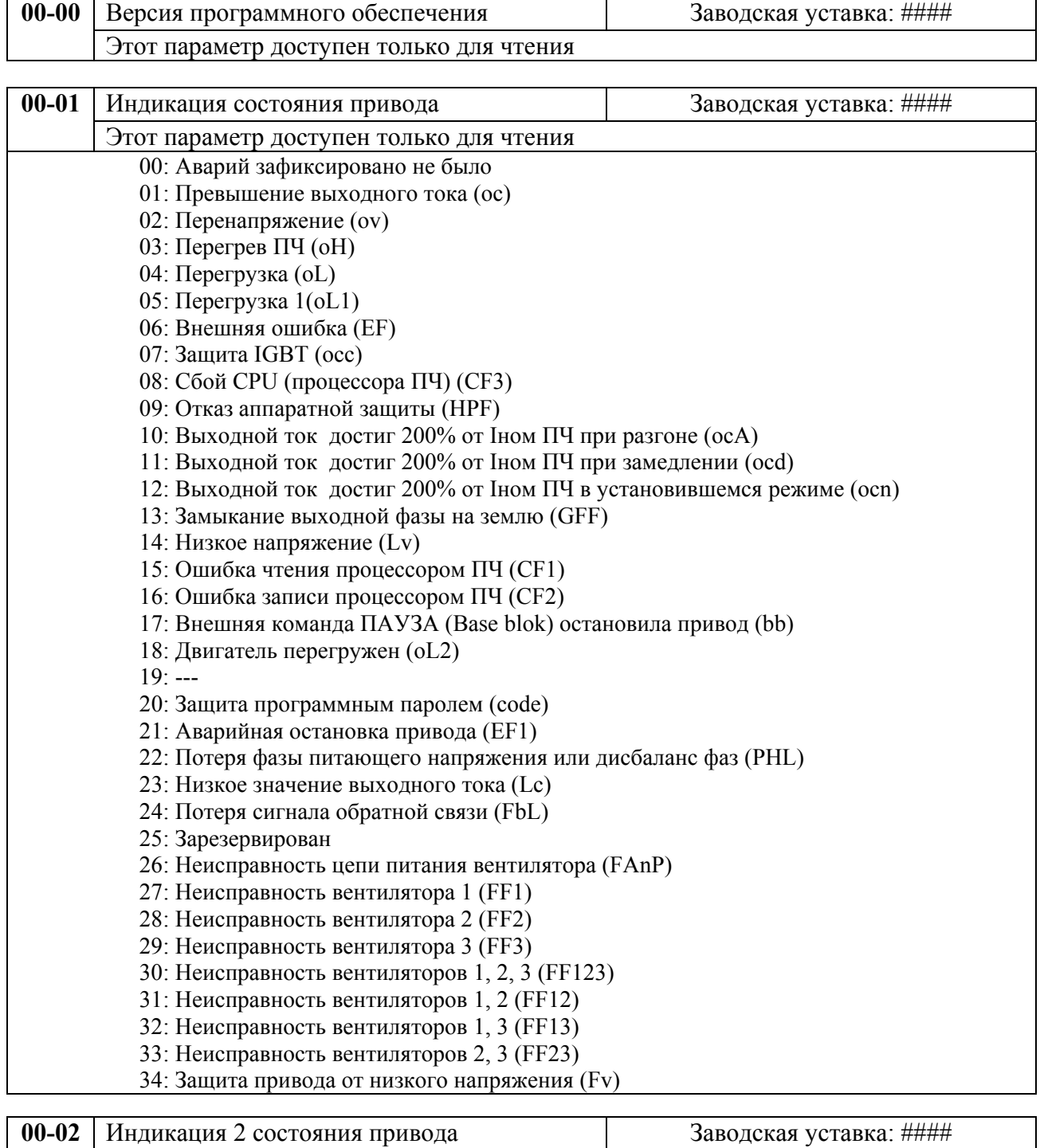

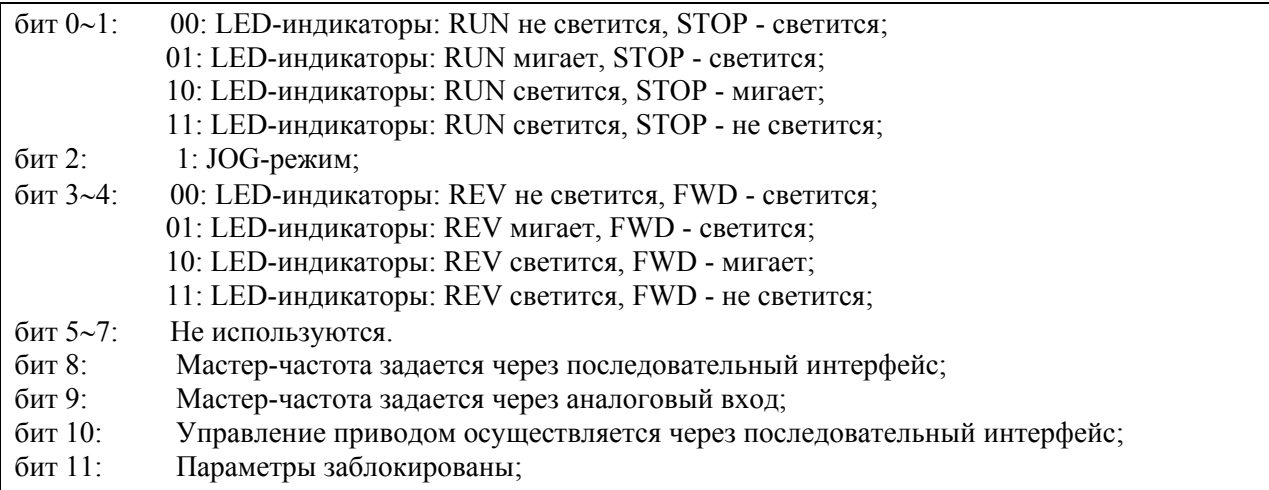

бит 12∼15: Не используются.

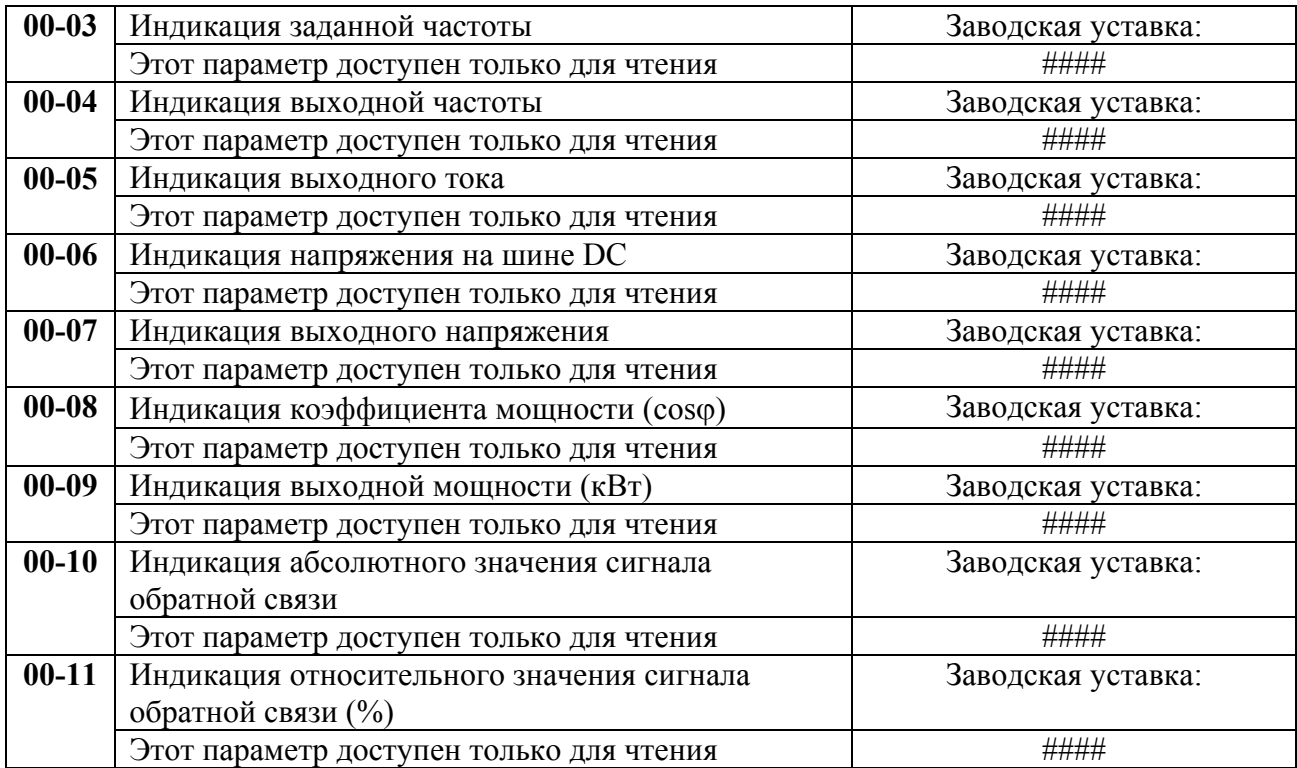

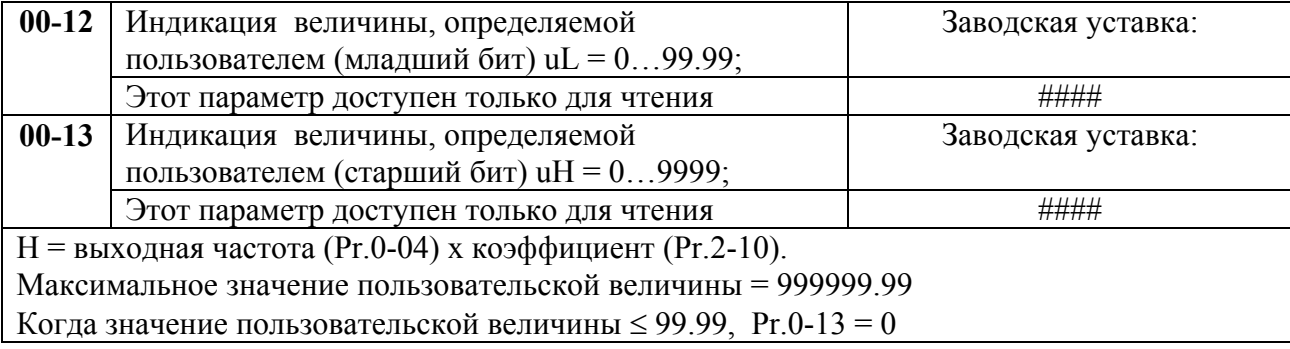

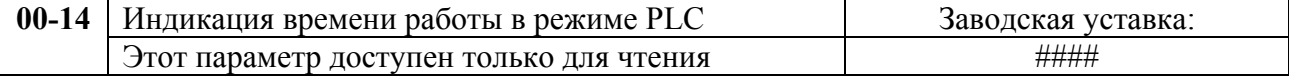

#### **Группа 1: Основные параметры**

Настройка зависимости выходного напряжения преобразователя от частоты (параметры 01- 00 …01-08). Настройка времени и траектории пуска и замедления двигателя (параметры 01- 09…01-18)

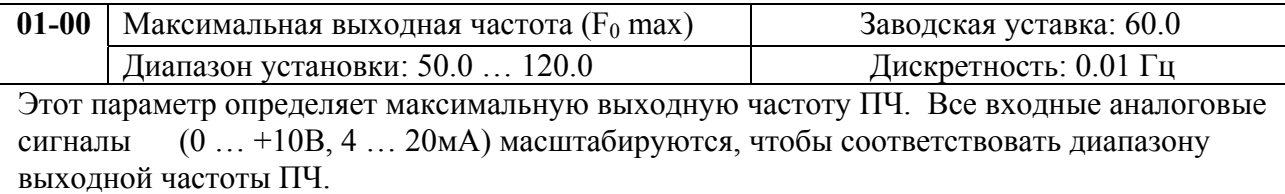

*Примечание: Здесь и далее по тексту под заводскими уставками понимаются те значения параметров, к которым вернется преобразователь, если установить значение параметра 06-15 равным 10 (т.е. сбросить настройки пользователя). На входном контроле преобразователей у Поставщика некоторые значения параметров изменяются – то есть проводится адаптация преобразователя для эксплуатации в Российских условиях.* 

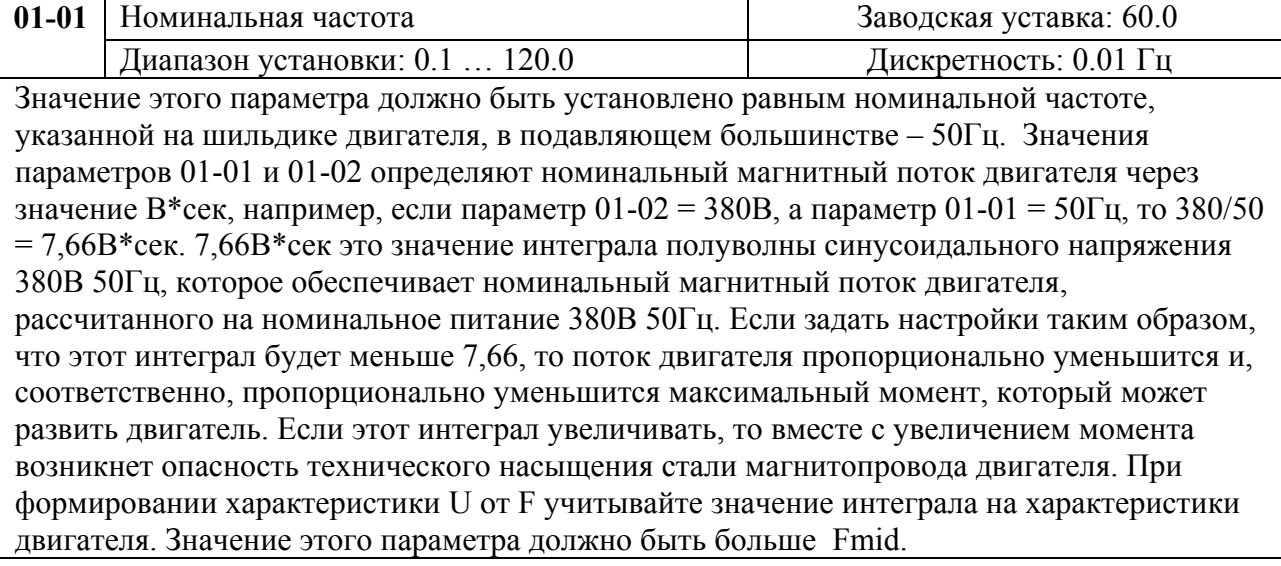

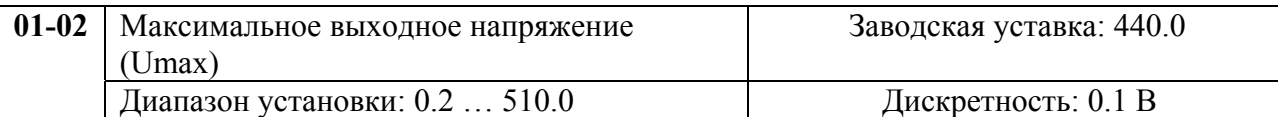

Этот параметр определяет максимальное выходное напряжение ПЧ – напряжение питания двигателя при частоте 50Гц и более. Это напряжение должно устанавливаться не более номинального напряжения, указанного на шильдике двигателя , но более напряжения Umid (Pr.01-04).

*Примечание: Выходное напряжение преобразователя не может быть больше входного напряжения питания. Например, если напряжение сети в какой-то момент снизится с 380В до 350В, то и на выходе преобразователя будет примерно 350В.* 

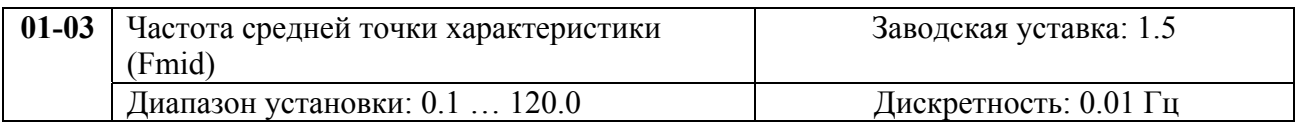

Этот параметр устанавливает частоту средней точки характеристики U/f. Значение этого параметра должно быть больше или равно минимальной частоте (Pr..01-05) и меньше максимальной частоты Pr.(01-01).

*Примечание: Установка значений параметров 01-03 и 01-04 не совпадающих соответственно со значениями параметров 01-05 и 01-06 позволяет сделать излом на характеристике зависимости U от F, но делать это надо с полным пониманием возможного результата и последствий. При неграмотной установке этих параметров возможны нарушения работоспособности привода и выход из строя преобразователя.* 

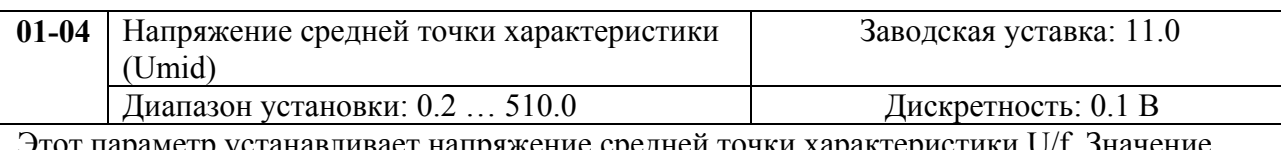

Этот параметр устанавливает напряжение средней точки характеристики U/f. Значение этого параметра должно быть больше или равно минимального напряжения (Pr..01-06) и меньше или равно максимального напряжения Pr.(01-02).

 *Примечание:* Если этот параметр установлен ошибочно, то возможен случай перегрузки по току или недостатка момента (не возможности двигателя развить требуемый момент и преодолеть момент нагрузки), или даже отключение преобразователя частоты с возможностью выхода его из строя! Настраивая этот параметр, пользователи должны руководствоваться действительным значением нагрузки, постепенно увеличивая значение параметра в соответствии с начальными требованиями, не превышая его предельную величину.

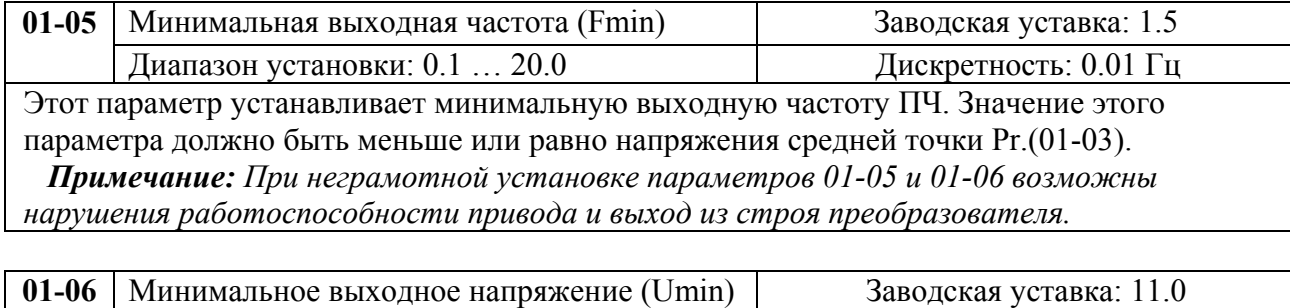

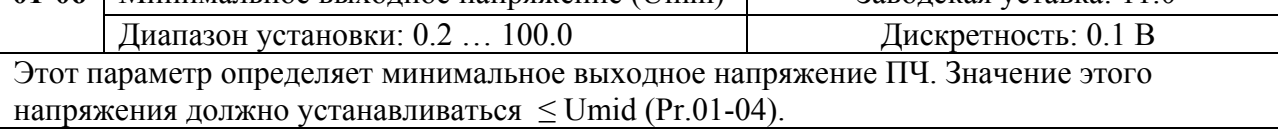

#### **Типовая зависимость выходного напряжения от частоты**

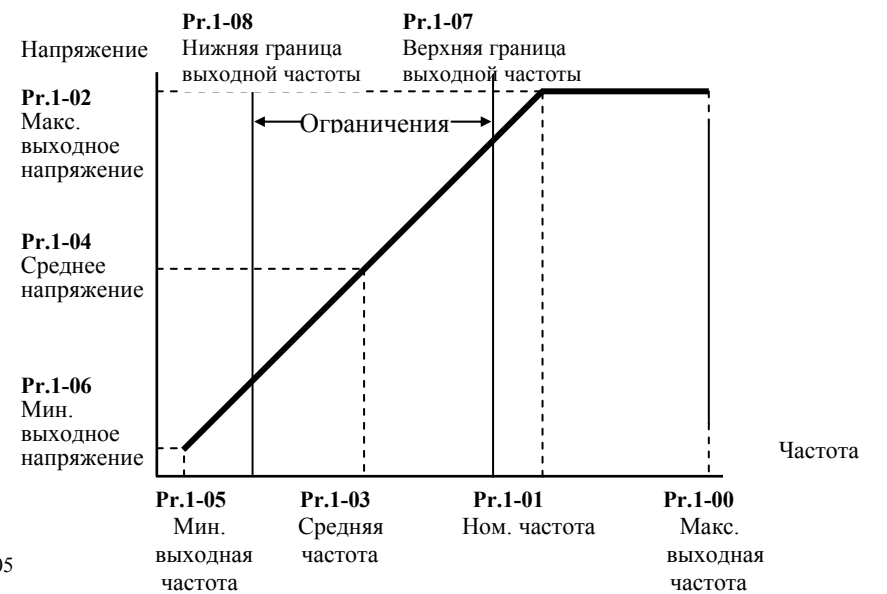

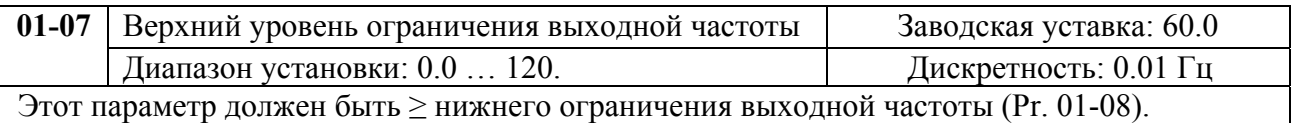

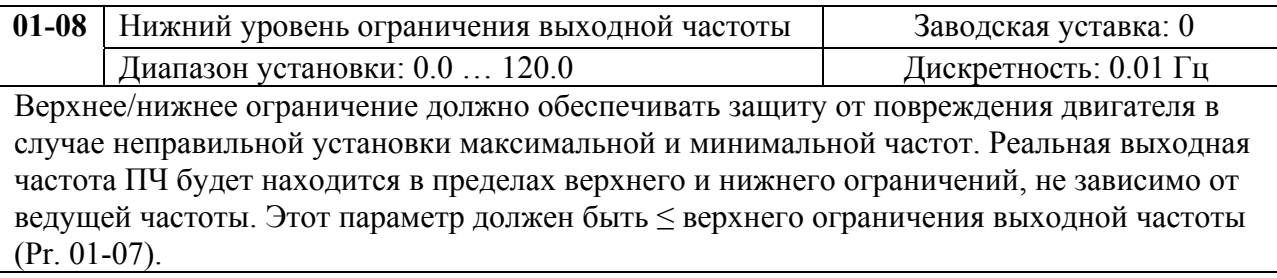

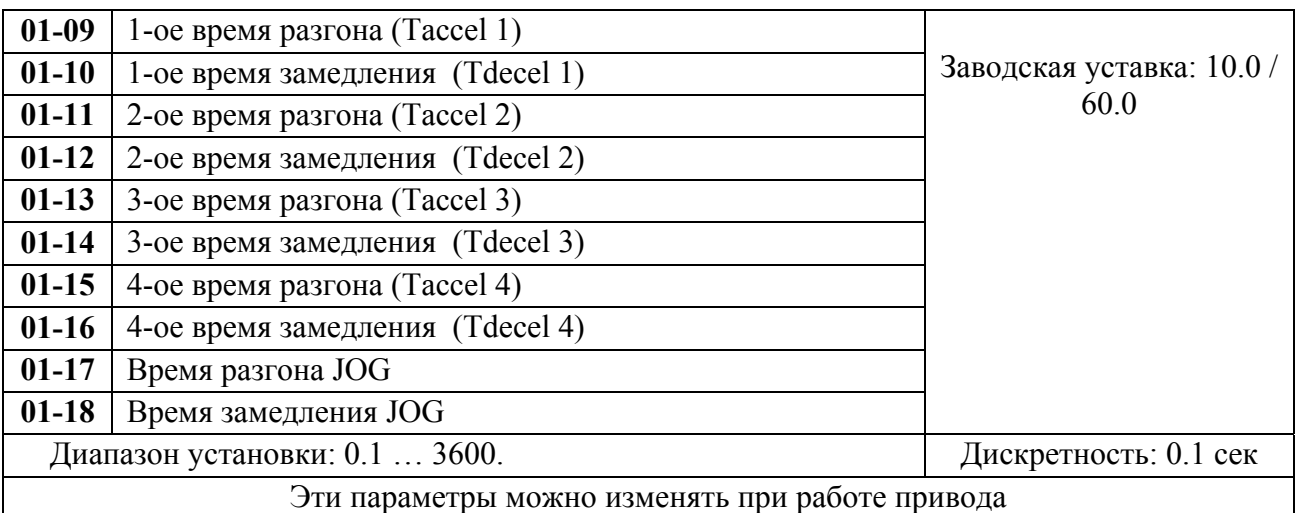

Pr.01-09. Этот параметр используется для задания времени нарастания выходной частоты ПЧ от 0 до максимальной выходной частоты (Pr. 01-00). Темп нарастания частоты – линейный, если функция S-образной кривой разгона запрещена.

Pr.01-10. Этот параметр используется для задания времени спада выходной частоты ПЧ от максимальной выходной частоты (Pr. 01-00) до 0. Темп спада частоты – линейный, если функция S-образной кривой разгона запрещена.

2-ое, 3-е, 4-е время разгона/замедления определяют те же функции, что и 1-ое, только настройки могут быть другие. Многофункциональные входные терминалы должны быть запрограммированы на выбор их замыканием входных контактов. Смотри Pr.04-00 … Pr.04-07.

На диаграмме, приведенной ниже, время разгона/замедления выходной частоты ПЧ – время между 0 Гц и максимальной выходной частотой (Pr. 01-00). Предположим, что максимальная выходная частота – 60Гц, минимальная (Pr.01-05) - 1.0Гц, тогда время разгона/замедления - 10 сек. Фактическое время ускорения до 60 Гц - 9,83 сек и замедления до 0 Гц - также 9,83 сек.

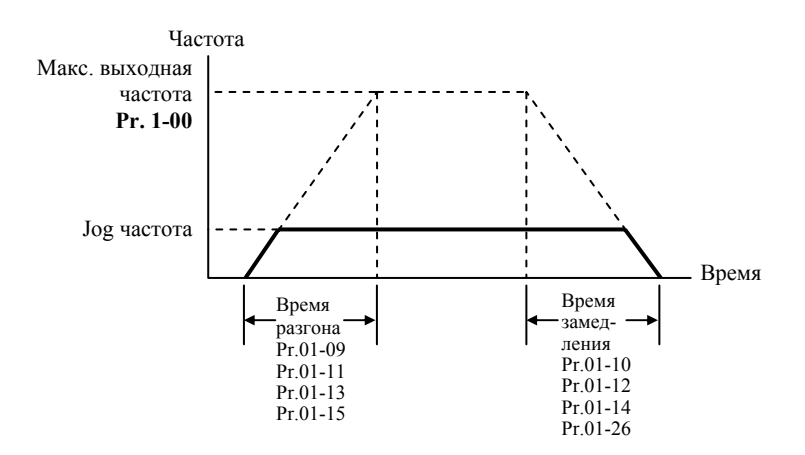

*При установке наикратчайшего времени разгона/торможения, действительное время разгона/торможения, будет зависеть от реальных механических характеристик системы, таких как момент двигателя и момент инерции.* 

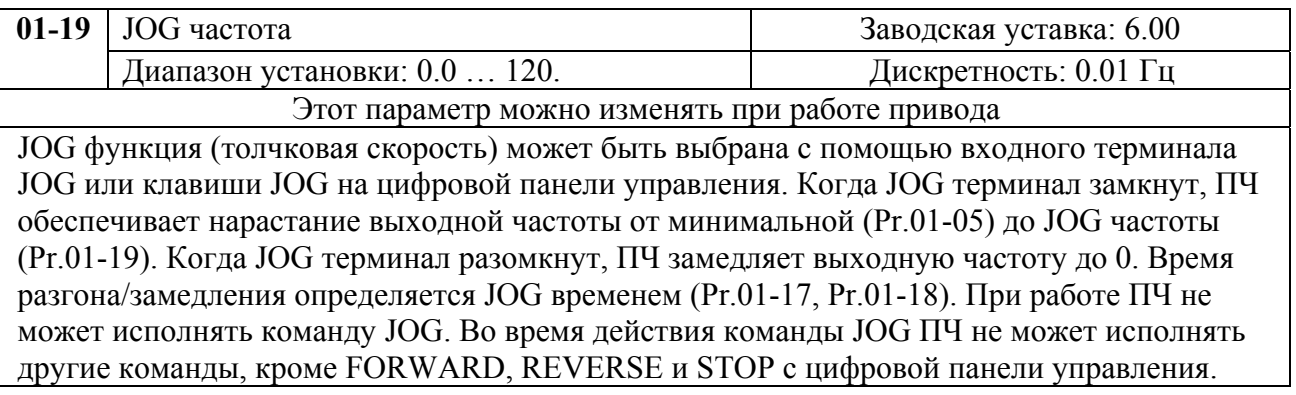

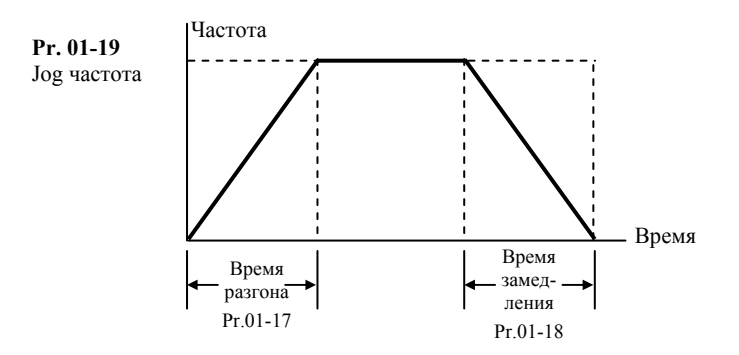

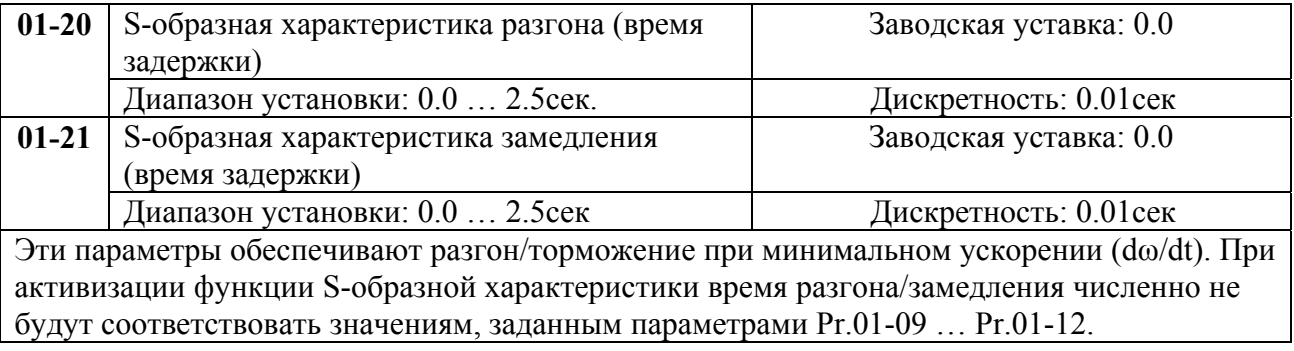

*Примечание. На диаграмме, приведенной ниже, показано соотношение времени*

*разгона/замедления при отключенной и включенной функции S-образной кривой.* 

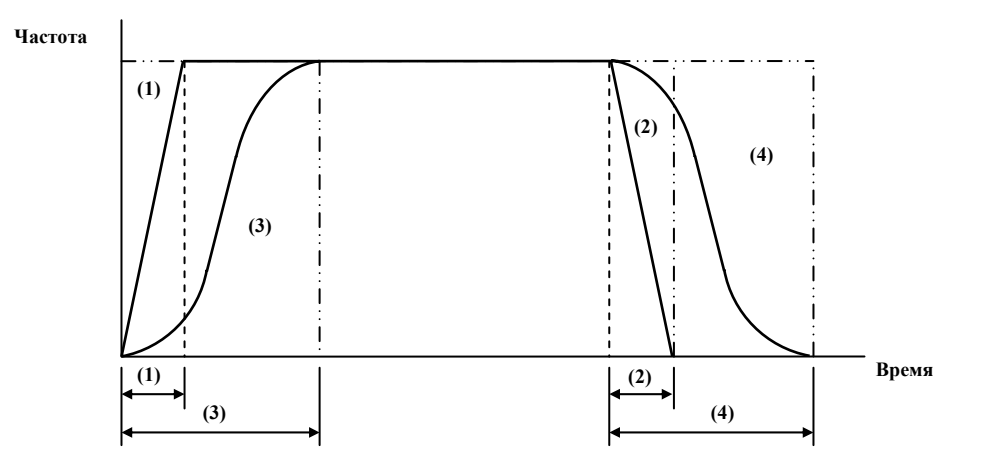

(1), (2) функция S-образной кривой запрещена; (3), (4) – разрешена.

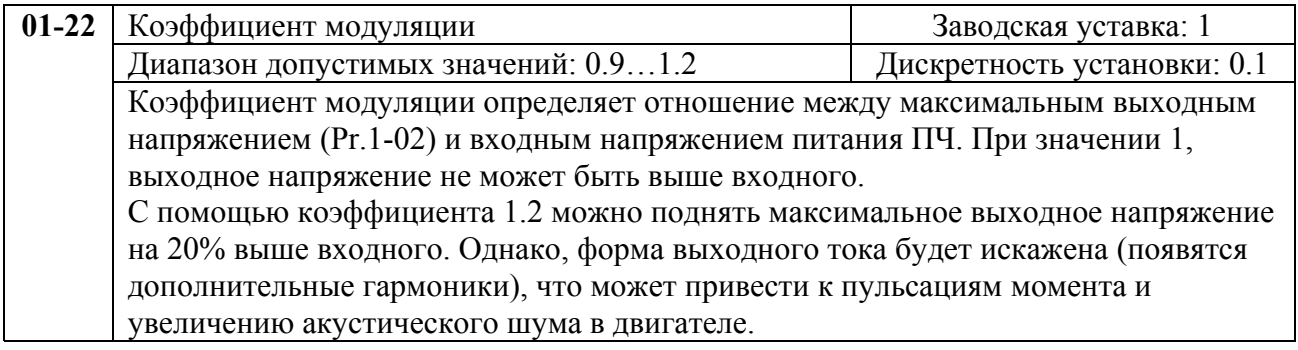

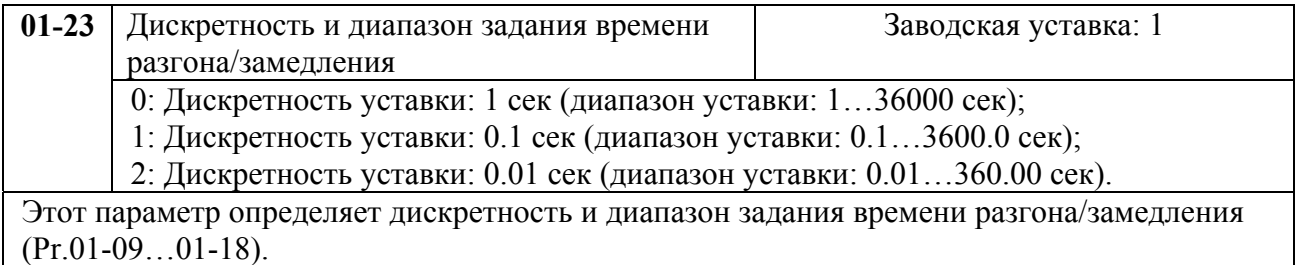

# **Группа 2: Параметры режимов работы**

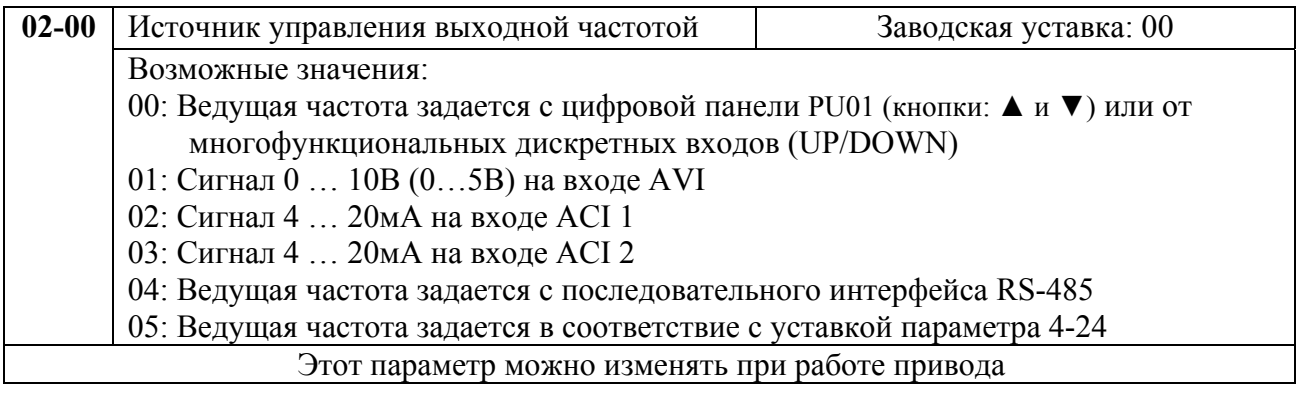

Пользователь может определить один из способов задания выходной частоты (скорости двигателя).

При задании частоты с терминала AVI выбор максимального напряжения задания 0…10В или 0…5В выбирается микропереключателем SW2, расположенным на плате управления.

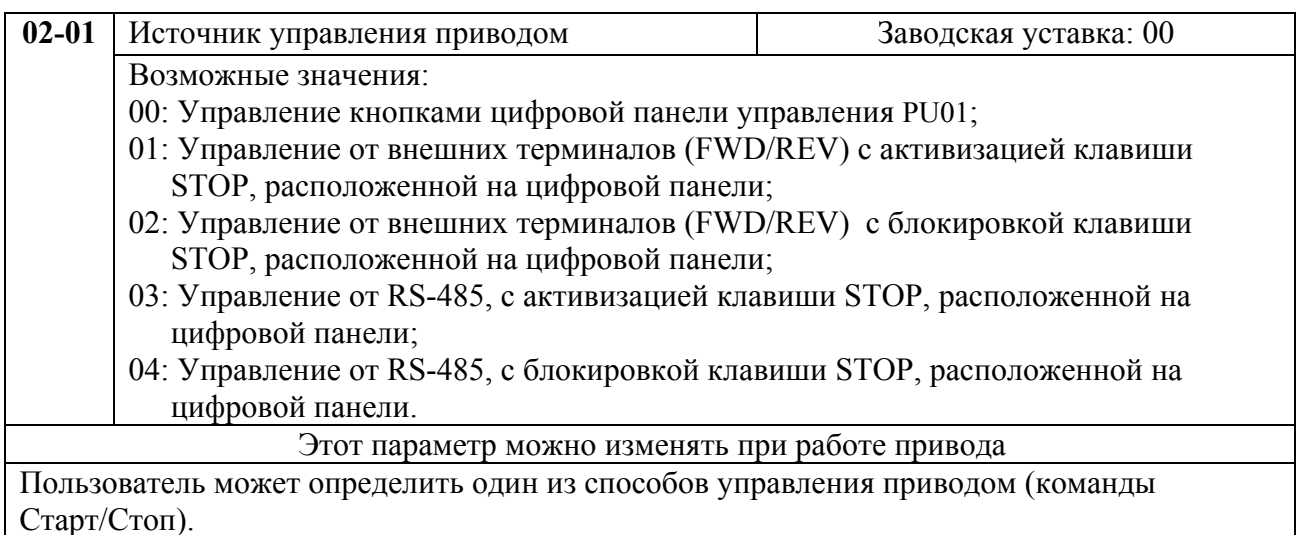

При управлении ПЧ от внешнего источника см. детальное объяснение функций группы 4.

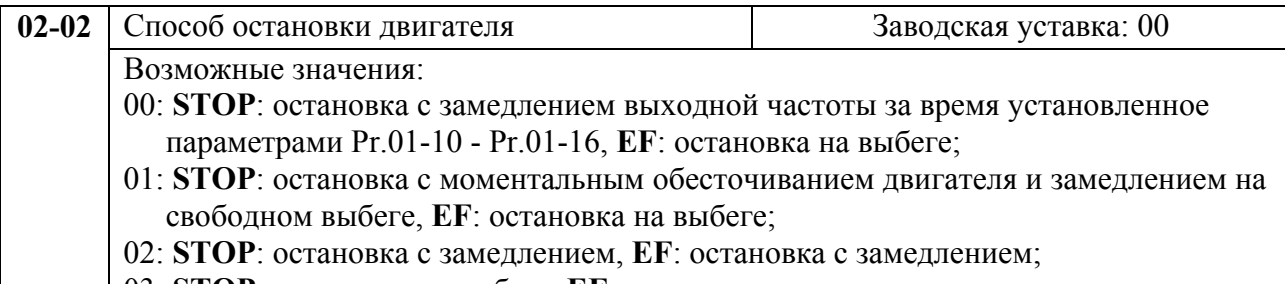

03: **STOP**: остановка на выбеге, **EF**: остановка с замедлением.

Этот параметр определяет способ остановки двигателя после получения команды **STOP** и **EF**(внешняя ошибка).

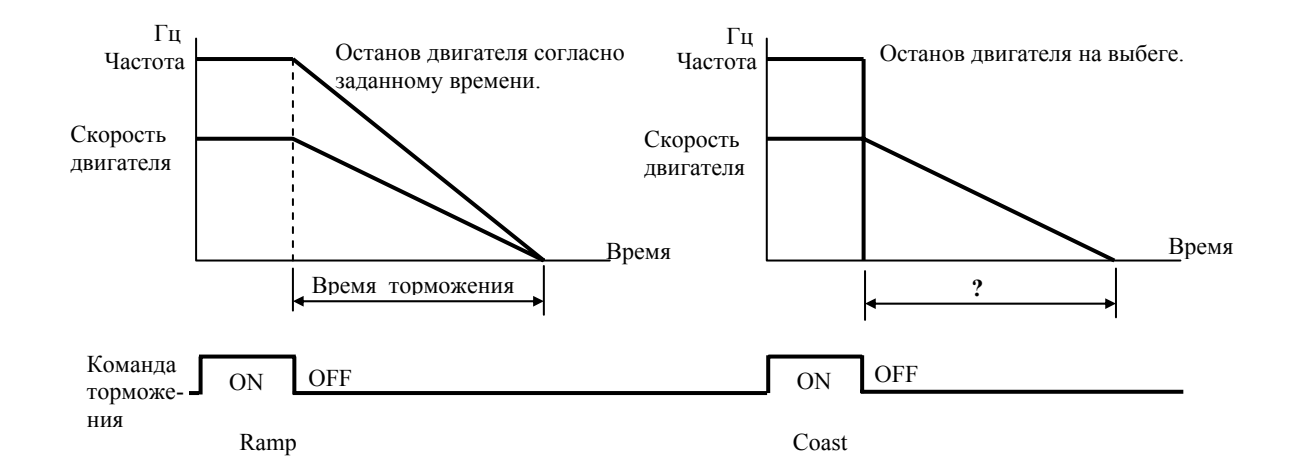

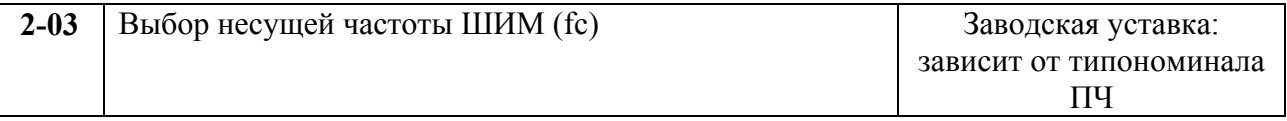

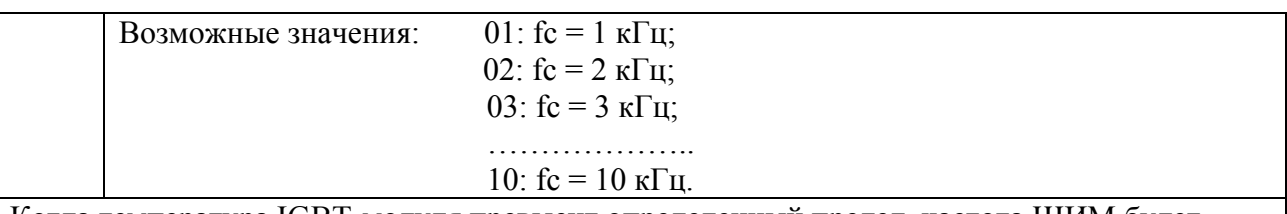

Когда температура IGBT-модуля превысит определенный предел, частота ШИМ будет автоматически снижена.

В таблице приведены положительные и отрицательные стороны той или иной частоты несущей ШИМ fc, которые следует учитывать при выборе ее значения.

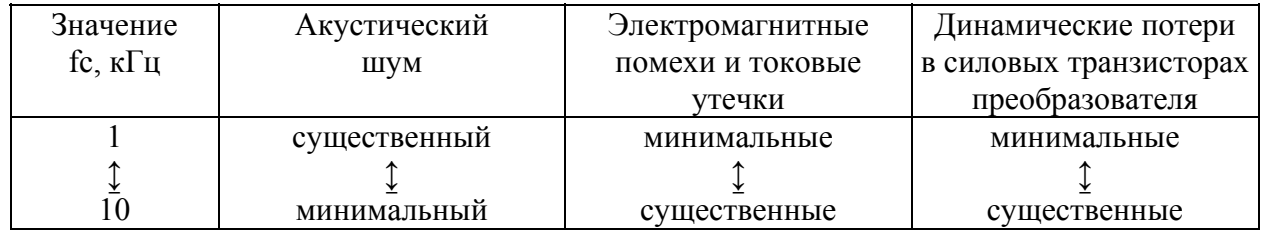

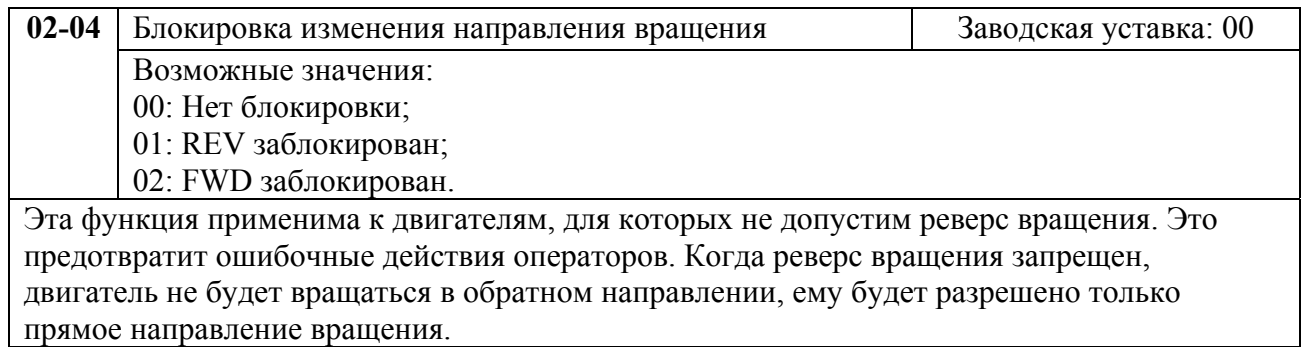

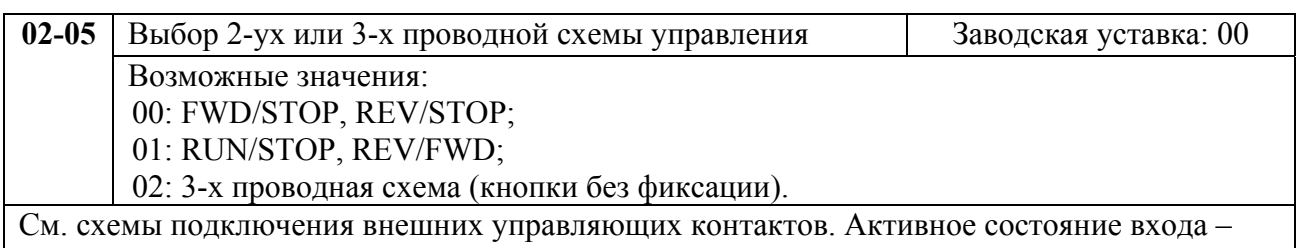

когда контакт замкнут.

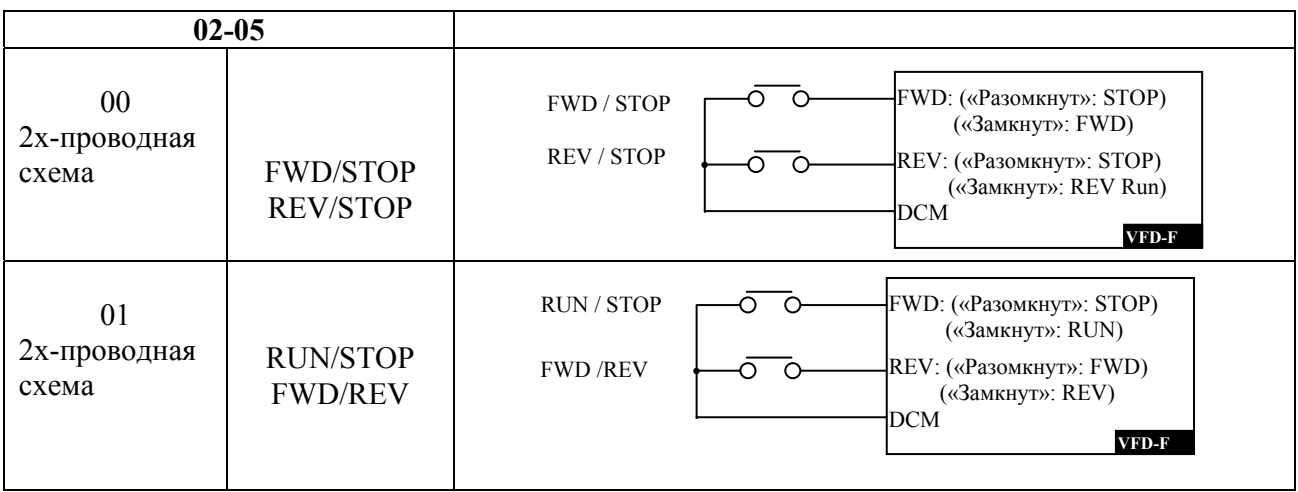

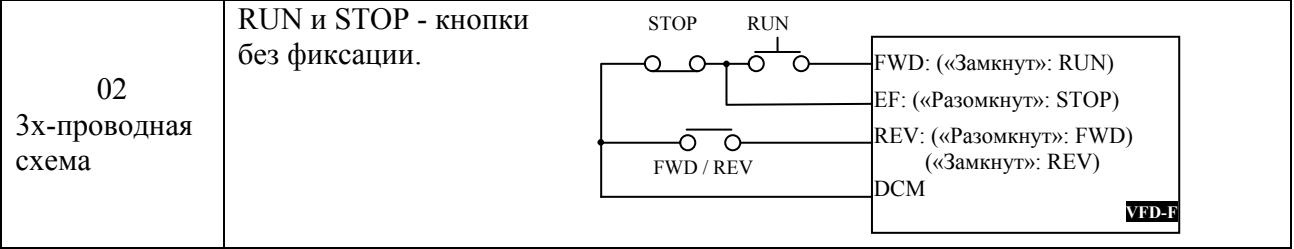

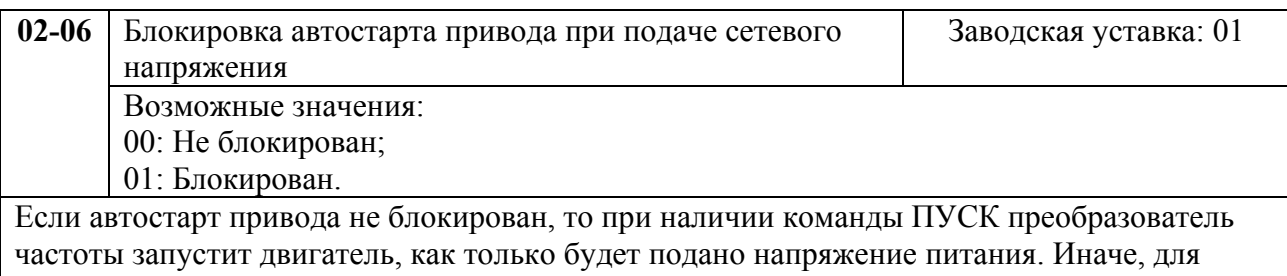

запуска двигателя, после подачи питания, следует нажать СТОП, после чего ПУСК. *Примечание: При нестабильном питающем напряжении и незаблокированном автостарте возможно повреждение ПЧ из-за частых многократных самоперезапусков привода при каждом появлении/исчезновении питающего напряжения.* 

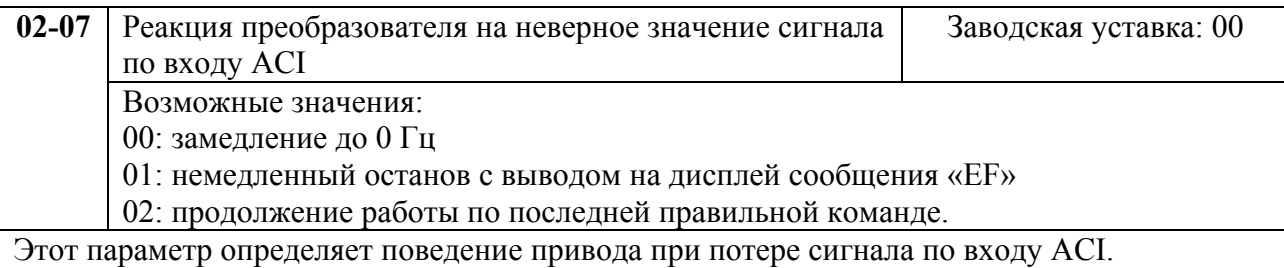

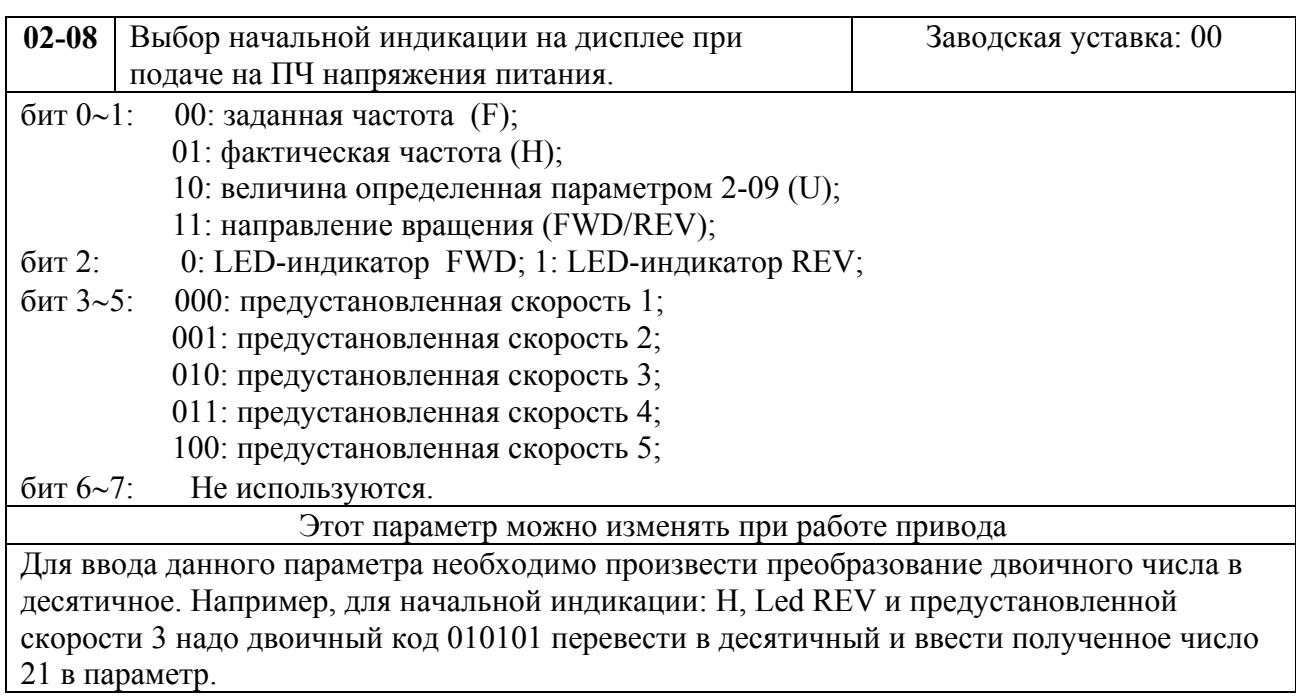

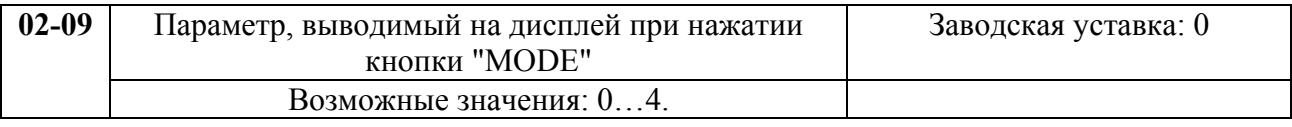
- 00: выходной ток (А)
- 01: напряжение на шине DC (U);
- 02: выходное напряжение (E);

03: сигнал обратной связи (P);

04: шаг PLC.

Этот параметр можно изменять при работе привода

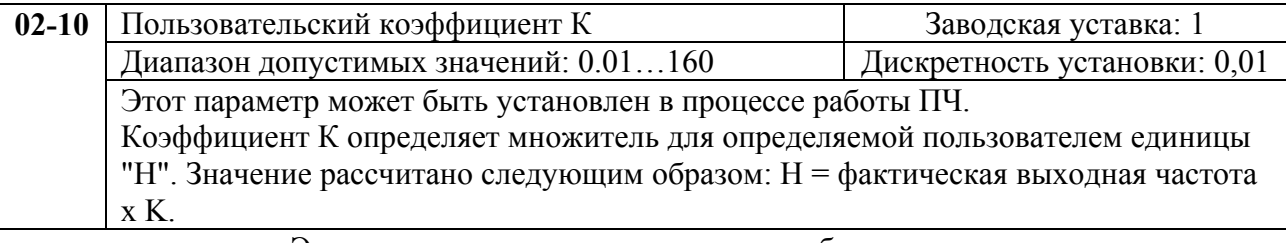

Этот параметр можно изменять при работе привода

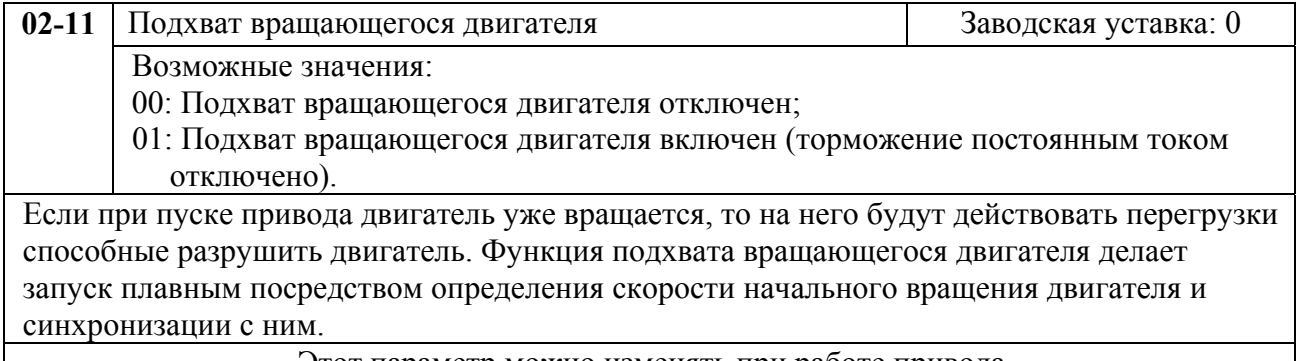

Этот параметр можно изменять при работе привода

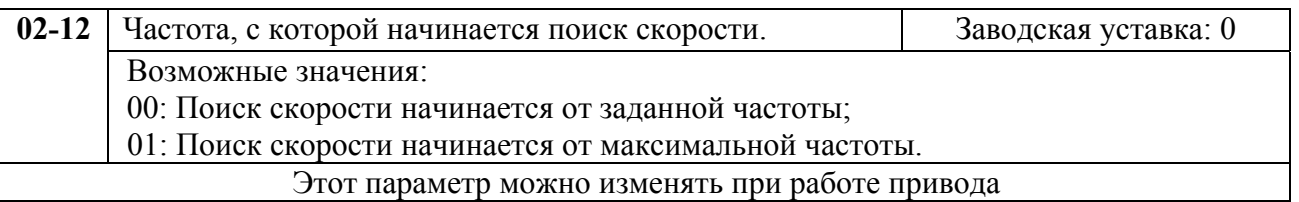

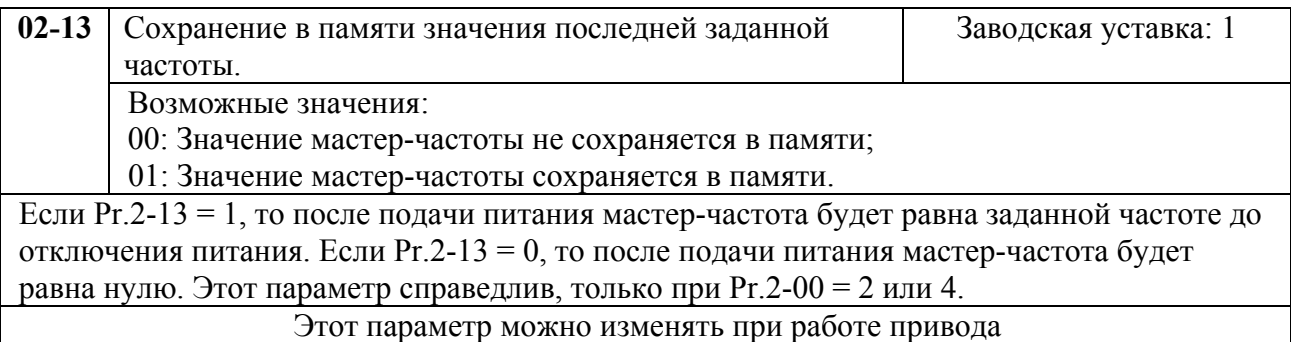

# **Группа 3: Параметры выходных функций**

Программируются функции выходных управляющих терминалов

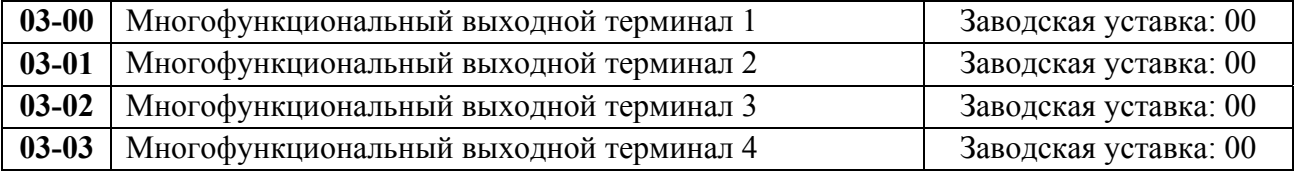

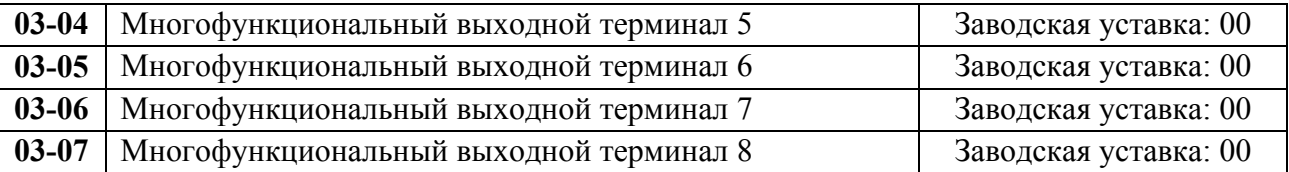

# Возможные значения параметров 03-00 …03-07 и определяемые ими функции.

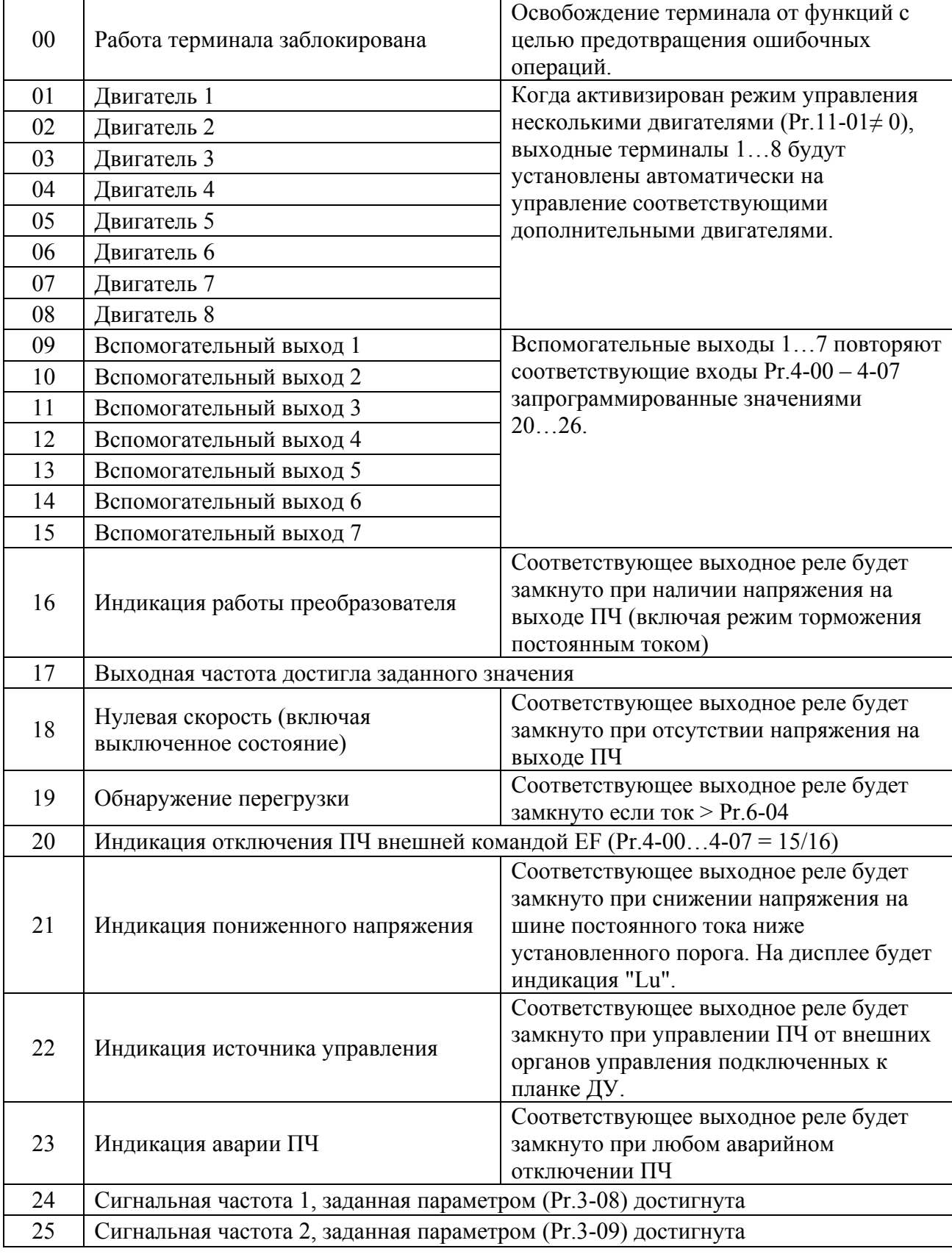

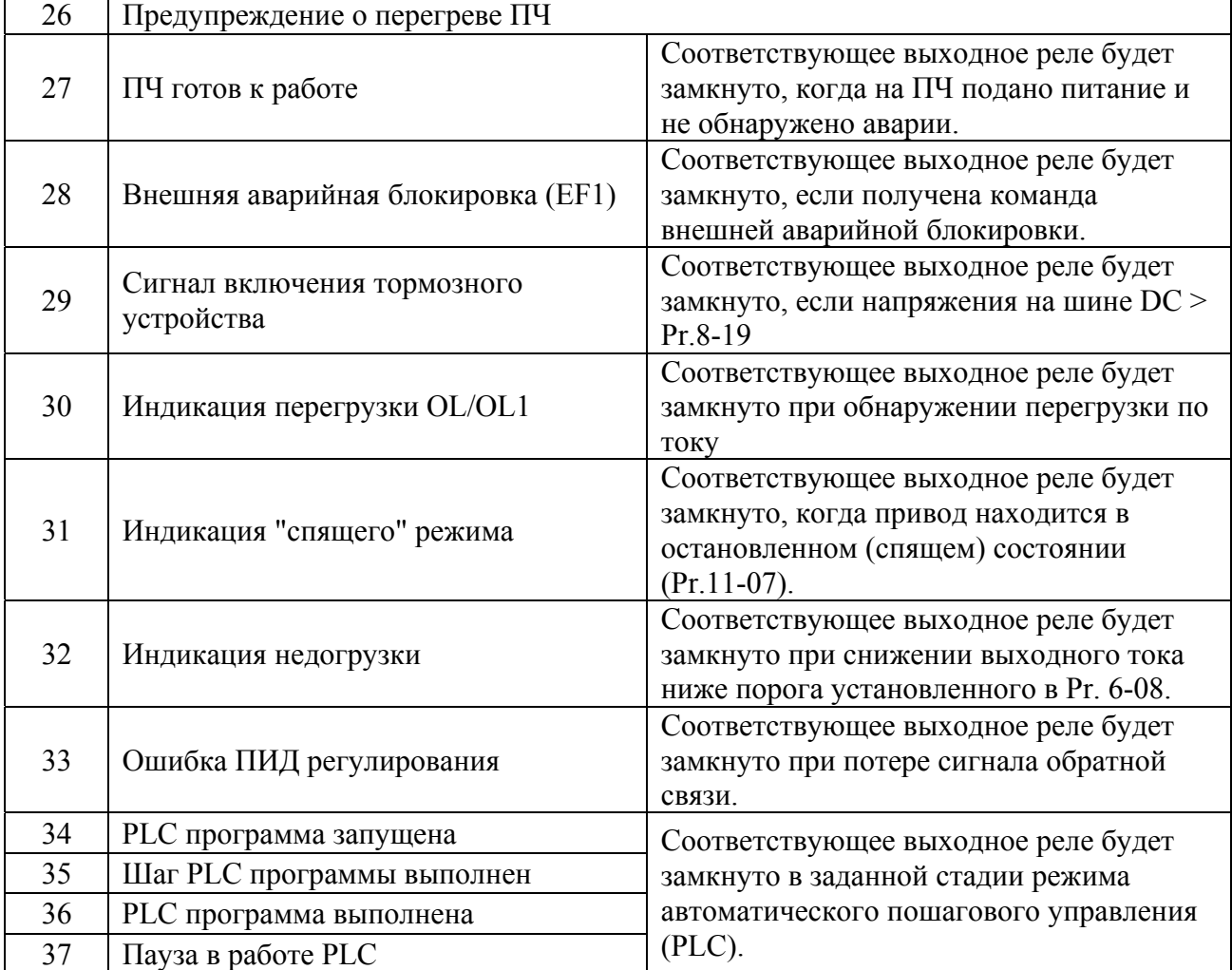

*Примечание. 1)При наличии или достижении состояния, соответствующего выбранному значению, соответствующий выходной терминал принимает активное состояние.* 

*2)VFD-F в базовой комплектации имеет два встроенных перекидных релейных контакта (многофункциональные выходные терминалы 1 и 2). Выходные терминалы 3 – 8 (6 нормально-открытых релейных контактов 8А/250В AC, 5A/30B DC) находятся на плате, заказывать которую надо дополнительно.* 

*4)Время срабатывания реле: 5…10 мс*

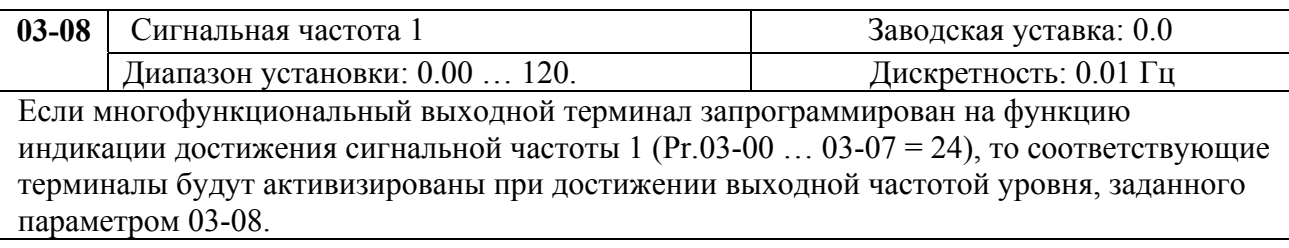

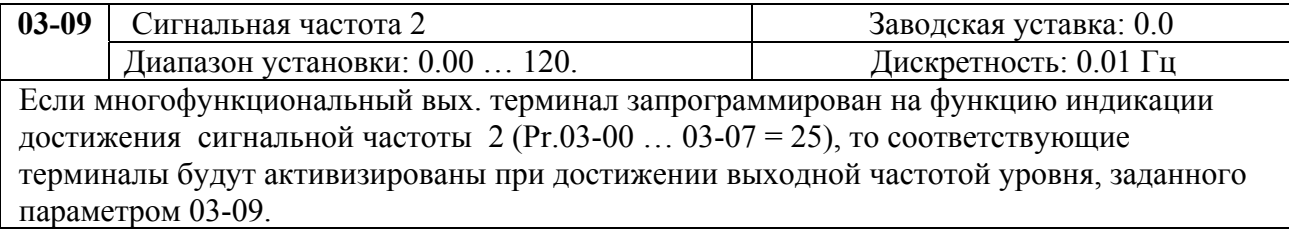

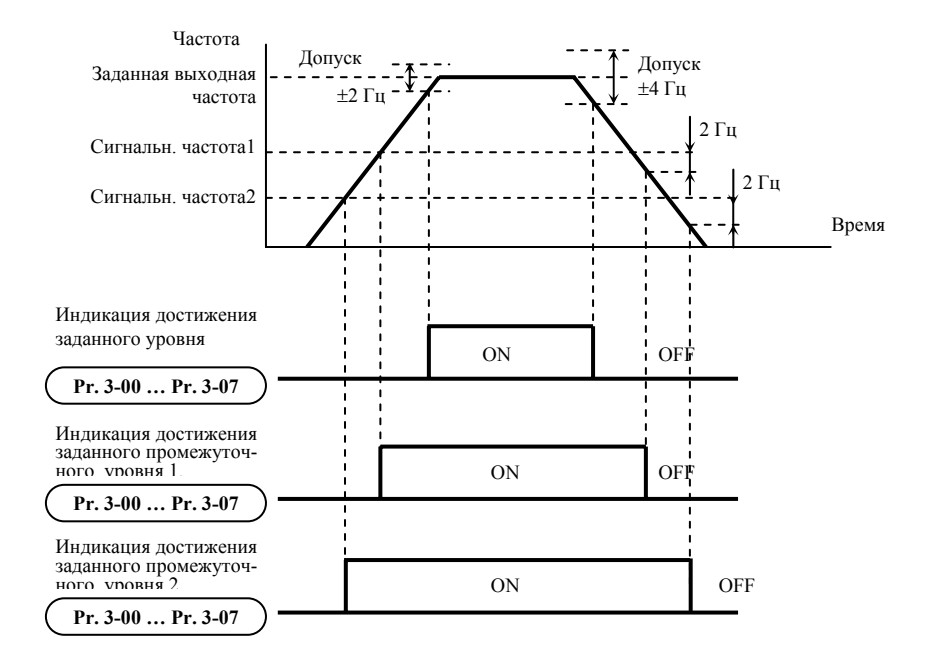

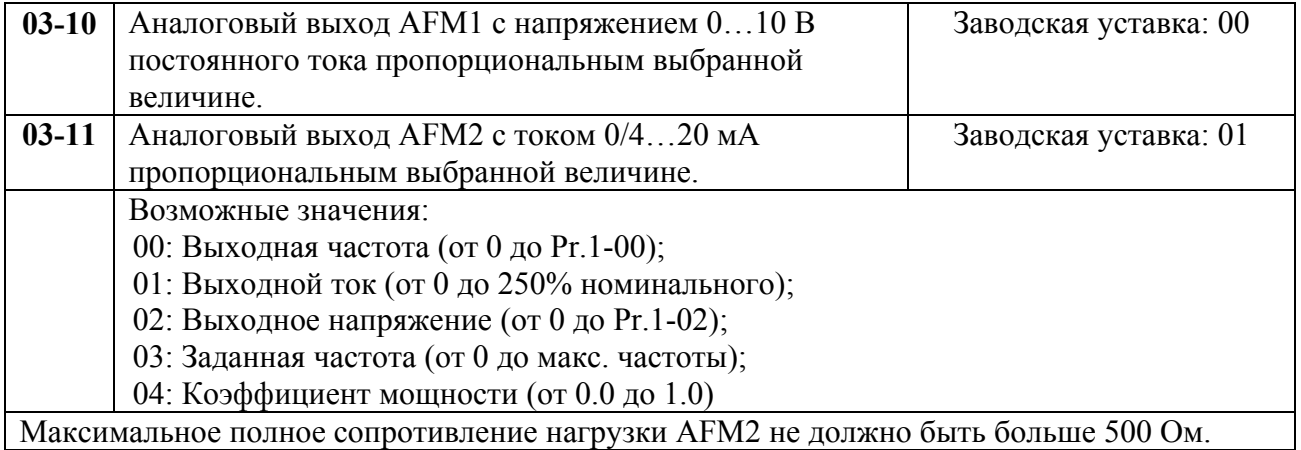

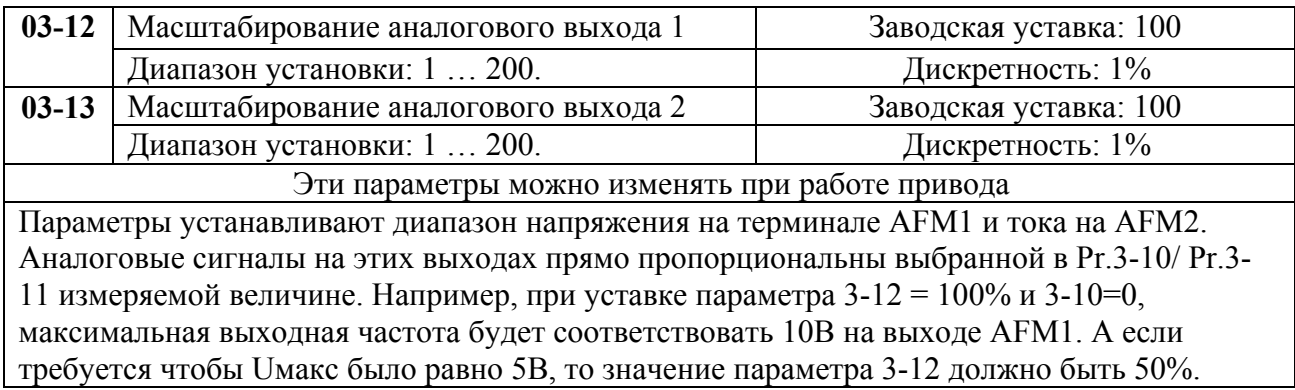

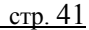

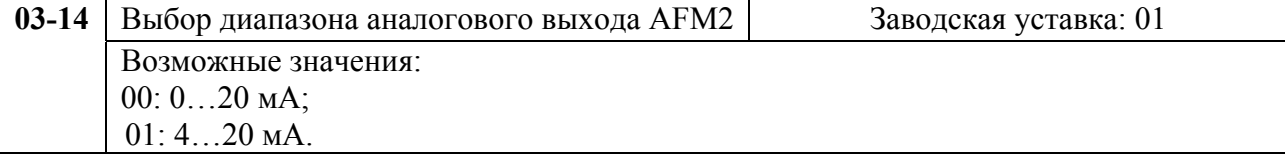

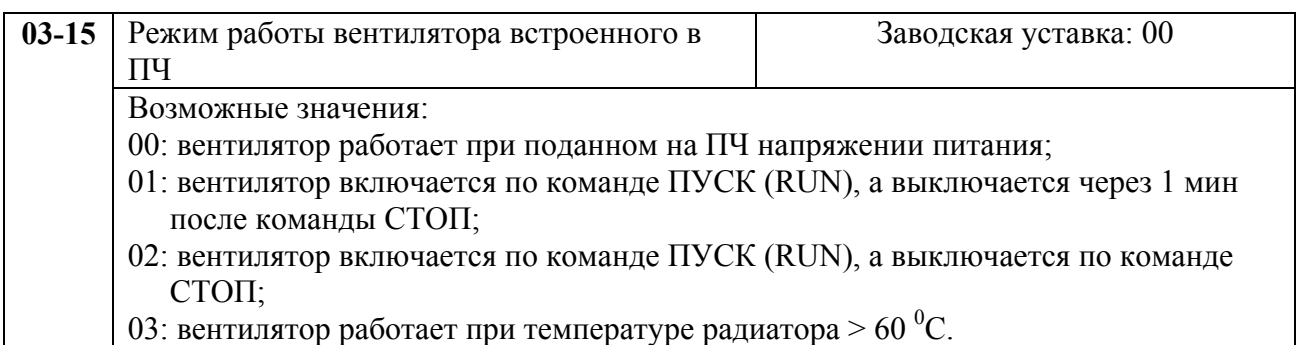

# **Группа 4: Параметры входных функций**

Программируются функции входных управляющих терминалов.

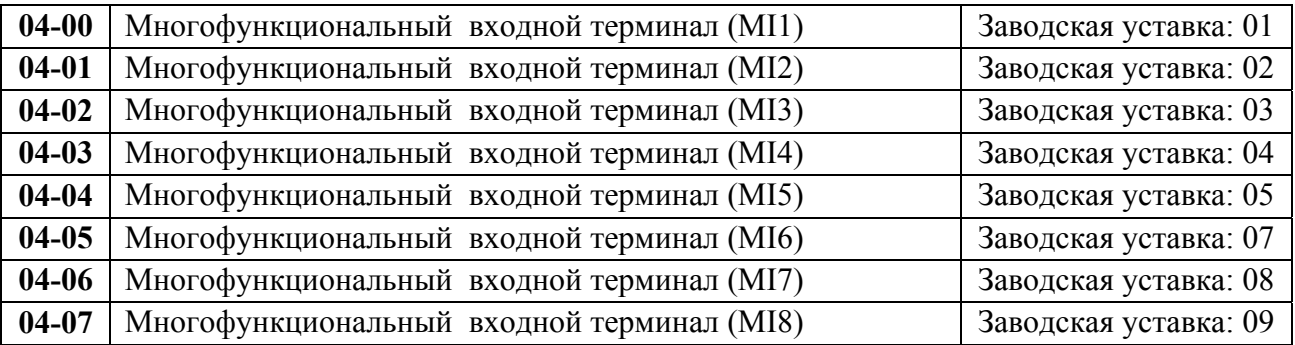

Возможные значения параметров 04-00 …04-07 и определяемые ими функции.

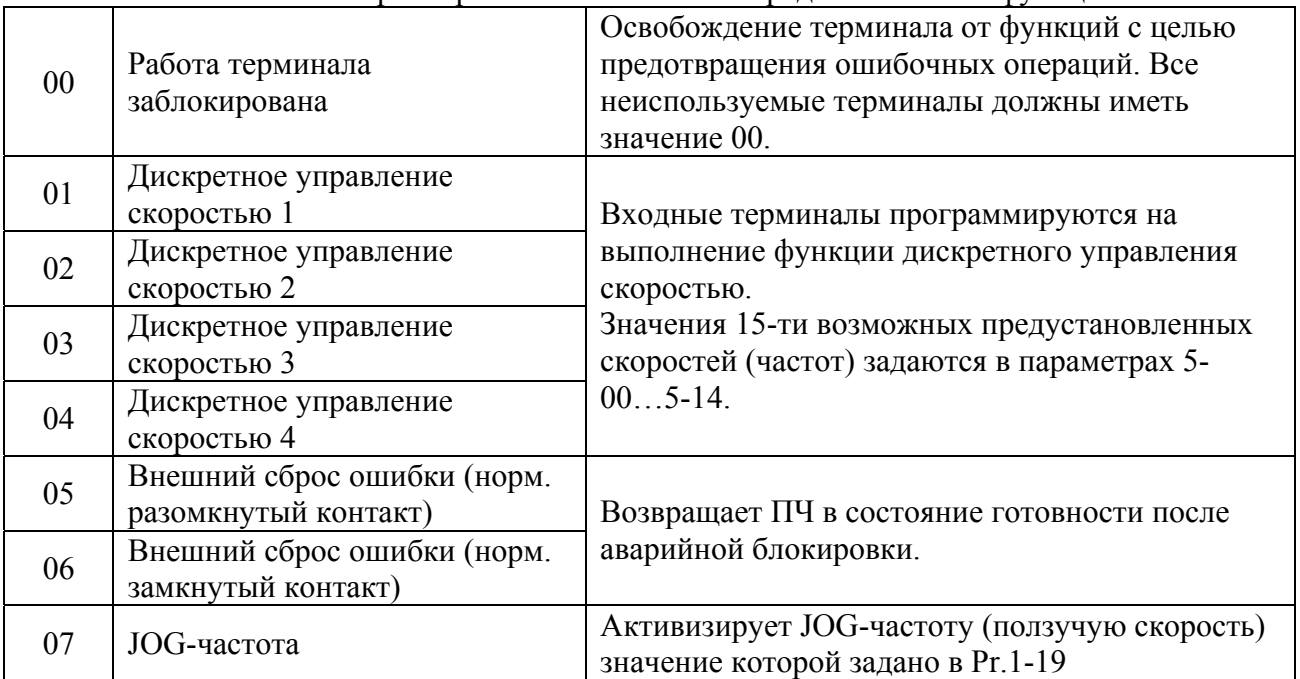

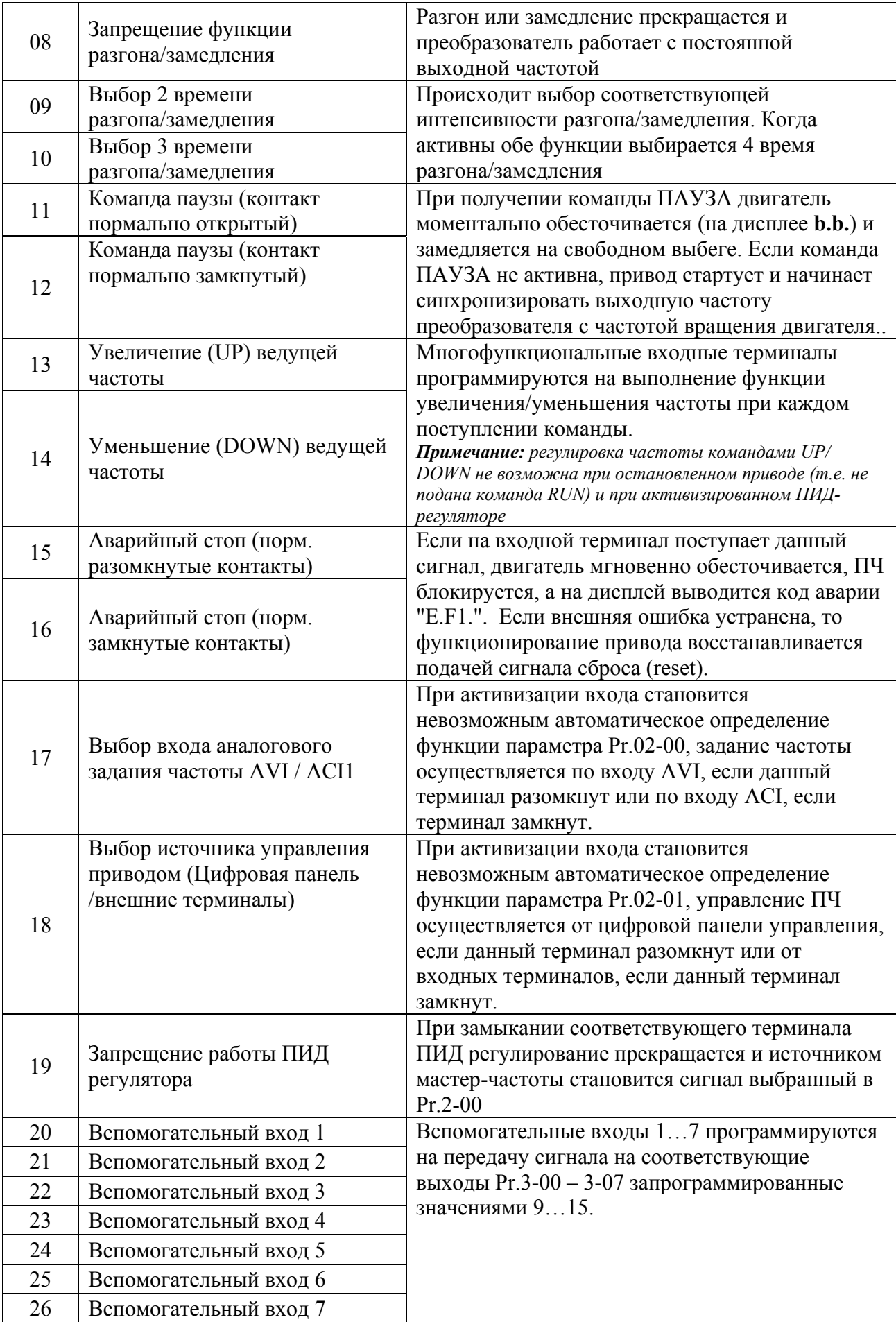

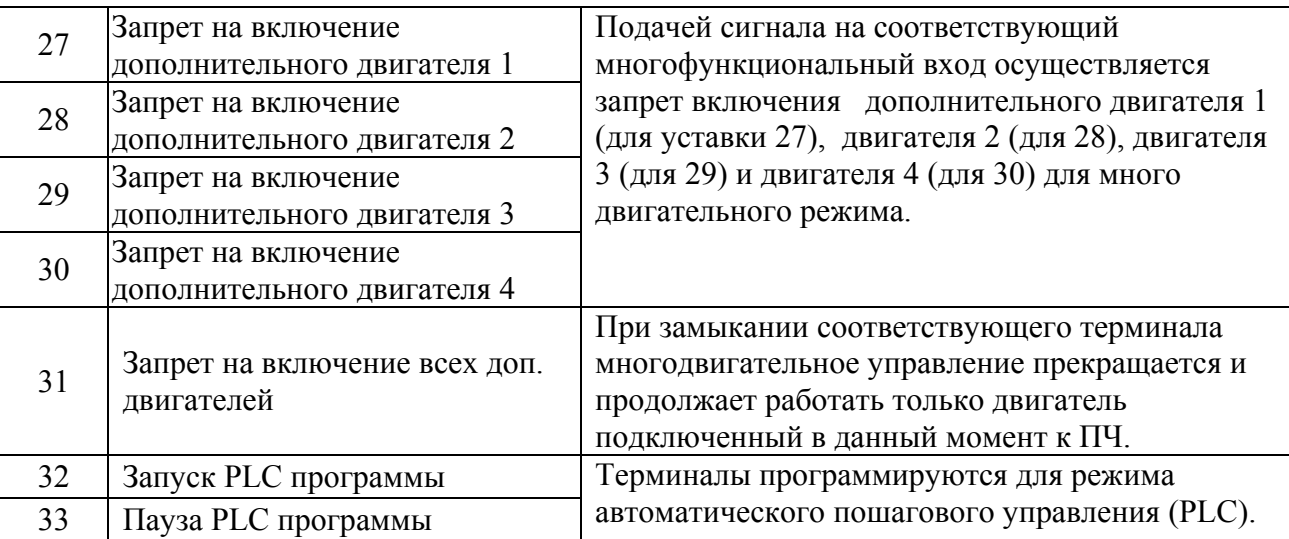

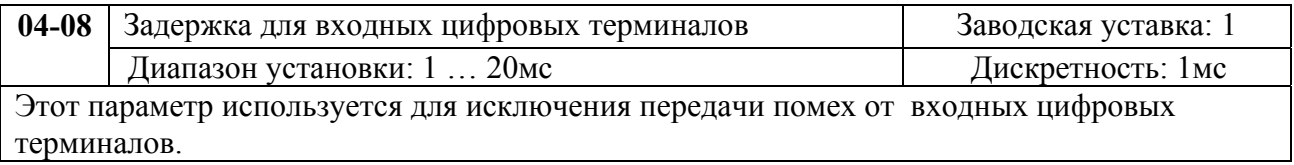

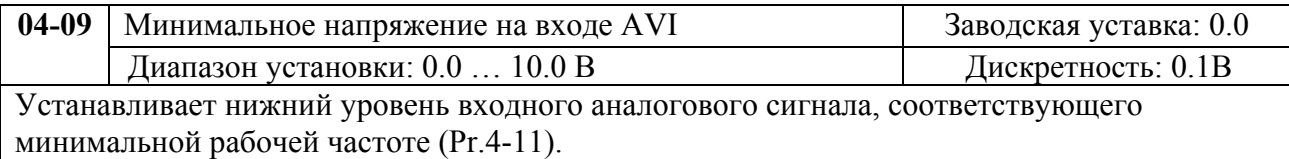

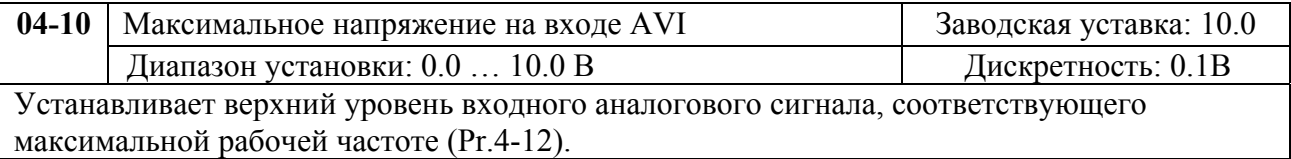

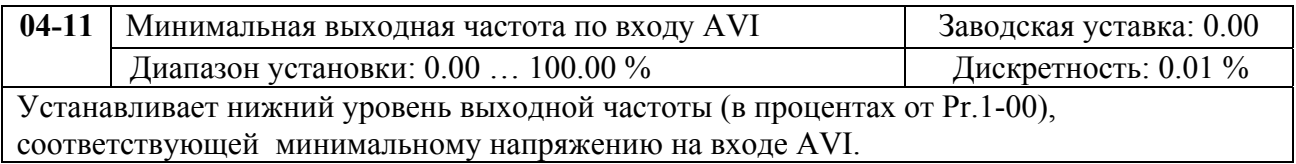

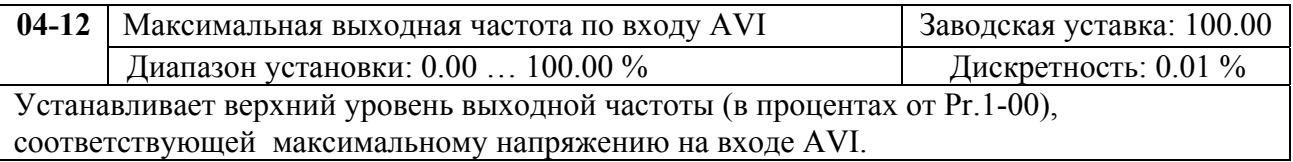

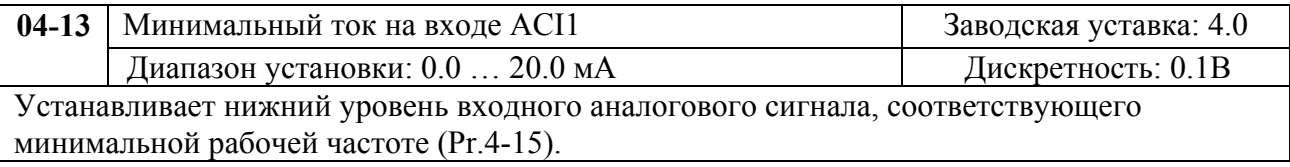

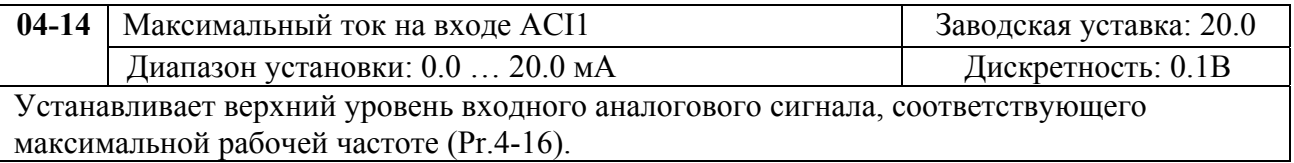

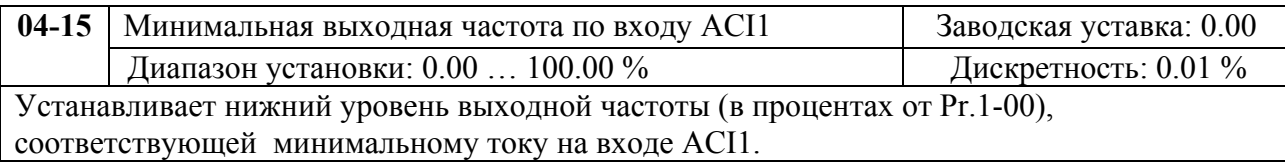

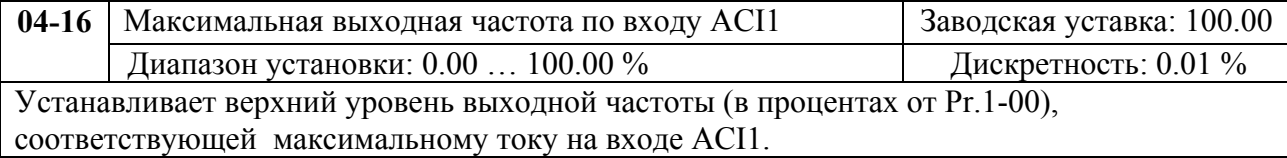

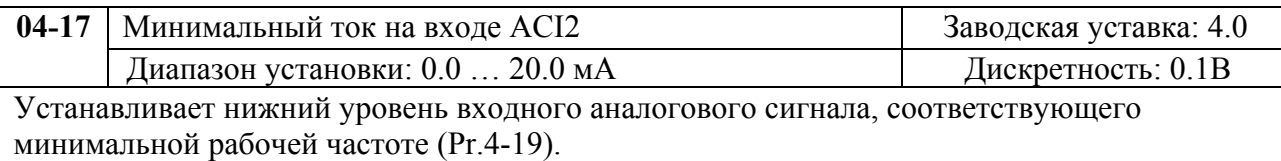

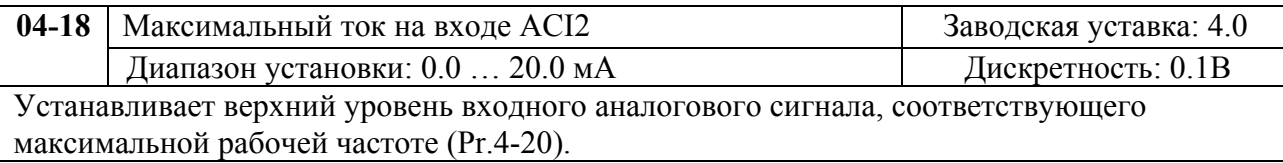

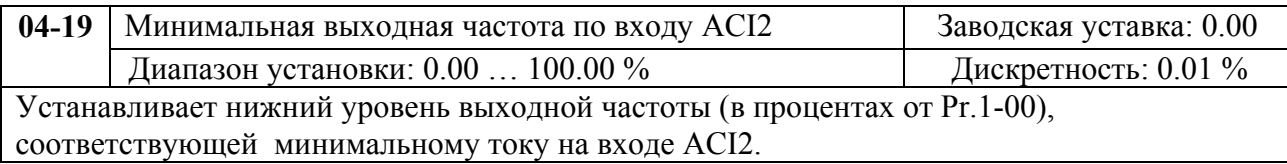

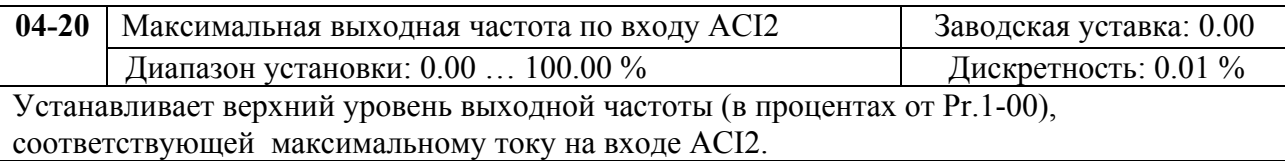

Параметы 4-09…4-20 устанавливают передаточную характеристику зависимости выходной частоты от величины сигнала на аналоговых входах. Минимальная и максимальная частота устанавливается в процентах от Pr.1-00 (в разомкнутой системе) и в процентах от Pr.10-01 (в замкнутой системе с ПИД-регулированием).

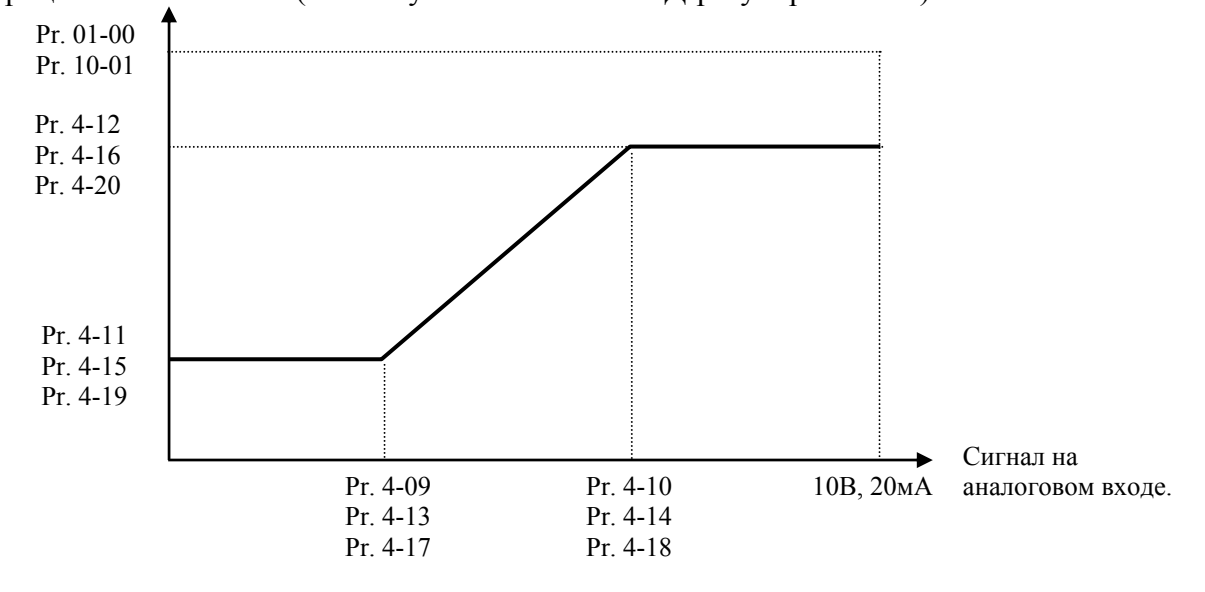

*Пример:* Источником задания частоты является аналоговый вход AVI (0…10B), ко входу ACI1 (4…20 мА) подключен датчик давления(0…5МПа), ко входу ACI2 (0…10 мА) подключен датчик давления(0…4МПа). Если заданное давление должно регулироваться в пределах 3 – 7 МПа, установите Pr. 10-01=10, другие параметры установите как на нижеприведенной диаграмме.

Если на AVI задать 7.5В, то в системе будет поддерживаться давление 6МПа (ACI1+ ACI2).

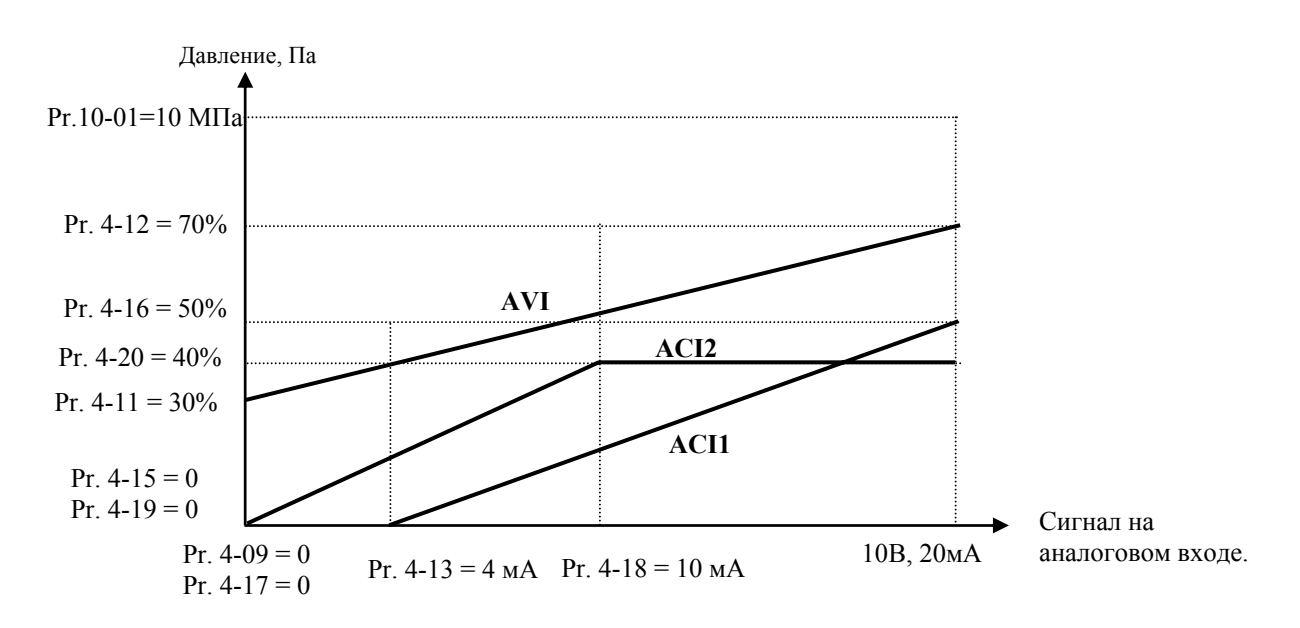

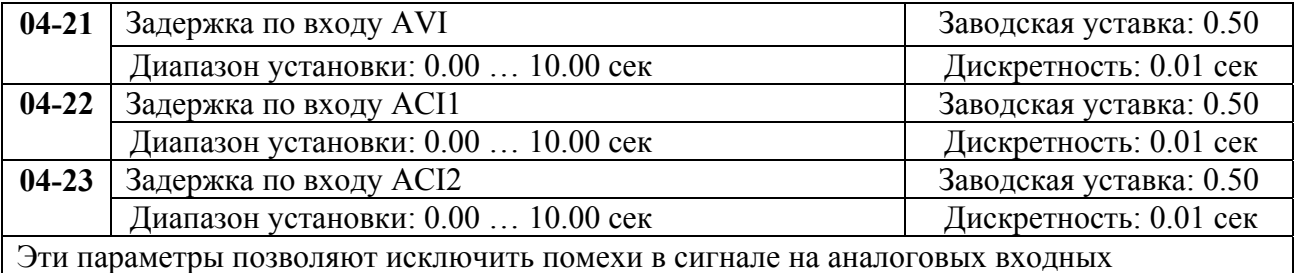

терминалах. Чем выше постоянная времени фильтра, тем лучше фильтрация, но больше время передачи сигнала.

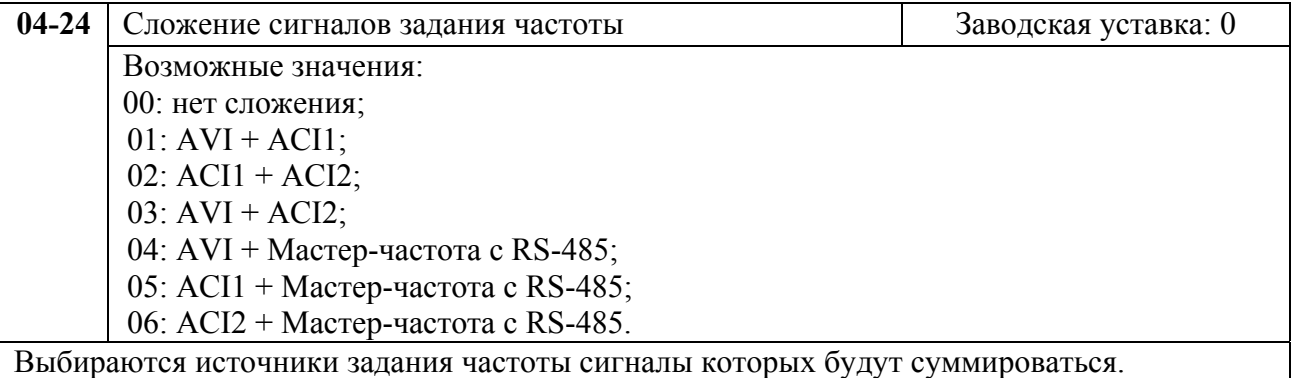

# **Группа 5: Параметры дискретного управления скоростью**

Заводские уставки параметров данной группы блокируют функции многоступенчатого управления скоростью, но могут быть разблокированы пользователем. Пользователь может задать 15 различных предустановленных частот вращения. Работа на заданных предустановленных скоростях может осуществляться в ручном режиме (по командам на дискретных входах) или в автоматическом режиме (режим PLC).

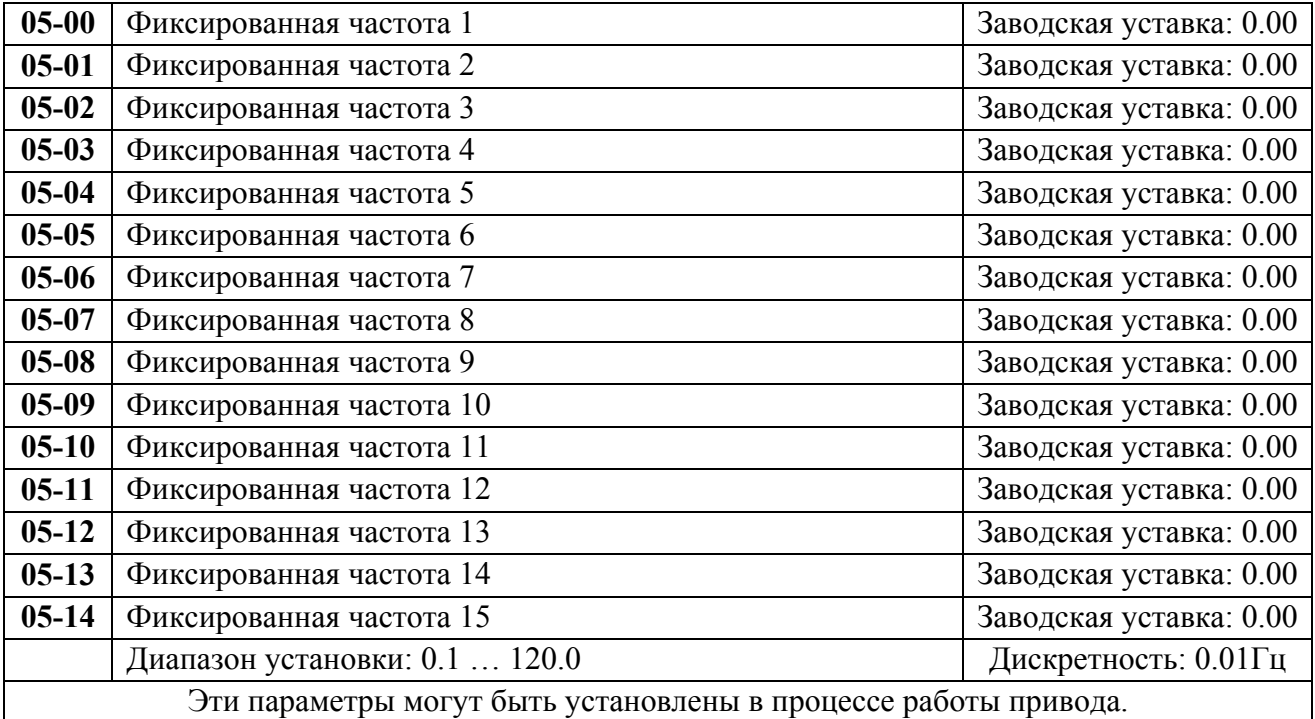

Многофункциональные входные терминалы (см. параметры 4-00 … 4-07) используются для выбора предустановленных параметрами 5-00 … 5-14 выходных частот ПЧ.

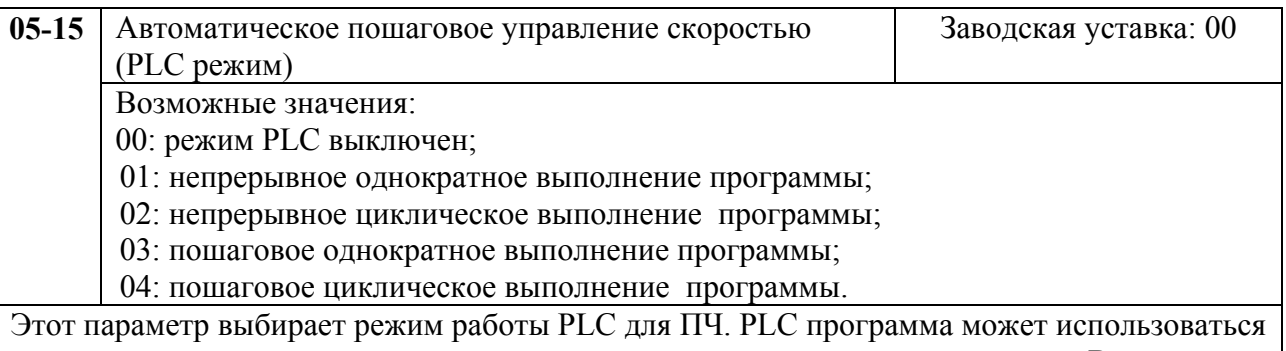

вместо внешнего логического управления, различных реле и переключателей. В соответствии с PLC программой ПЧ будет изменять частоту и направление вращения двигателя по заданной пользователем циклограмме.

# **Пример 1 (Pr.5-15 = 1): Выполнение одного цикла PLC программы.**

Соответствующие настройки параметров:

- 1. Pr.5-00 … 5-14: Установка частоты для каждой от 1 до 15 скорости.
- 2. Pr.4-00 … 4-07: Один из многофункциональных входных терминалов устанавливается как 32 - PLC автоматическая работа.
- 3. Pr.5-15: PLC режим.
- 4. Pr.5-16: Направление вращения для ведущей частоты и частот с 1 по 15 шагов.
- 5. Pr.5-17 … 5-31: Длительность работы на ведущей частоте и частоте с 1 по 15 шаг.

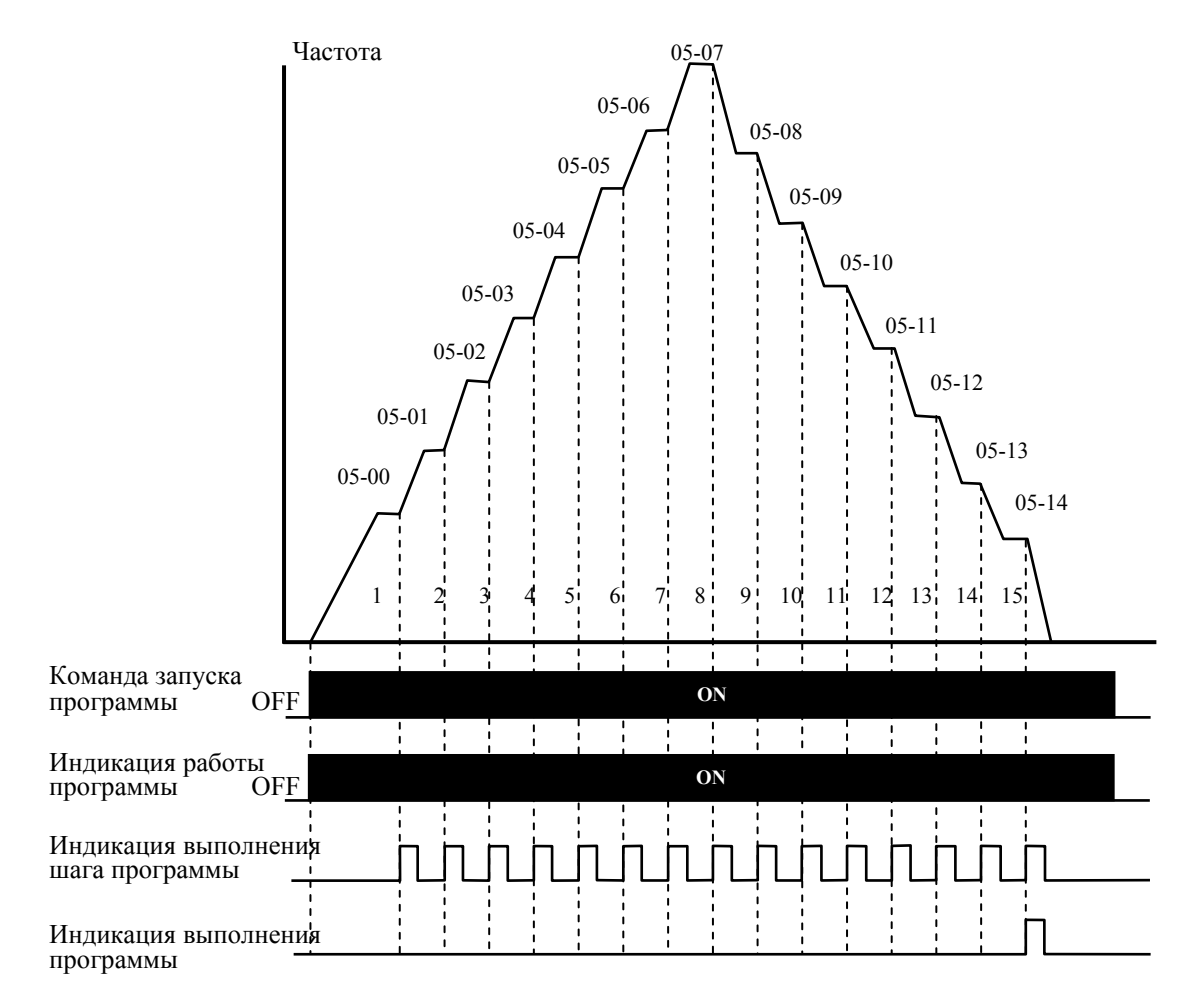

*Примечание: Приведенная выше диаграмма показывает выполнение одного цикла программы. Для повторения цикла остановите программу, а затем снова запустите.* 

#### **Пример 2 (Pr. 5-15 = 3): Пошаговое однократное выполнение PLC программы**

Пример показывает, как PLC может выполнить непрерывно один цикл. Каждый шаг цикла выдерживает время разгона/торможения, заданные параметрами Pr.1-09 … Pr.1-12. Следует обратить внимание на то, что длительность работы на частоте каждого шага фактически уменьшено на время разгона/торможения.

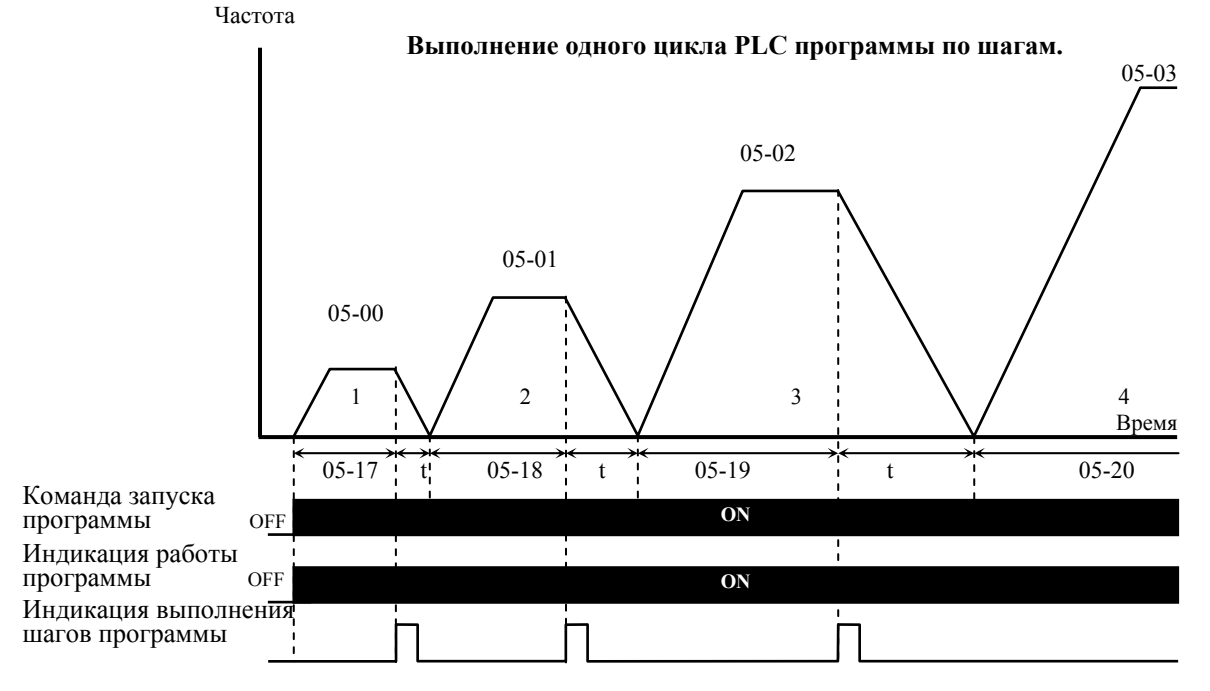

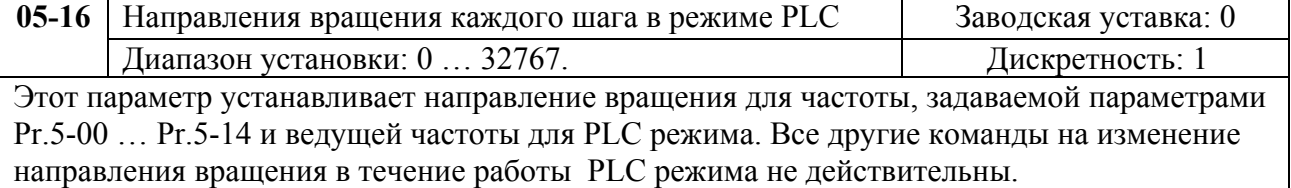

Примечание: Для программирования направления вращения ведущей и каждой из 15-ми частот используется соответствующий 15-ми разрядный номер. Этот номер должен быть переведен в десятичный эквивалент, а затем введен.

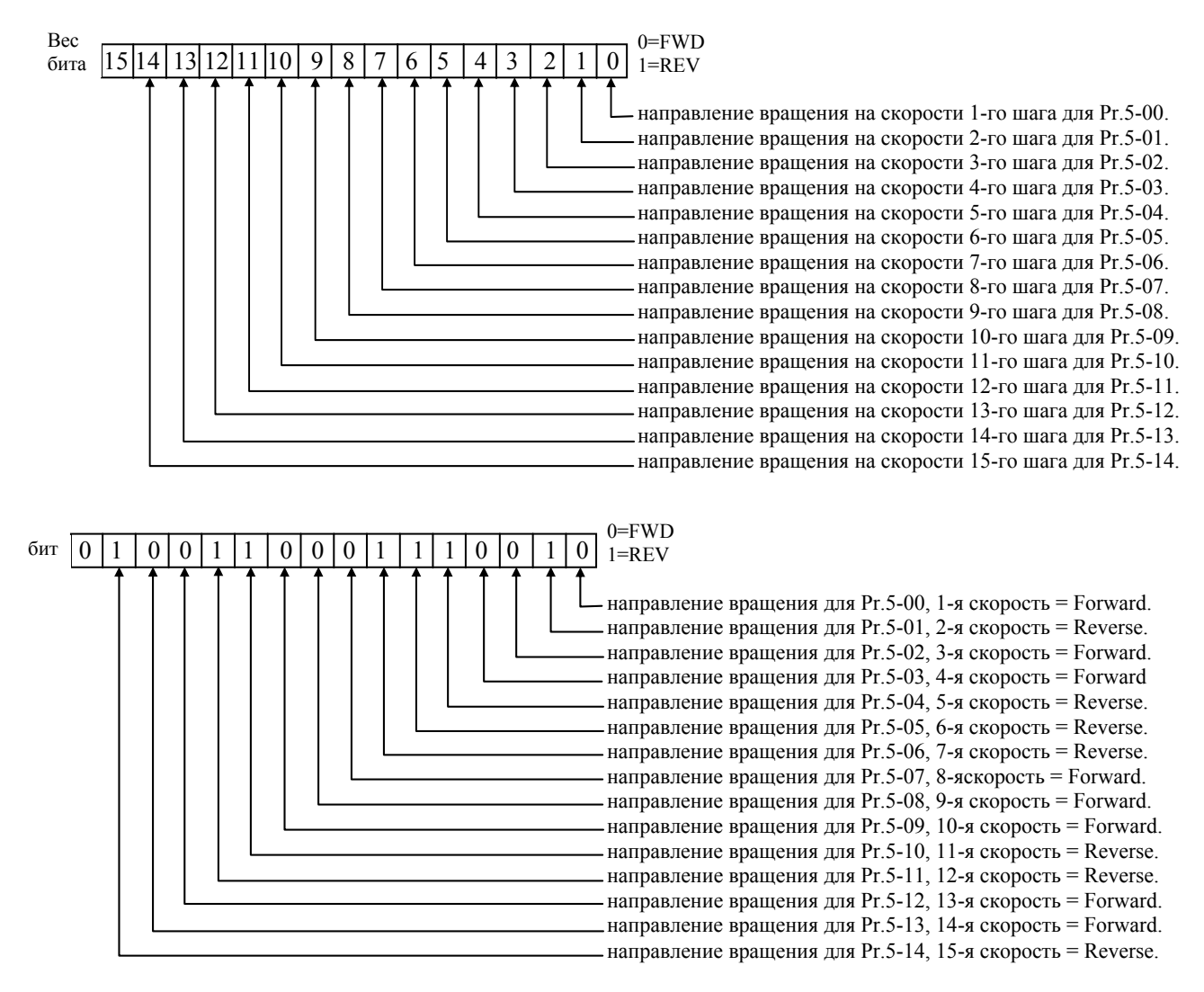

Установленные значения = 
$$
bit14 \times 2^{14} + bit13 \times 2^{13} + \dots + bit2 \times 2^{2} + bit1 \times 2^{1} + bit0 \times 2^{0} =
$$

\n
$$
= 1 \times 2^{14} + 1 \times 2^{11} + 1 \times 2^{10} + 1 \times 2^{6} + 1 \times 2^{5} + 1 \times 2^{4} + 1 \times 2^{1} =
$$

\n
$$
= 16384 + 2048 + 1024 + 64 + 32 + 16 + 2 = 19570
$$

Pr. 05-16 =  $19570$ 

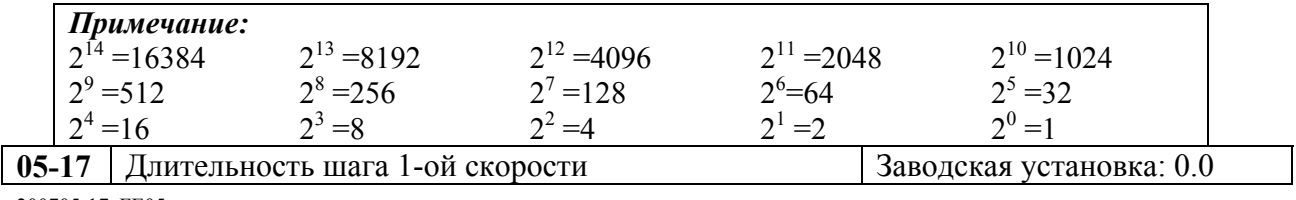

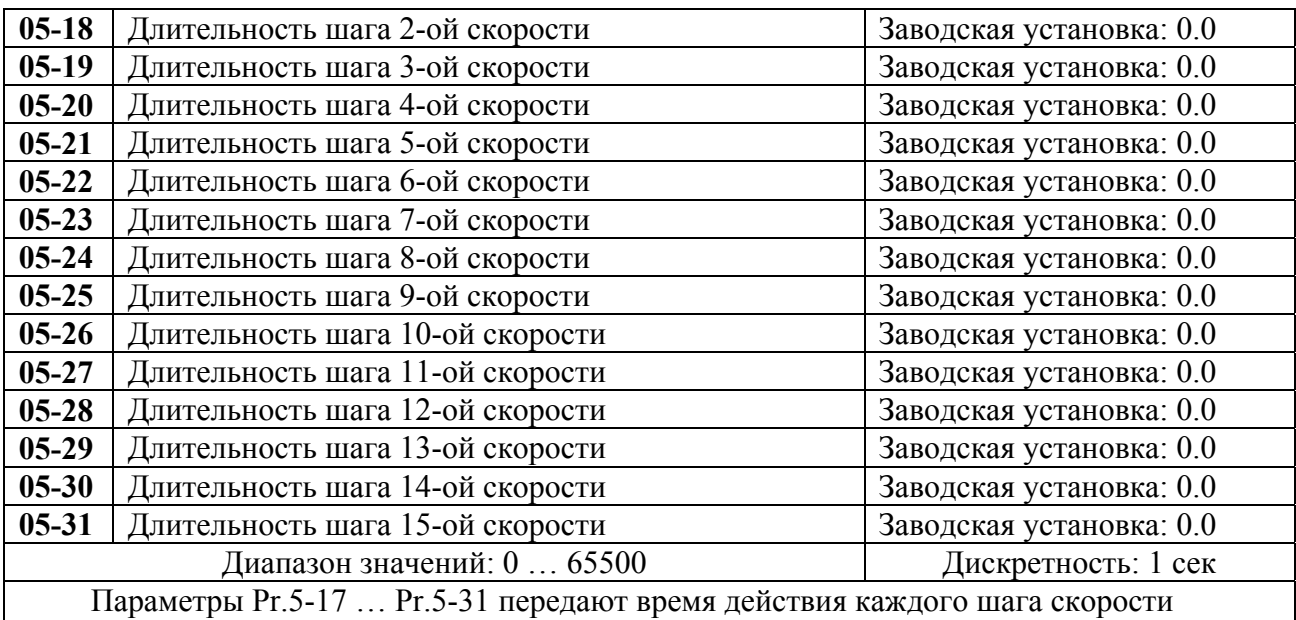

заданные параметрами 5-00 … 5-14. Максимальное значение этих параметров 65500 сек, а отображается на дисплее как 65.5.

*Примечание: Если параметр = 0 (0 сек), шаг пропускается. Это используется для уменьшения числа шагов программы.*

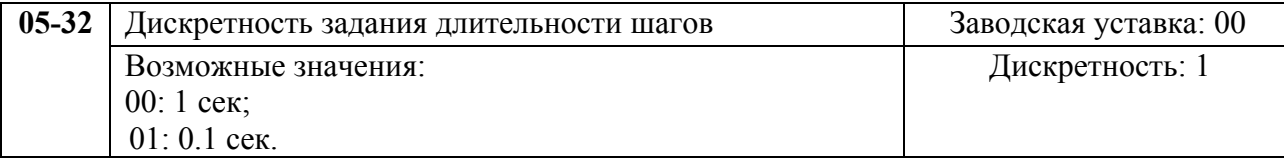

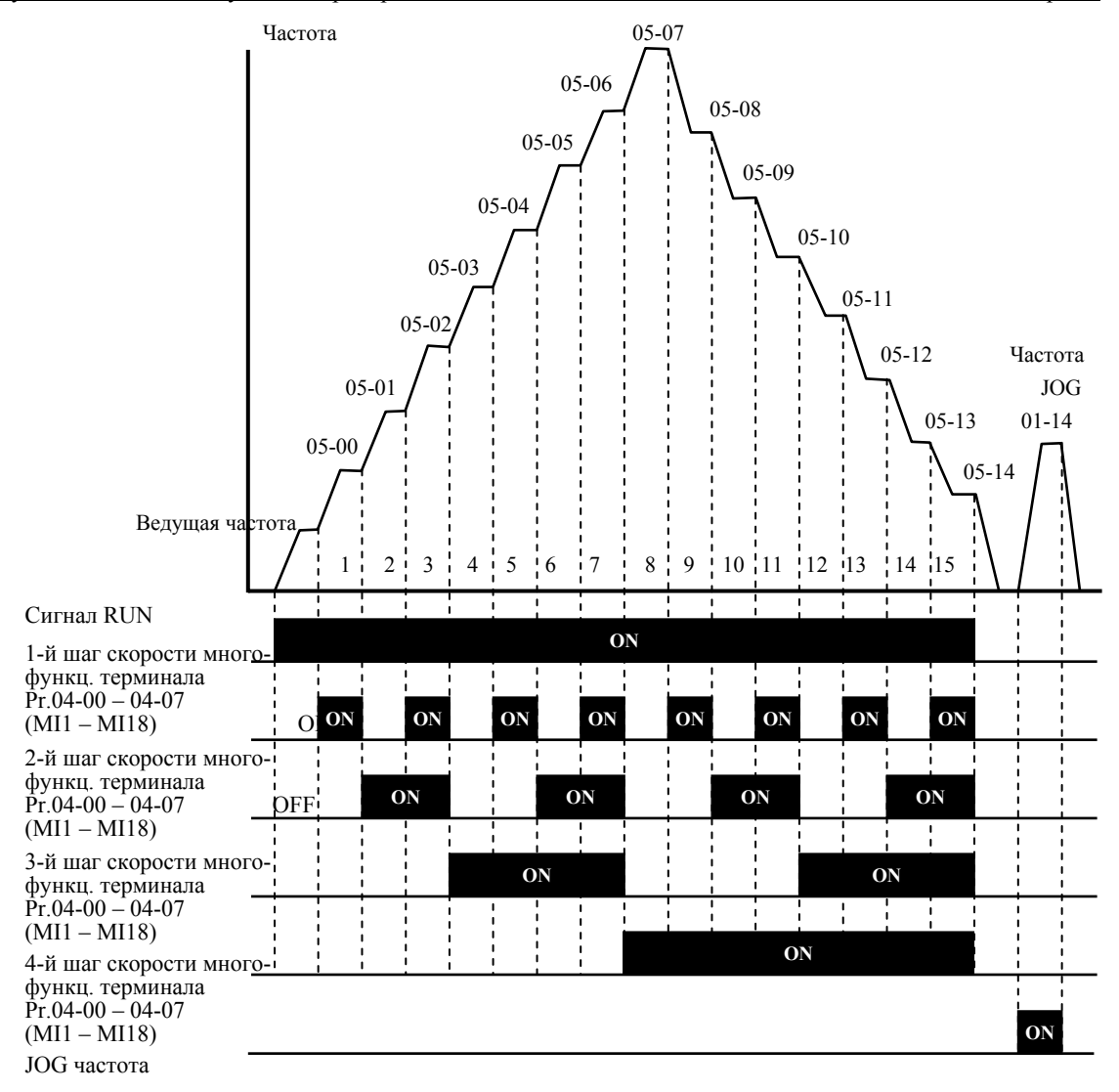

**Дискретное управление скоростью через терминалы ДУ**

# **Группа 6: Параметры защиты**

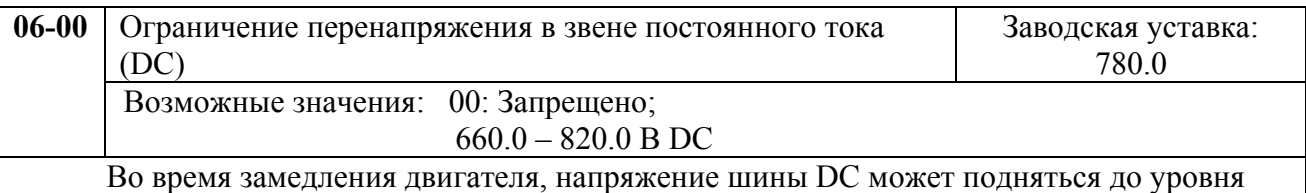

срабатывания защиты от перенапряжения и тогда ПЧ будет блокирован. Рост напряжения на шине DC происходит вследствие интенсивного торможения двигателя преобразователем. При этом двигатель переходит в режим работы генератора. Ток, вырабатываемый двигателем, заряжает конденсаторы фильтра преобразователя.

Параметр устанавливает уровень напряжения на шине постоянного тока при достижении которого начнет действовать функция предотвращения перенапряжения шине DC, при этом срабатывание защиты не допускается, так как при нарастании напряжения до уровня меньшего, чем необходимо для срабатывания защиты, выходная частота перестает уменьшаться, напряжение на конденсаторах уменьшается и процесс замедления возобновляется. Процесс замедления двигателя с разрешенной функцией приведен на рисунке ниже. Как следует из рисунка, время замедления увеличивается по сравнению с заданным параметром 01-10.

*Примечание: С умеренным моментом инерции нагрузки перенапряжения на шине DC не будет, поэтому время замедления должно быть равно времени установленному параметром Pr.01-10. Если требуется малое время торможения двигателя, то следует использовать тормозной резистор.* 

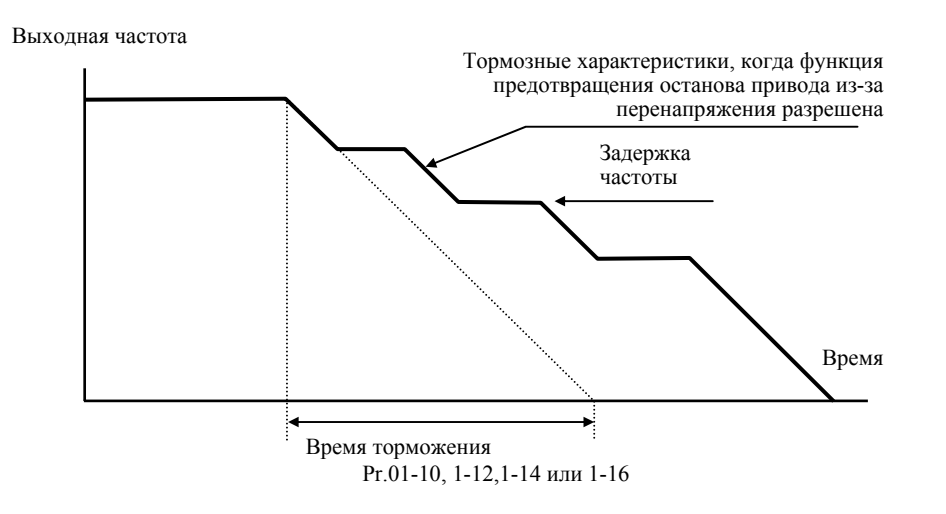

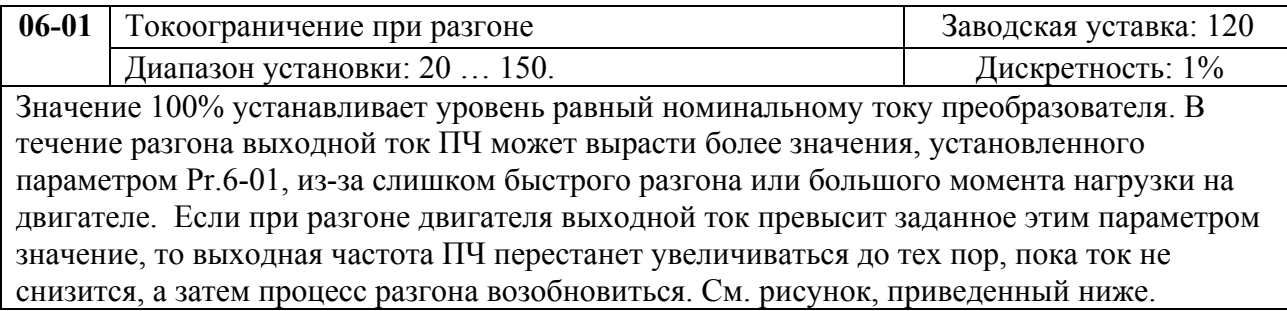

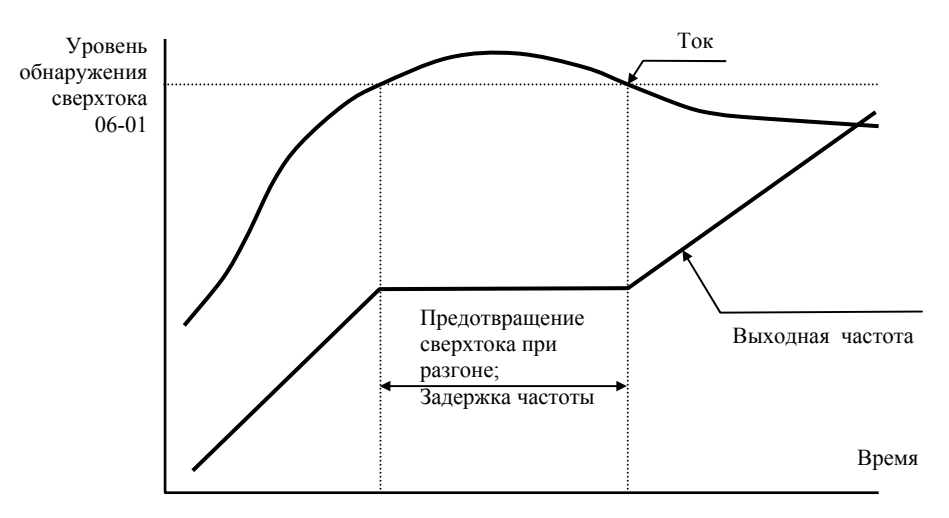

## **Предотвращение останова привода из-за большого тока при разгоне двигателя**

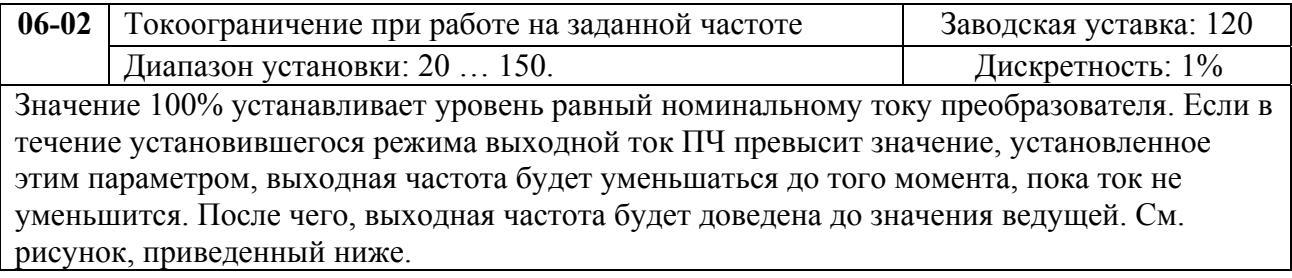

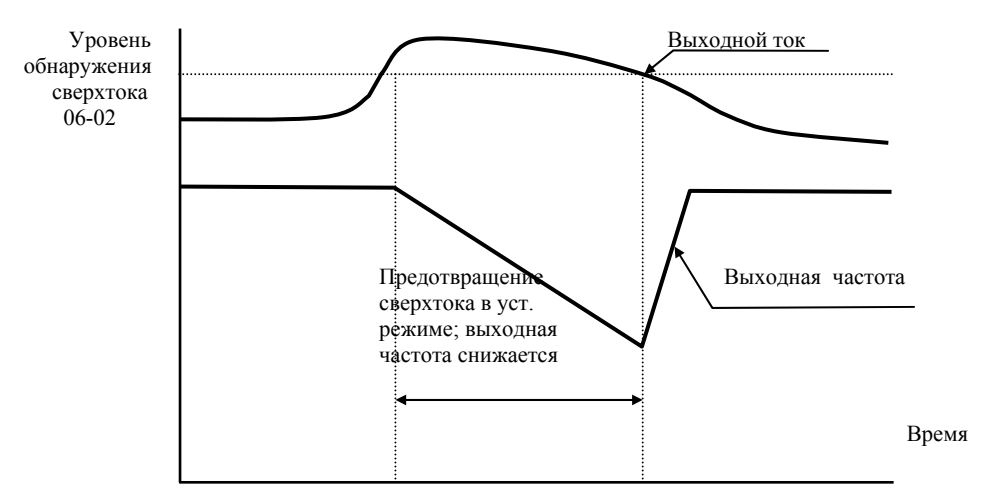

**Предотвращение останова привода в течение установившегося режима (на ведущей частоте)** 

*Примечание: Не устанавливайте слишком маленький уровень токоограничения, это приведет к уменьшению момента.* 

*Проведите испытания. Токоограничение во время ускорения, может увеличивать время разгона.* 

*Токоограничение на постоянной скорости может неожиданно менять выходную частоту.* 

*Токоограничение во время торможения, может увеличивать время остановки.*

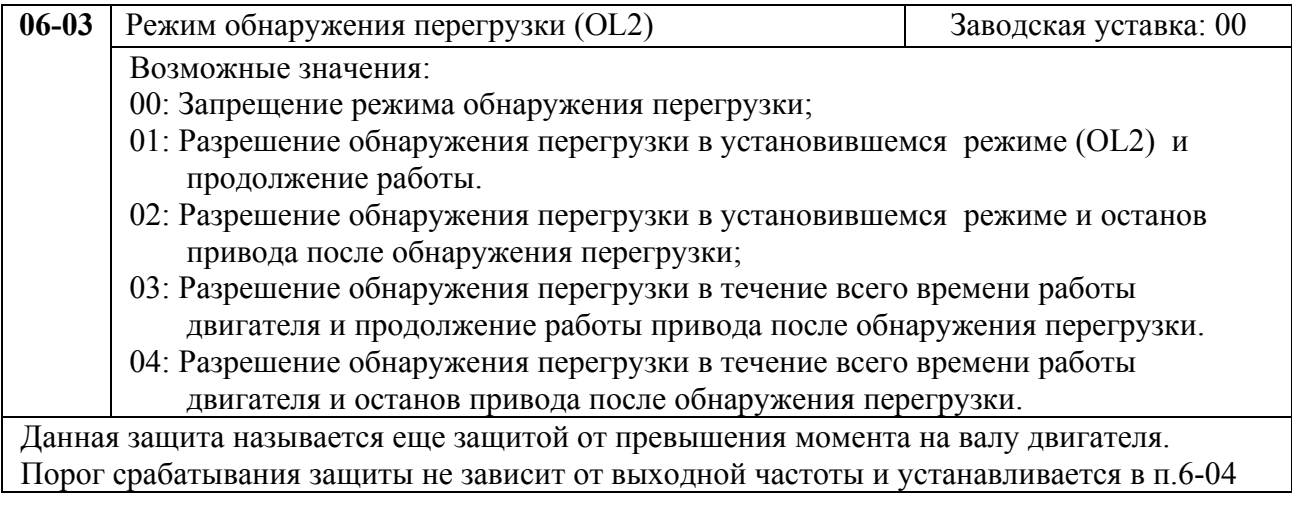

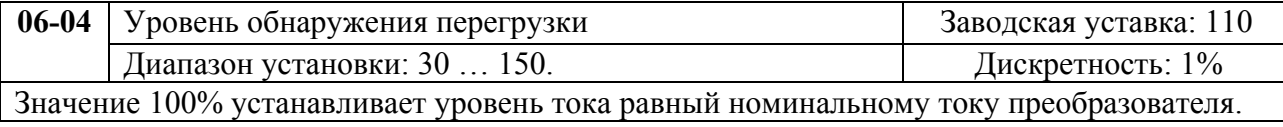

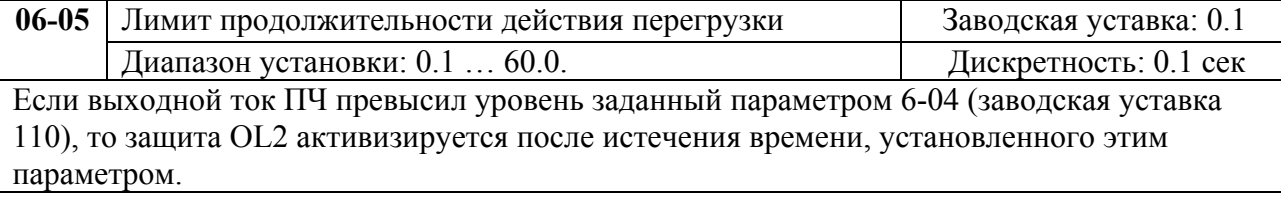

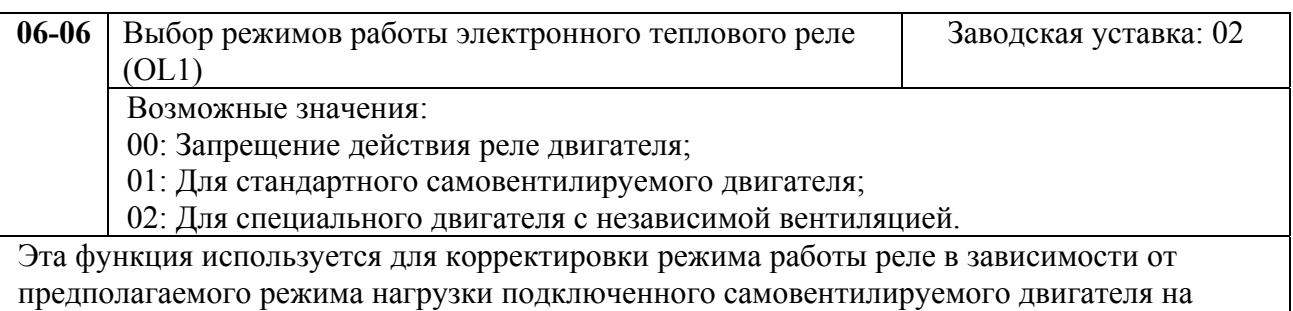

низких скоростях вращения.

Если выходной ток ПЧ превысил уровень, заданный параметром 7-00, то защита OL1 активизируется в соответствие со временем, установленным параметром 6-07 и выходной частотой. Чем ниже частота вращения, тем ниже порог срабатывания защиты (см. рис.). Установка "00" в параметр блокирует защитную функцию, но функция защиты выходных транзисторов от токовой перегрузки (OL) продолжает действовать.

*Примечание: 1. При одновременном управлении несколькими двигателями от одного преобразователя, защита не может быть задействована. В этом случае, рекомендуется использовать защитные термореле на каждом двигателе.* 

*2. При большой разнице между мощностью преобразователя и двигателя, качество работы защиты может ухудшаться, в этом случае рекомендуется использовать защитное термореле.*

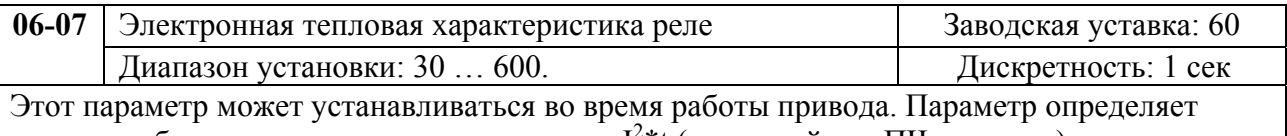

время, необходимое для подсчета интеграла I<sup>2</sup>\*t (выходной ток ПЧ на время) и активации функции электронной тепловой защиты двигателя от перегрева. На графике, приведенном ниже, приведены интегральные кривые для различных частот вращения двигателя при заводской установке – 150% в течение 1 минуты.

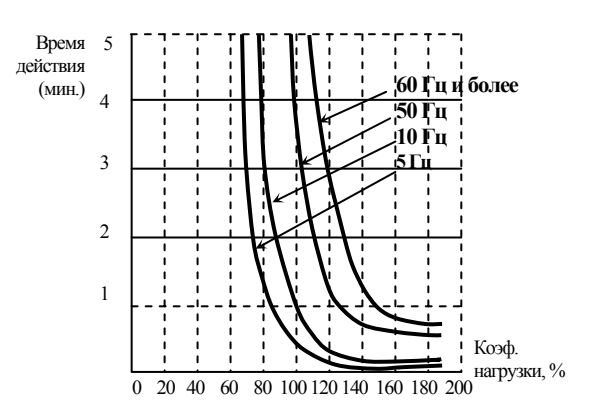

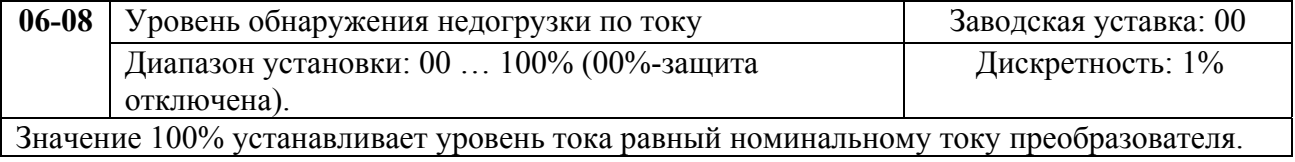

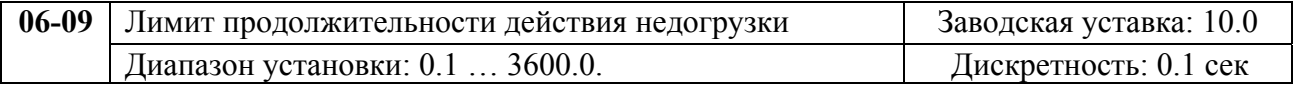

Если выходной ток ПЧ будет ниже уровня заданного параметром 6-08, то защита Lс активизируется после истечения времени, установленного этим параметром.

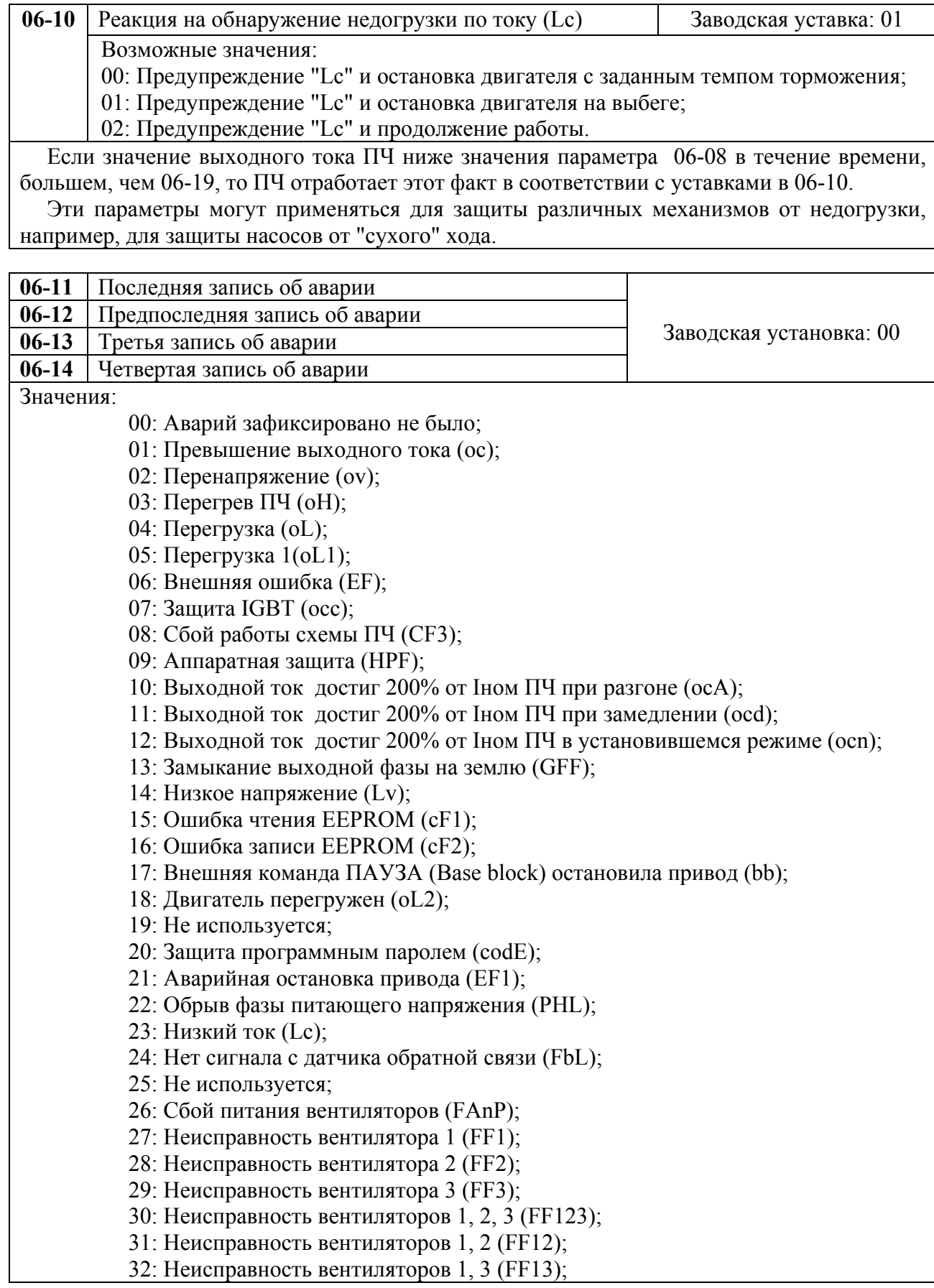

33: Неисправность вентиляторов 2, 3 (FF23);

34: Защита от низкого напряжения на выходе привода (Fv).

В параметрах Рг.6-11 … 6-14 записаны коды 4-ех последних аварийных отключений привода. Их можно только просмотреть. Используйте клавишу сброса для выхода из режима просмотра.

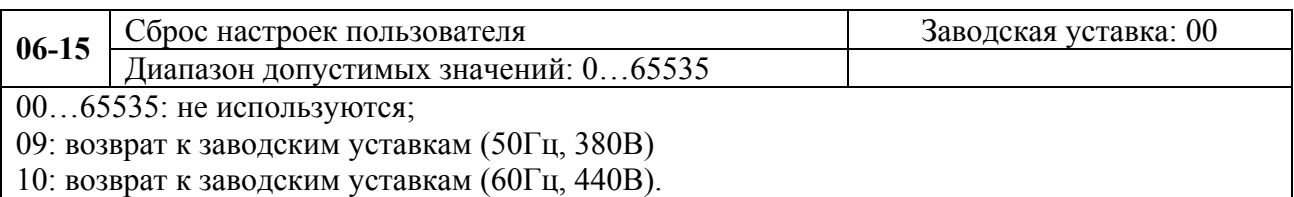

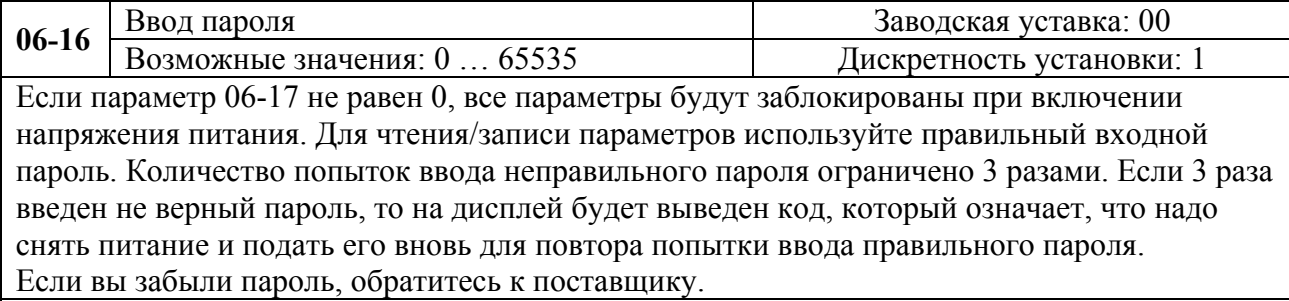

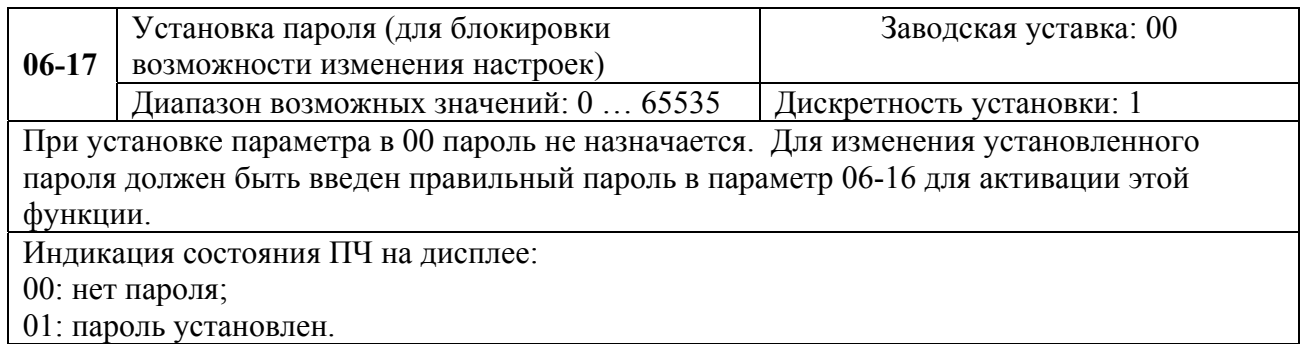

# **Группа 7: Параметры преобразователя и двигателя**

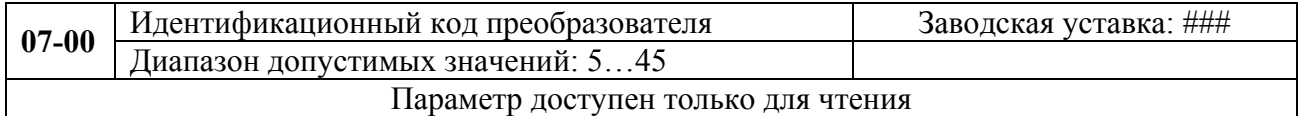

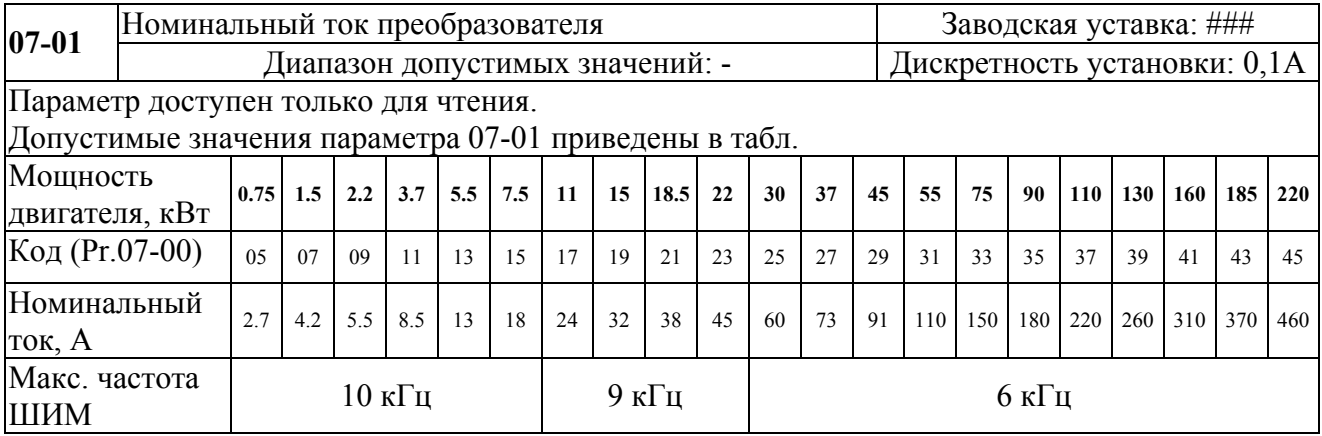

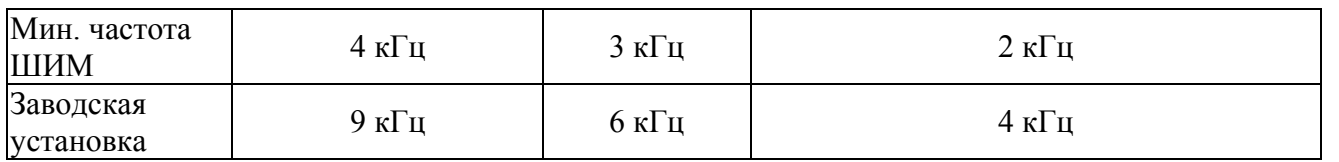

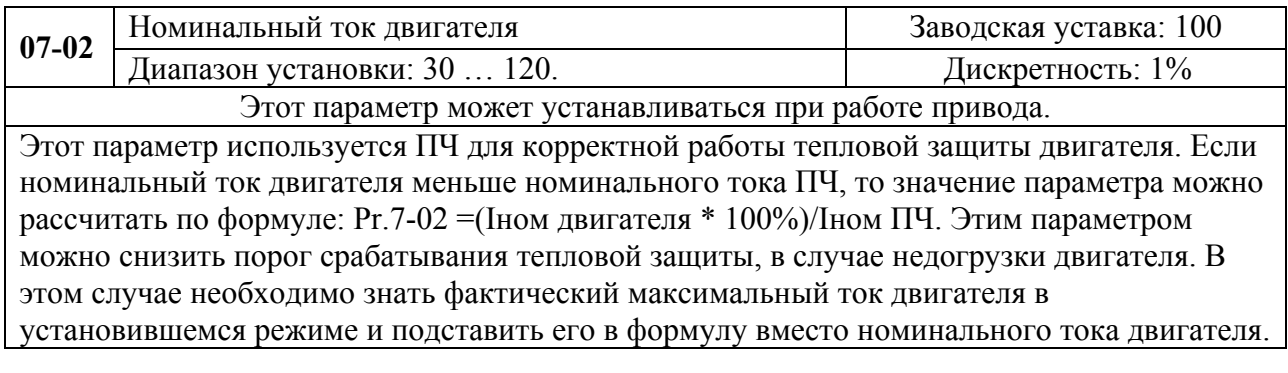

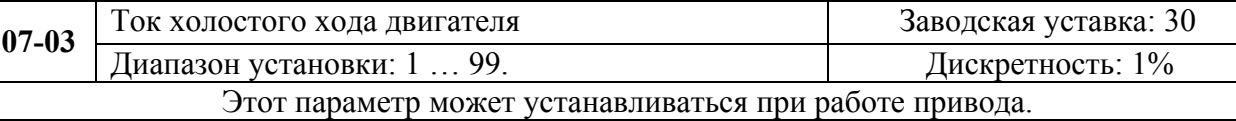

Номинальный ток ПЧ – 100%. Правильная установка тока холостого хода необходима для использования функции компенсации скольжения. Значение этого параметра должно быть меньше, чем у параметра 7-02.

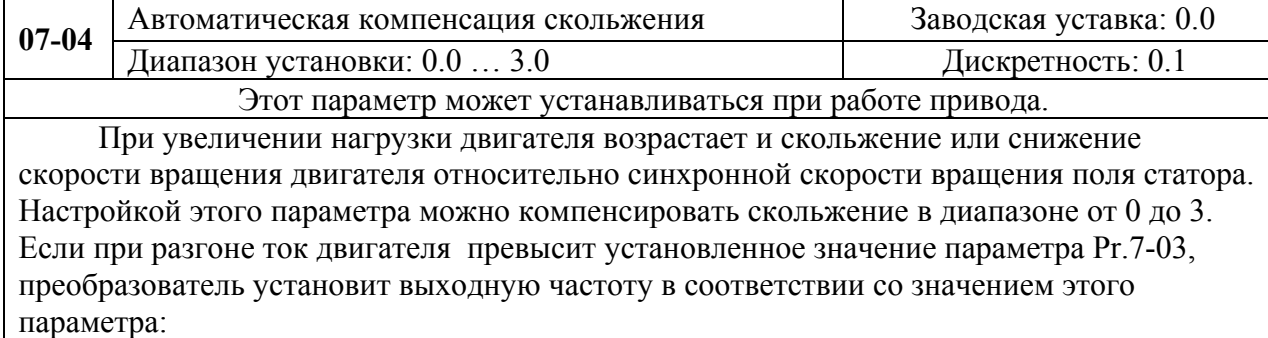

 $Pr.7-03 = ((I<sub>BLX</sub><sup>2</sup> - Pr.7-01<sup>2</sup>)/(Pr.7-00<sup>2</sup> - Pr.7-01<sup>2</sup>))<sup>0.5</sup>$  x (Pr.01-00) x (Pr.7-01)/100

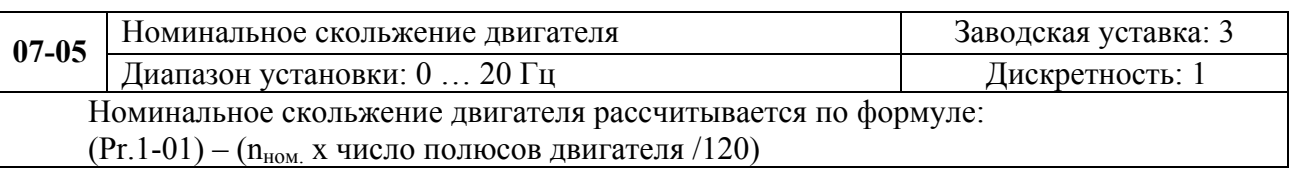

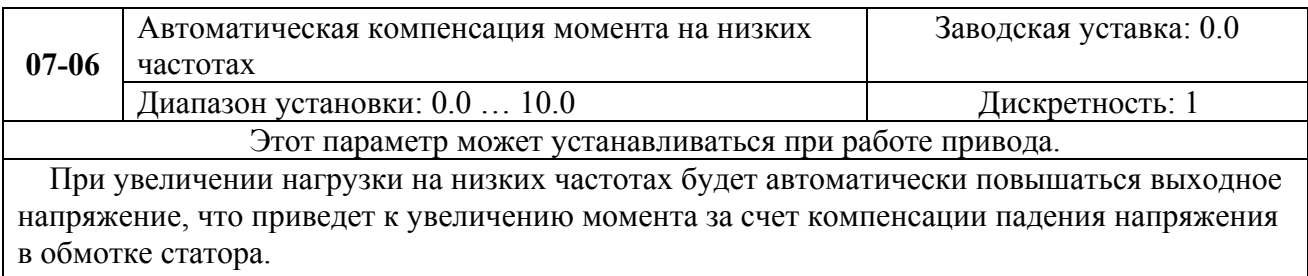

Увеличение напряжения также приведет к росту тока, поэтому чрезмерно высокое значение данного параметра может привести к перегреву двигателя или срабатыванию защит.

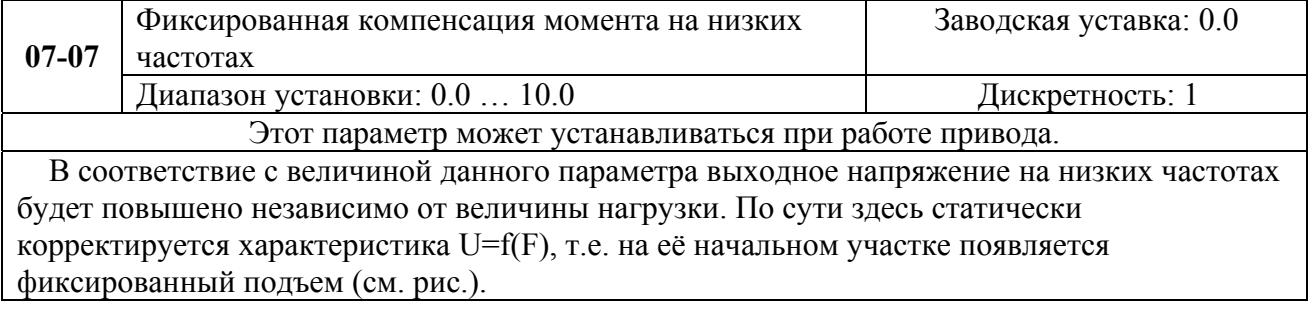

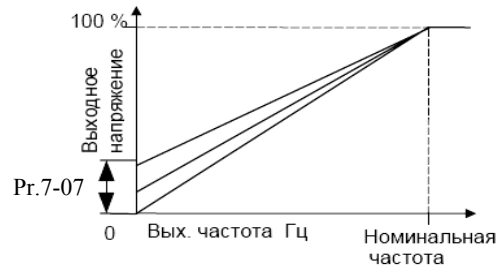

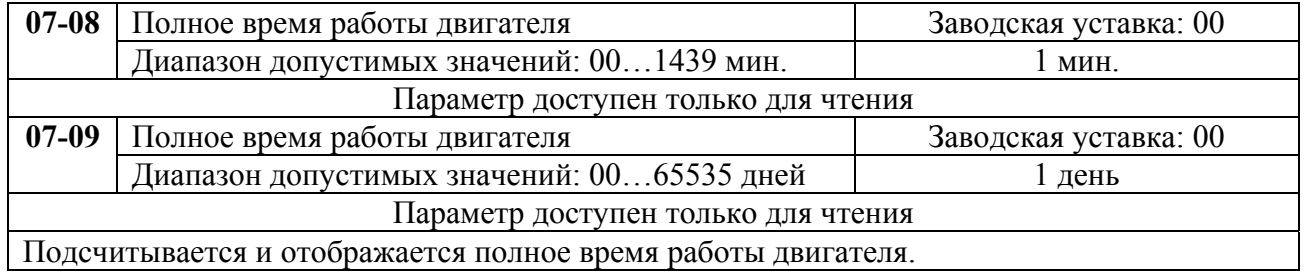

# **Группа 8: Специальные параметры**

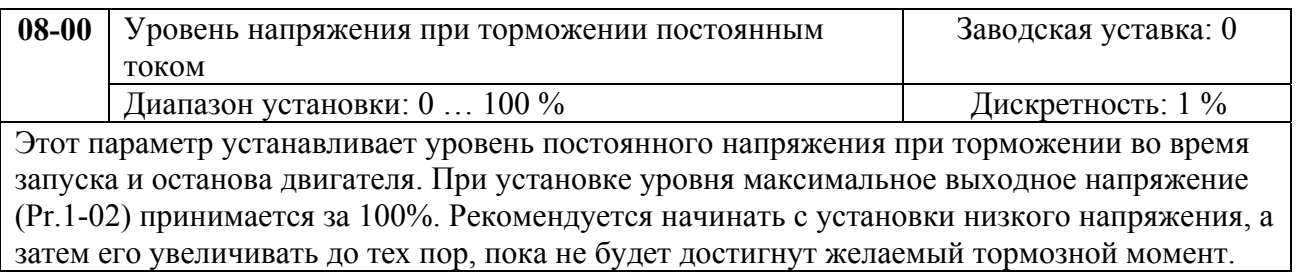

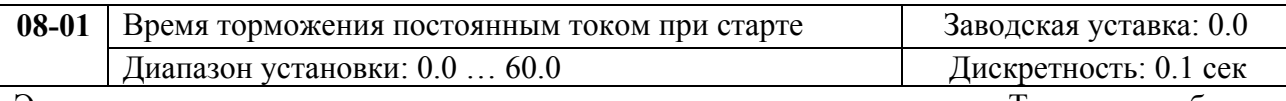

Этот параметр устанавливает время торможения при разгоне двигателя. Торможение будет применяться до тех пор, пока во время разгона не будет достигнута минимальная выходная частота.

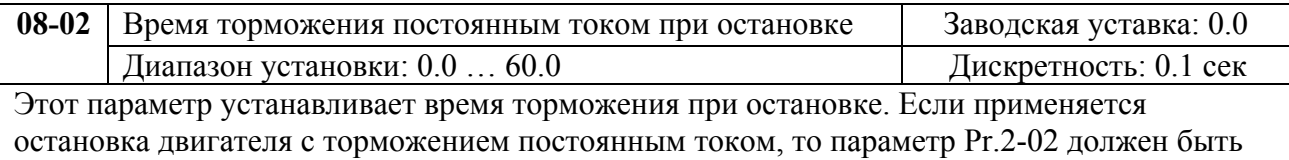

установлен со значением 0 (остановка с замедлением).

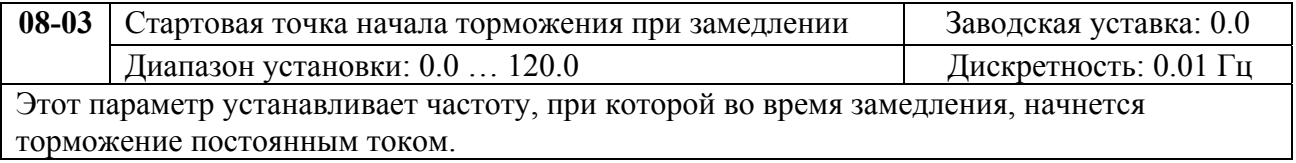

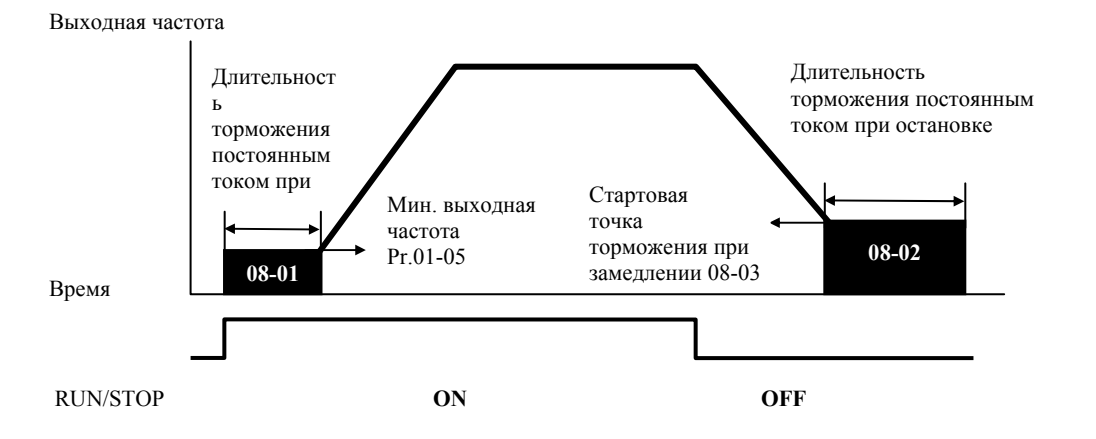

# *Примечание:*

- *1. Торможение двигателя перед стартом используется при работе с нагрузками, которые сами могут вызвать вращение вала двигателя перед стартом, например, вентиляторы и насосы. Направление вращения может быть противоположным тому, что будет после старта. Торможение обеспечит фиксацию вала двигателя перед стартом и, соответственно снижение пусковых токов и перенапряжений.*
- 2. *Торможение во время остановки используется для уменьшения времени остановки, а также для фиксации вала двигателя. Для высокоинерционных нагрузок при быстром торможении может понадобиться тормозной резистор.*

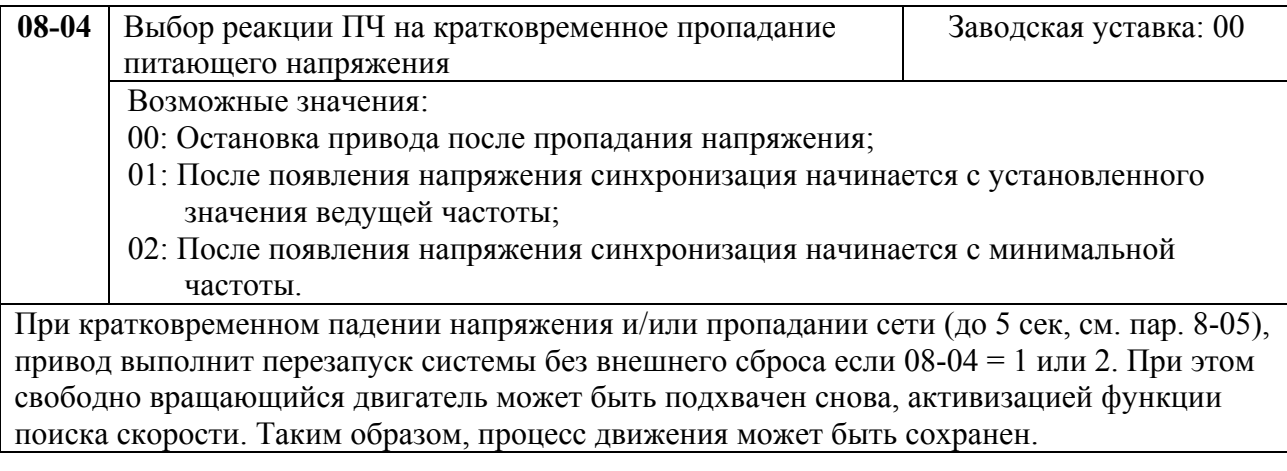

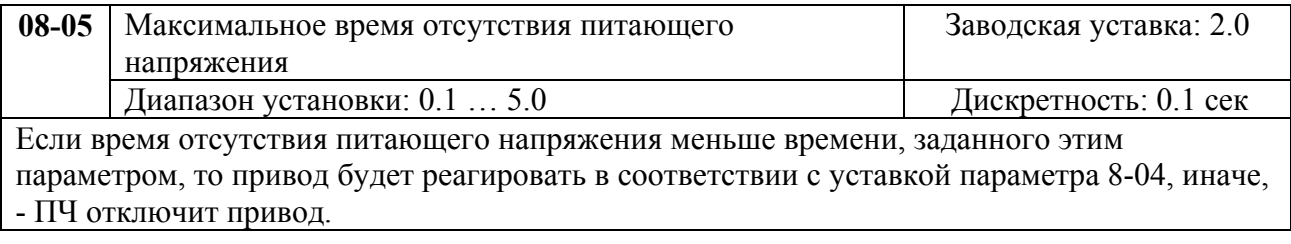

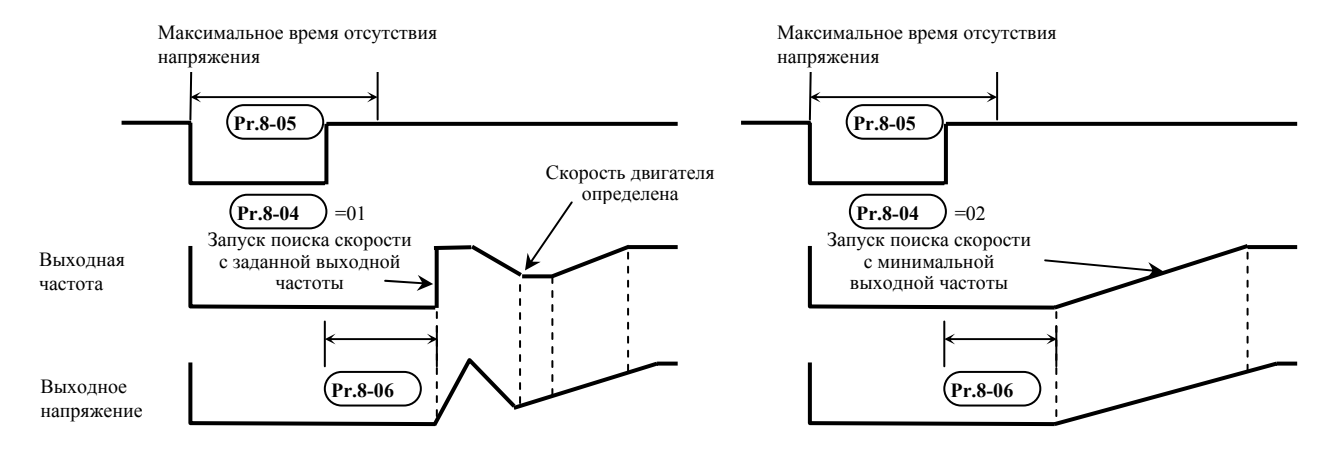

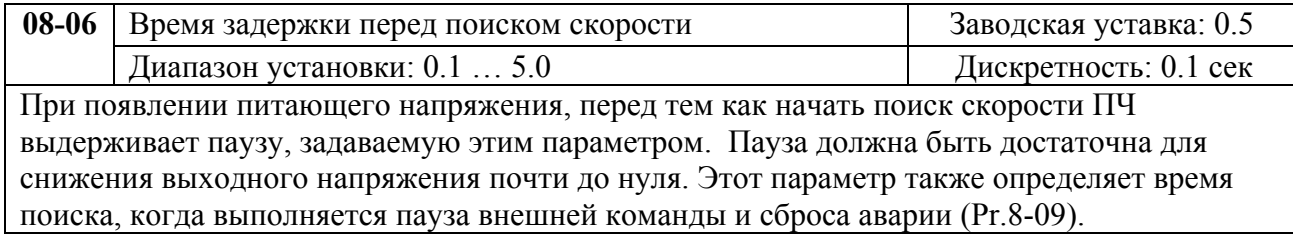

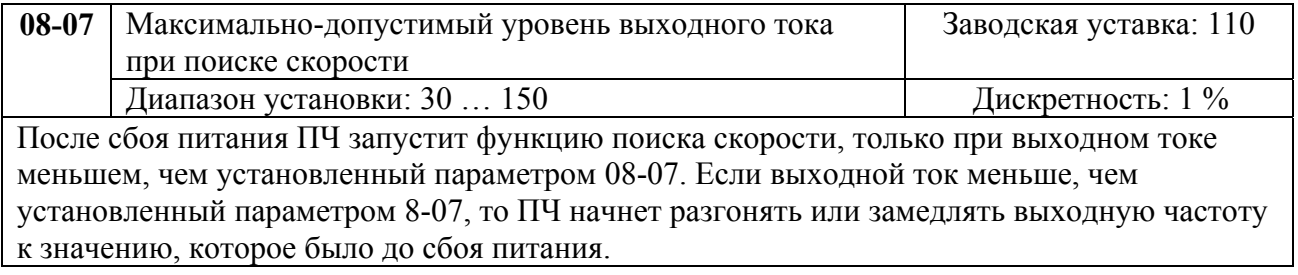

## **Характеристики пуска при поиске скорости**

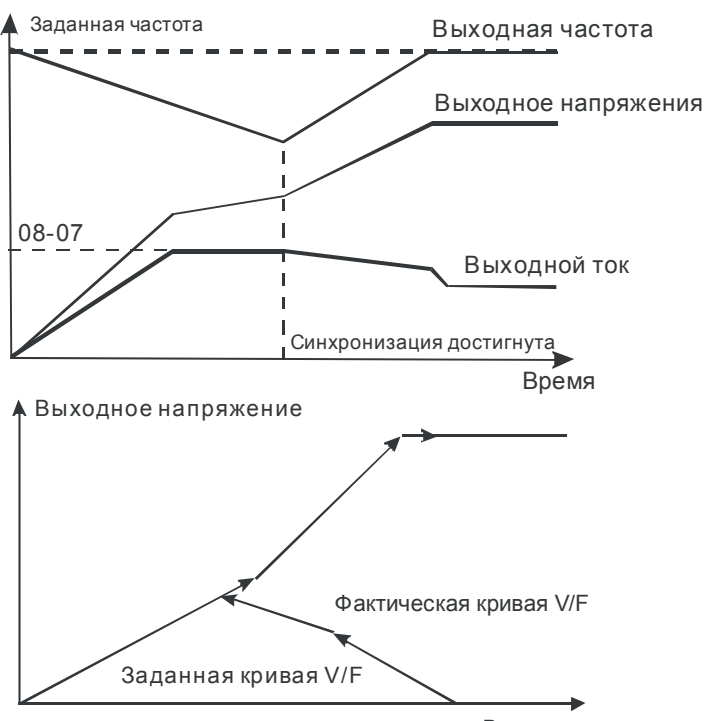

Выходная частота

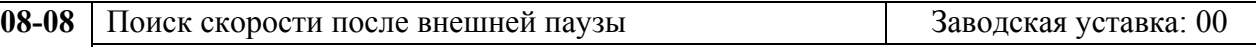

Возможные значения:

00: Поиск осуществляется от минимальной выходной частоты

01: Поиск осуществляется от последнего введенного значения.

Параметр определяет метод синхронизации с вращающимся двигателем при работе с командой внешней паузы (04-00…04-07 = 11 или 12).

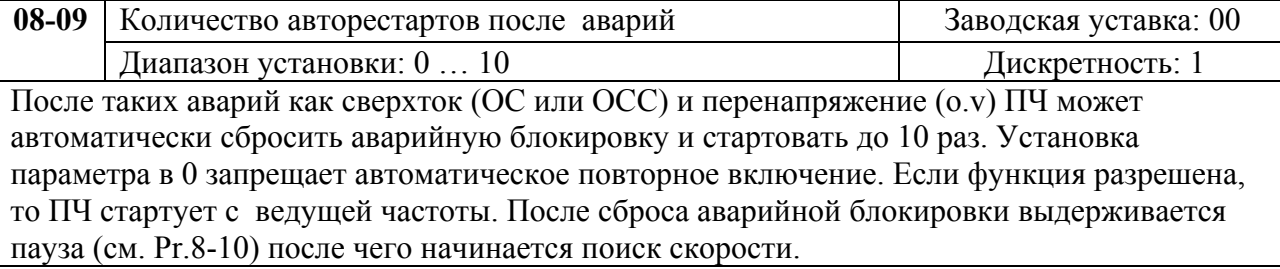

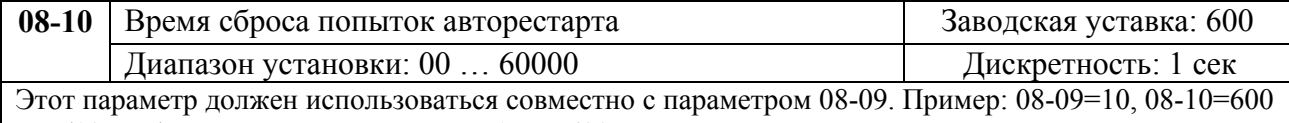

сек (10 мин). Если в отрезок времени более 600 сек после последней аварийной остановки не произошло ни одной аварийной ситуации, параметру 08-09 будет возвращено значение 10.

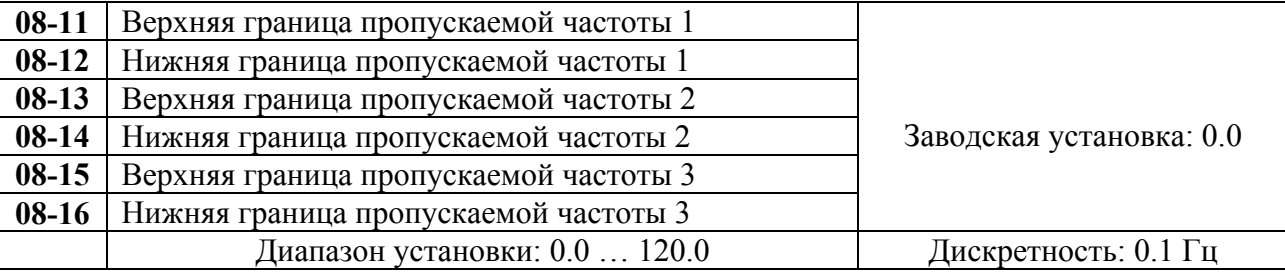

В некоторых случаях, при управлении двигателем на отдельных частотах могут возникать резонансные колебания механической системы. Для избежания этих явлений в преобразователе существует функция, позволяющая вырезать из рабочего диапазона резонансные частоты.

Эти параметры определяют пропускаемые частоты. ПЧ будет пропускать три диапазона выходной частоты. Значения параметров нижних границ должны быть меньше соответствующих значений верхних границ. Значения параметров должны соответствовать следующему условию:08-11≥08-12≥08-13≥08-14≥08-15≥08-16

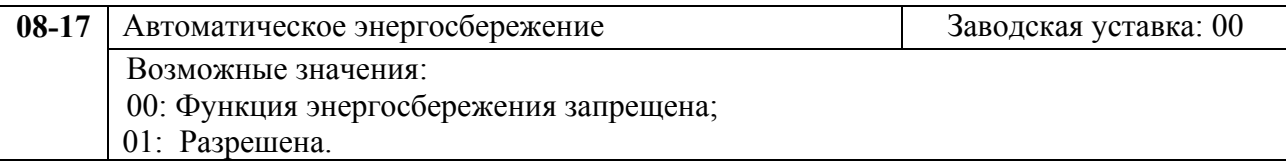

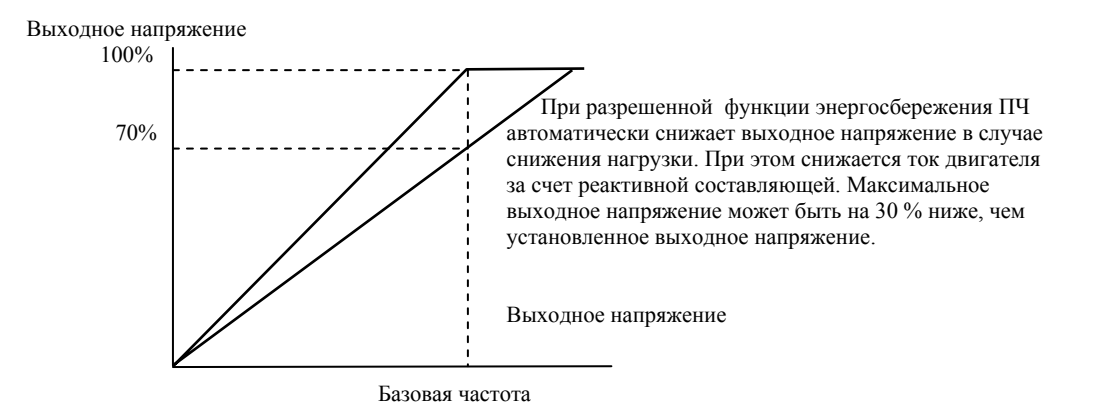

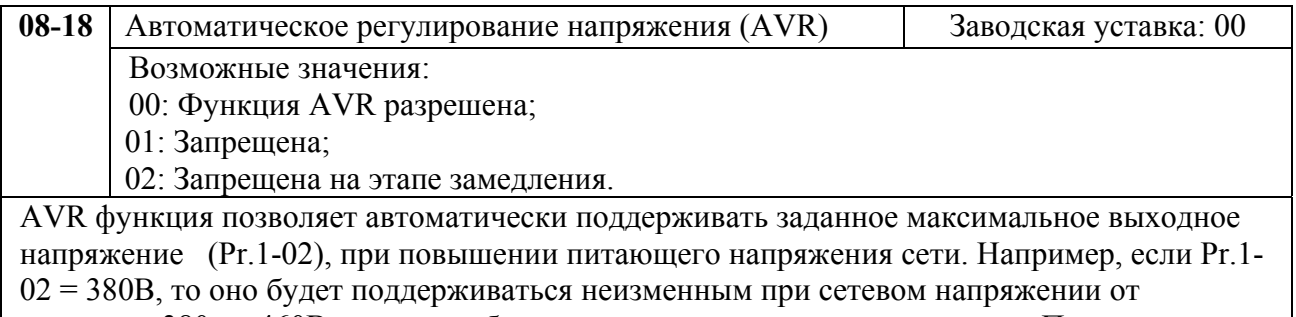

примерно 380 до 460В, что очень благоприятно сказывается на двигателе. При выключенной функции AVR выходное напряжение будет изменяться вместе с изменением входного.

Установка параметра со значением 2 позволит быстрее останавливать двигатель, если функция AVR разрешена.

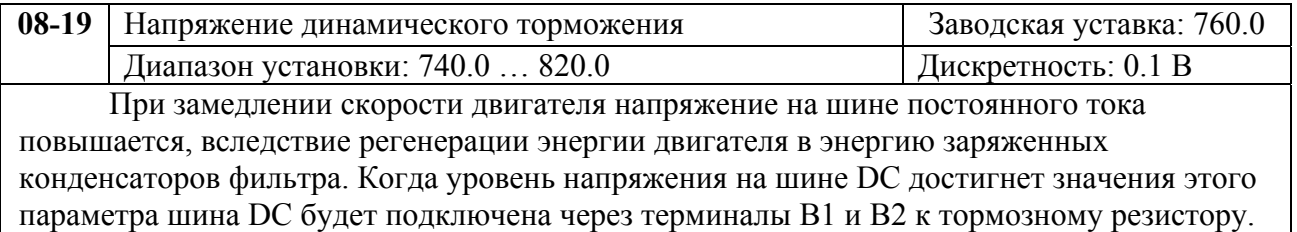

Тормозной резистор будет рассеивать энергию, поступающую в конденсаторы.

Этот параметр эффективен для моделей со встроенным тормозным транзистором (0.75 кВт – 15 кВт). В моделях от 18.5 кВт необходимо применять внешний тормозной модуль и напряжение динамического торможения выставляется непосредственно в нем.

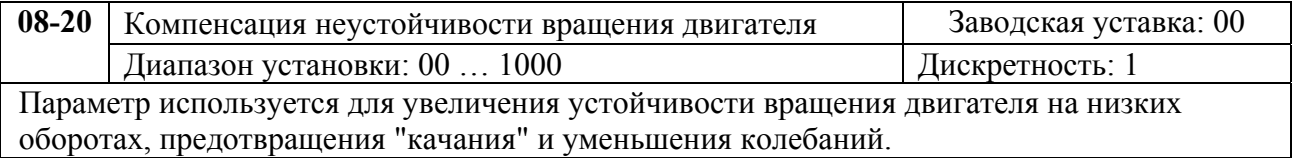

# **Группа 9: Параметры коммуникации**

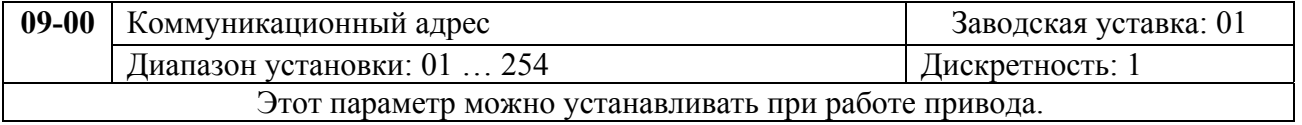

Если привод управляется по последовательному интерфейсу, то адрес привода для связи управляющим устройством (компьютер или контроллер) должен быть установлен этим параметром.

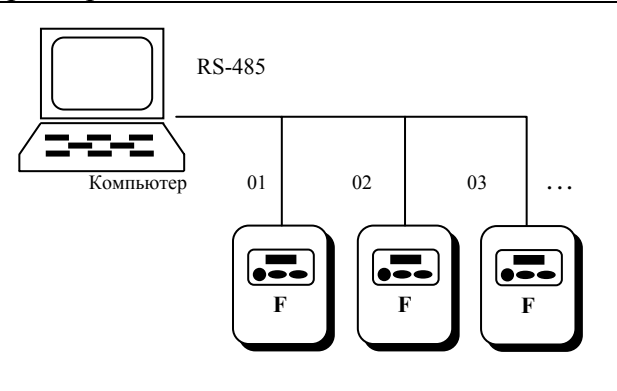

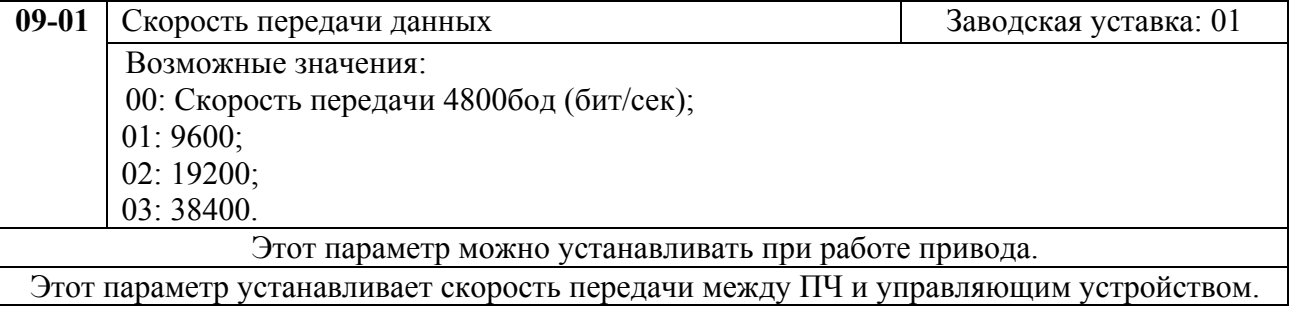

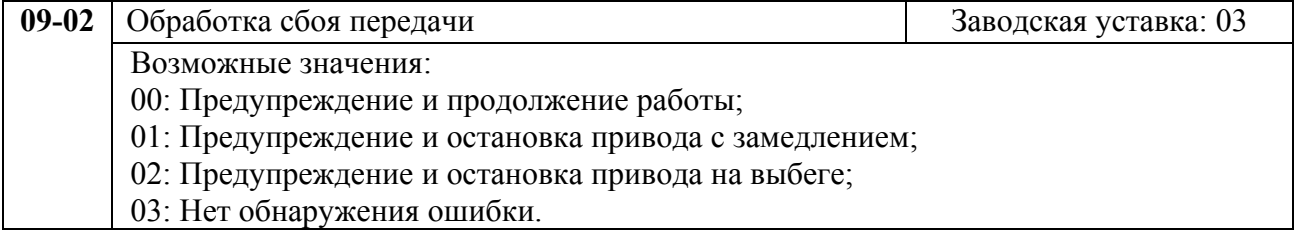

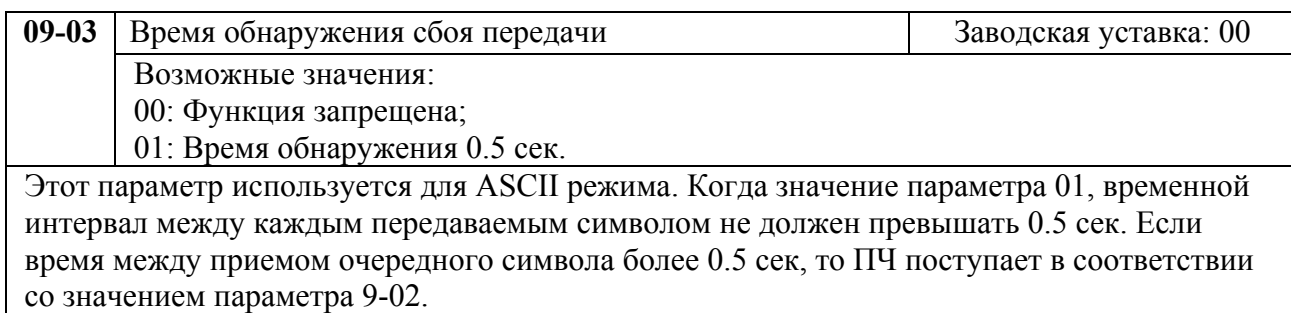

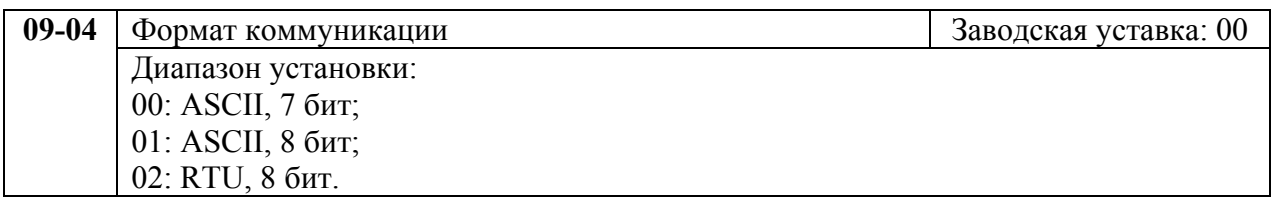

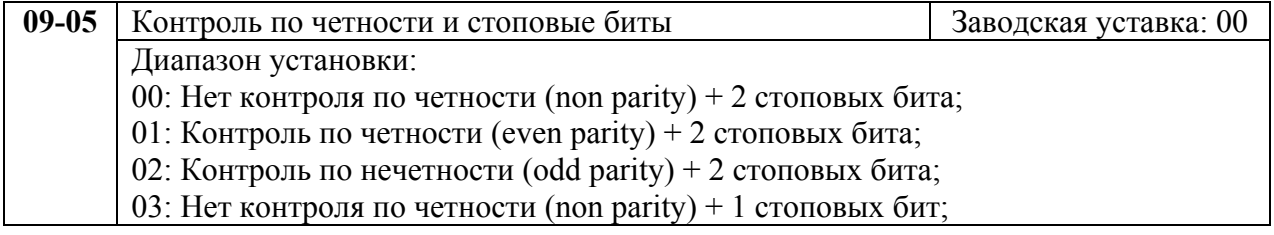

04: Контроль по четности (even parity) + 1 стоповых бит;

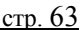

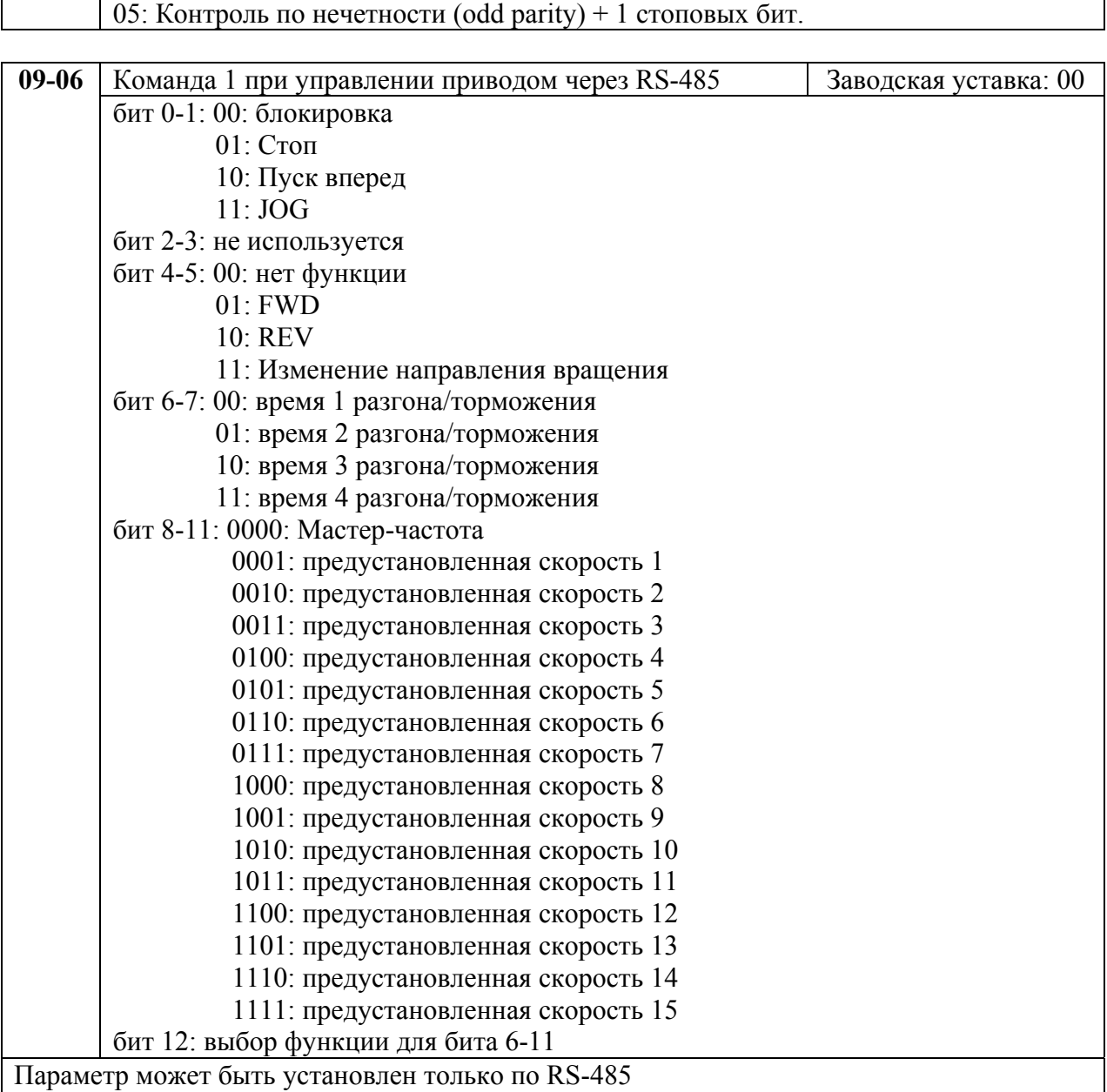

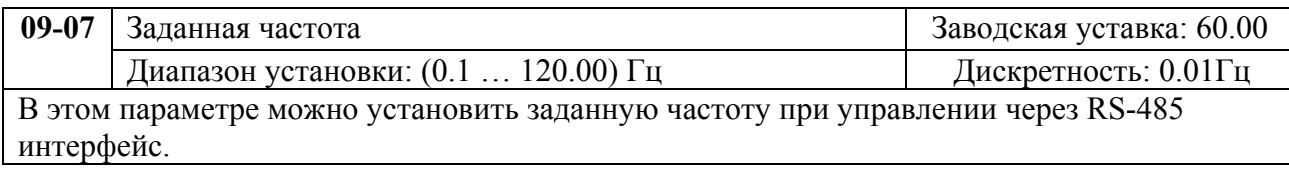

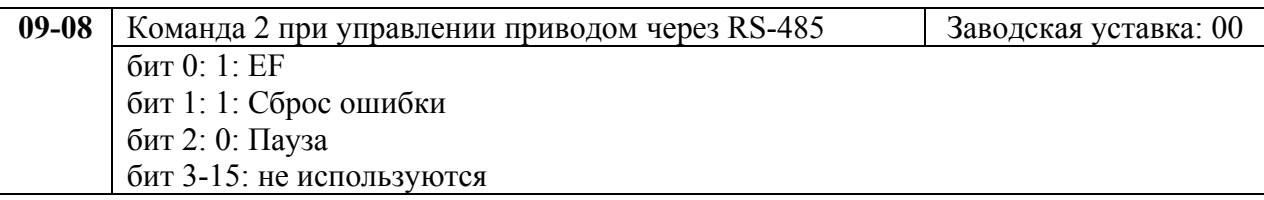

1. Управление преобразователем через RS-485 интерфейс:

Связь компьютера с ПЧ осуществляется по последовательному интерфейсу через разъем RJ-11, расположенный планке управляющих терминалов. Назначение контактов разъема приведено

ниже:

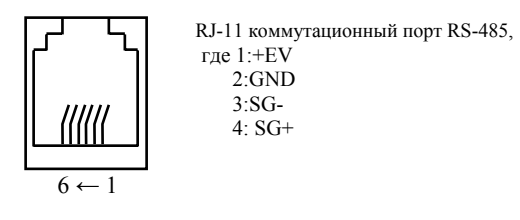

Каждый ПЧ имеет индивидуальный коммуникационный адрес, устанавливаемый с помощью параметра Pr.9-00. Компьютер управляет каждым ПЧ, различая их по адресу. Преобразователь VFD-F может быть настроен для связи в Modbus сетях, использующих один из следующих режимов: ASCII (Американский

Стандартный Код для Информационного Обмена) или RTU (Периферийное устройство). Пользователи могут выбирать режим наряду с протоколом связи последовательного порта, используя параметры Pr.9-04, 9-05.

## **Режим ASCII:**

Каждый 8-bit блок данных есть комбинация двух ASCII символов. Для примера, 1- байт ланных: 64 Нех. показан как '64' в ASCII. состоит из '6' (36 Нех) и '4' (34 Нех).

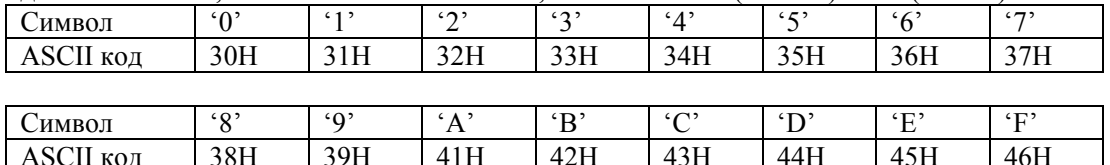

## **Режим RTU:**

Каждый 8-bit блок данных - комбинация двух 4-битных шестнадцатеричных символов. Для примера, 64 Нех.

2. Формат данных:

 $2.1.$ 10-bit кадр передачи (для 7-битного блока данных)

 $(7, N, 2; Pr.9-04=0; Pr.9-05=0)$ 

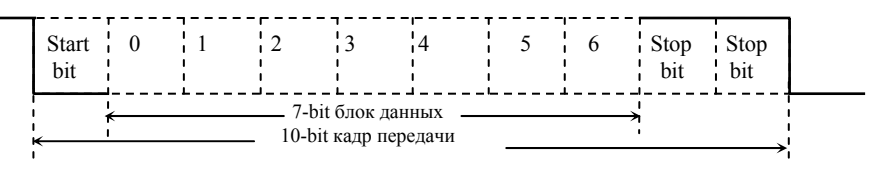

(7, Е, 1: Pr.9-04=0; 9-05=4) с проверкой на четность (even parity)

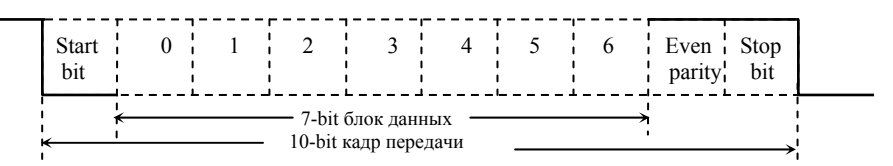

 $(7, 0, 1 : Pr.9-04=0; 9-05=5)$  с проверкой на нечетность (odd parity)

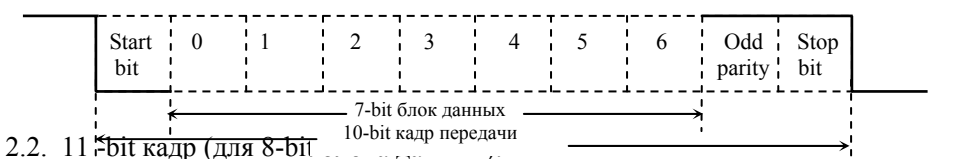

 $(8. N.2 : Pr.9-04=1$  или 2: 9-05=0)

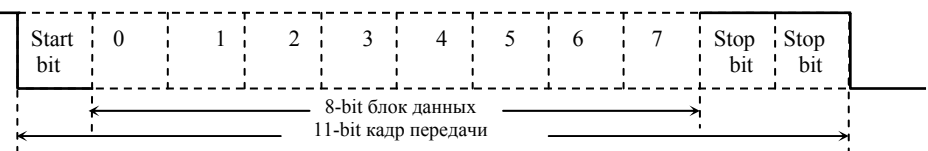

## $(8, E, 1: Pr.9-04 = 1$  или 2; 9-05=4) с проверкой на четность (even parity)

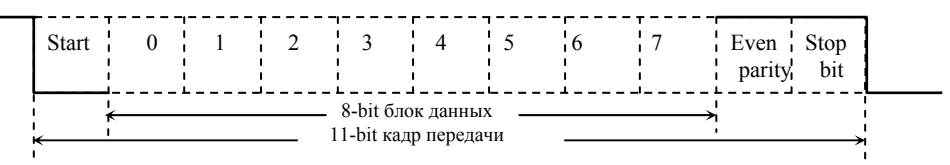

 $(8, 0, 1; Pr.9-04 = 1$  или 2; 9-05=5) с проверкой на нечетность (odd parity)

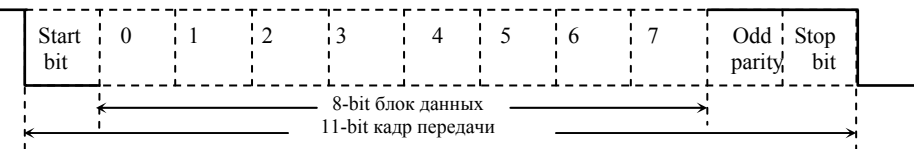

3. Протокол коммуникации

3.1. Коммуникационный блок данных:

#### **ASCII** режим:

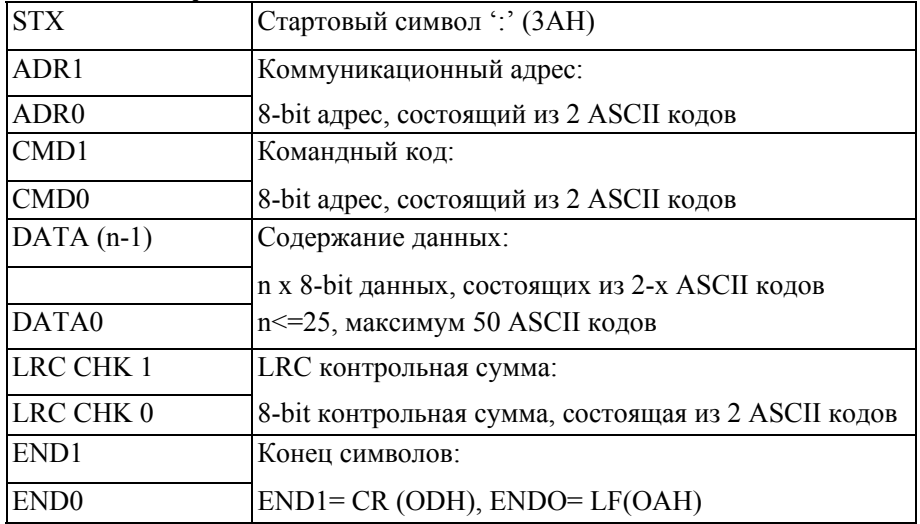

#### RTU режим:

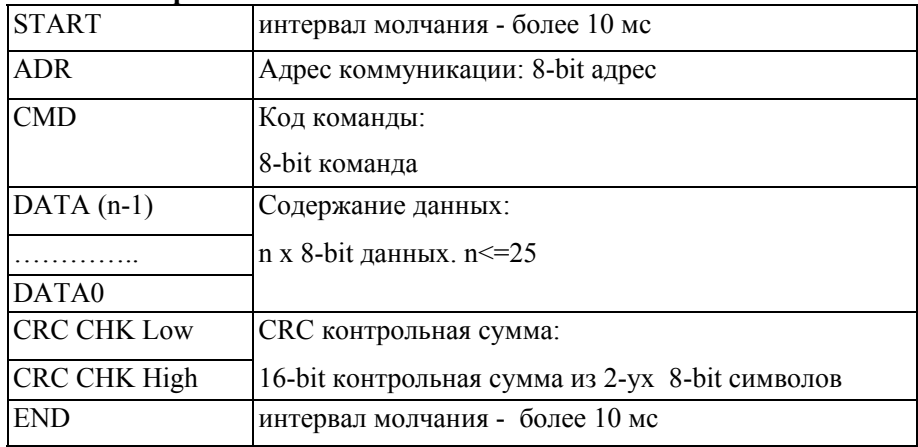

#### 3.2. ADR (Коммуникационный адрес):

Допустимый коммуникационный адрес должен быть выбран из диапазона 0 ... 254. Коммуникационный адрес равный 0 - средство трансляции всем ПЧ (AMD) одновременно, в этом случае, ПЧ не будут отвечать ни на какое сообщение ведущему устройству.

Для примера, связь AMD с адресом 16 decimal:

ASCII режим: (ADR 1, ADR 0)='1','0' =>'1'=31H, '0'=30H

RTU режим: (ADR)=10H

3.3. СМD (код команды) и DATA (символы данных):

Формат символов данных зависит от командных кодов. Доступные командные коды - 03Н, чтение N слов. Максимальное значение N это 12. Для примера, чтение параметров 01-01 и 01-02 VFD с адресом 01Н.

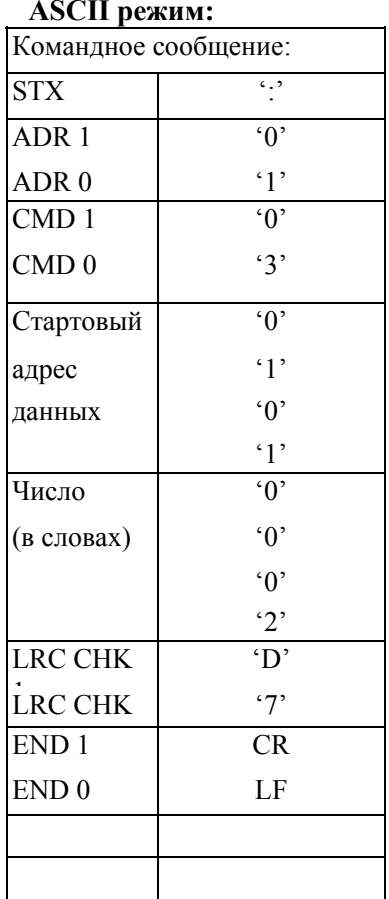

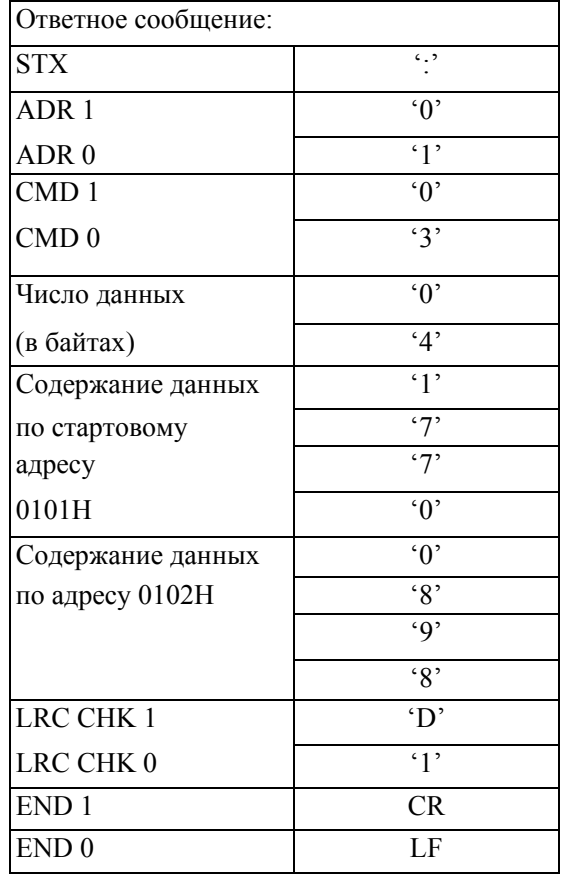

## RTU режим:

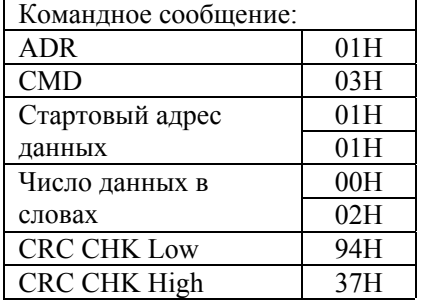

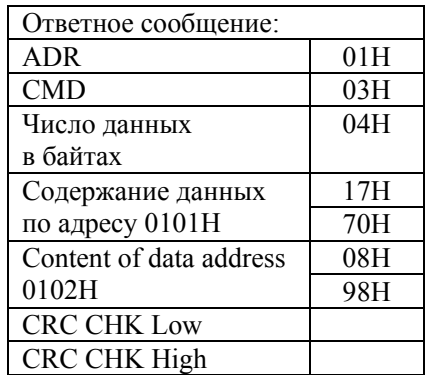

Код команды: 06Н, запись 1 слово. Для примера, запись 6000(1770Н) в адрес 0100Н АМD с адреса 01Н.

**ASCII** режим:

| Сообщение команды: |        |
|--------------------|--------|
| STX.               | $\sim$ |
| ADR1               | ٠∩٬    |
| ADR <sub>0</sub>   | 41     |

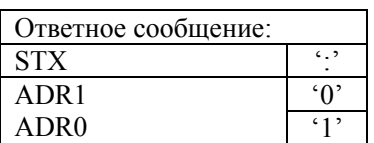

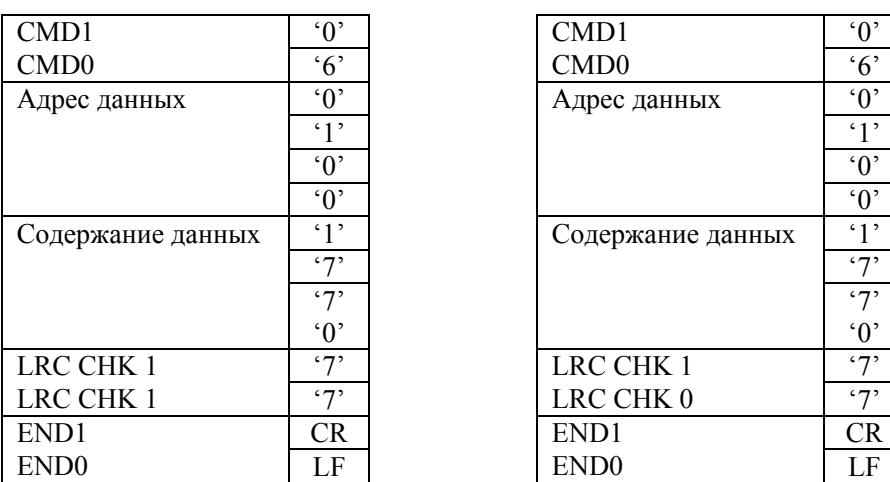

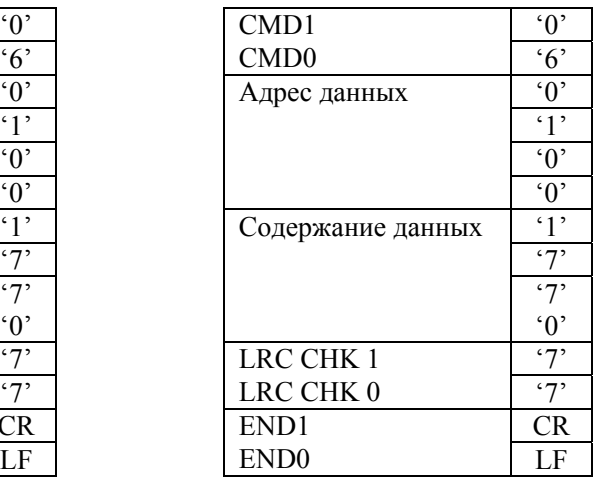

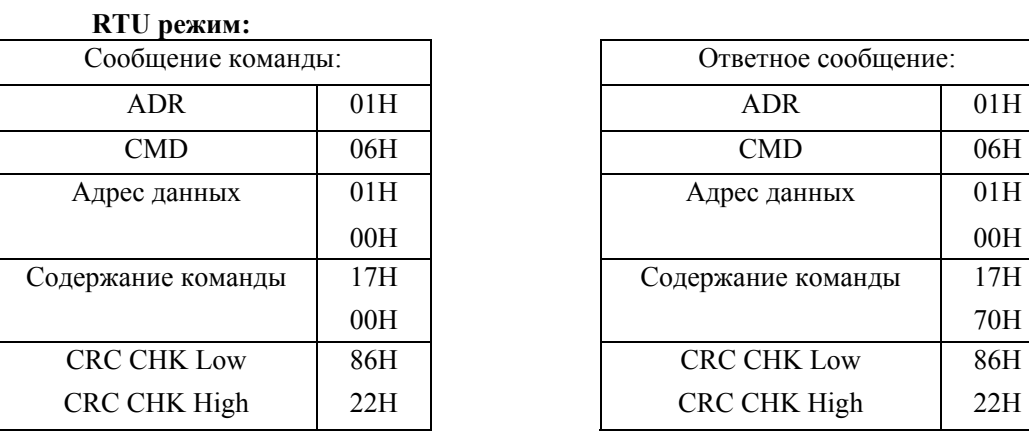

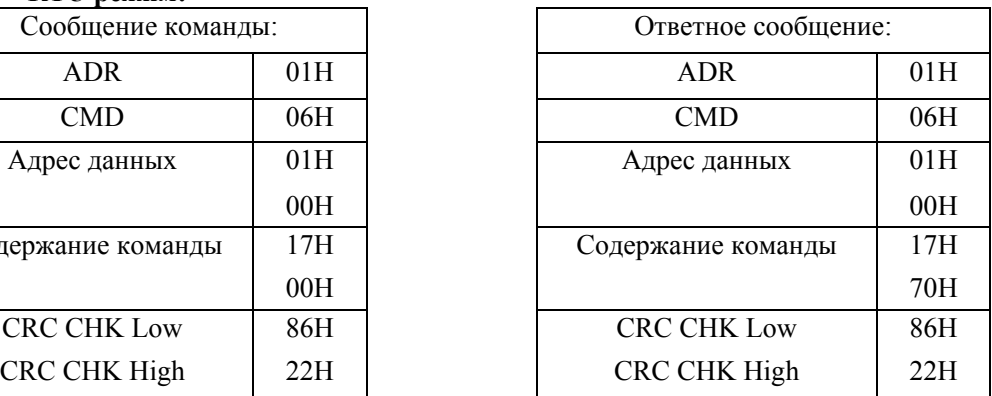

 $\overline{\phantom{a}}$ 

**Код команды: 08H**: проверка связи в сети между ведущим (ПК, ПЛК) и ведомыми (ПЧ) устройствами. Ведомый должен вернуть сообщение отправленное ведущим.

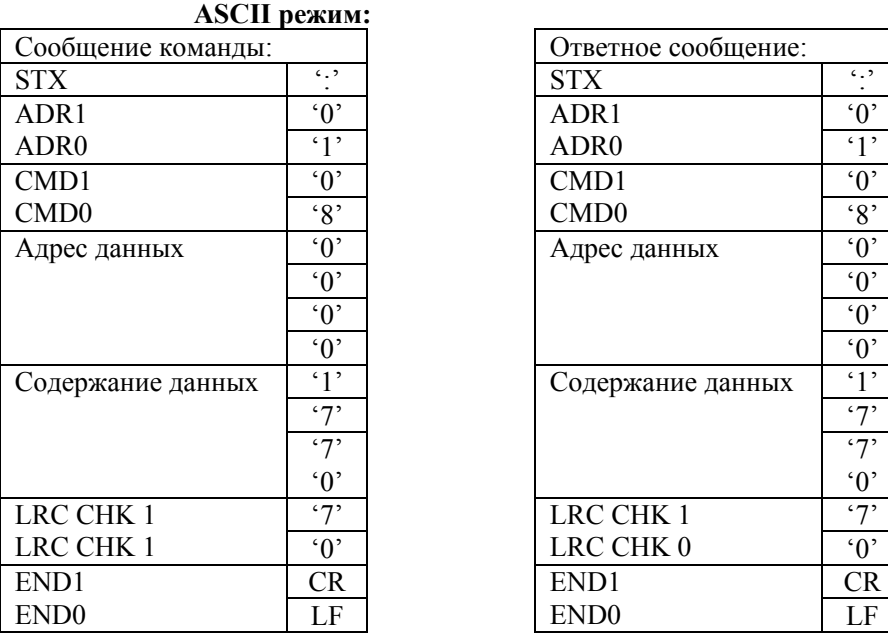

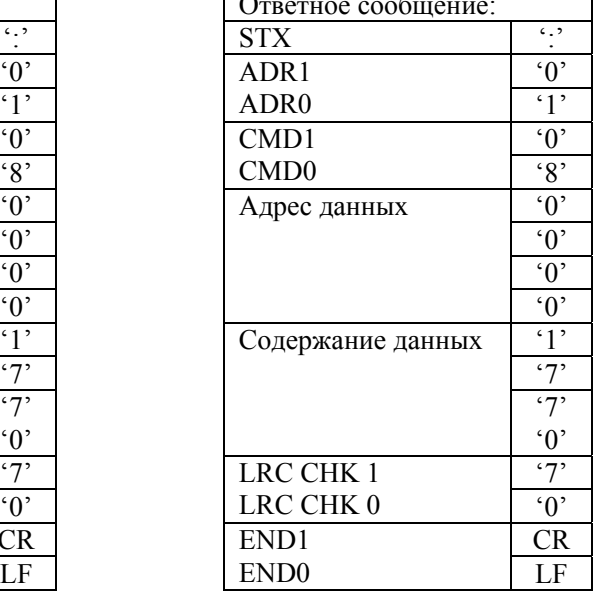

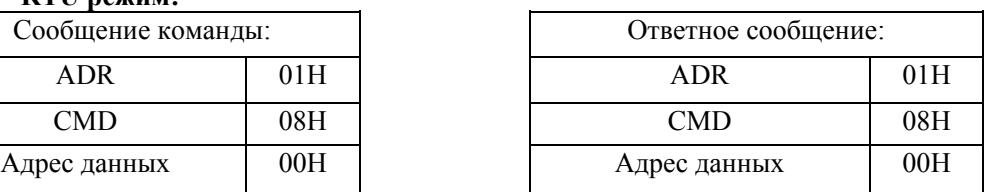

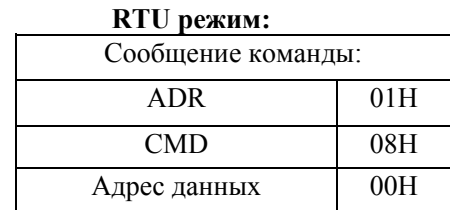

Руководство по эксплуатации преобразователей VFD-F

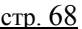

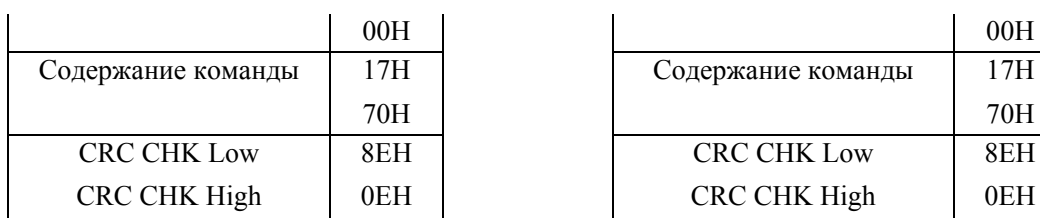

Код команды: 10Н: запись N слов. Для примера, запись параметров Рг.05-00 = 50.00Гц (1388Н) и Рг.05-01=40.00 Гц (0FA0Н) в ПЧ с адресом 01Н.

## **ASCII** режим:

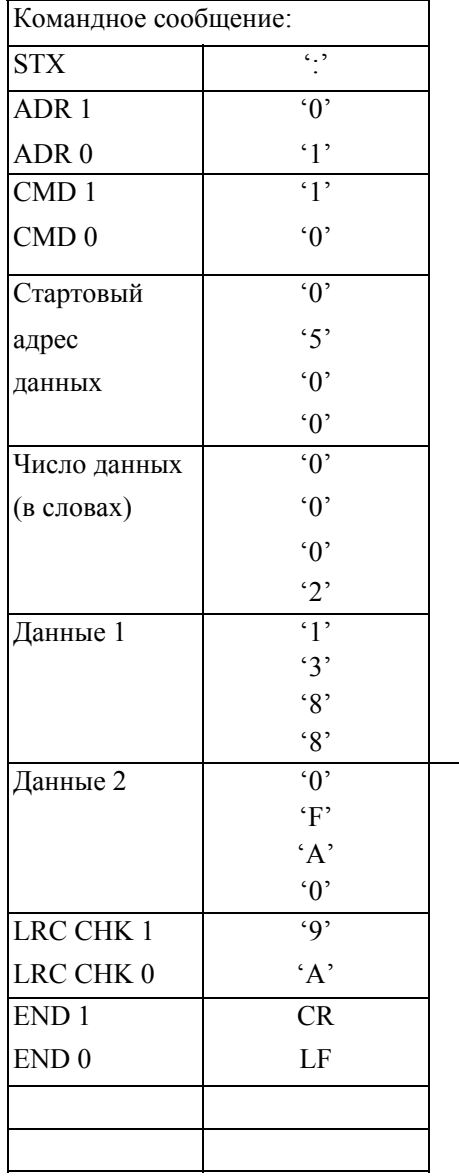

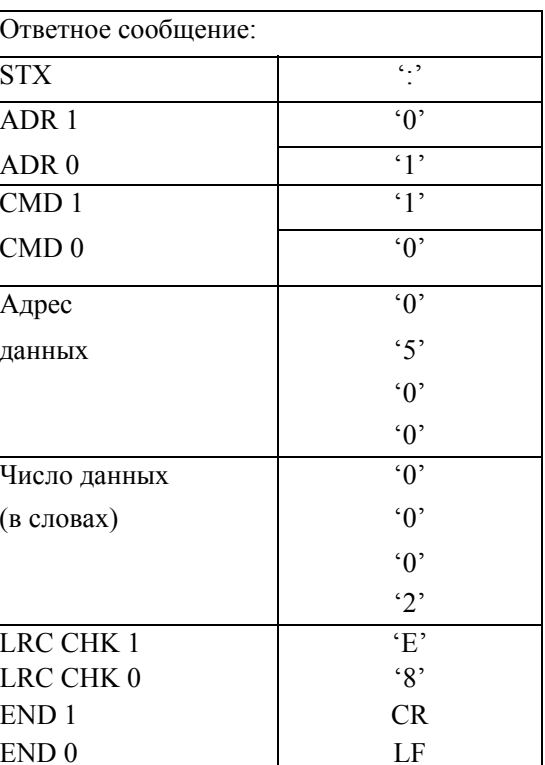

## RTU режим:

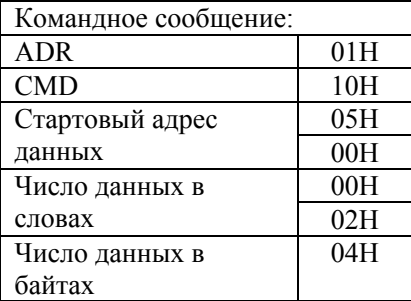

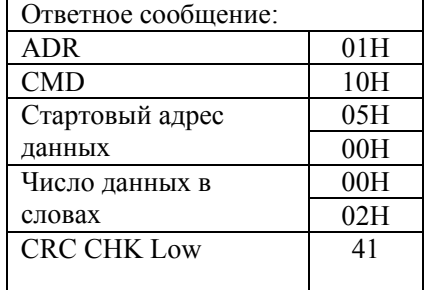

Руководство по эксплуатации преобразователей VFD-F

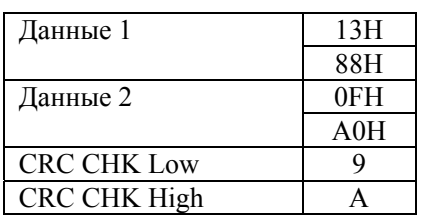

**CRC CHK High** 

стр. 69

 $04H$ 

3.4. СНК (проверка суммы) **ASCII** режим:

LRC (продольная проверка избыточности) рассчитана в итоге, модуль 256, значение байтов от ADR1 до последнего символа данных, тогда вычисление шестнадцатеричного представления 2-ух дополнений отрицание суммы. Для примера, читая 1 слово с адреса 0401Н преобразователя с адресом 01Н.

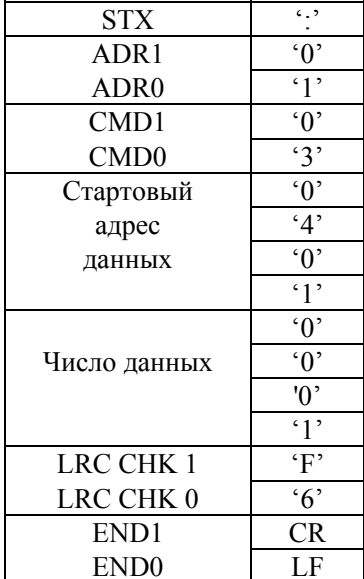

 $01H+03H+04H+01H+00H+01H=0AH$ 2-ух дополнений отрицание ОАН есть **F6H**.

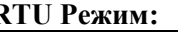

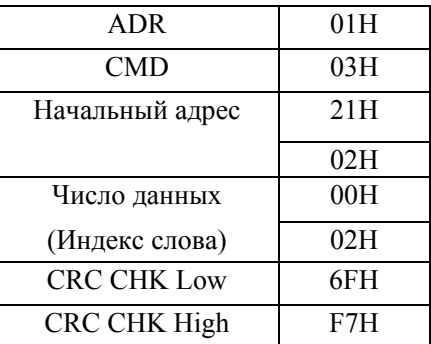

СКС (циклическая проверка по избыточности) рассчитанная следующими шагами:

Шаг 1: Загрузка 16-bit регистра (называемого CRC регистром) с FFFFH;

Шаг 2: Исключающее ИЛИ первому 8-bit байту из командного сообщения с байтом младшего порядка из 16-bit регистра CRC, помещение результата в CRC регистр.

Шаг 3: Сдвиг одного бита регистра CRC вправо с MSB нулевым заполнением. Извлечение и исследование LSB.

Шаг 4: Если LSB CRC регистра равно 0, повторите шаг 3, в противном случае исключающее ИЛИ CRC регистра с полиномиальным значением A001H.

Шаг 5: Повторяйте шаг 3 и 4, до тех пор, пока восемь сдвигов не будут выполнены. Затем, полный 8-bit байт будет обработан.

200705-17, FE05

Руководство по эксплуатации преобразователей VFD-F

Шаг 6: Повторите шаг со 2 по 5 для следующих 8-bit байтов из командного сообщения.

Продолжайте пока все байты не будут обработаны. Конечное содержание CRC регистра CRC значение. При передачи значения CRC в сообщении, старшие и младшие байты значения CRC должны меняться, то есть сначала будет передан младший байт.

На следующем примере приведена CRC генерация с использованием языка С. Функция берет два аргумента:

Unsigned char<sup>\*</sup> data  $\leq$ - a pointer to the message buffer Unsigned char length  $\leq$ - the quantity of bytes in the message buffer

The function returns the CRC value as a type of unsigned integer.

```
Unsigned int crc chk(unsigned char* data, unsigned char length) {int j;
unsigned int reg cre=0xFFFF;
while(length--)\{reg crc \leq *data++;
 for(j=0; j<8; j++){
  if(reg crc & 0x01){/*LSB(b0)=1 */
 reg crc=(reg crc>>1) ^ 0xA001;
     \}else\{reg crc=reg_crc>>1;
             \mathcal{E}₹
                    return reg crc;
                                       ₹
```
3.5. Адресный список:

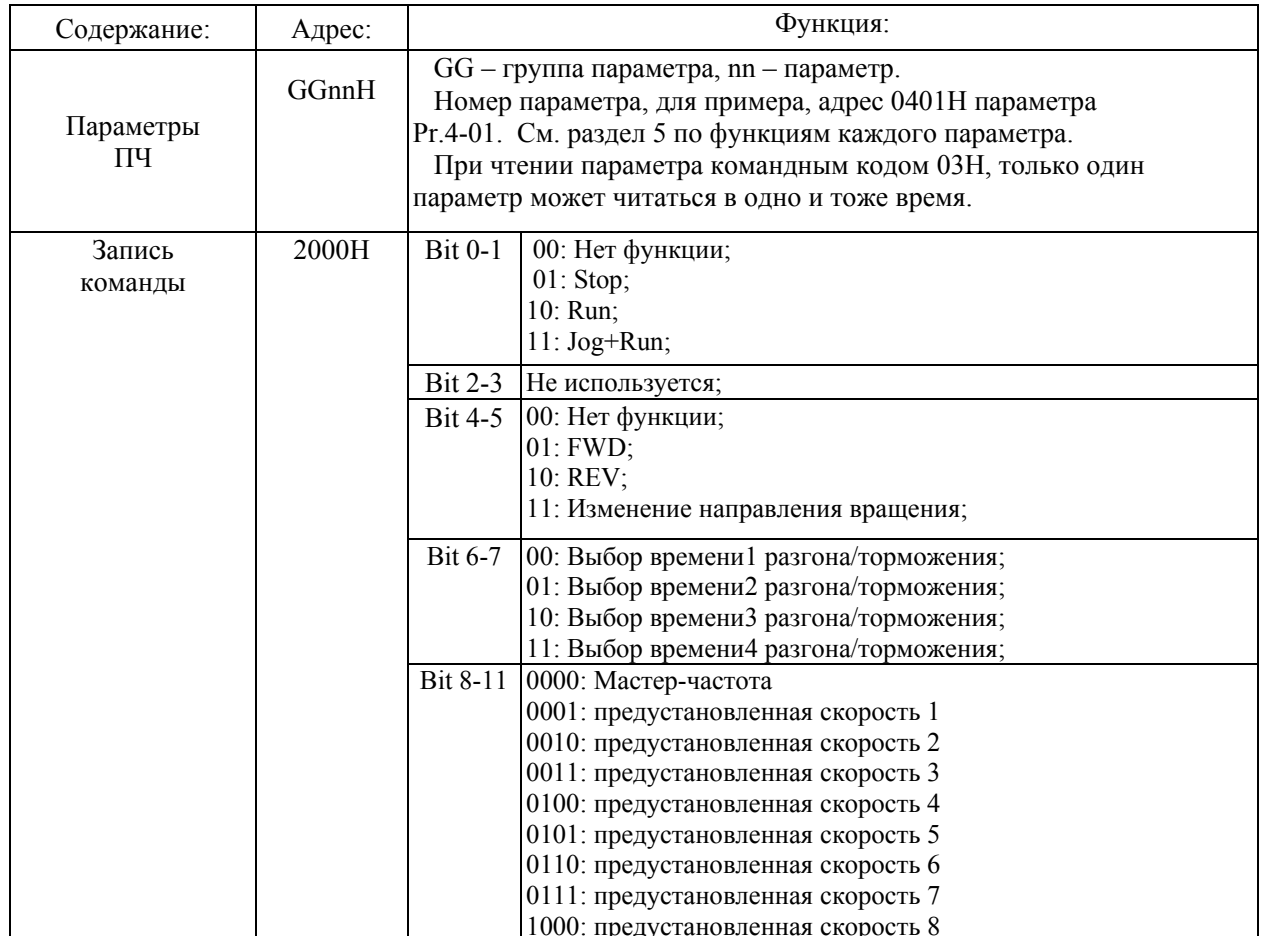

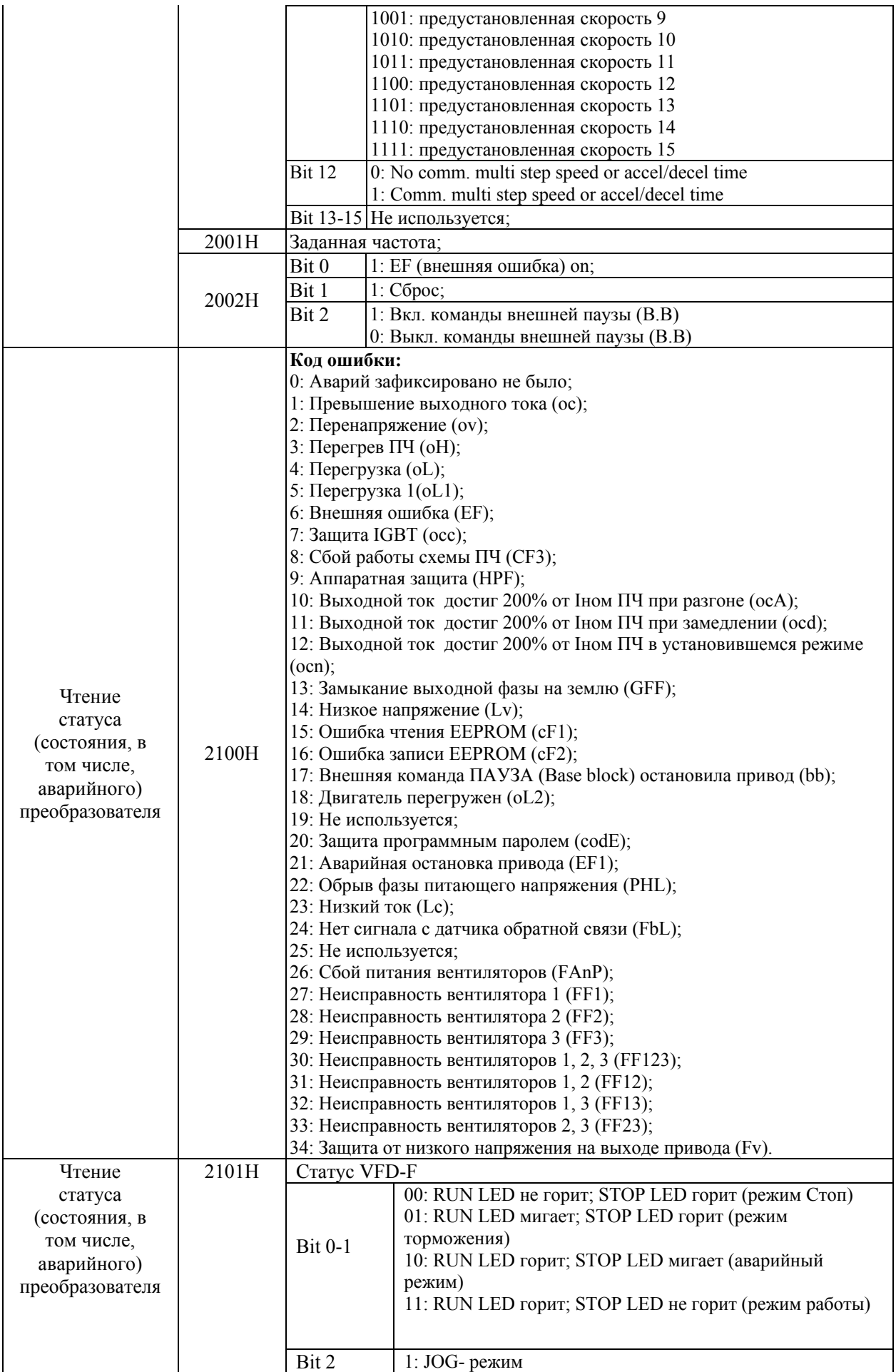

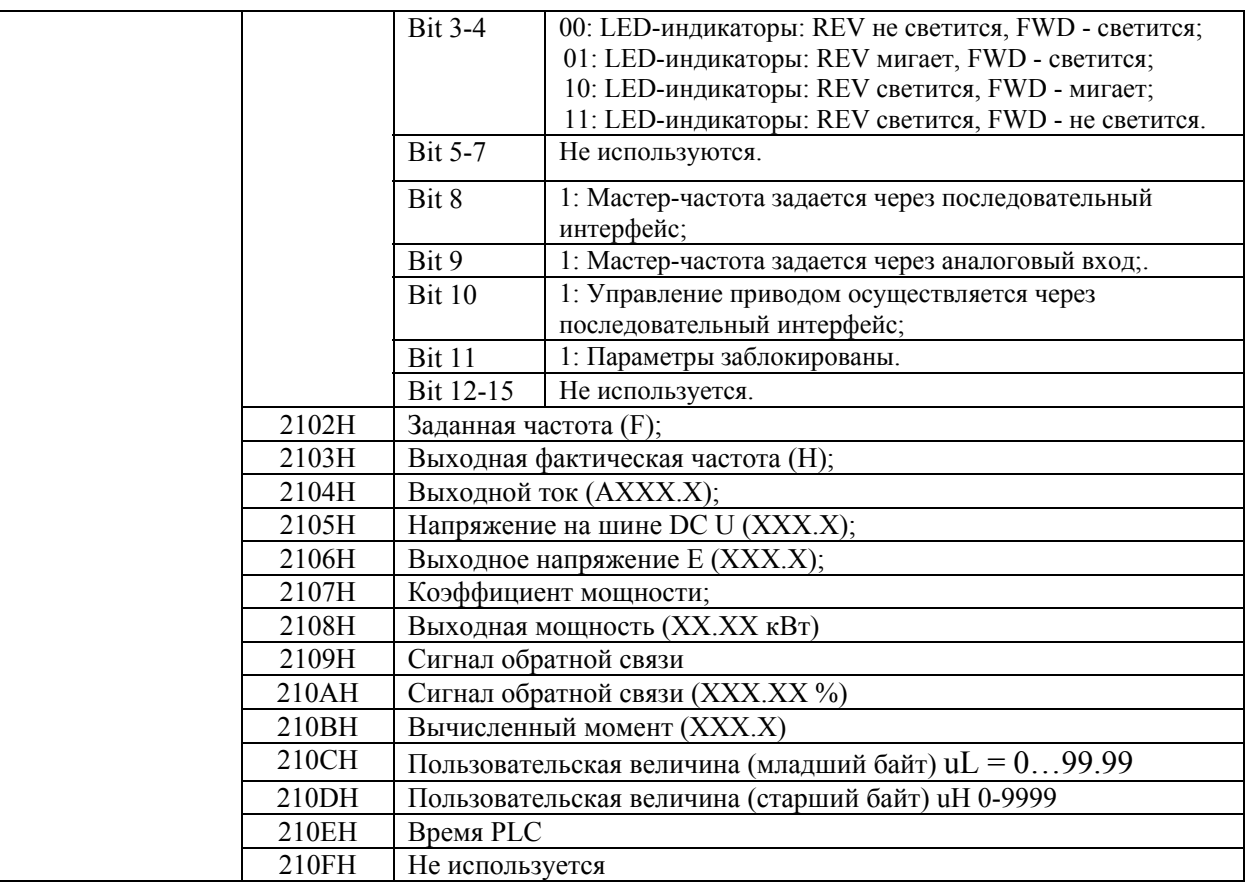

3.6. Исключительная ситуация по ответу:

Ниже приводятся ситуации в которых преобразователь не дает нормального ответа управляющему устройству, например, компьютеру.

Если ПЧ не принимает сообщения из-за ошибки связи и не отвечает компьютеру, то компьютер исчерпает лимит времени ожидания.

ПЧ принимает сообщение без ошибки, но не может его обработать, ответ исключения возвратится ведущему устройству, а сообщение об ошибке "CExx" будет выведено на цифровой панели преобразователя. "хх" в сообщении "CExx" есть децимальный код равный коду исключения, который описан ниже.

В ответе исключения, старший значащий бит первоначального кода команды установлен в

1, и код исключения объясняет условие, которое вызвало исключение.

Пример ответа исключения с кодом команды 06Н и кодом ошибки 02Н:

## **ASCII режим: RTU режим:**

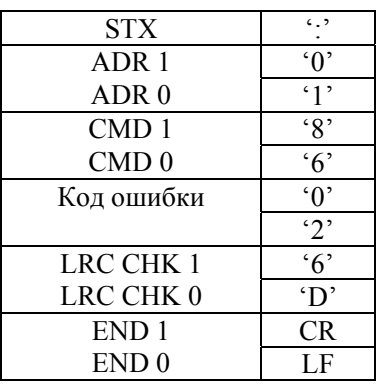

Значение кода ошибки:

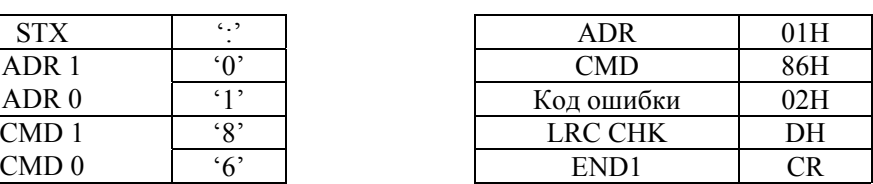
Руководство по эксплуатации преобразователей VFD-F

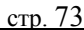

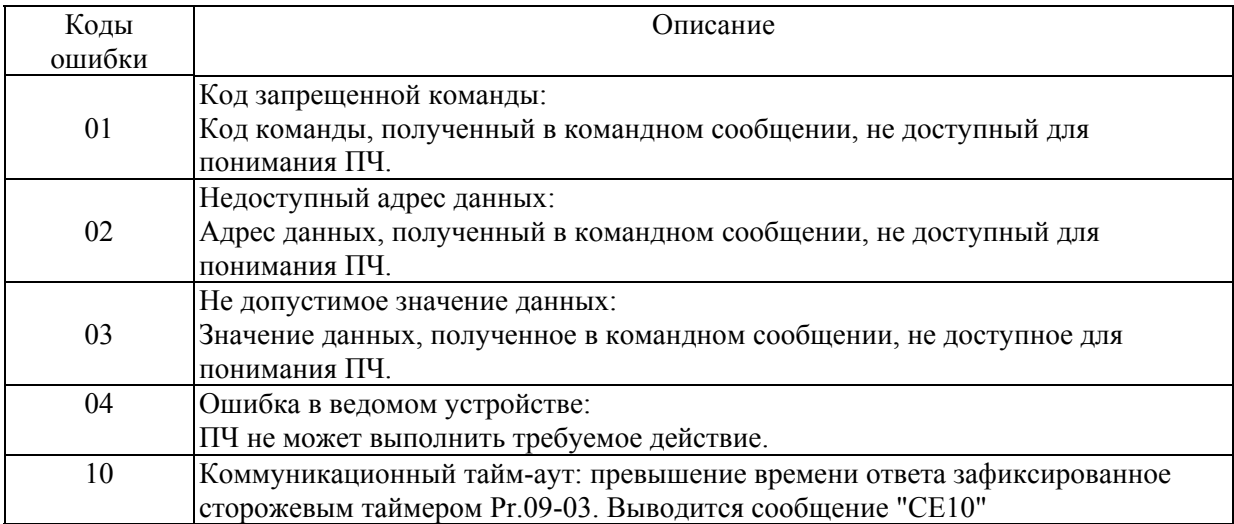

ПЧ принимает сообщение, но обнаруживает ошибку, ни кокого ответа не дает, но на дисплей цифровой панели будет выведен код ошибки сообщения "СЕхх". Компьютер в конце концов исчерпает лимит ожидания ответа. "хх" в сообщении "СЕхх" есть децимальный код равный коду исключения, который описан ниже.

# Группа 10: Параметры ПИД-регулятора

Эти параметры используются для регулирования различного рода процессов, таких как поддержание постоянного воздушного потока, расхода, температуры и давления с помощью подачи сигналов обратной связи с соответствующего датчика.

### Принцип работы ПИД регулятора

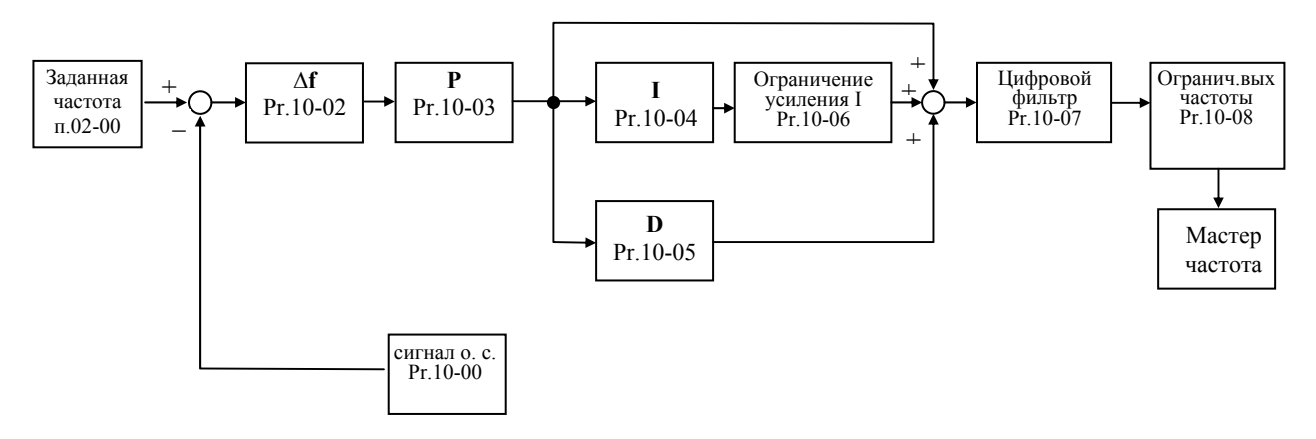

### 1. ПИ-регулятор

Сигнал на выходе регулятора является комбинацией пропорциональной (П) и интегральной (И) составляющих и зависит от времени и ошибки регулирования.

[На рис. Пример работы при скачке ошибки]

Замечание: сигнал ПИ-регулятора получается как сумма пропорциональной и интегральной составляющих.

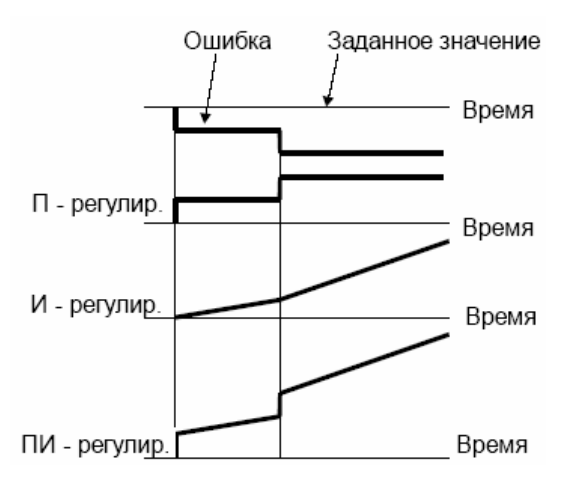

200705-17, FE05

### 2. ПД - регулятор

С помощью комбинации пропорциональной (П) и дифференциальной (Д) составляющих, можно улучшать вид переходного процесса.

[Пример работы при увеличении ошибки]

Замечание: сигнал ПД-регулятора получается как сумма пропорциональной и дифференциальной составляющих.

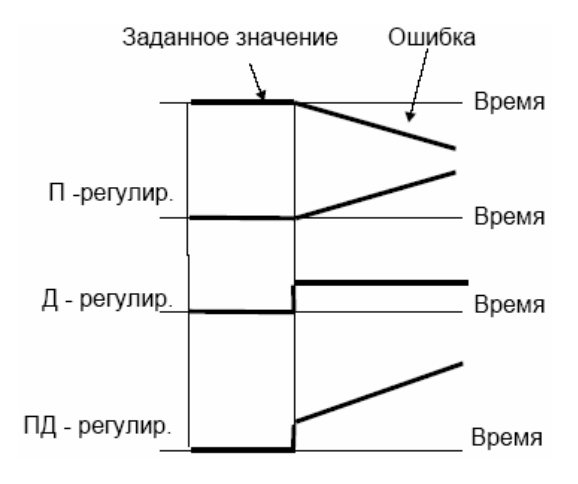

#### 3. ПИД - регулятор

Использование комбинации всех трех составляющих позволяет оптимизировать характеристики следящей системы.

Замечание: сигнал ПИД-регулятора получается как сумма пропорциональной, дифференциальной и интегральной составляющих.

4. Отрицательная обратная связь

Положительная ошибка (∆), вызывает увеличение регулирующего воздействия (частоты), отрицательная ошибка уменьшает частоту.

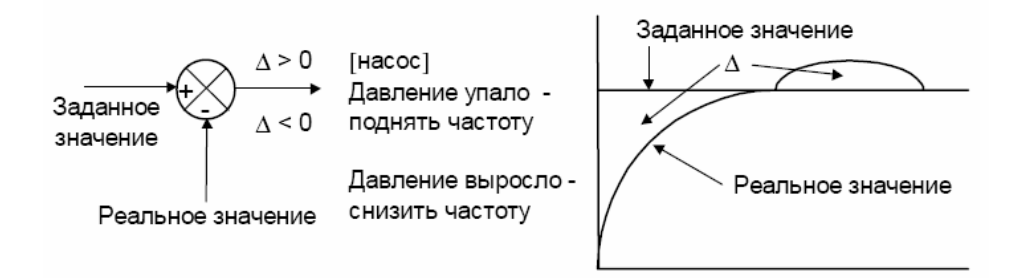

#### 5. Положительная обратная связь

Отрицательная ошибка (∆), вызывает увеличение регулирующего воздействия (частоты), положительная ошибка уменьшает частоту.

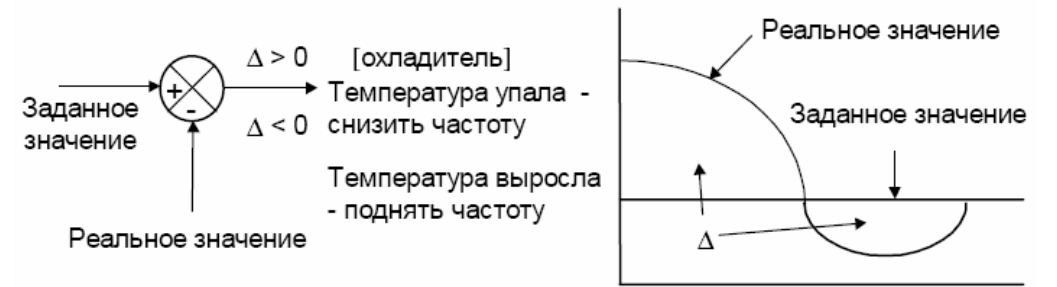

### 6. Настройка ПИД-регулятора

200705-17, FE05 Для активизации ПИД-регулятора необходимо установить значение параметра 10-00 отличное от нуля. Корректно установите значение данного параметра. Оно должно быть отлично от параметра 02-00. После подачи команды ПУСК привод начнет работать в замкнутом контуре. С помощью внешнего сигнала на дискретном входе 4-04 …4-09 = 19 можно прервать работу ПИД-регулятора и привод перейдет в нормальный режим.

Настройка каждой из составляющих ПИД-регулятора производится в зависимости от ситуации:

Медленная реакция на изменение регулируемой величины  $\rightarrow$  Увеличить значение Псоставляющей

Сигнал ОС изменяется быстро, но нестабилен  $\rightarrow$  Уменьшить значение П-составляющей

Сигналы задания и ОС долго не совпадают  $\rightarrow$  Уменьшить значение И-составляющей

Сигнал ОС нестабилен и колеблется  $\rightarrow$  Увеличить значение И-составляющей

Независимо от увеличения П-составляющей медленная реакция на изменение регулируемой величины  $\rightarrow$  Увеличить значение П-составляющей

Независимо от увеличения П-составляющей сигнал ОС нестабилен и колеблется → Уменьшить значение П-составляющей

7. Установка параметров.

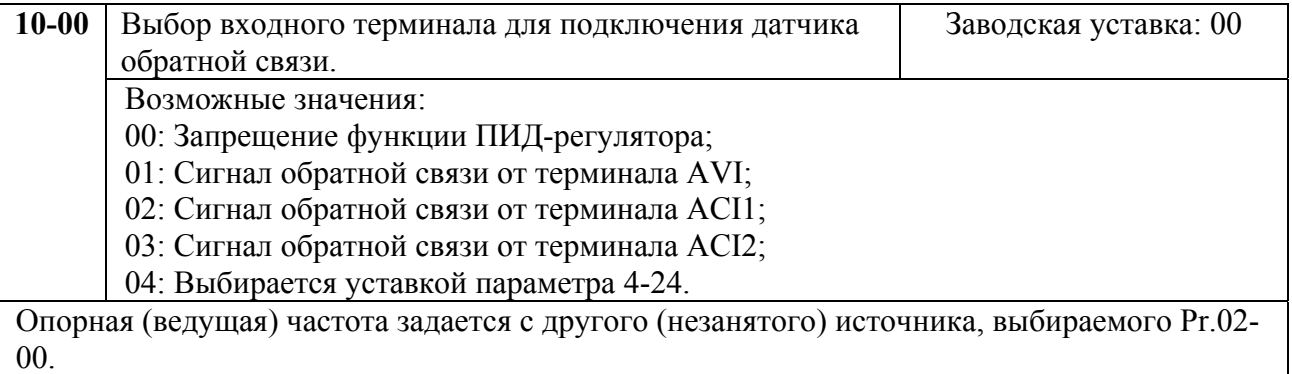

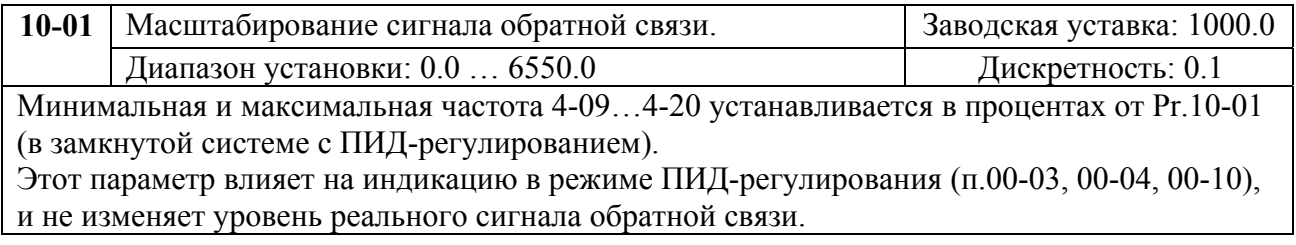

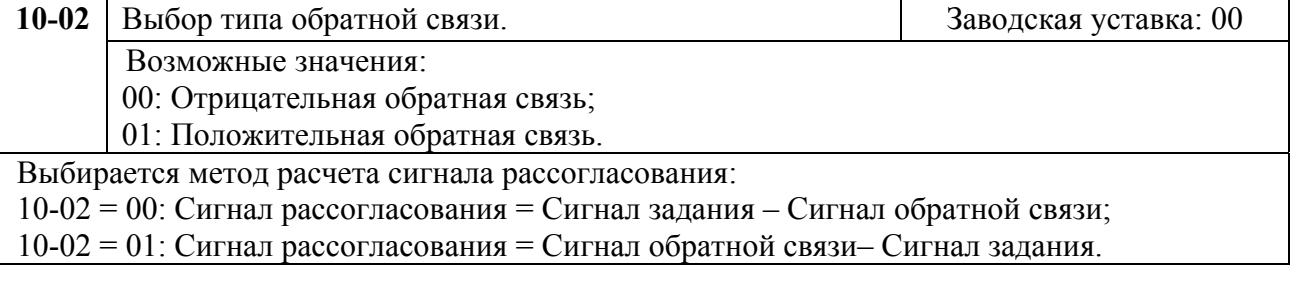

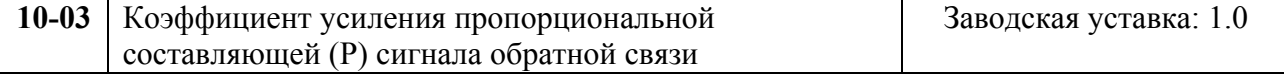

Диапазон установки: 0.0 ... 10.0 Пискретность: 1 Этот параметр задает коэффициент усиления сигнала разности ∆f между опорной и приведенной частотой обратной связи (Р). Если коэффициенты усиления по интегральной (I) и дифференциальной (D) составляющим будут установлены в 0, то все равно пропорциональное регулирование будет эффективно. Если ошибка разности равна 10% от опорного и Р=1, то выходной сигнал будет равен 0,1хF, где F – опорная (ведущая) частота.

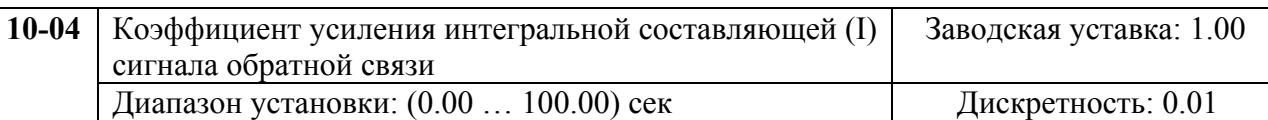

Этот параметр задает усиление интегральной составляющей сигнала обратной связи (I). Выходная частота равна интегралу отклонения сигнала разности по времени. Введение интегральной составляющей улучшает статическую точность, но снижает быстродействие системы. Если этот параметр = 1, а  $\Delta f = 10\%$ , то выходная частота будет равна 10% через 1 сек.

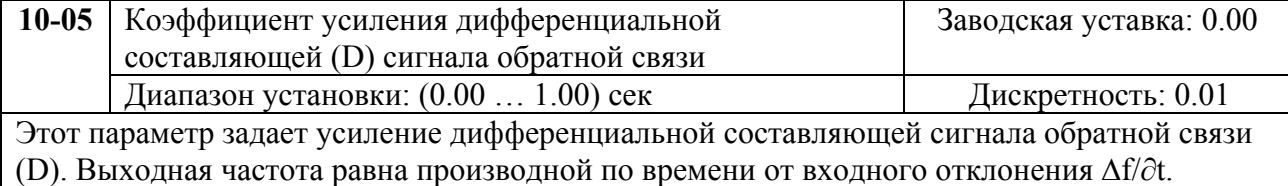

Введение дифференциальной по отклонению способствует повышению быстродействия системы автоматического регулирования, но следует учитывать возможность перерегулирования.

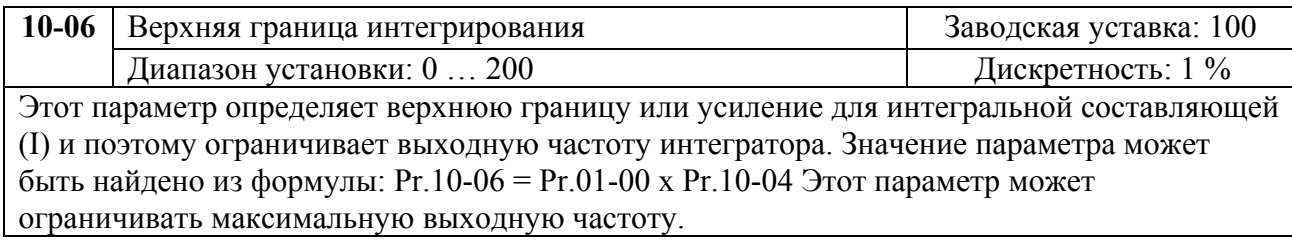

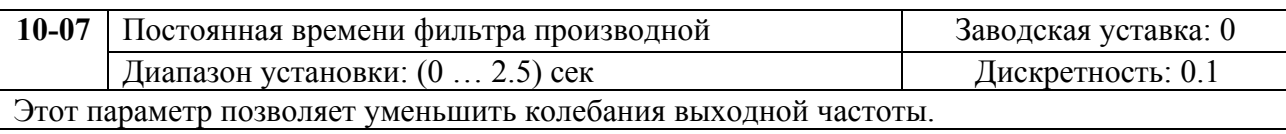

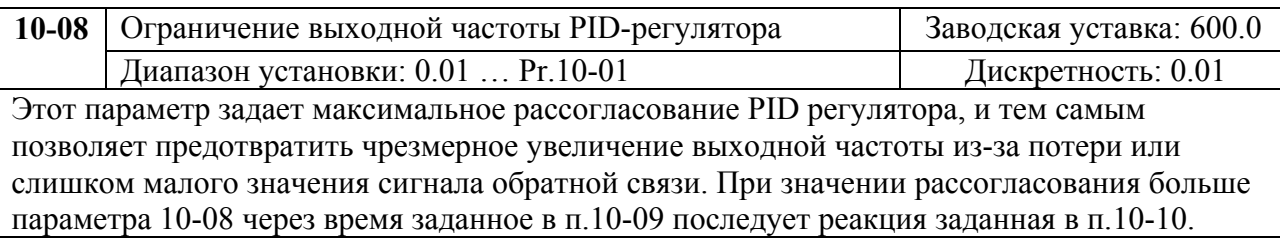

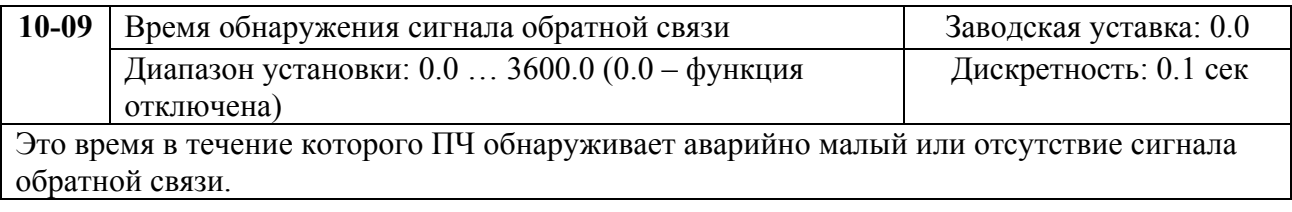

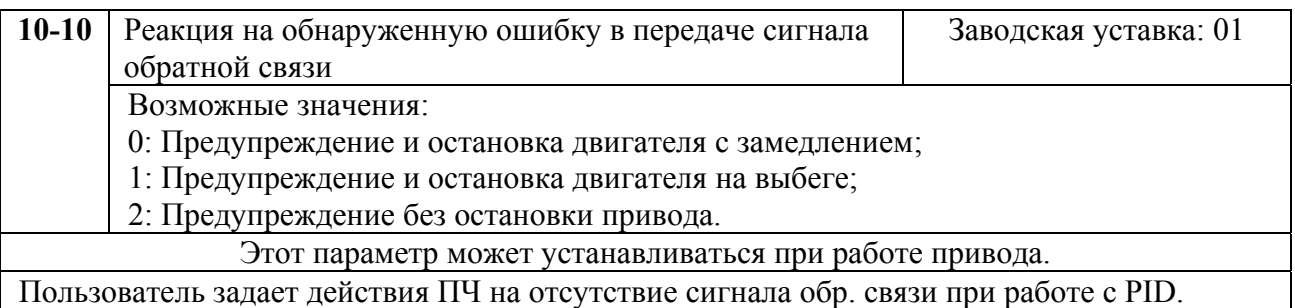

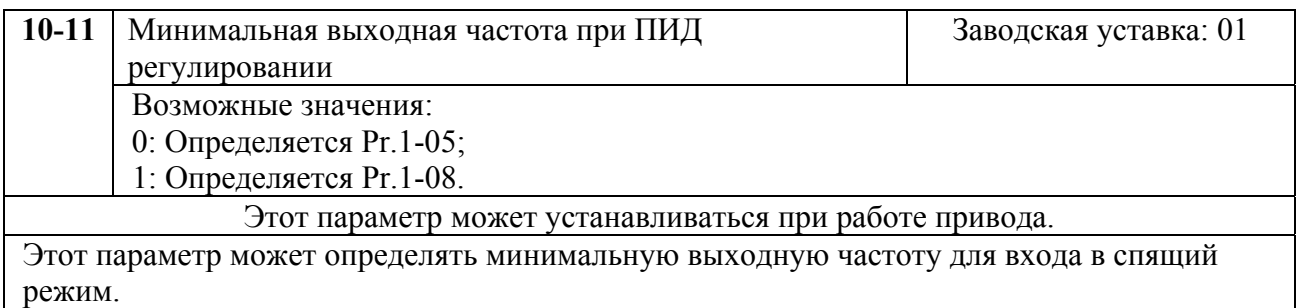

### **Группа 11: Параметры управления вентиляторами и насосами**

Вы можете выбрать оптимальный вид U/F - характеристики в зависимости от типа нагрузки.

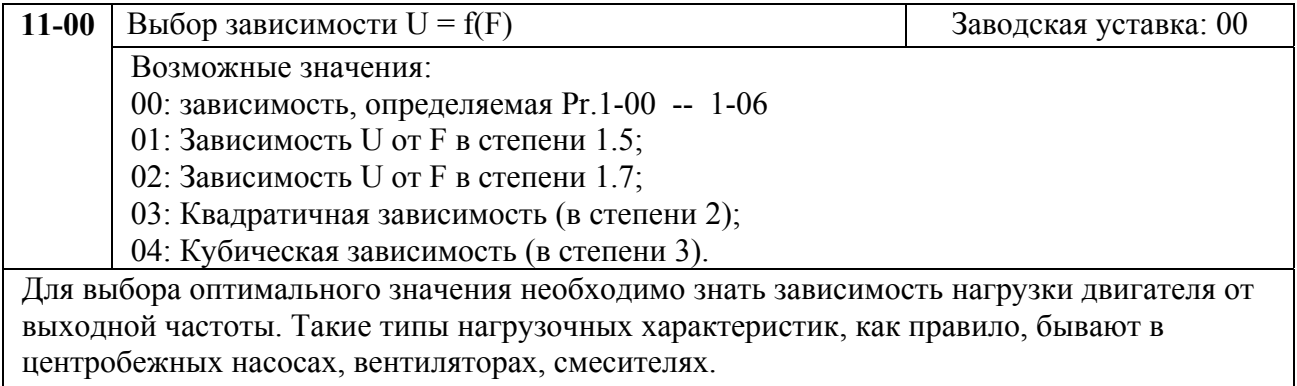

Графики зависимости при различных значениях параметра приведены ниже.

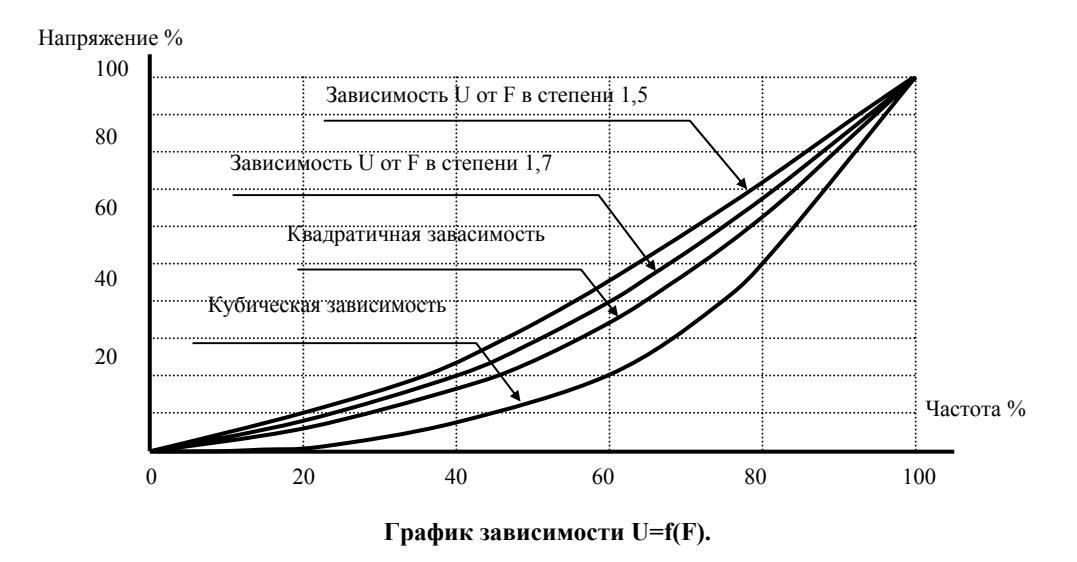

Параметры 11-01 …11-11 позволяют настроить привод для управления несколькими двигателями.

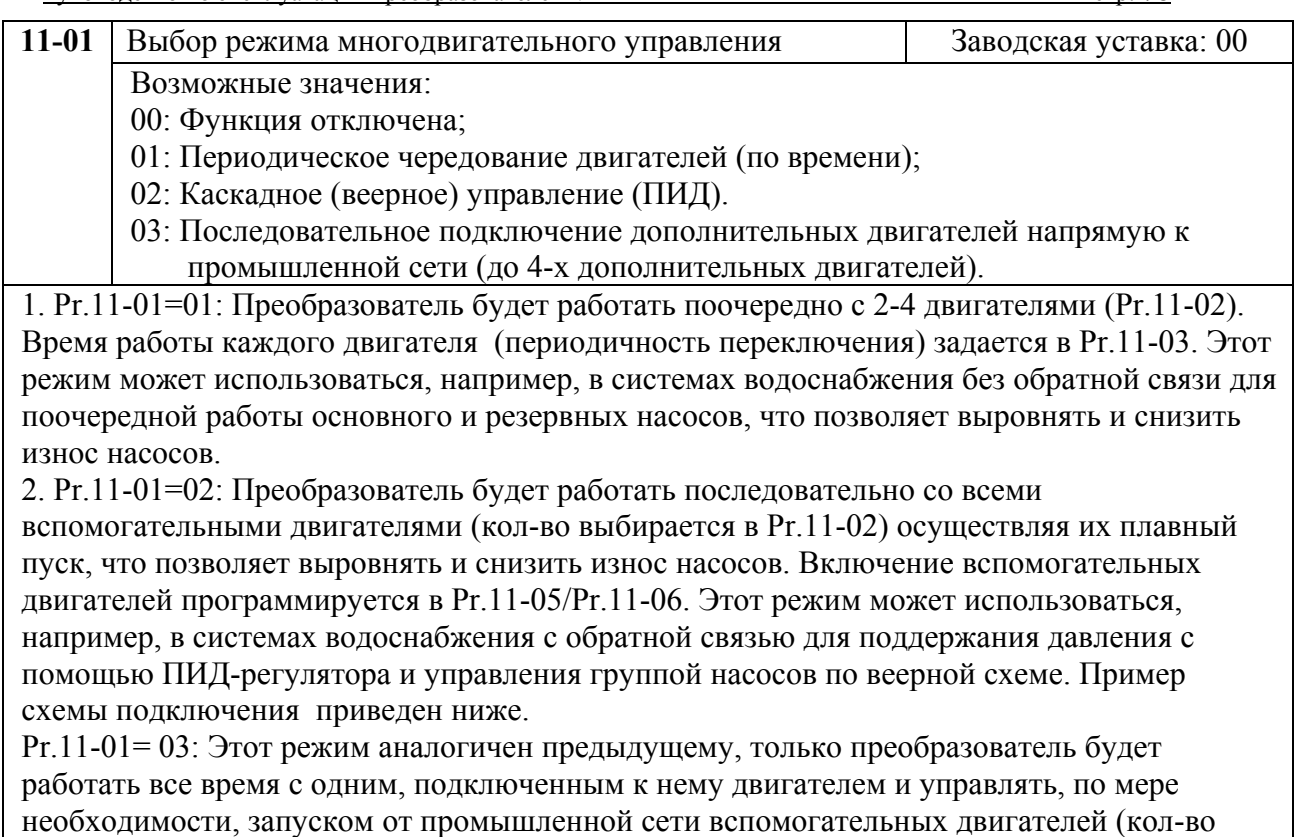

выбирается в Pr.11-02). Порог включения вспомогательных двигателей программируется в Pr.11-05/Pr.11-06.

3. В обоих режимах многофункциональные выходы (Pr.3-00… Pr.3-08) должны быть запрограммированы соответствующими значениями 01…08.

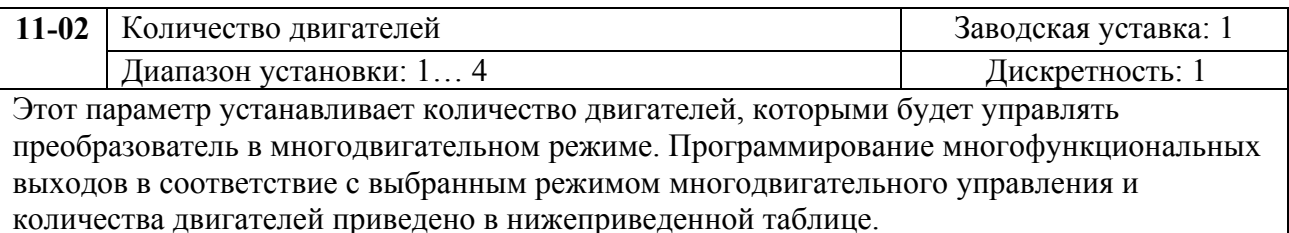

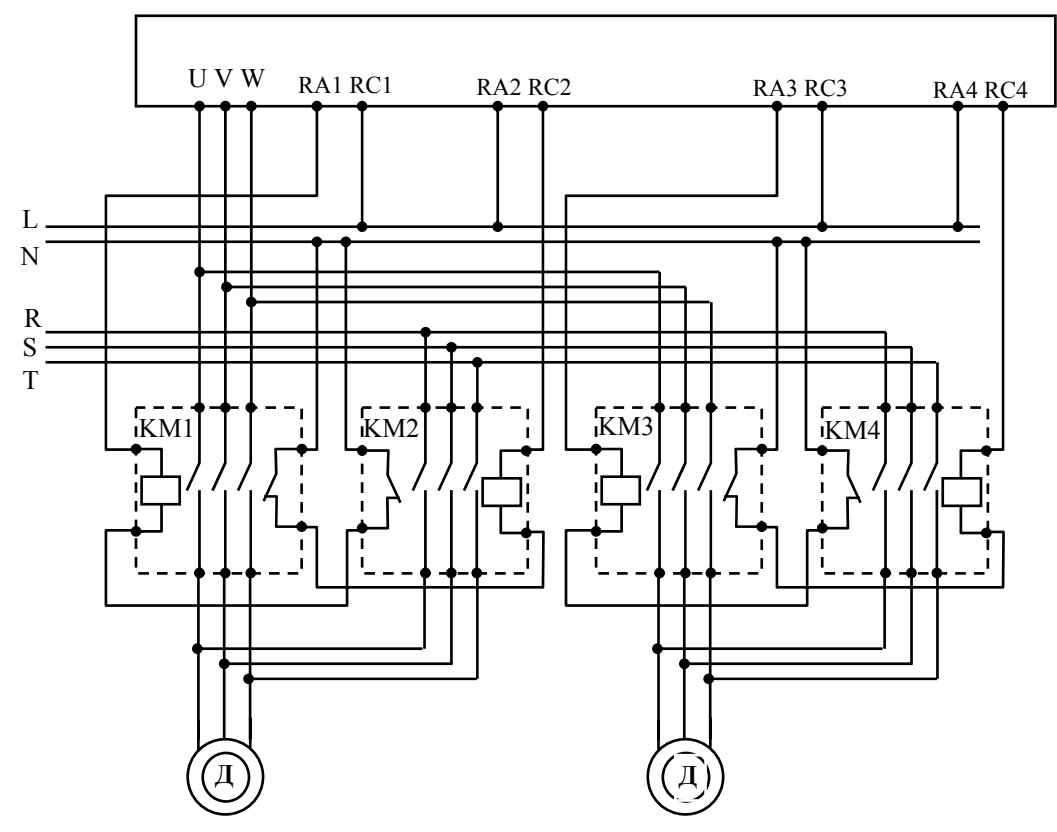

#### Схема подключения 2-х двигателей для каскадного управления.

Программирование многофункциональных выходов в соответствие с выбранным режимом многодвигательного управления.

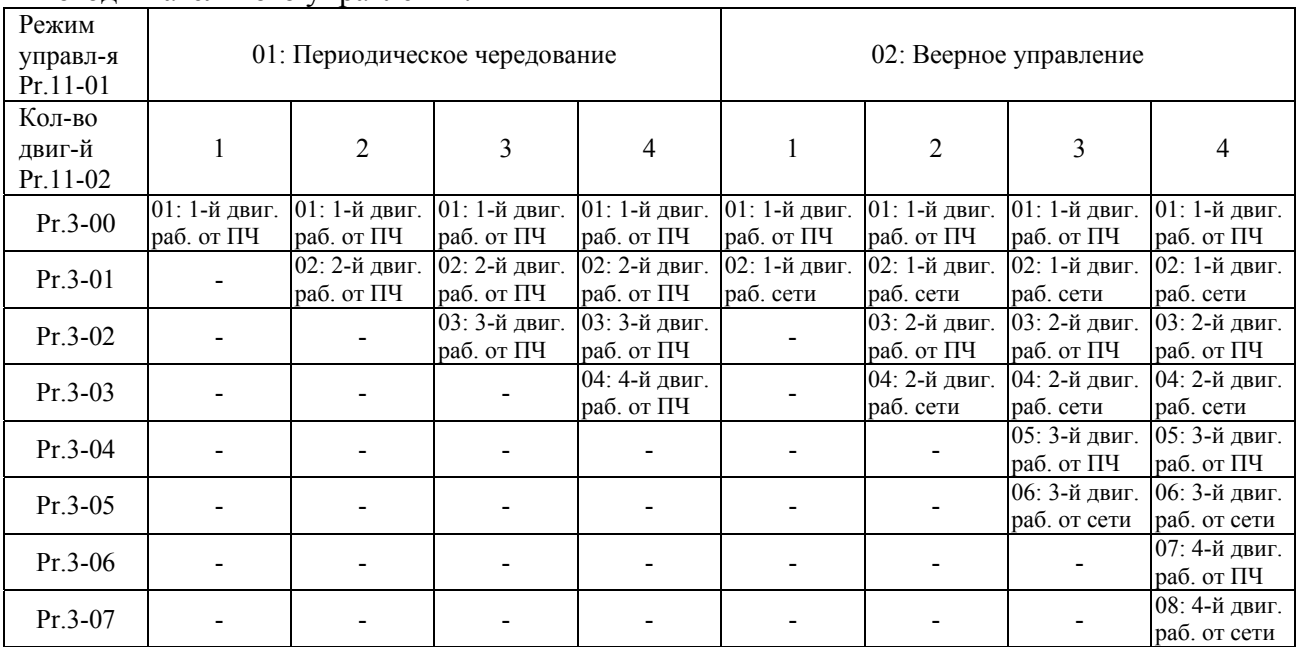

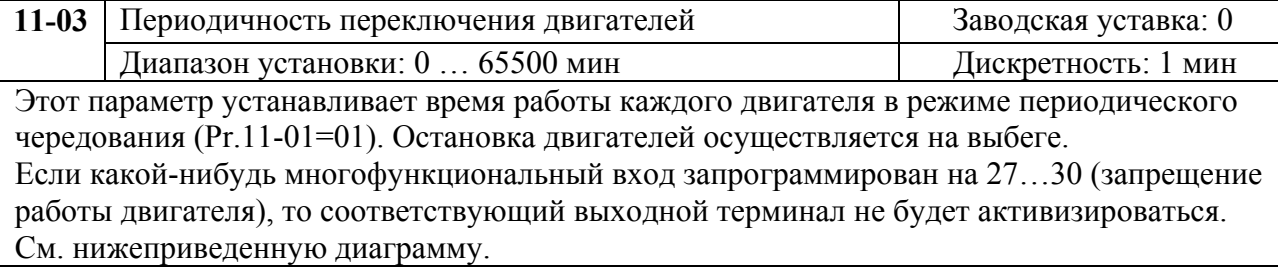

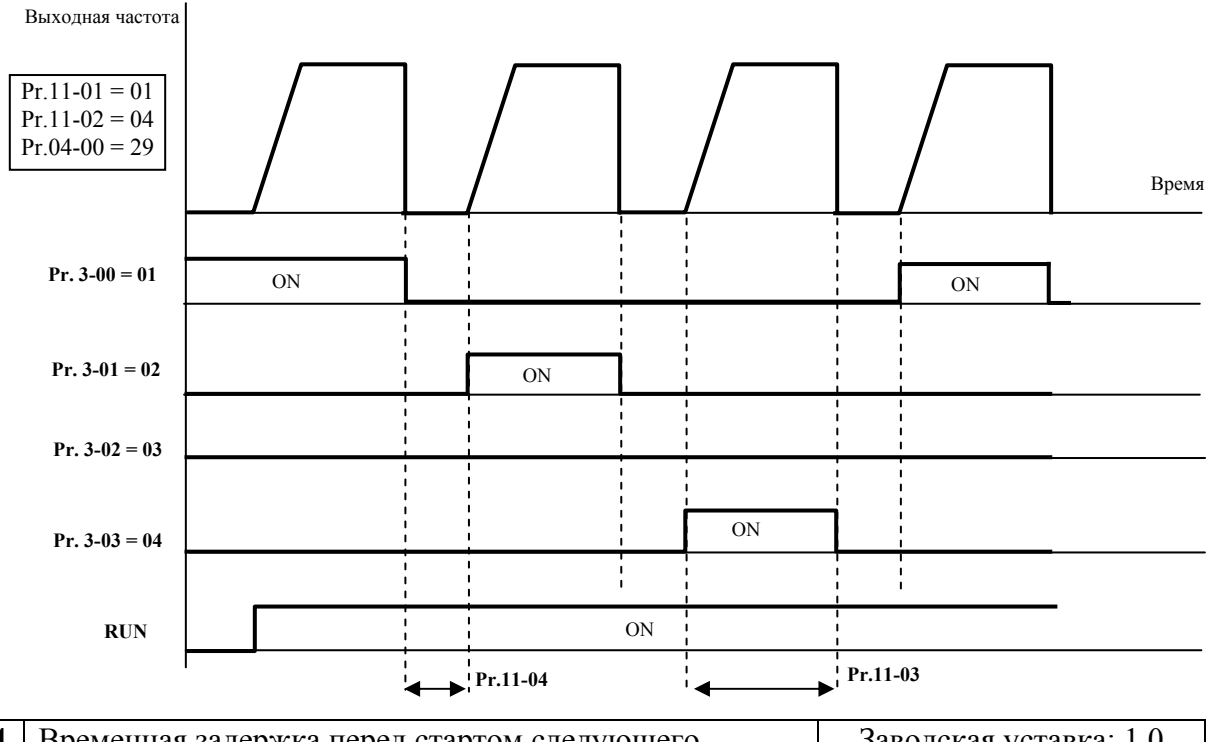

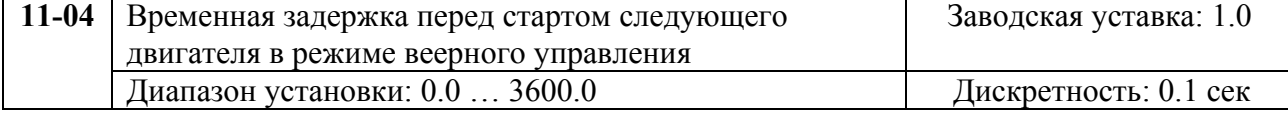

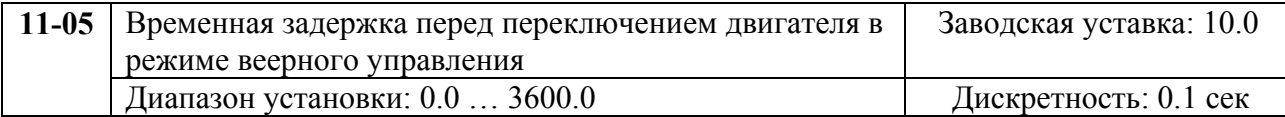

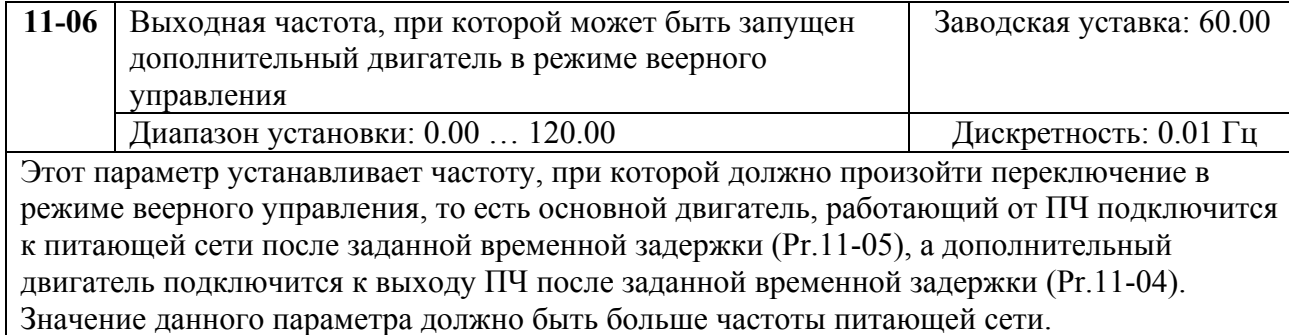

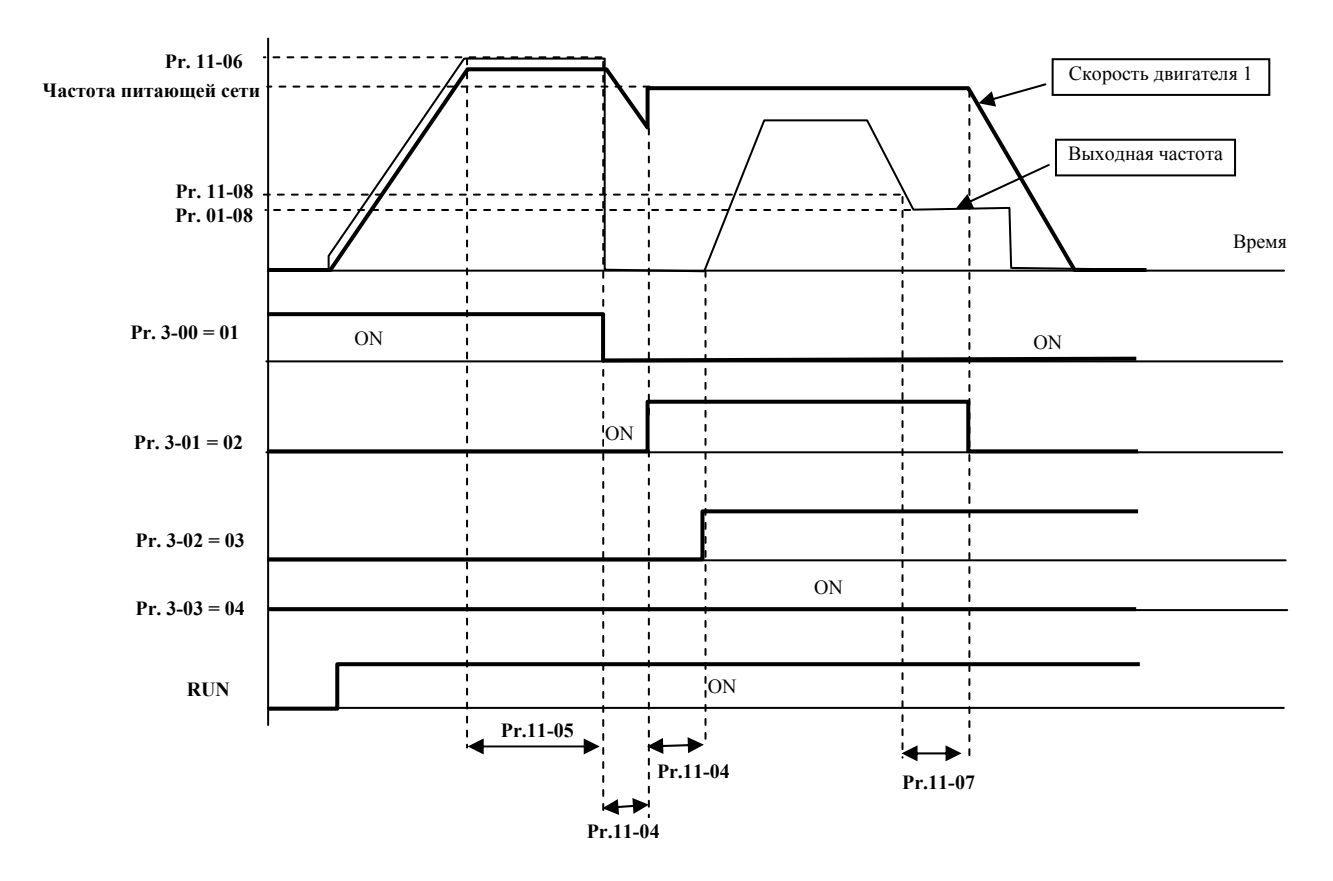

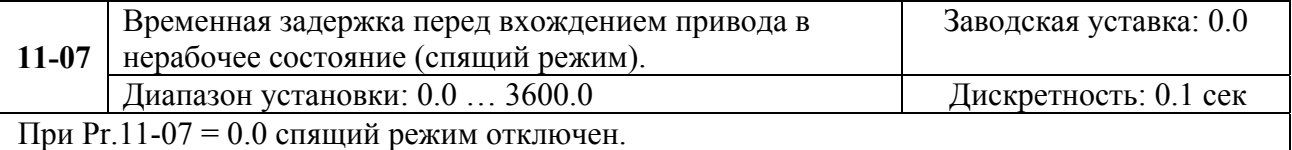

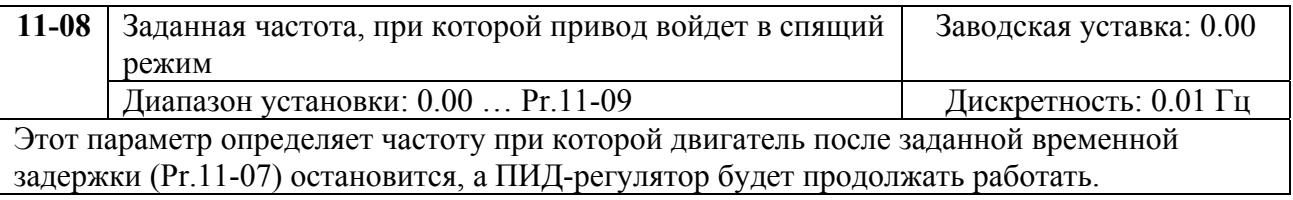

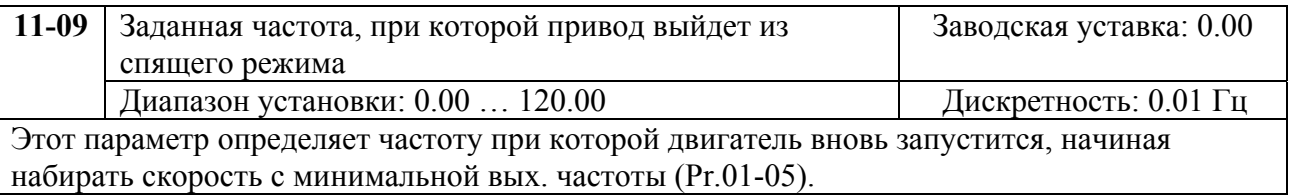

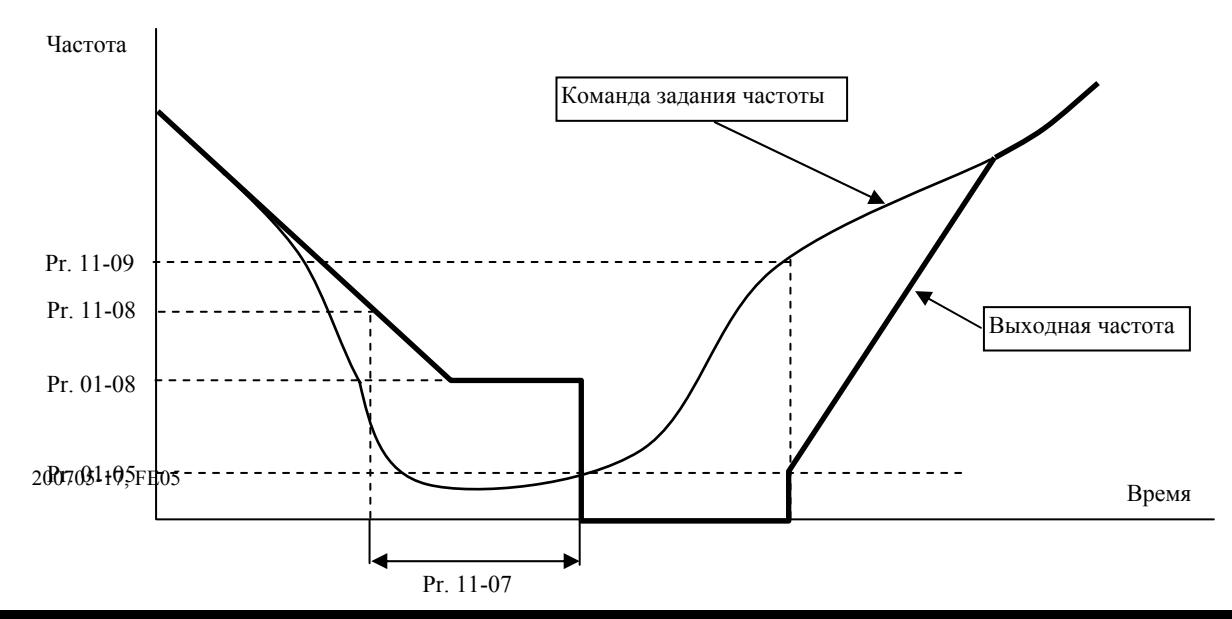

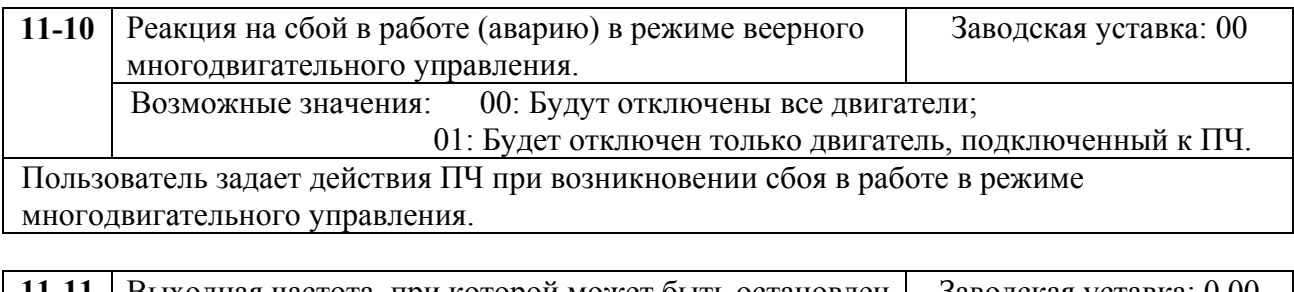

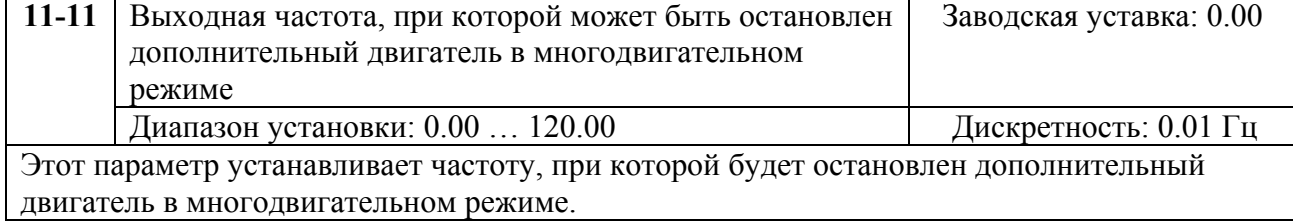

# **7. СВОДНАЯ ТАБЛИЦА ПАРАМЕТРОВ**

*Примечание. Установка параметра, обозначенного \*, может быть произведена во время работы привода.* 

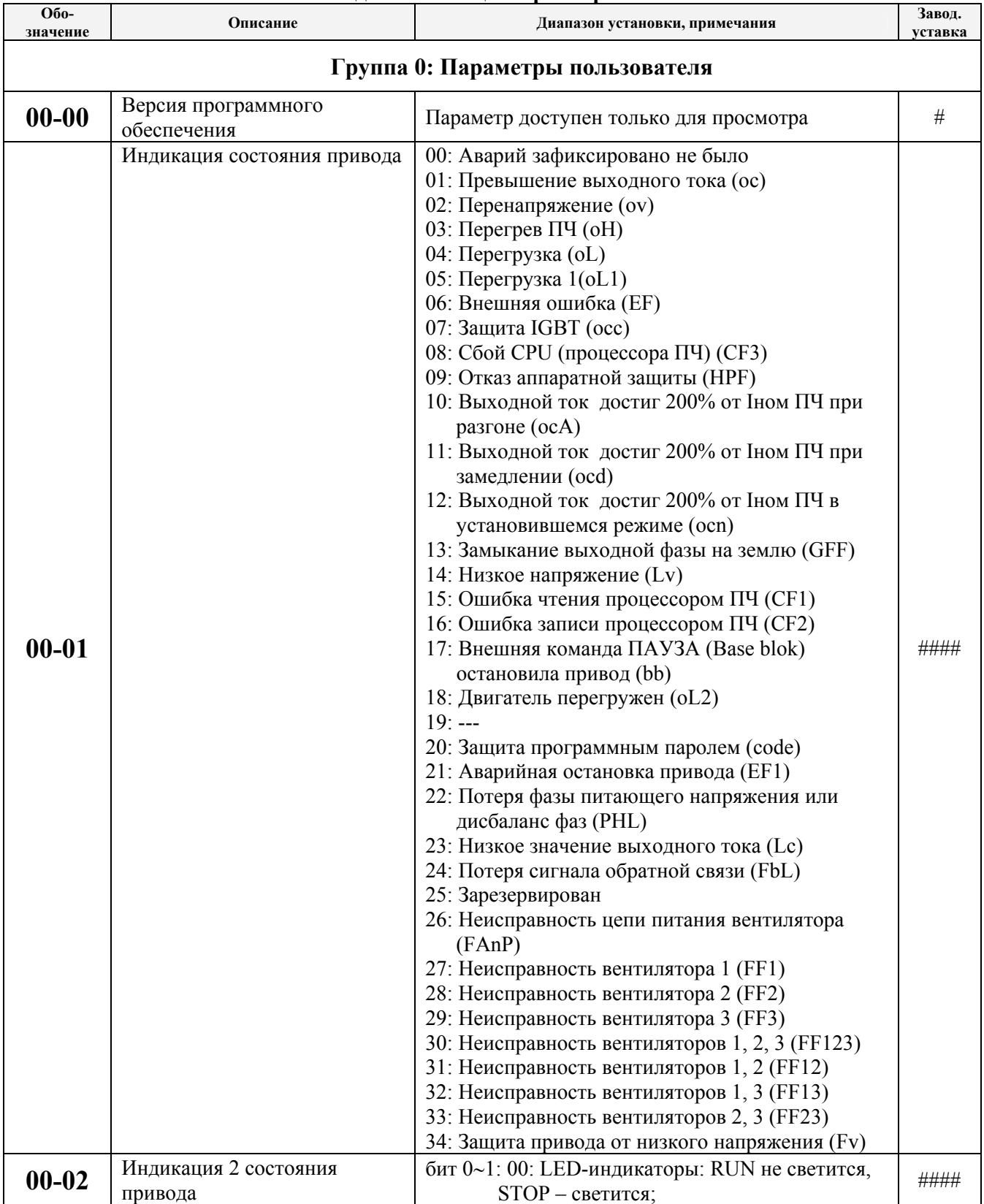

#### **Сводная таблица параметров.**

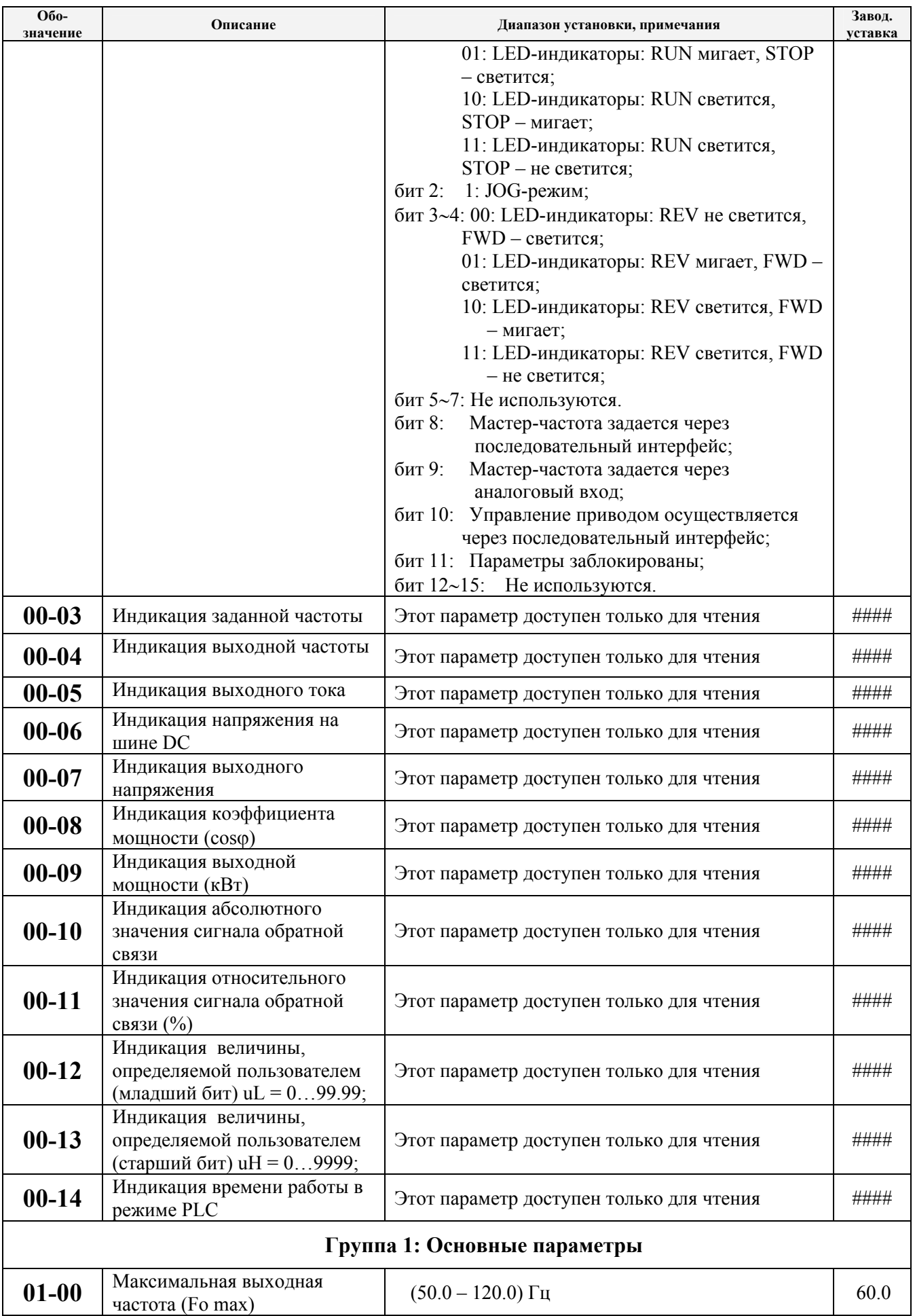

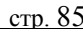

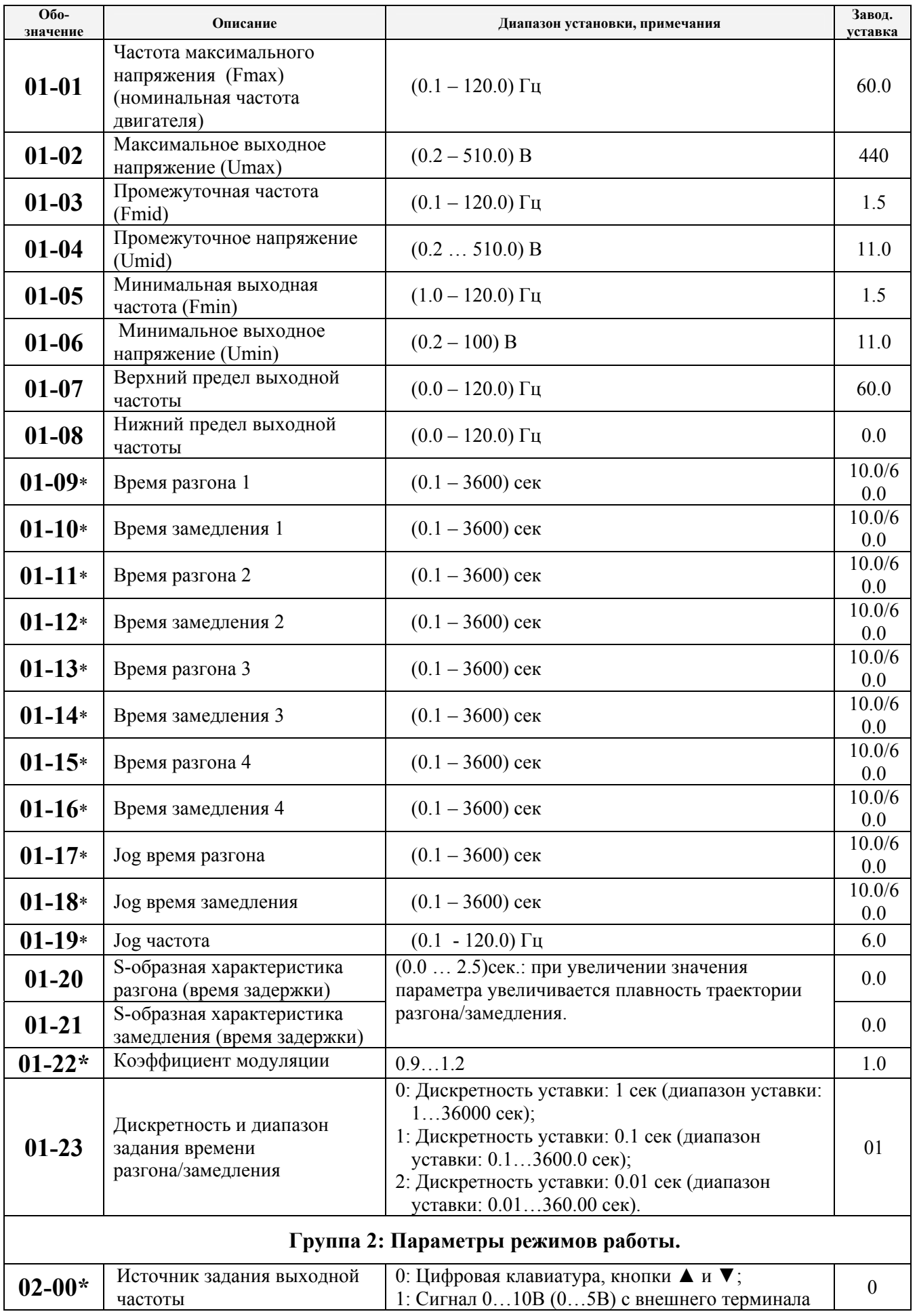

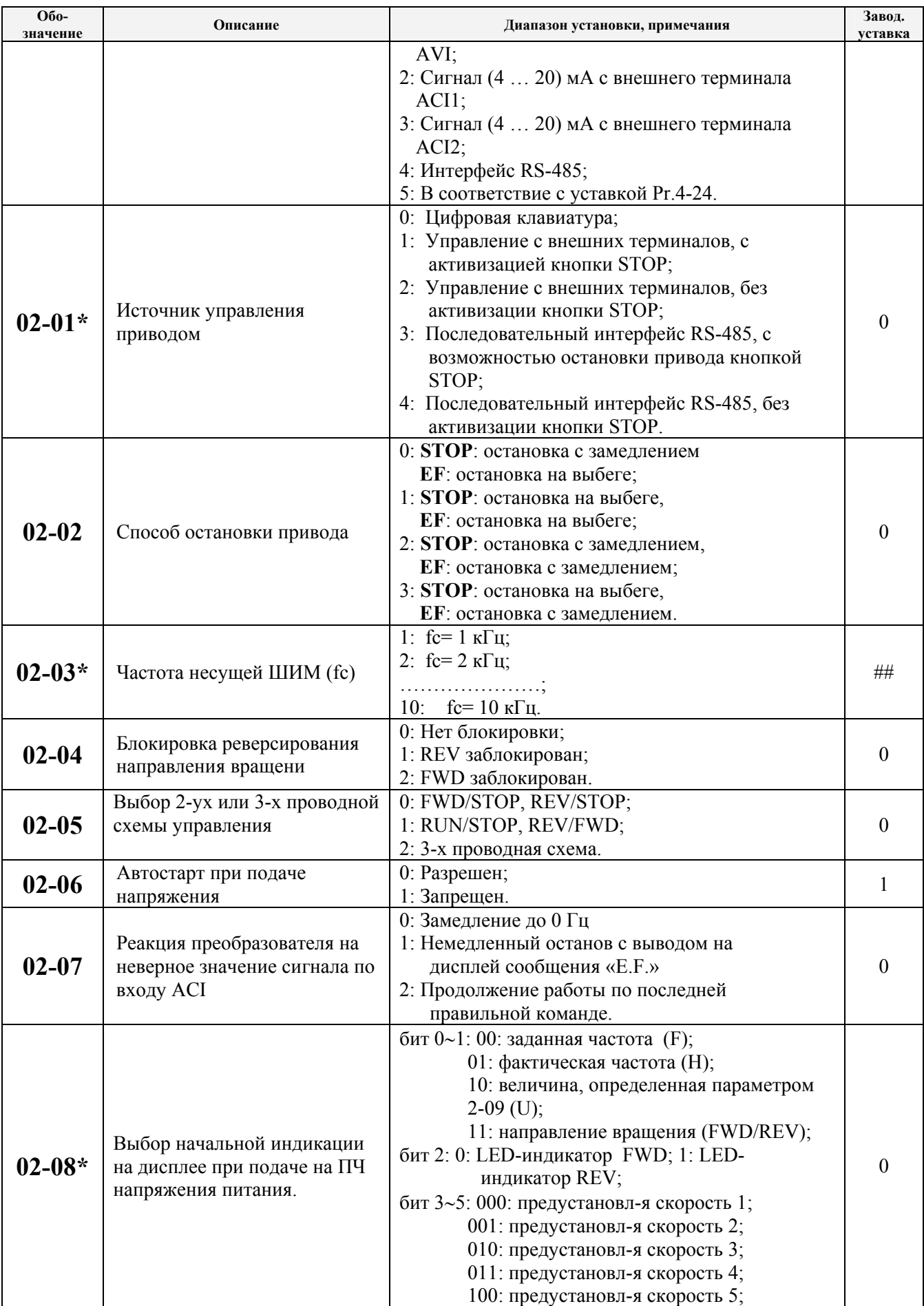

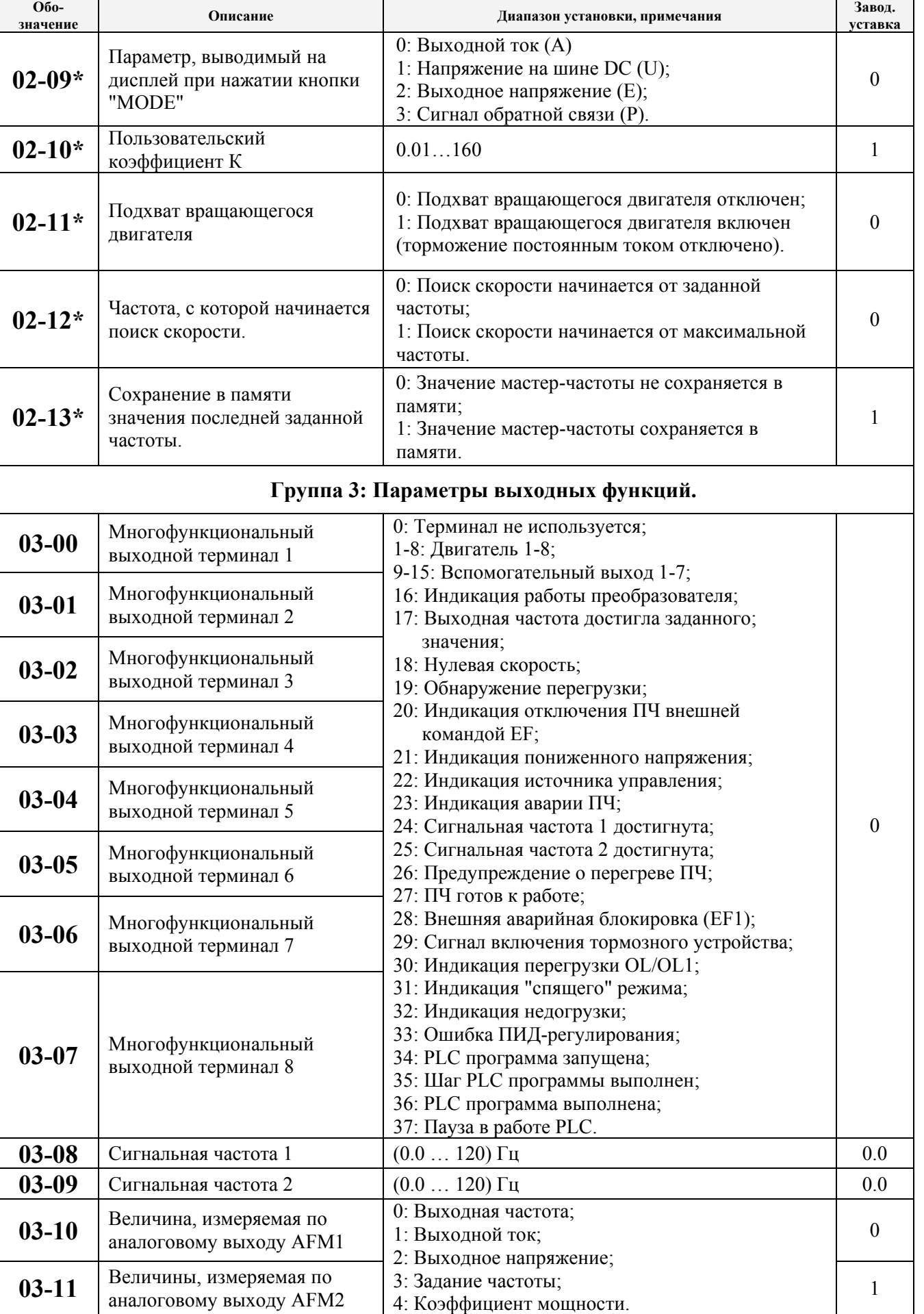

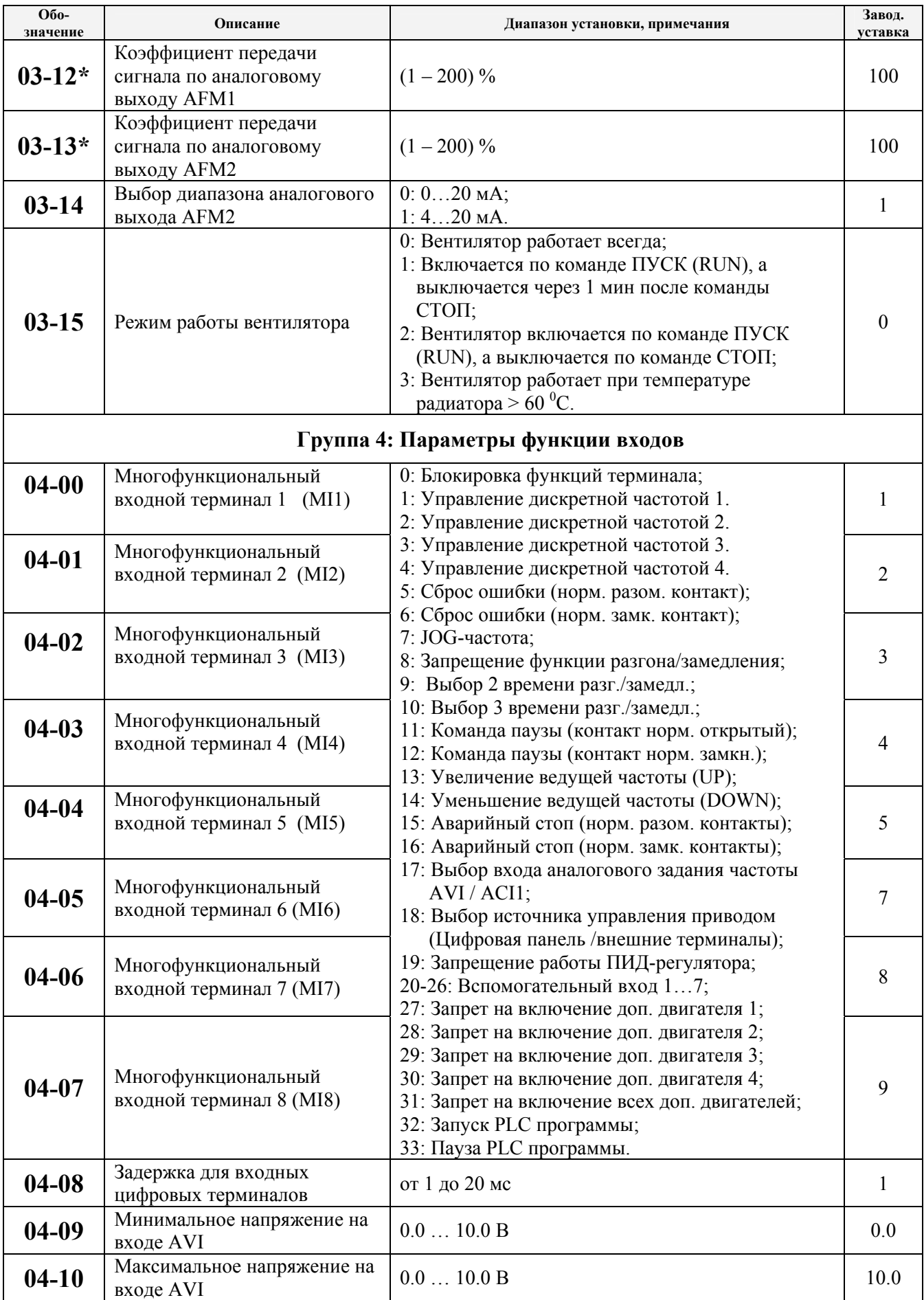

 $0.0$ 

 $0.0$ 

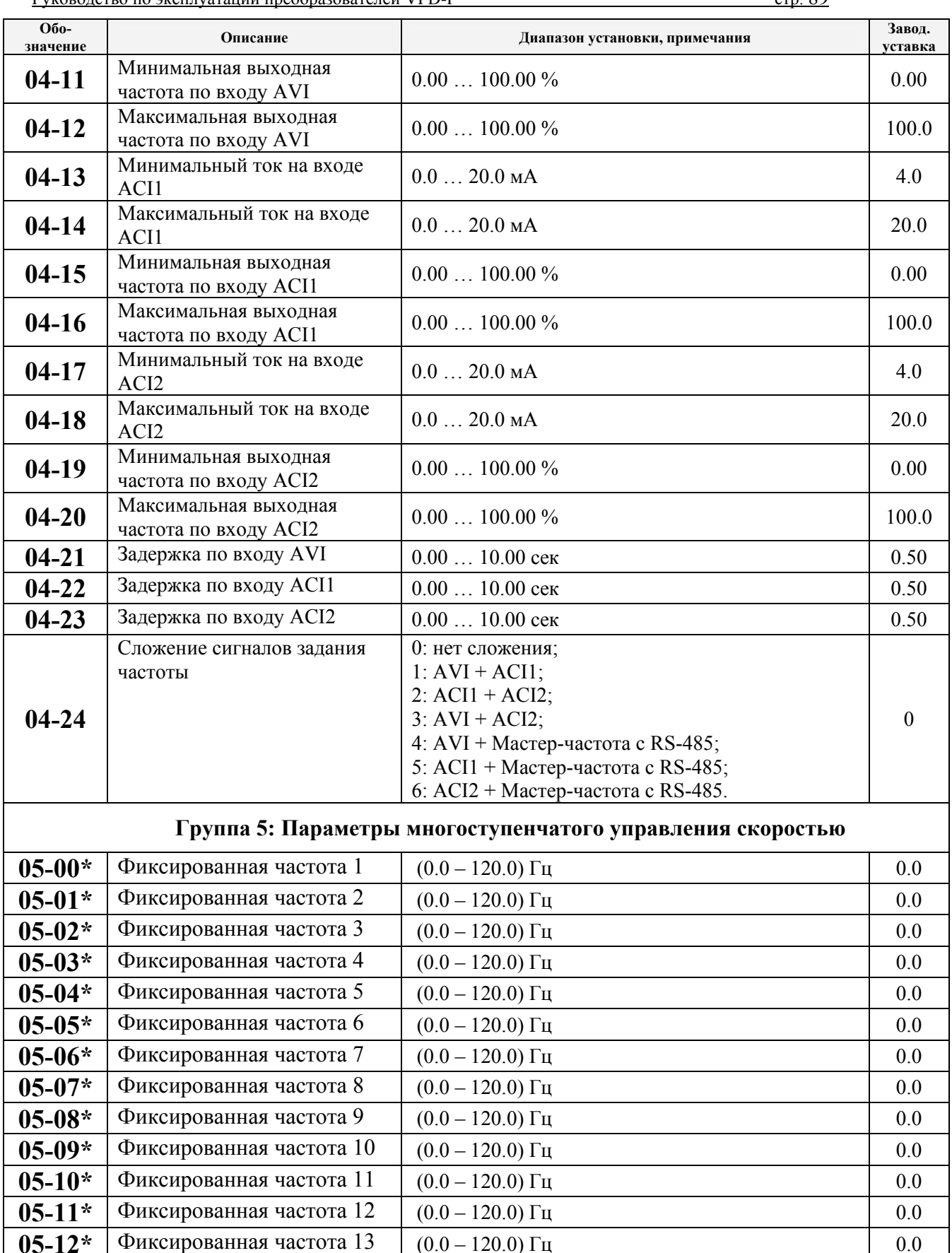

 $(0.0 - 120.0)$   $\Gamma$ <sub>H</sub>

 $(0.0 - 120.0)$   $\Gamma$ <sub>H</sub>

 $05-13*$ 

 $05-14*$ 

Фиксированная частота 14

Фиксированная частота 15

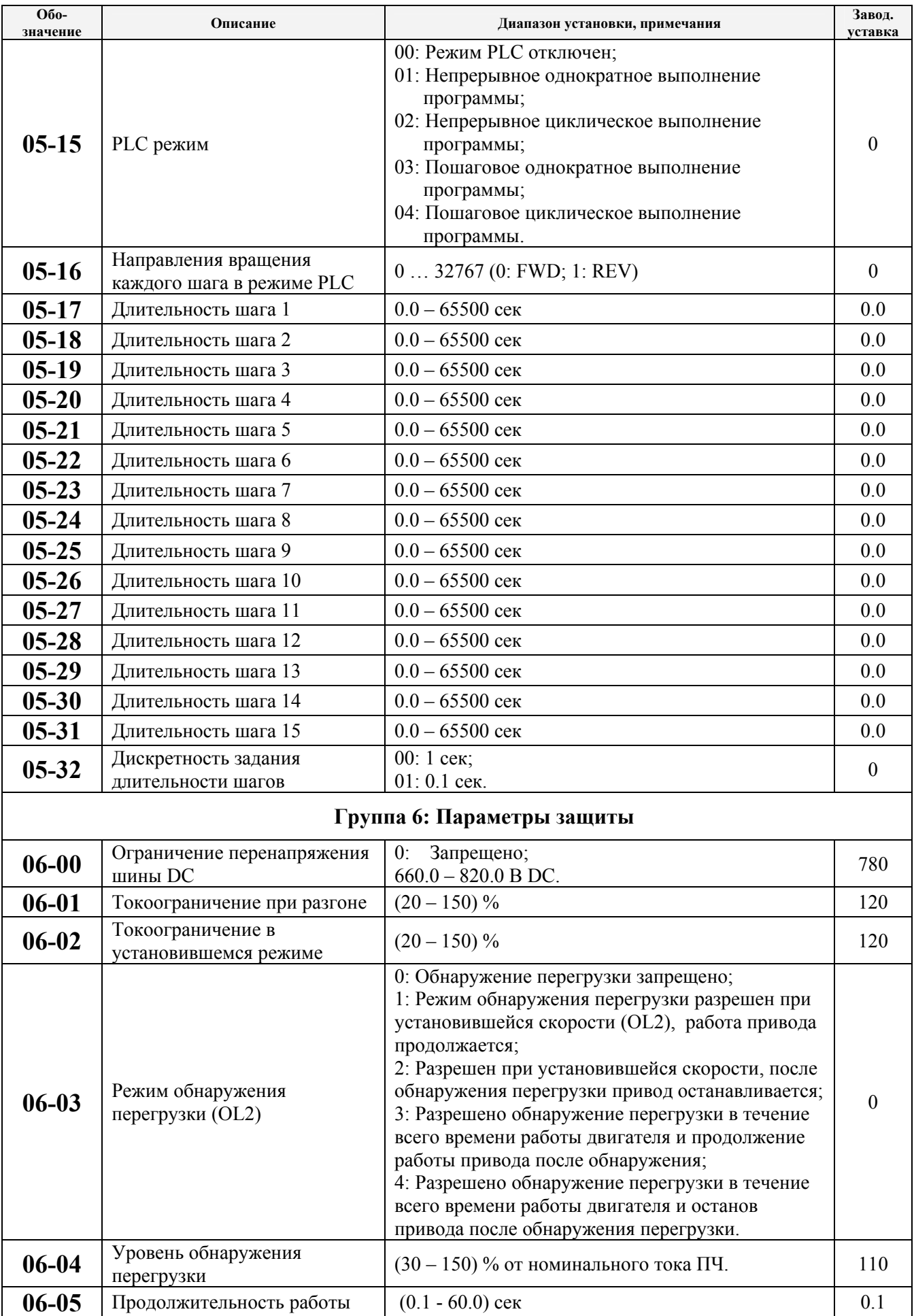

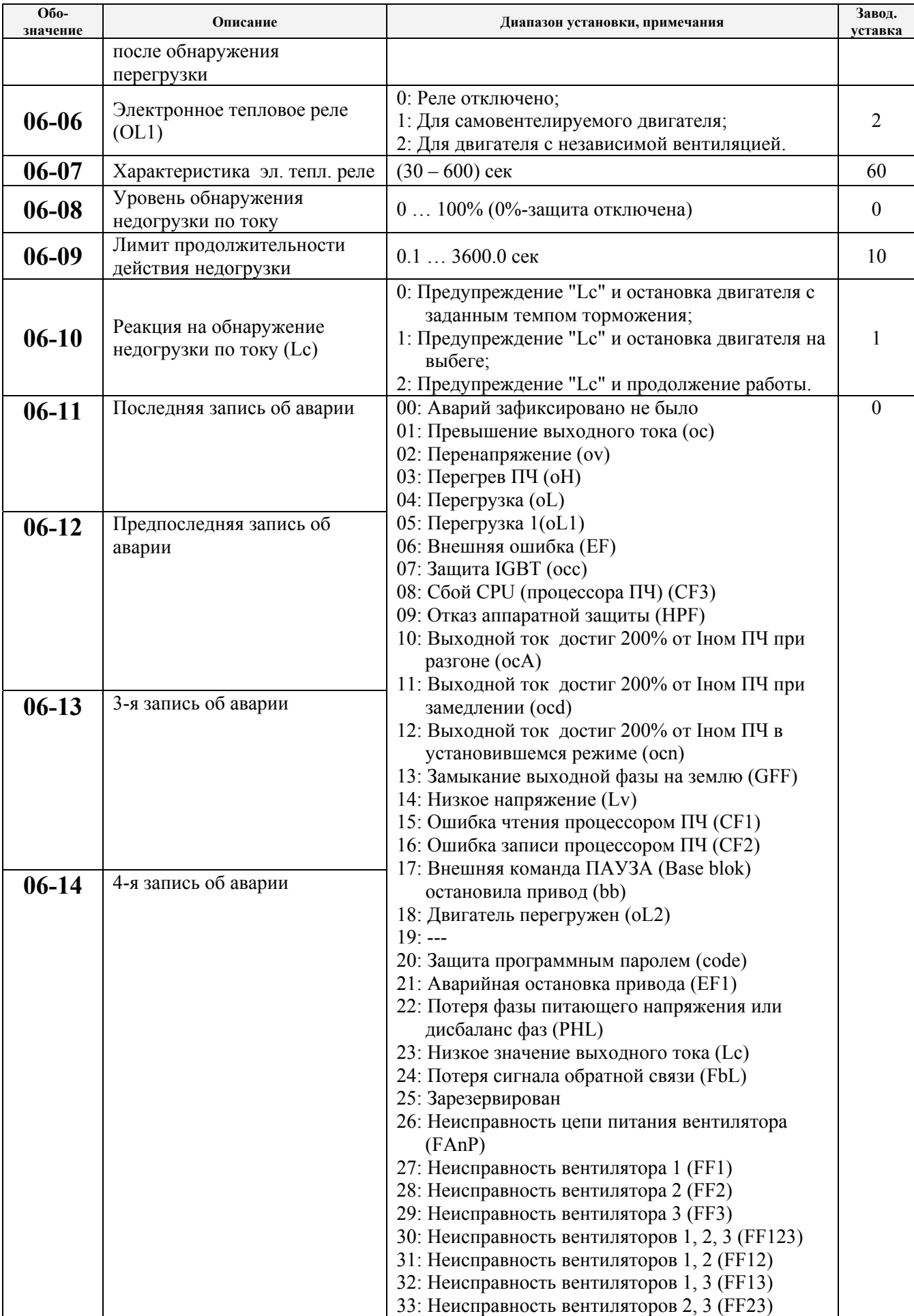

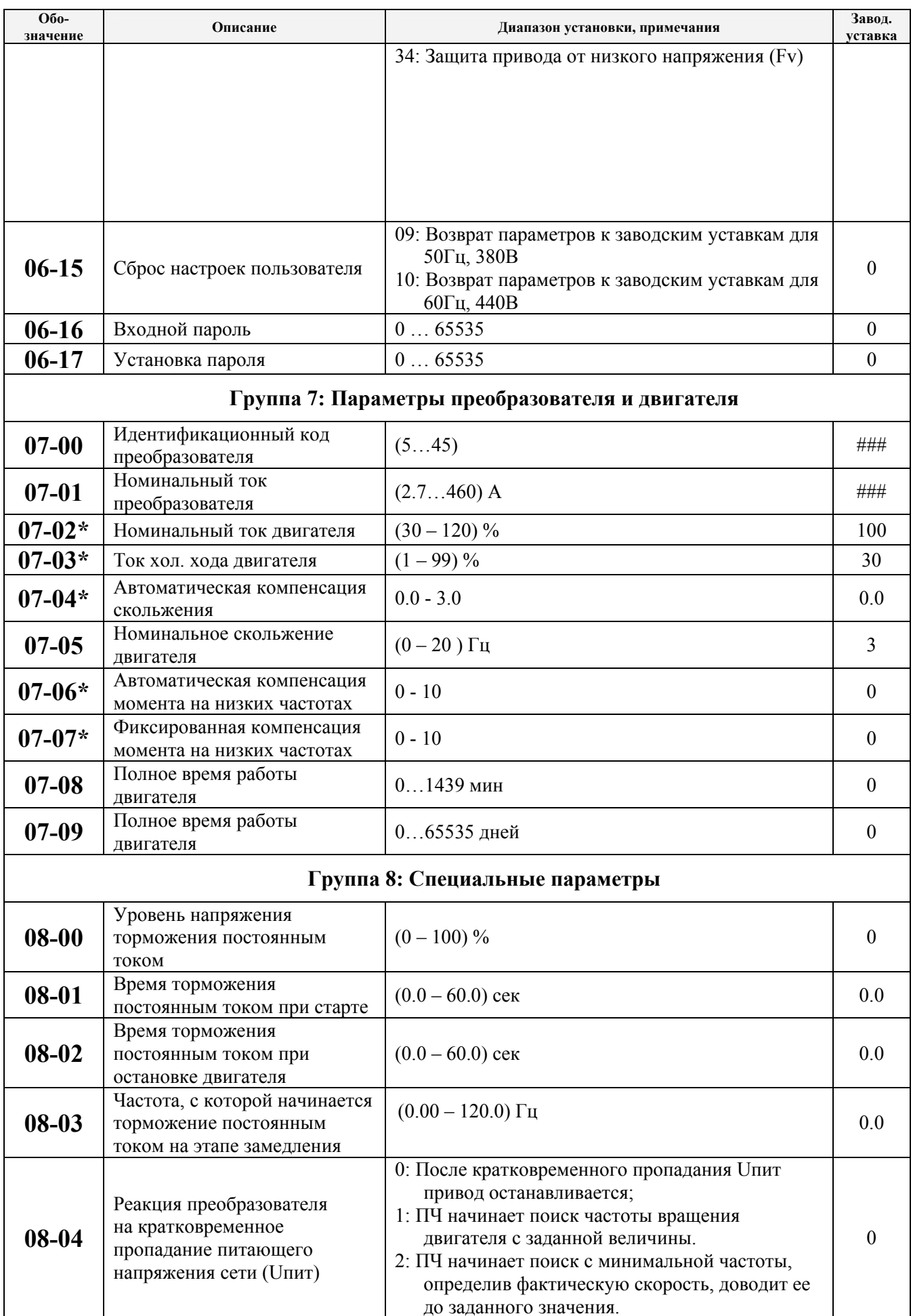

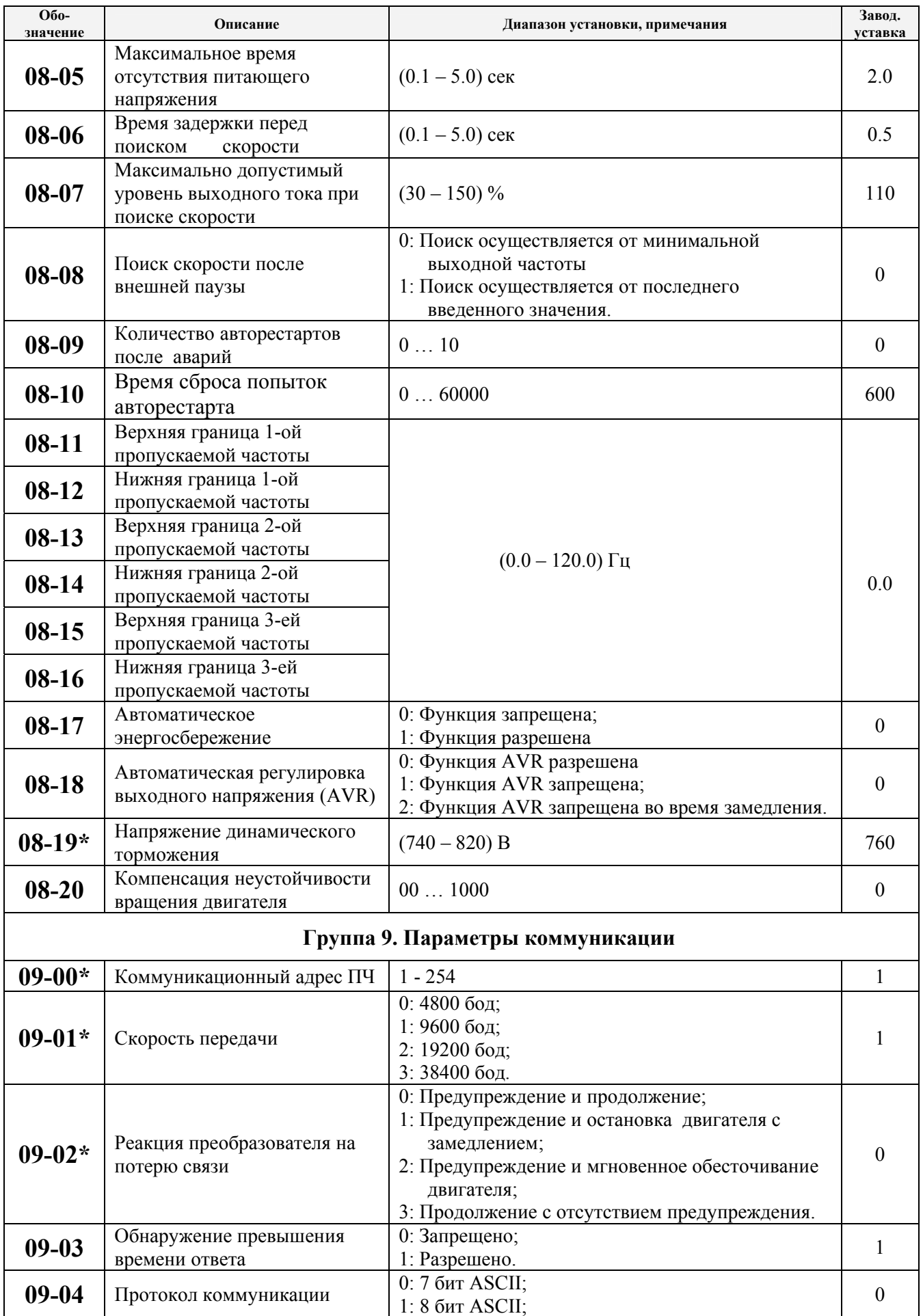

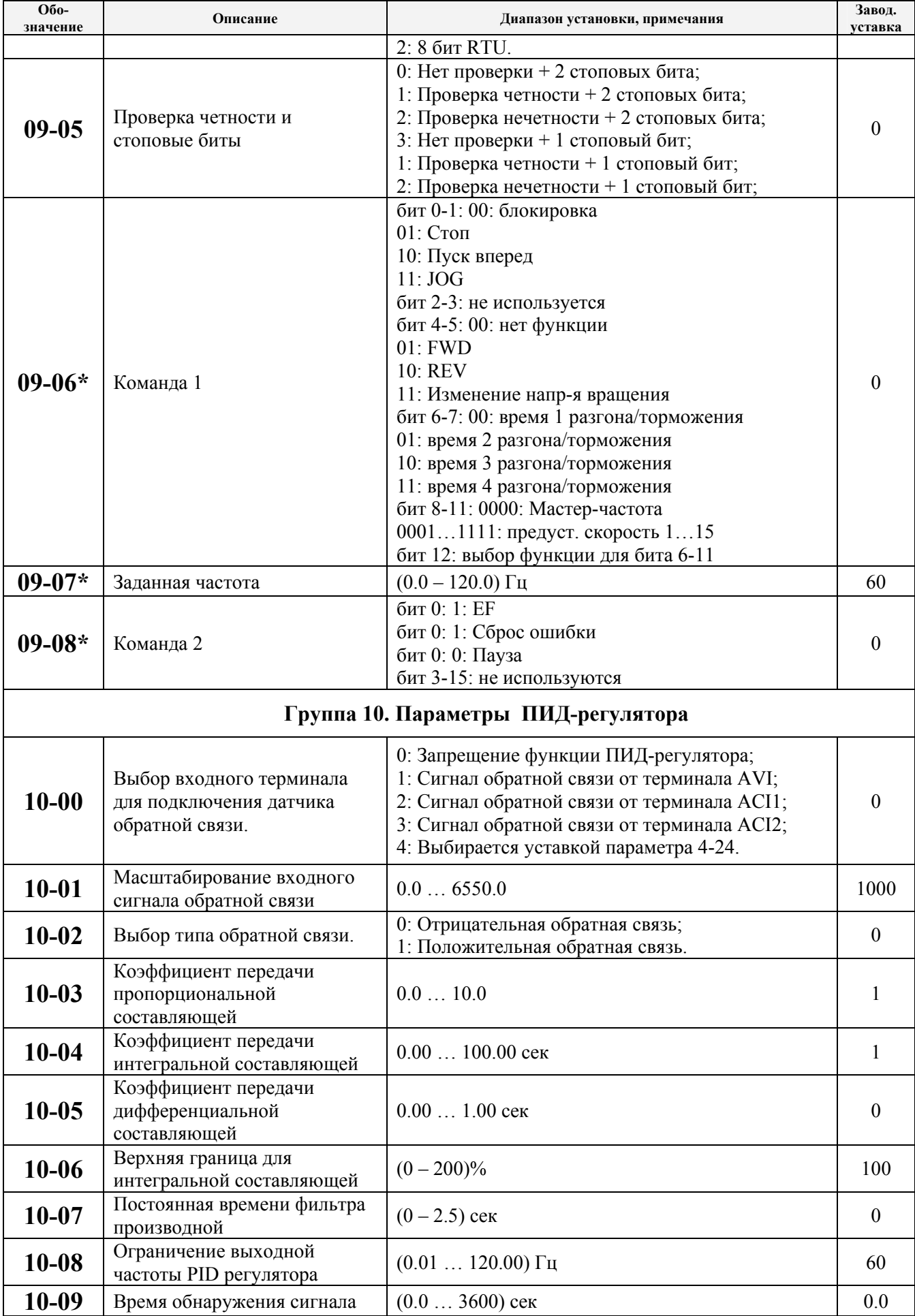

#### Группа 11. Параметры управления вентиляторами и насосами

стр. 95

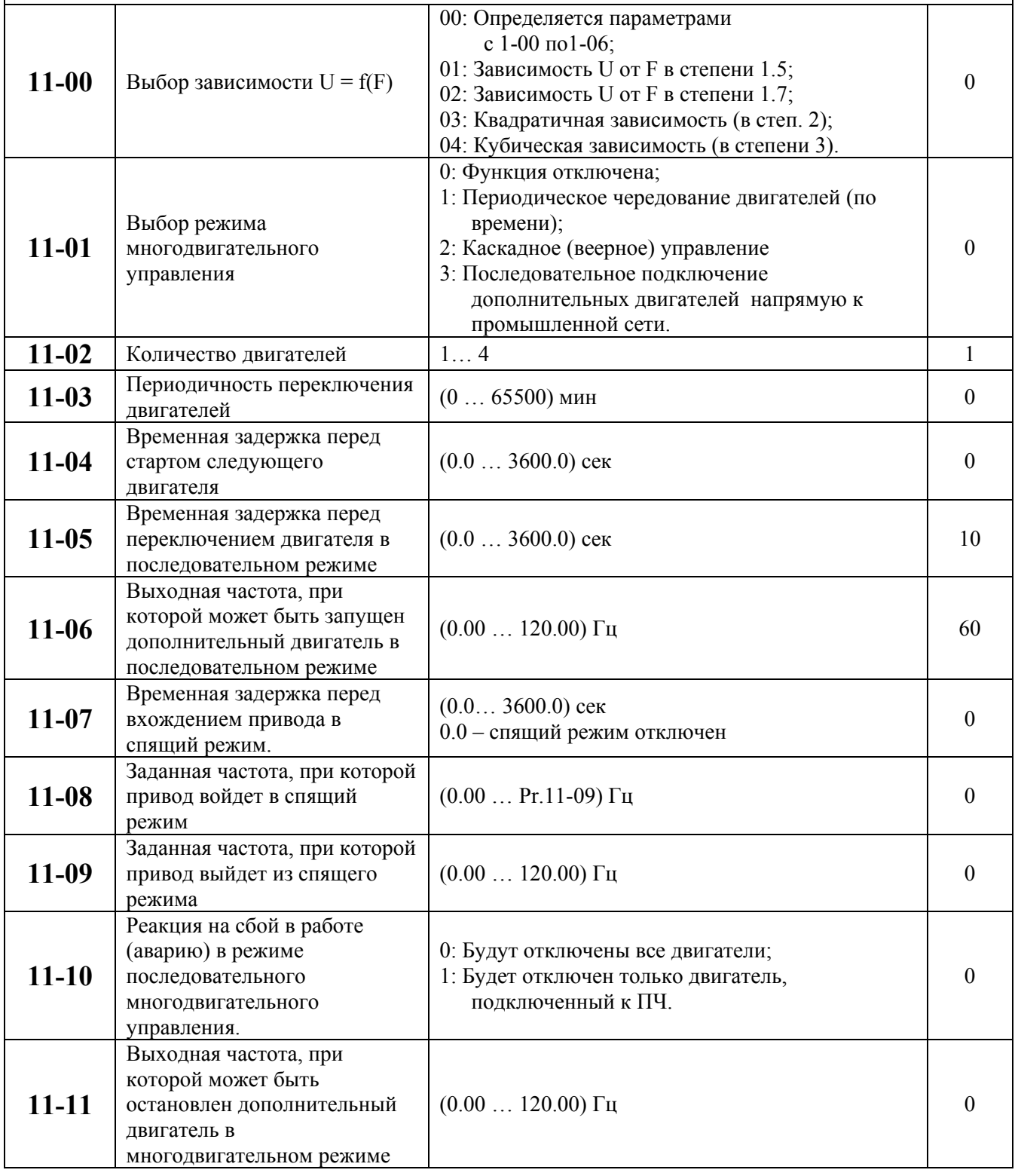

# **8. ОБСЛУЖИВАНИЕ**

VFD-F современный цифровой преобразователь частоты, рассчитанный на долголетнюю работу в круглосуточном режиме.

Для продления ресурса работы ПЧ необходимо выполнять профилактические мероприятия, описанные ниже.

Перед проверкой, связанной с открыванием защитных крышек и отсоединением проводников, необходимо отключить питающую сеть и подождать не менее 10 мин до полного разряда конденсаторов преобразователя.

## **8.1. Периодический осмотр и обслуживание**

Перечень основных проверок, которые рекомендуется проводить **не реже одного раза в 6 месяцев**:

1. Проверьте крепление проводов на силовых клеммниках и планке дистанционного управления, при необходимости затяните их, соблюдая рекомендованное усилие.

2. Проверьте провода и кабели и их изоляцию на отсутствие повреждений.

3. Произведите визуальный осмотр ПЧ и убедитесь, что в нем нет посторонних предметов.

4. Очистите от пыли и грязи (пропылесосьте или продуйте сухим сжатым воздухом под давлением 4-6 кг/см<sup>2</sup>) радиатор, силовые элементы, элементы конструкции, панель управления, разъемы и другие места скопления пыли. Помните, что пыль и грязь могут уменьшить срок службы преобразователя или привести к его отказу.

5. Проверьте тепловой режим ПЧ и двигателя. Обратите внимание на работу вентилятора (свободу вращения, шум, нагрев, загрязненность).

6. Если преобразователь длительное время не включался, необходимо не реже одного раза в год его включать (можно и без двигателя) и формовать его электролитические конденсаторы, а также подтверждать сохранение функциональных способностей.

*Примечание: Невыполнение данных требований может привести к отказам и преждевременному выходу из строя преобразователя частоты.*

### **8.2. Формование конденсаторов в цепи постоянного тока**

Формование конденсаторов – это плавное повышение напряжение заряда конденсатора от нуля до номинального значения. Эта процедура необходима, если срок хранения ПЧ превысил 1 год.

Вам необходимо отключить от сети ПЧ и медленно (в течение 1 часа) повышать напряжение заряда конденсаторов от нуля до номинального значения, а затем выдержать его под напряжением 5 часов или более, не подключая двигатель.

Формование должен производить квалифицированный электрик с помощью автотрансформатора (ЛАТРа).

# **9. ПОИСК НЕИСПРАВНОСТЕЙ И ИНФОРМАЦИЯ ОБ ОШИБКАХ**

Преобразователь частоты имеет развитую диагностическую систему, которая включает несколько способов индикации и сообщений о характере аварии. Как только аварийное состояние обнаружено, защита будет активизирована и все транзисторы инвертора закроются, т. е. двигатель будет обесточен. Ниже описаны сообщения, выводимые на дисплей при блокировке преобразователя по причине аварии. Четыре последних сообщения могут быть прочитаны на цифровом дисплее при просмотре значений параметров 6-11 … 6-14.

*Примечание. После устранения причины аварии нажмите кнопку RESET для сброса блокировки. Если отключение повторится, то свяжитесь с Поставщиком.* 

Несмотря на наличие разнообразных защит, неправильная эксплуатация ПЧ может привести к его выходу из строя, нанести ущерб здоровью человека. Наиболее частой причиной выхода из строя ПЧ при неправильной эксплуатации является его работа с частыми повторными пусками при срабатывании защит, связанных с перегрузками (коды аварий: o.c., o.u., o.H., o.L. и др.). При возникновении перегрузки происходит повышенный локальный разогрев кристаллов силовых транзисторов и диодов. Ни одна из защит прямо не контролирует температуру кристаллов. После нескольких повторных пусков за короткий промежуток времени происходит недопустимый перегрев и разрушение силовых полупроводниковых приборов. **Такая эксплуатация ПЧ является недопустимой. На ПЧ, который эксплуатируется при подобных условиях, не распространяются гарантийные обязательства по бесплатному ремонту!** 

При срабатывании любой защиты и блокировке ПЧ необходимо проанализировать причину блокировки и принять соответствующие меры согласно требованиям настоящей инструкции: разгрузить привод, выбрать ПЧ большей мощности, изменить циклограмму работы, увеличить время разгона/замедления, изменить характеристику U/f, устранить причину коротких замыканий и т.д. **В случае, если требования данного раздела настоящей инструкции выполнены, но аварийная защита сработала, следует отключить ПЧ от схемы и передать его в Сервисную службу Поставщика для прохождения диагностики в рамках гарантийных обязательств Поставщика. В противном случае на ПЧ не распространяются гарантийные обязательства по ремонту.** 

**Часто причиной выхода из строя оборудования является эксплуатация ПЧ без применения дополнительных устройств:** сетевые и моторные дроссели, тормозные модули и резисторы и т. д. Рекомендации по применению дополнительных устройств даны в настоящем руководстве.

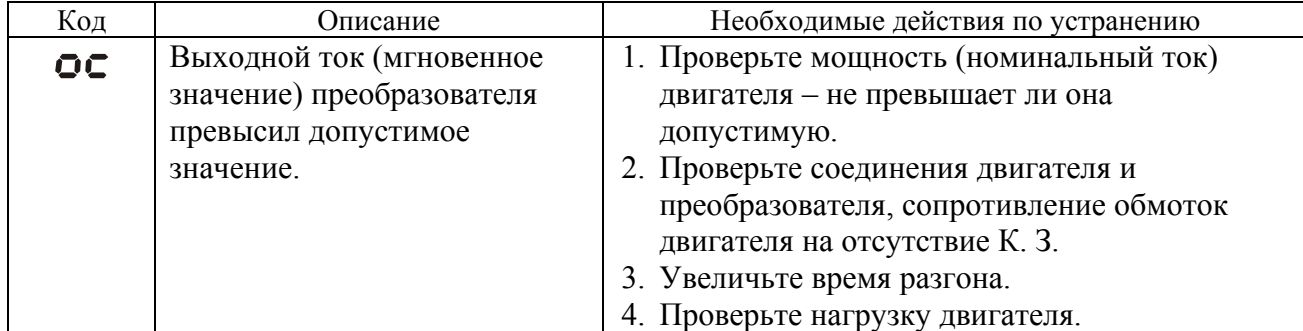

#### **9.1. Описание кодов аварий, выводимых на цифровой дисплей.**

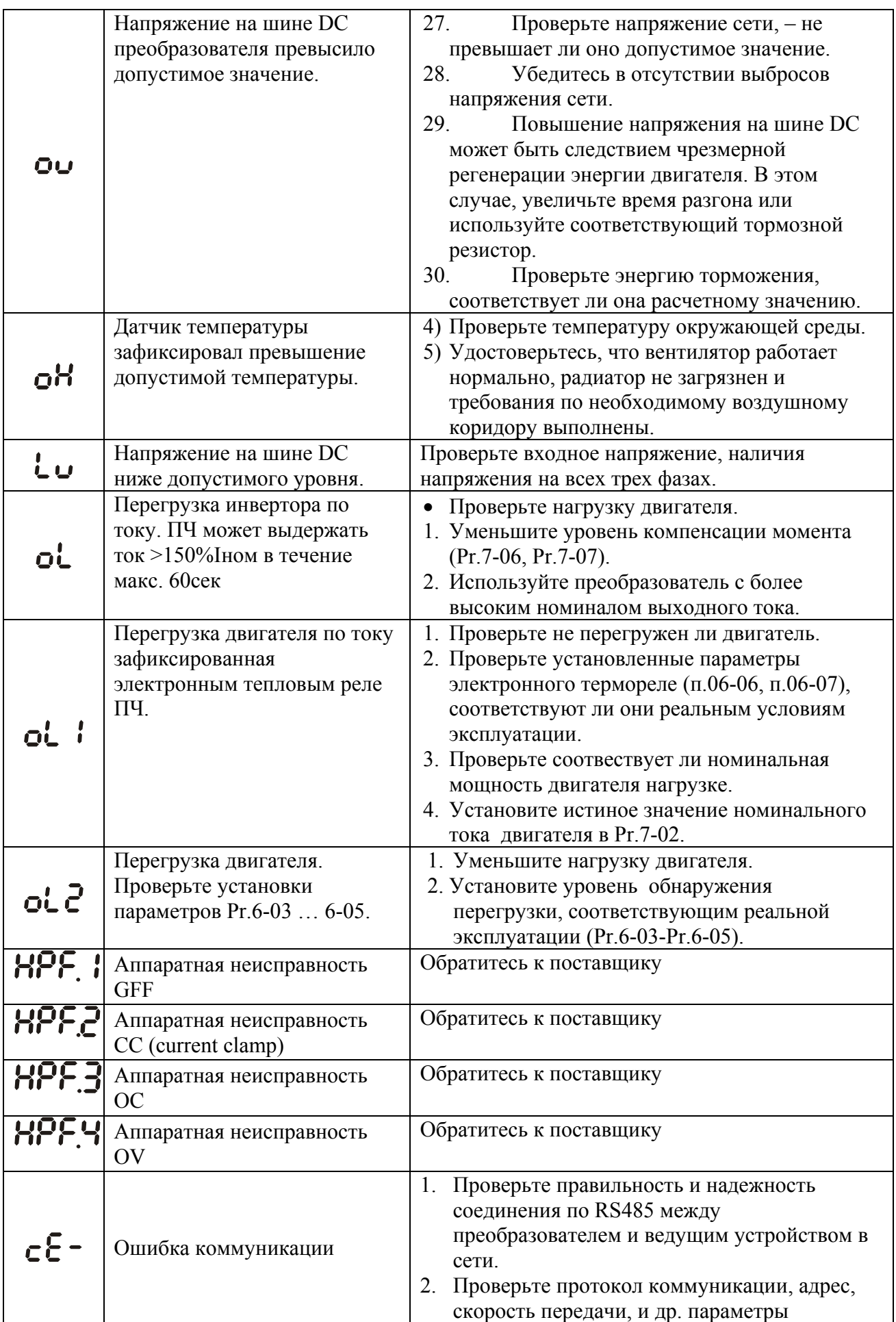

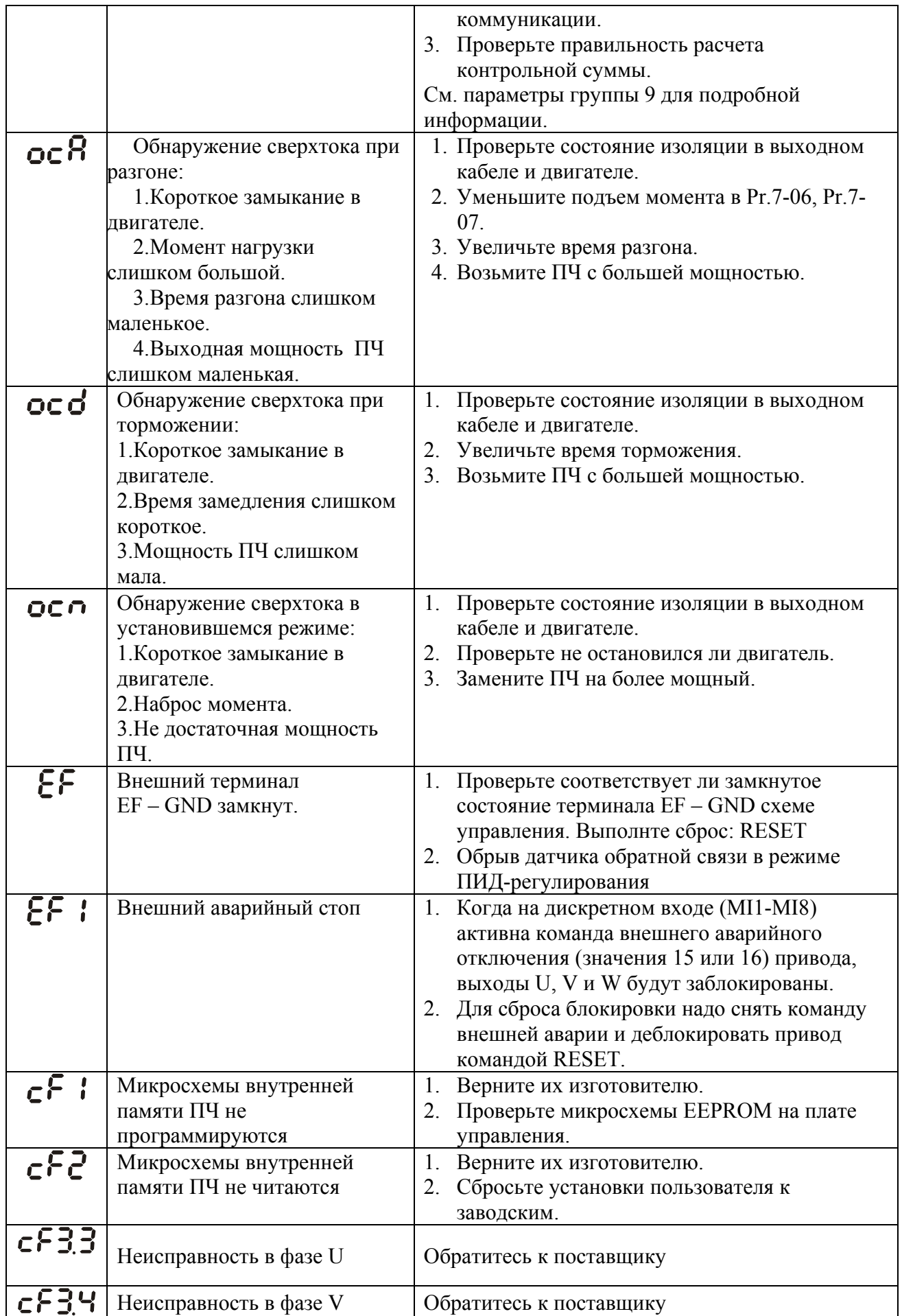

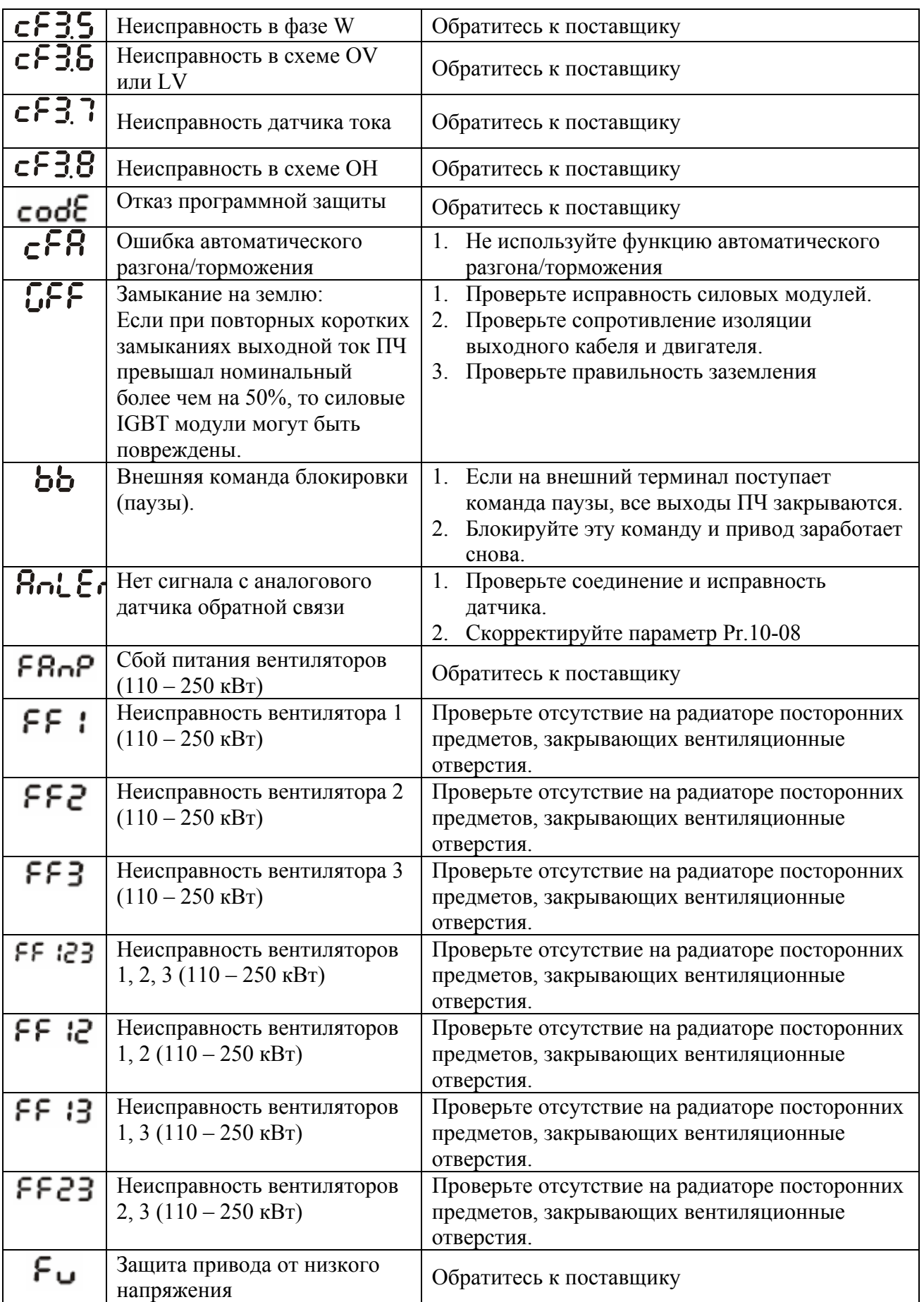

### **9.2. Поиск неисправностей**

При возникновении неисправностей проверьте соответствующий пункт, из приведенных ниже. Если это не помогает, сбросьте преобразователь к заводским установкам параметров (пар.06- 15=09), и вновь попробуйте начать работу.

- 1. Двигатель не запускается
	- Проверьте силовую цепь.
		- Подано ли питание? (Светиться ли цифровой индикатор пульта управления)
		- Правильно ли подключен двигатель?

Проверьте входные сигналы.

- Подается ли стартовый сигнал?
- Сигналы прямого и обратного вращения поданы одновременно?
- Сигнал задания частоты равен нулю?

Проверьте установленные значения параметров.

- Установлена ли функция блокировки реверса (Пар.02-04)?
- Правильно ли выбраны источники управления (Пар.02-00, 02-01)?
- Правильно ли сделана калибровка входов сигнала задания частоты (Пар.04-09…04-24)?
- Правильны ли установки рабочих функций (выбор уставок скорости и т.д.)?
- Верхняя граница частоты установлена  $\neq$  (Tap.1-07)?

Проверьте нагрузку.

- Нагрузка слишком велика?
- Запуску двигателя что-либо мешает?

Прочее.

• Проверьте отсутствие ошибок на индикаторе пульта управления (например

ОС1).

#### 2. Двигатель вращается в обратном направлении

- Правильна ли последовательность фаз на выходе  $(U, V, W)$ ?
- Правильно ли подключены стартовые сигналы (прямого и обратного вращения)?

3. Скорость вращения значительно отличается от заданной

- Правилен ли сигнал задания частоты? (Измерьте уровень входного сигнала.)
- Нет ли помех во входном сигнале? (Используйте экранированный кабель.)
- Не слишком ли велика нагрузка?

4. Разгон или замедление происходят неравномерно

- Время разгона или торможения слишком мало?
- Нагрузка слишком велика?
- Возможно, срабатывает функция токоограничения вследствие слишком большого

установленного значения напряжения на низкой скорости.

5. Слишком большой ток двигателя

- Не слишком ли велика нагрузка?
- Не слишком ли велико установленное значение напряжения на низкой скорости?

6. Скорость двигателя не увеличивается.

- Правильно ли установлено значение верхней границы частоты? Не слишком ли оно мало?
- Нагрузка слишком велика?
- Срабатывает ли функция токоограничения вследствие слишком большого установленного значения напряжения на низкой скорости?

7. Скорость вращения меняется во время работы

- 1) Проверьте нагрузку.
	- Меняется ли нагрузка?
- 2) Проверьте входной сигнал.
	- Стабилен ли сигнал задания частоты?
	- Нет ли помех во входном сигнале?

3) Другое.

• Длина кабеля не более 30 м?

8. Нет индикации на пульте управления

• Убедитесь, что пульт правильно и надежно подсоединен.

9. Запись параметров не осуществляется

- Убедитесь, что не подан сигнал RUN. Изменение параметров возможно только на остановленном приводе.
- Возможно, вы пытались установить параметры в несоответствующем диапазоне.
- Возможно, установлен пароль в параметре 06-17.

# 10. ТЕХНИЧЕСКИЕ ХАРАКТЕРИСТИКИ

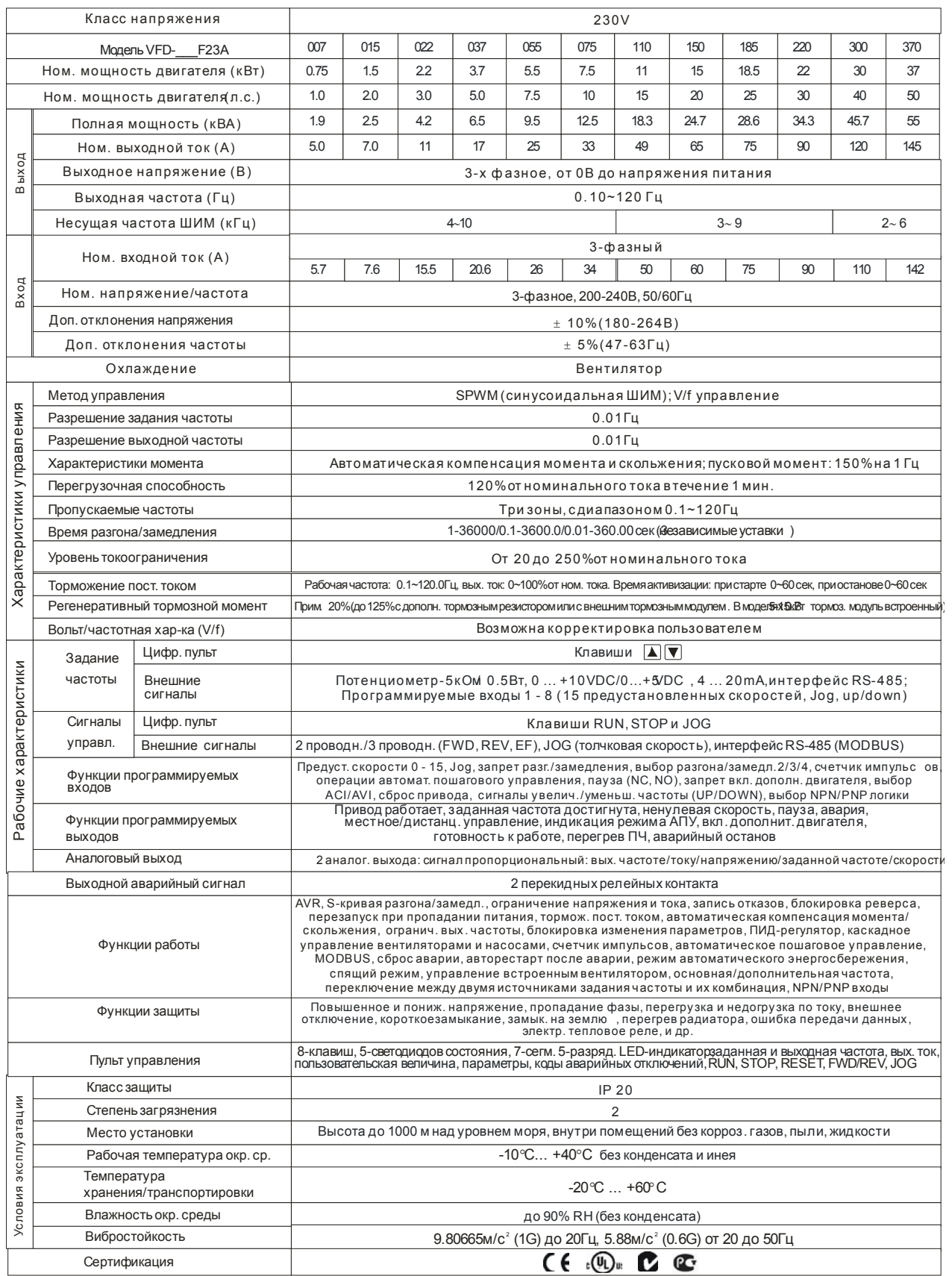

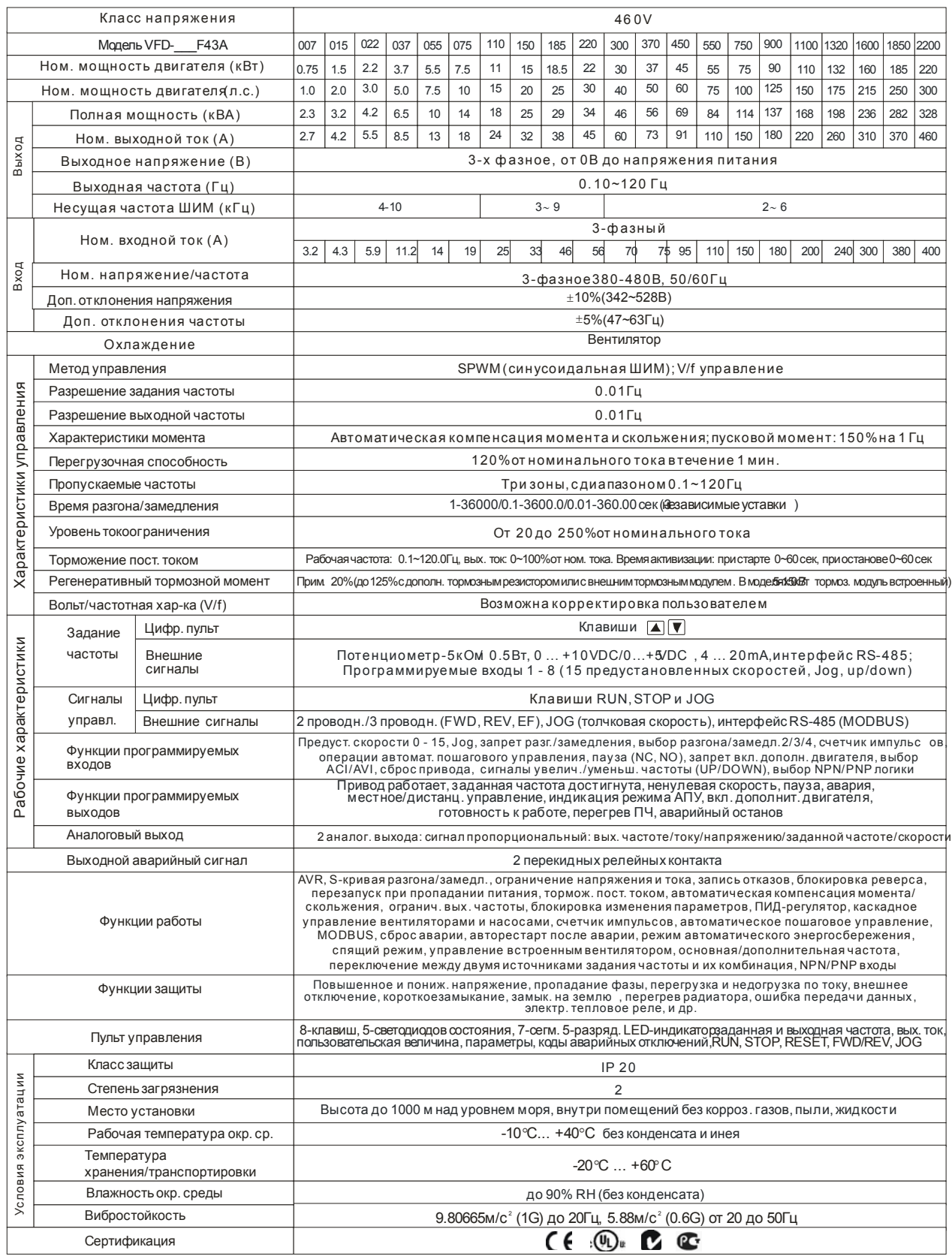

# **11.ТРЕБОВАНИЯ К ВНЕШНИМ УСТРОЙСТВАМ, ПОДКЛЮЧАЕМЫМ К ПЧ**

### **11.1. Рекомендуемые тормозные резисторы и тормозные модули**

Преобразователи типа VFD-F до 15кВт включительно имеют встроенные тормозные ключи. При необходимости принудительного торможения двигателя для преобразователей от 18.5кВт и выше требуются внешний тормозной модуль и тормозные резисторы. Рекомендуемые тормозные модули и резисторы при 10% цикле торможения (10 сек максимальное время торможения в цикле) приведены в таблице.

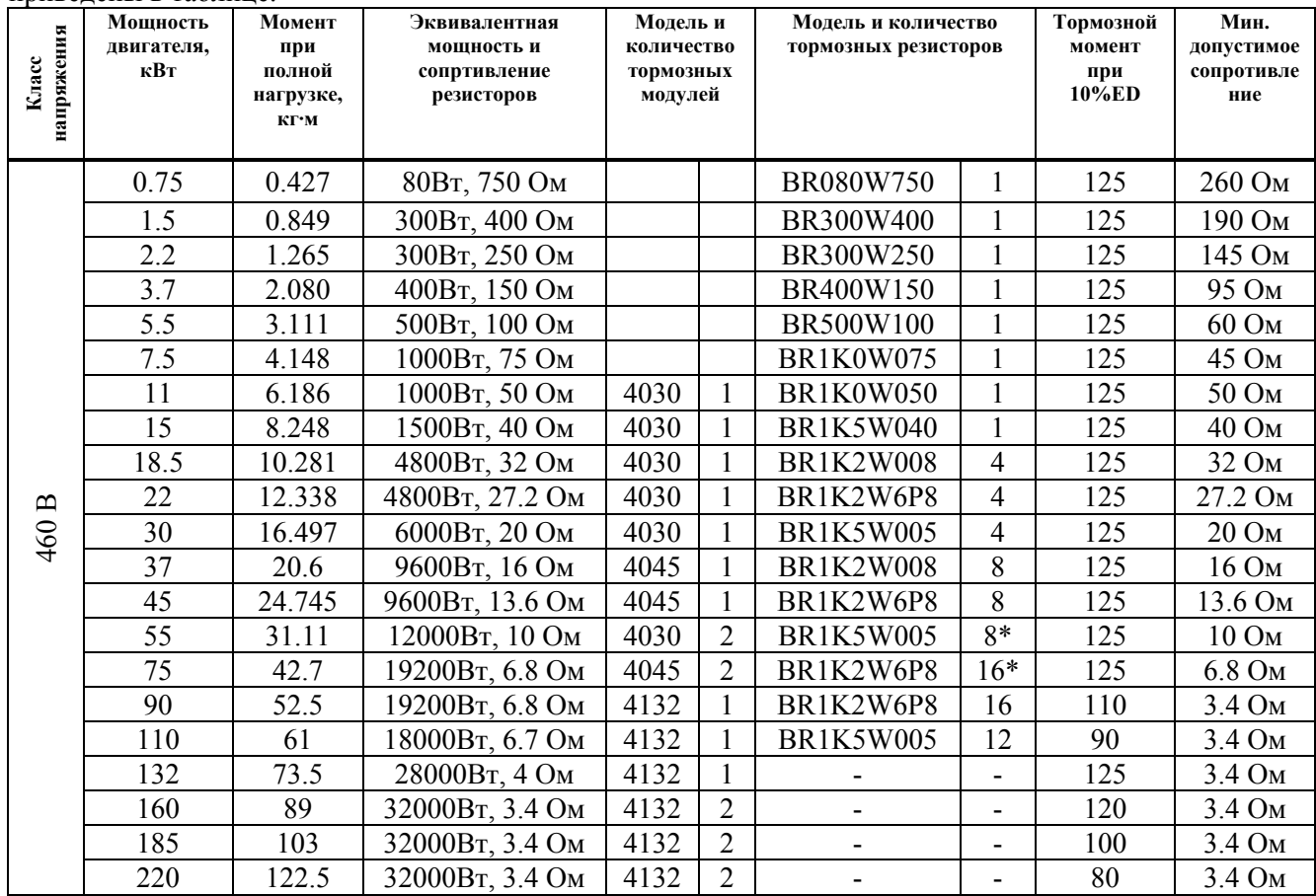

\* Указано полное количество тормозных резисторов со всеми тормозными модулями. Например, для ПЧ мощностью 75 кВт, 380 В полное количество резисторов - 16, а модулей – 2, т. е. к каждому модулю присоединяется по 8 резисторов.

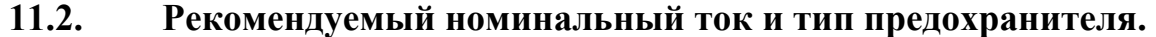

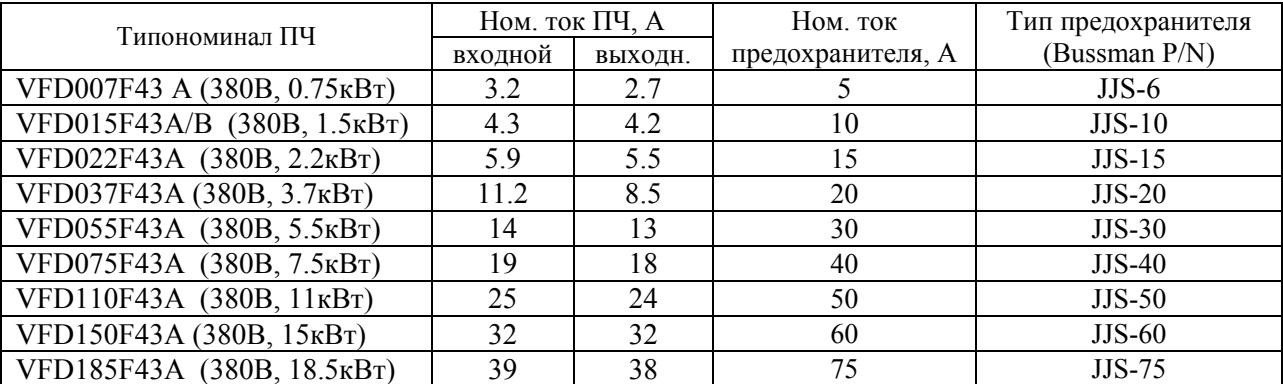

Руководство по эксплуатации преобразователей VFD-F стр. 106

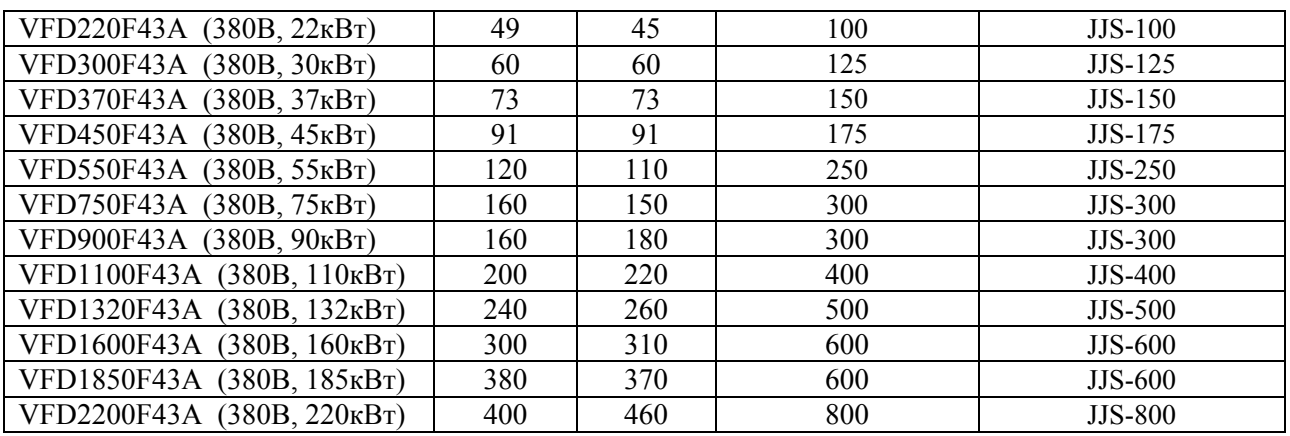

### **11.3. Рекомендуемые параметры автоматических выключателей**

При использовании автоматического выключателя для защиты ПЧ по входу рекомендуется выбирать автоматы защиты с тепловым и электромагнитным расцепителем с кратностью срабатывания 3-5 (класс В) и номинальным током, указанным в нижеприведенной таблице. Примечание: предпочтительнее использовать быстродействующие плавкие предохранители (см. п. 11.2).

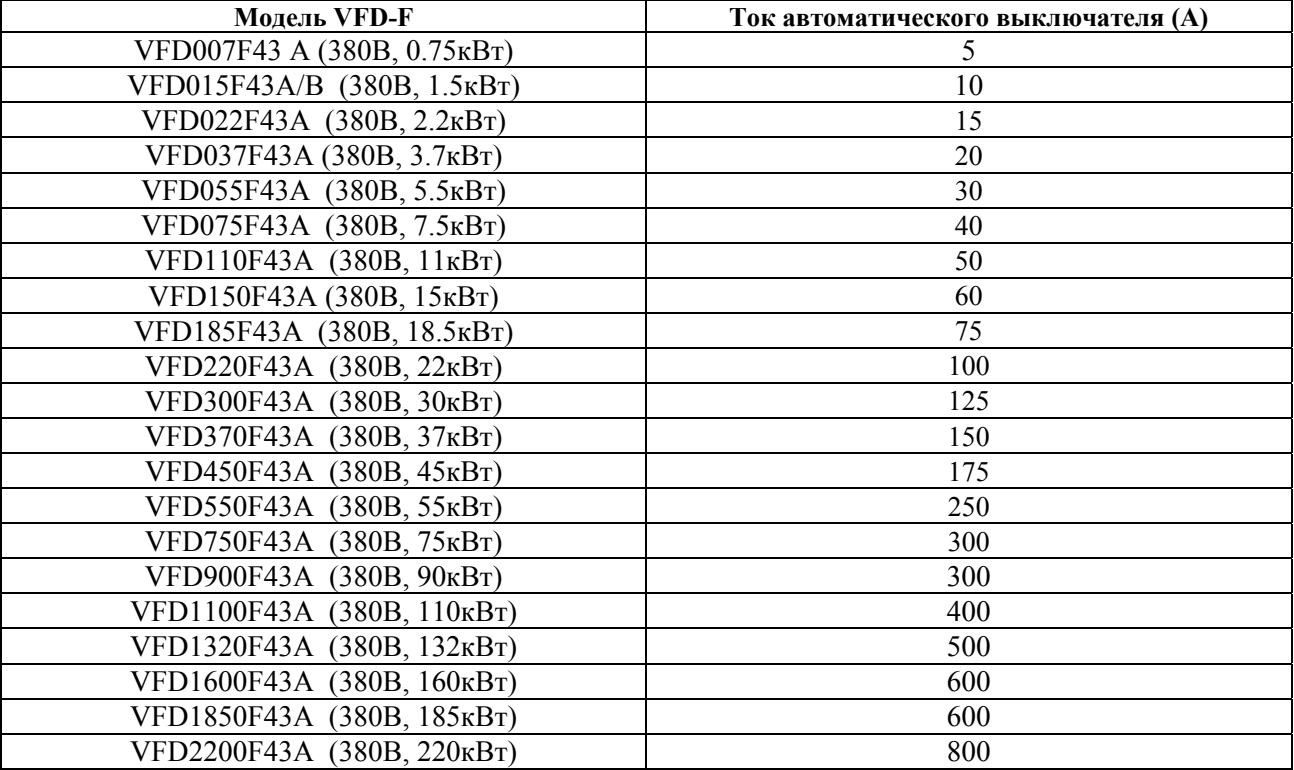

### **11.4. Рекомендуемые параметры дросселей**

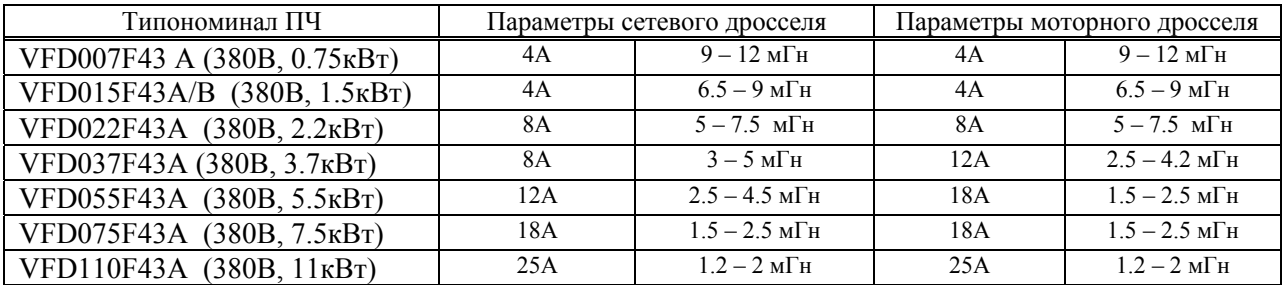

Руководство по эксплуатации преобразователей VFD-F

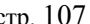

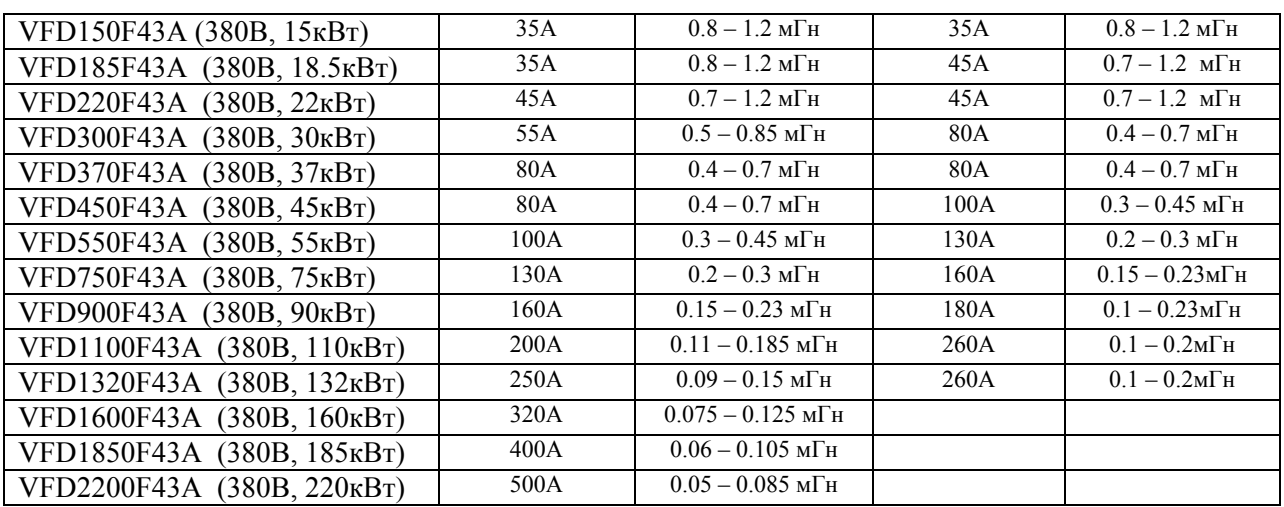

В качестве сетевых и моторных дросселей можно применять дроссели, предназначенные для других моделей ПЧ, производимые другими изготовителями с отличающимися параметрами тока и индуктивности.

Практическим критерием определения индуктивности сетевых дросселей является критерий допустимого падения напряжения на дросселе при номинальной частоте питающей сети, которое, как правило, не должно превышать 3-5% от номинального напряжения сети электроснабжения. При индуктивном сопротивлении 3% и более высшие гармоники подавляются в значительной степени, а действующее значение суммарного тока стремится к величине тока основной гармоники. Когда преобразователь частоты работает в жестких условиях, например, если питание преобразователя частоты осуществляется от источника, к которому подключена тяговая электрическая подстанция, падение напряжения на дросселе можно увеличивать более 5%.

Оценить падение напряжения на дросселе можно по ниже приведенной формуле:

#### $U_L = 2\pi f L_{ED3N}I$

*где: I – номинальный нагрузочный ток (А), f – частота напряжения сети (Гц), LED3N – индуктивность сетевого дросселя (Гн).* 

Зная величину нагрузочного тока, воспользовавшись вышеприведенной зависимостью, приняв несколькопроцентовое падение напряжения, можно определить индуктивность дросселя.

При выборе дросселя так же следует учитывать следующие условия:

- номинальный длительный ток сетевого дросселя был равен или больше, чем максимальный длительный ток, потребляемый ПЧ от сети;

- при рабочих и аварийных режимах магнитопровод дросселя не должен входить в насыщение;

- следует учитывать, что на обмотках дросселя падает напряжение и, при неправильном выборе дросселя (слишком высокое сопротивление на частоте 50Гц), напряжение на входе ПЧ может быть меньше допустимого для его нормальной работы. А при маленькой индуктивности дросселя его полезные свойства могут быть сведены до нуля;

- дроссель должен быть рассчитан на соответствующее напряжение;

- моторные дроссели должны быть рассчитаны для работы в диапазоне рабочих частот, например, 5…400Гц.

- номинальный длительный ток моторного дросселя был равен или больше, чем максимальный длительный ток двигателя;

- при рабочих и аварийных режимах магнитопровод дросселя не должен входить в насыщение.

Выше приведены таблицы рекомендуемых сетевых и моторных дросселей для различных типономиналов преобразователей.

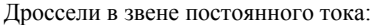

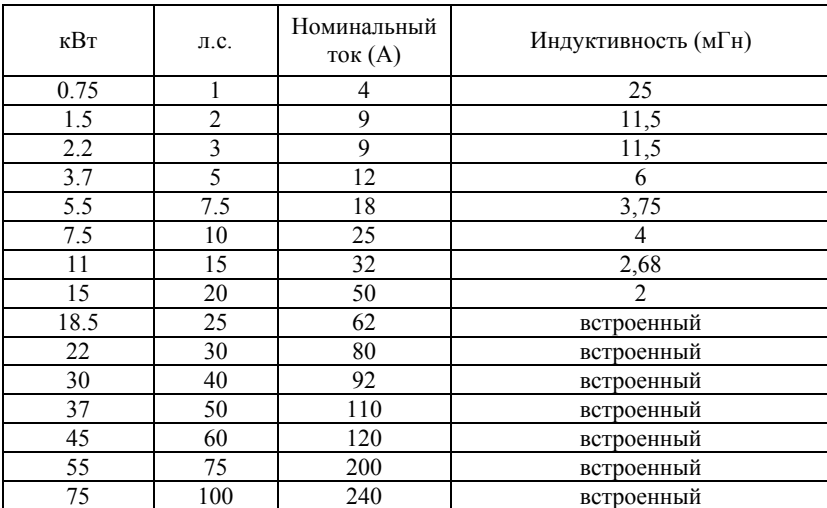

Руководство по эксплуатации преобразователей VFD-F стр. 108

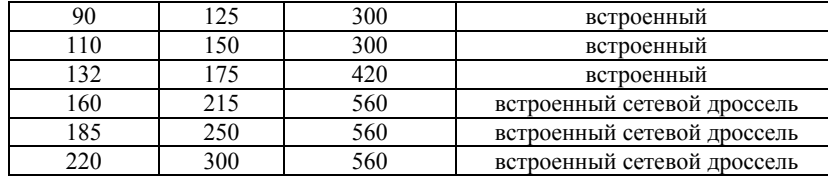

# **11.5. Пульт управления VFD-PU06**

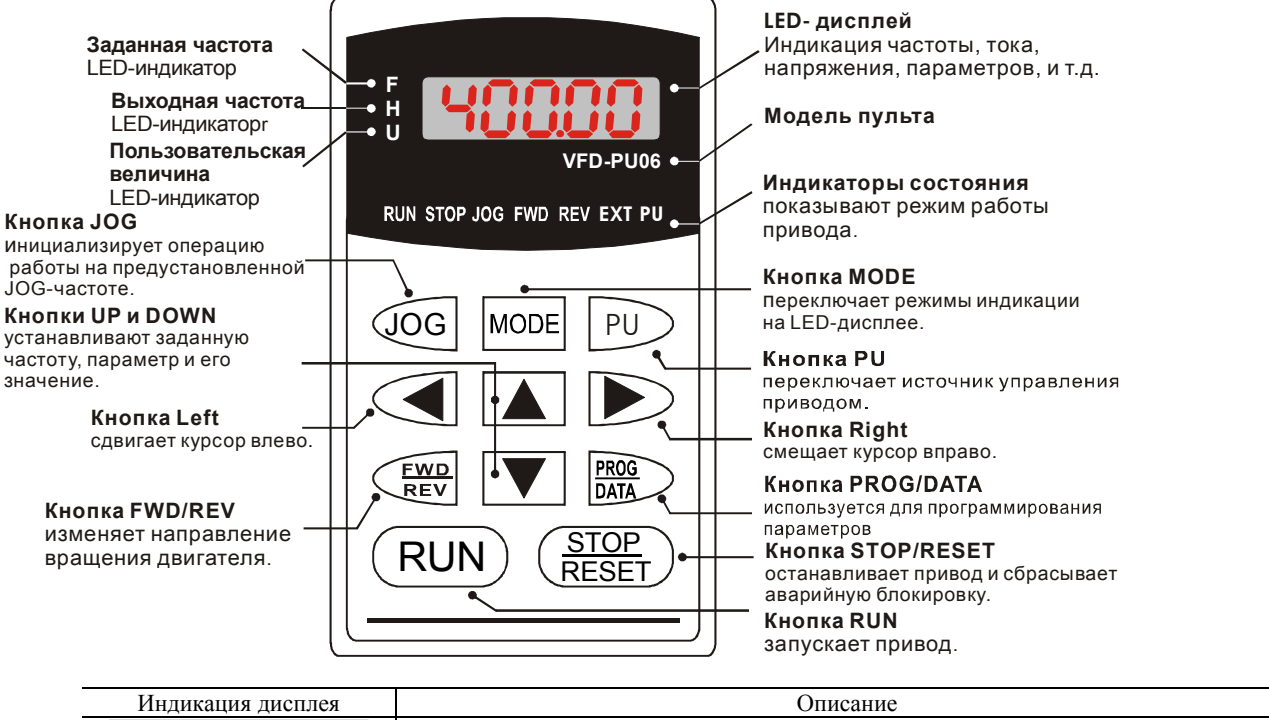

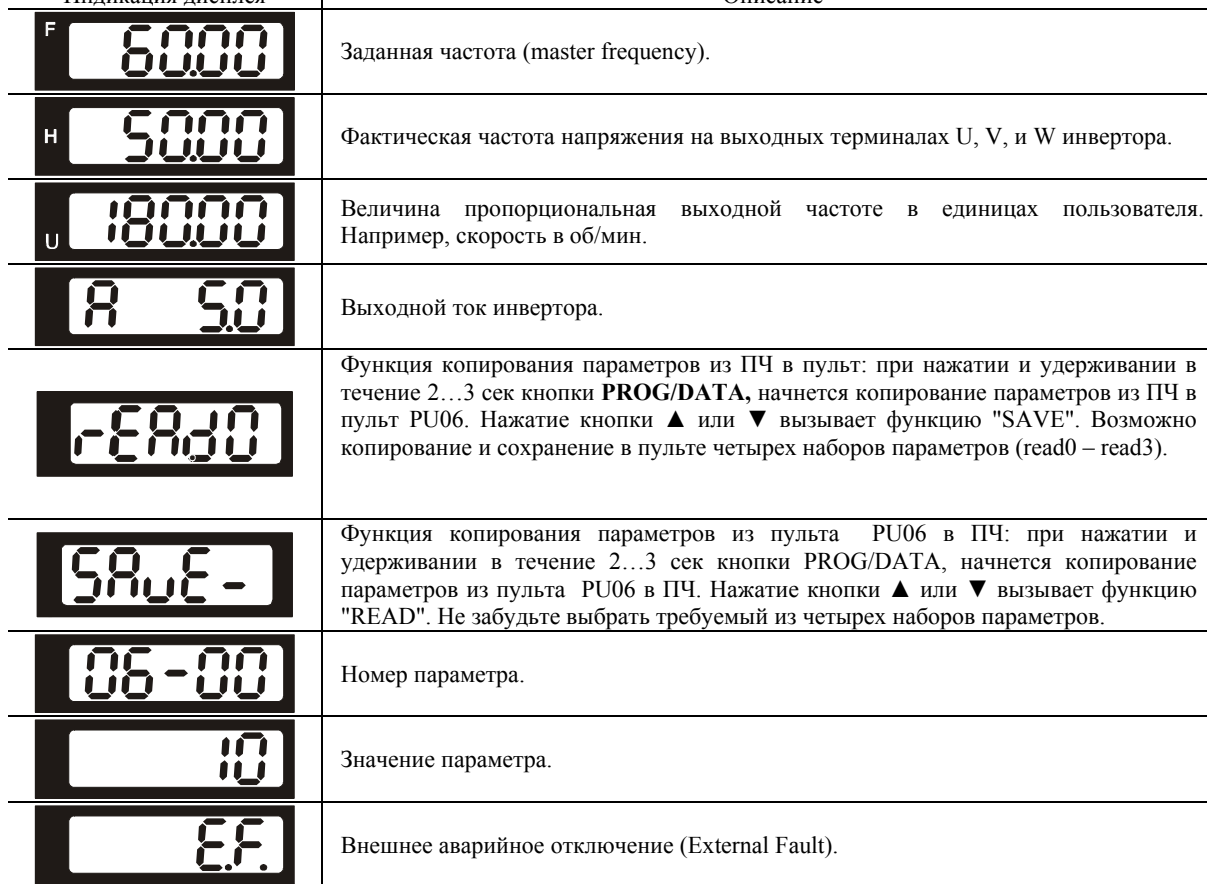
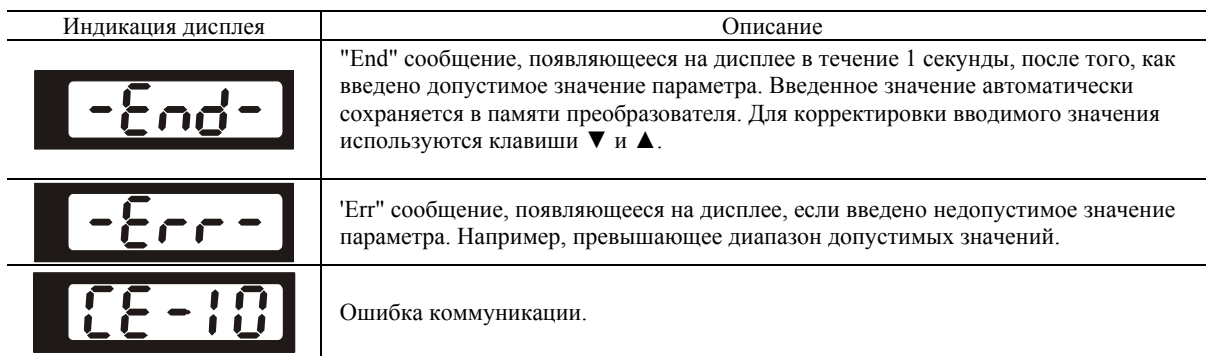

#### Алгоритм работы пульта VFD-PU06

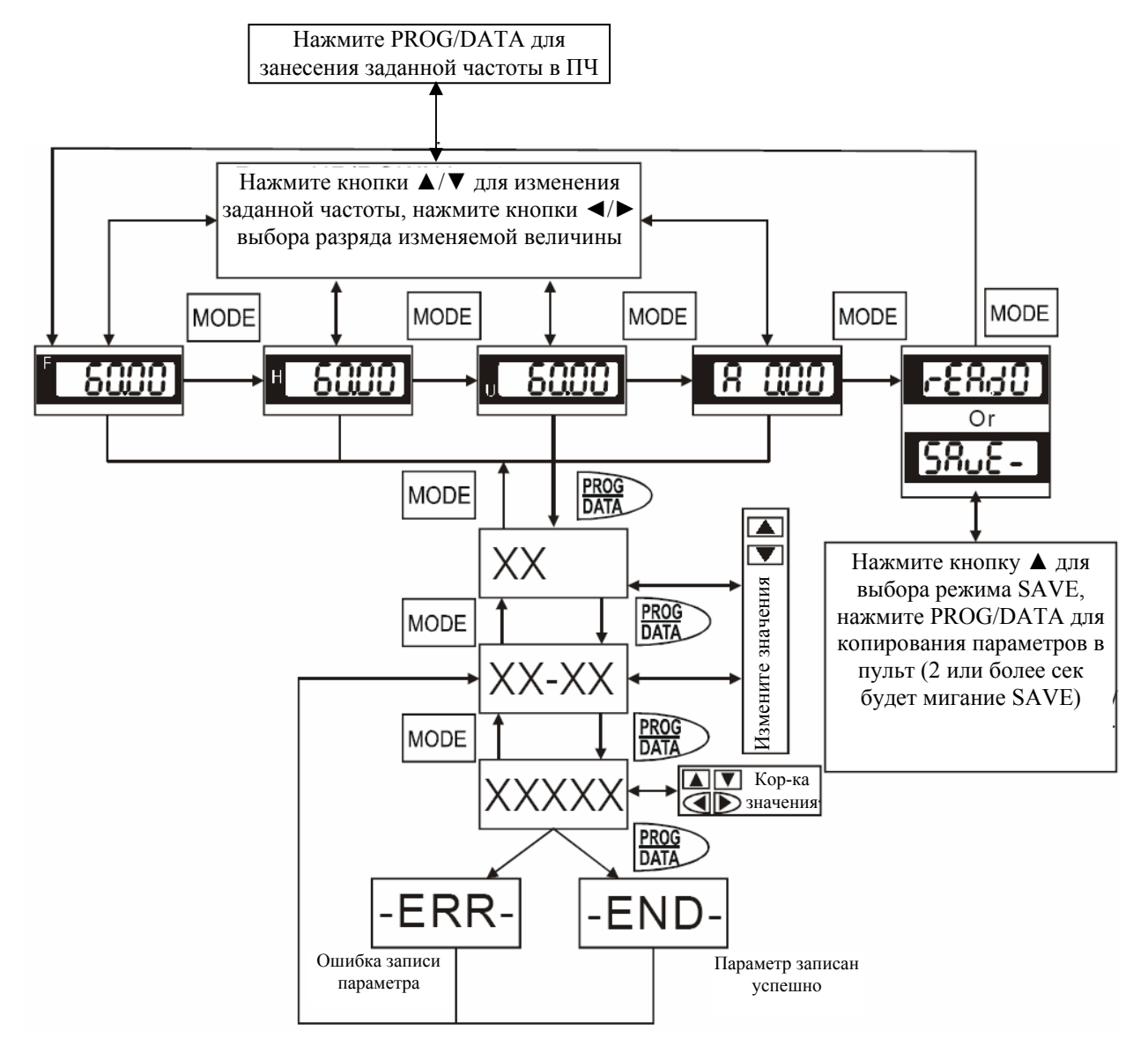

#### 11.6. Плата релейных выходов RY00

#### Спецификация:

- 1. Длина винта крепления (между RY00 и платой управления): не более 8 мм
- 2. Момент затяжки: не более  $3 \div 4$  кгс-см
- 3. Сечение подключаемых проводов:  $16 \div 26$  AWG (1.31  $\div$  0.128 мм<sup>2</sup>)

4. Номинальное напряжение/ток каждого контакта реле: 250VAC/2A

5. Максимальное кратковременное напряжение/ток каждого контакта реле: 350VAC/8A в течение 10 мс.

6. Время замыкания/размыкания каждого контакта реле: 5/1 мс

7. Рабочая температура окружающей среды: -10 ...  $+40\,^0C$  (без образования конденсата и инея)

- 8. Относительная влажность окружающей среды: менее 90%RH (без образования инея) 9. Место установки:
	- высота установки над уровнем моря до 1000м;
	- внутри шкафа, защищенного от проникновения пыли, коррозионно-опасных жидкостей и газов
- 10. Допустимая вибрация:
	- макс. 9.80665 м/с<sup>2</sup> (1G) при частоте до 20 Гц;
	- макс. 5.88 м/с<sup>2</sup> (0.6G) при частоте от 20Гц до 50Гц

### **Замечания:**

1. Рекомендуется использовать RC-цепочки или варисторы в цепях выходных контактов для предотвращения искрообразования при коммутации индуктивной нагрузки, такой как катушки э/м реле, магнитных пускателей, двигателей, …и т.д.

2. В целях обеспечения безопасности рекомендуется использовать плавкие предохранители в цепях выходных контактов.

3. Рекомендуется использовать изолированные провода с кабельными наконечниками.

4. Сигнальные провода рекомендуется прокладывать отдельно от силовых (на расстоянии не менее 15cm), а пересечения выполнять под углом 90 градусов.

5. Так же соблюдайте рекомендации по подключению дискретных выходов преобразователя частоты.

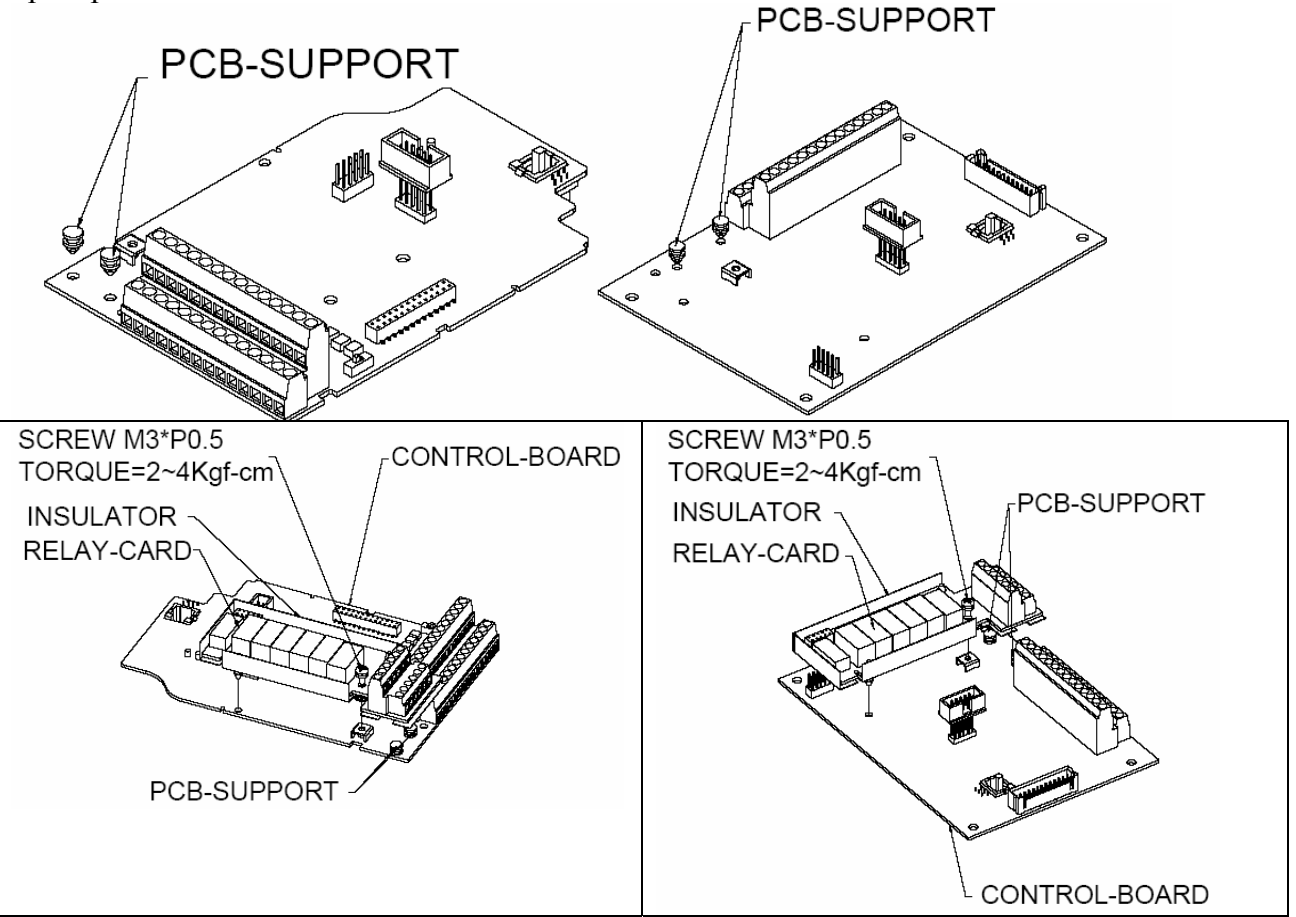

# **12. ГАБАРИТНО-УСТАНОВОЧНЫЕ РАЗМЕРЫ**

# **VFD007F23A/43A (0.75 кВт, 220B/380 В) VFD015F43A (1.5 кВт, 380 В)** Размерность: мм [дюйм]

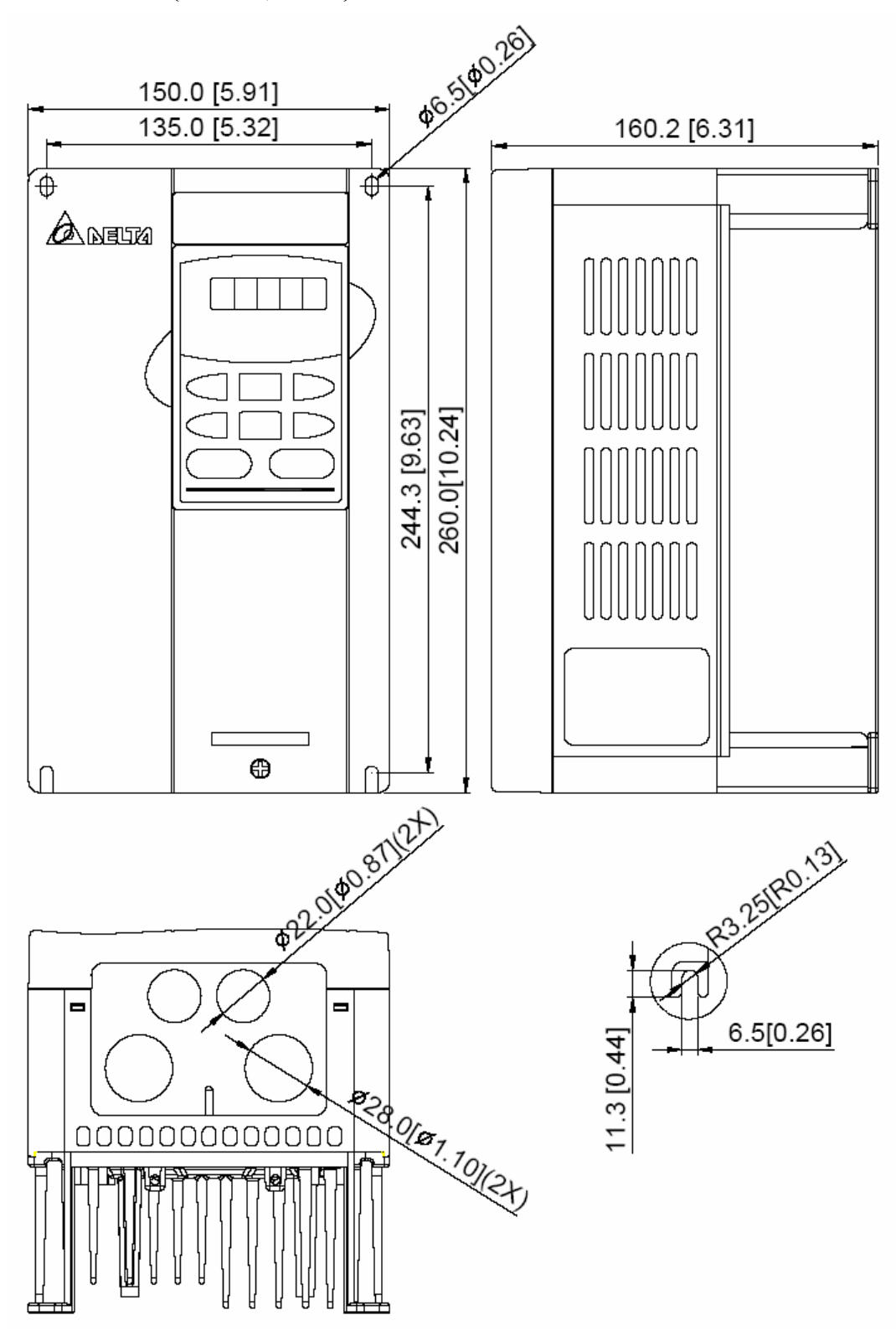

**VFD022F23A/43A (2.2 кВт, 220B/380 В)** 

**VFD015F23A (1.5 кВт, 220 В)** 

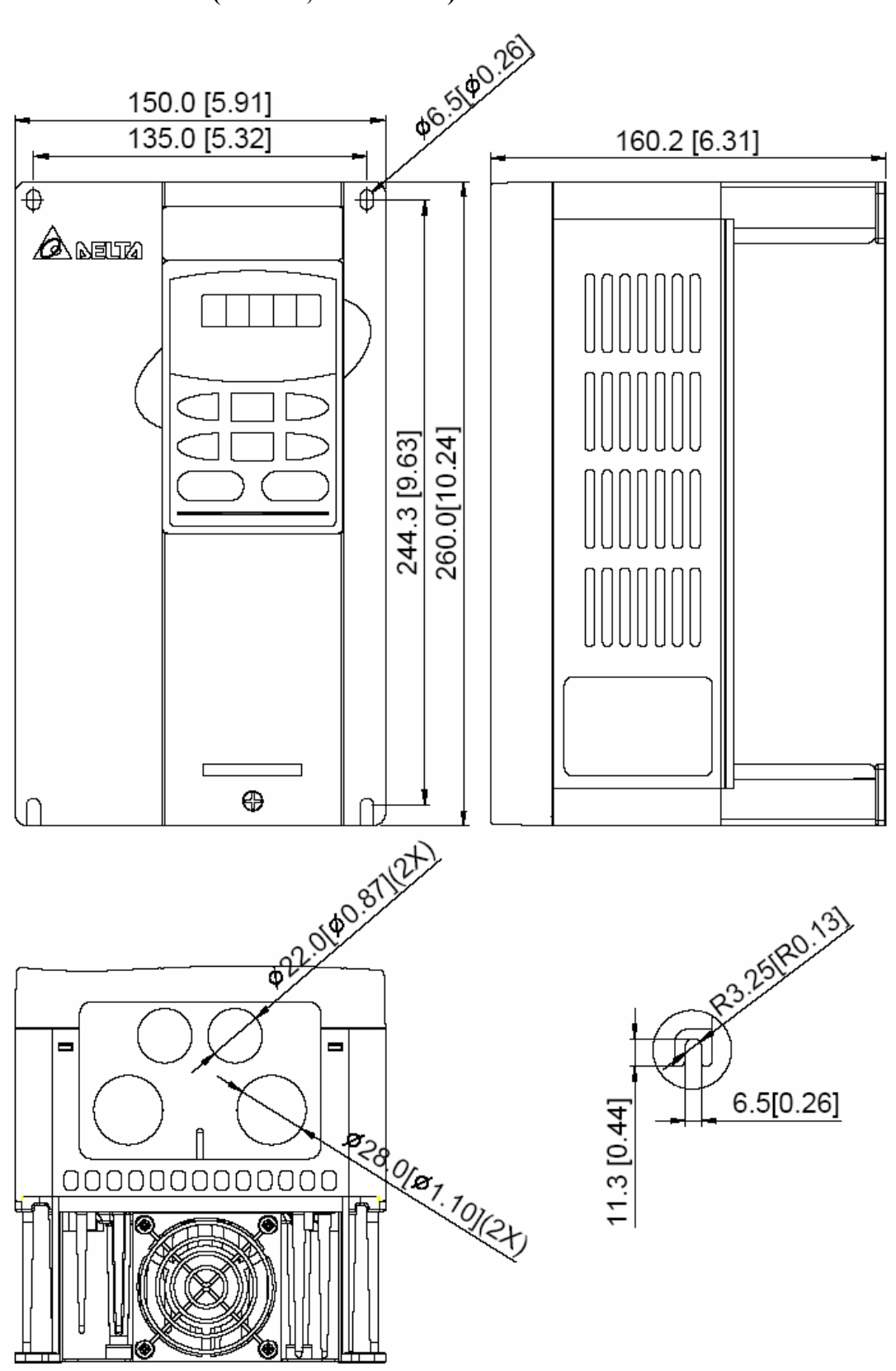

Размерность: мм [дюйм]

## **VFD055F23A/43B (5.5 кВт, 220B/380 В) VFD075F23A/43B (7.5 кВт, 220B/380 В) VFD110F23A/43A (11 кВт, 220B/380 В) VFD150F43A (15 кВт, 380 В)**

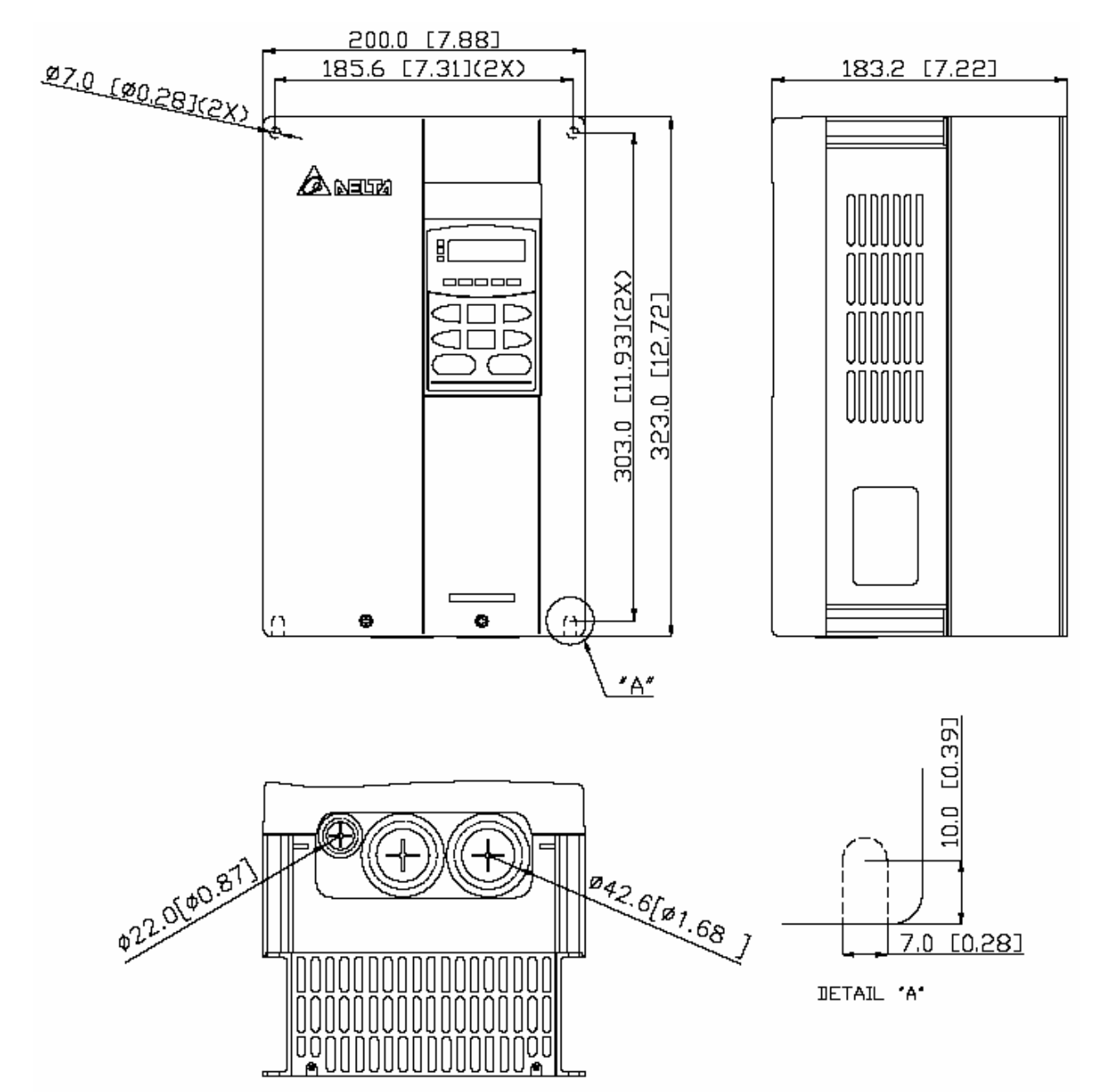

## **VFD150F23A (15 кВт, 220 В) VFD185F23A/43A (18.5 кВт, 220B/380 В) VFD220F23A/43A (22 кВт, 220B/380 В) VFD220F23A/43A (22 KBT, 220B/380 B)** Размерность: мм [дюйм]<br>**VFD300F43A (30 kBT, 380 B)**

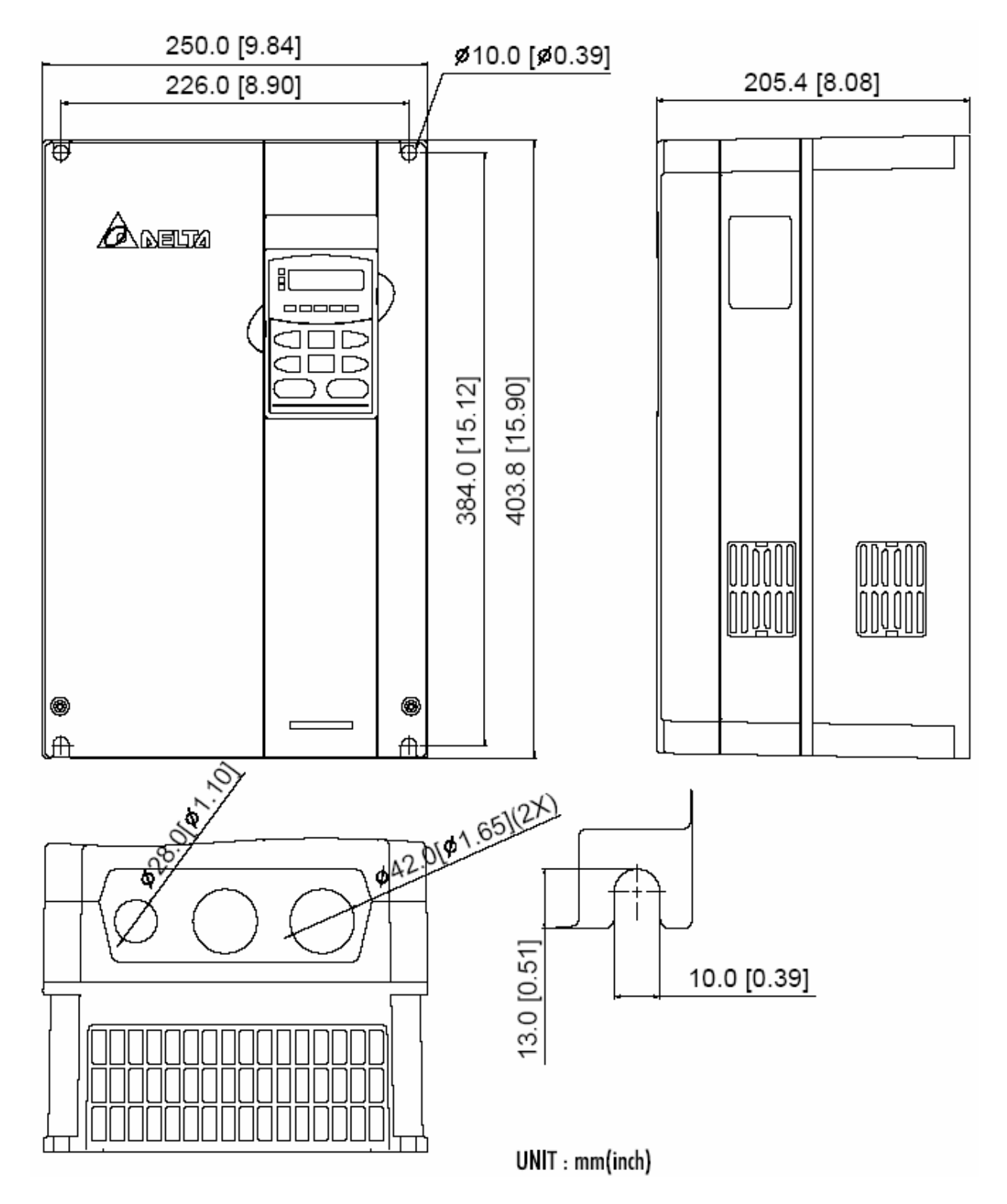

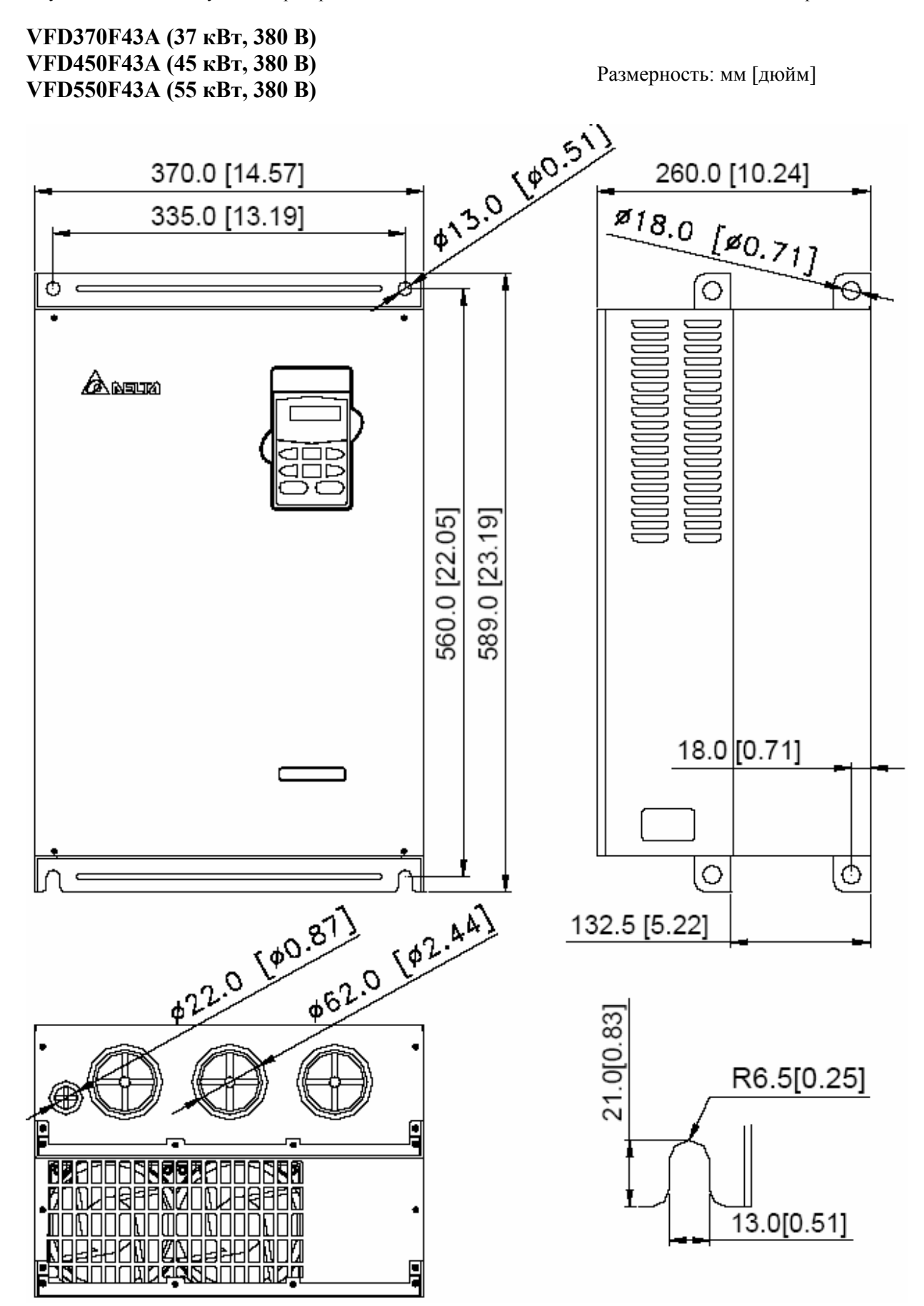

## **VFD300F23A (30 кВт, 220 В) VFD370F23A (37 кВт, 220 В) VFD750F43A (75 кВт, 380 В) VFD900F43С (90 кВт, 380 В)** Размерность: мм [дюйм]

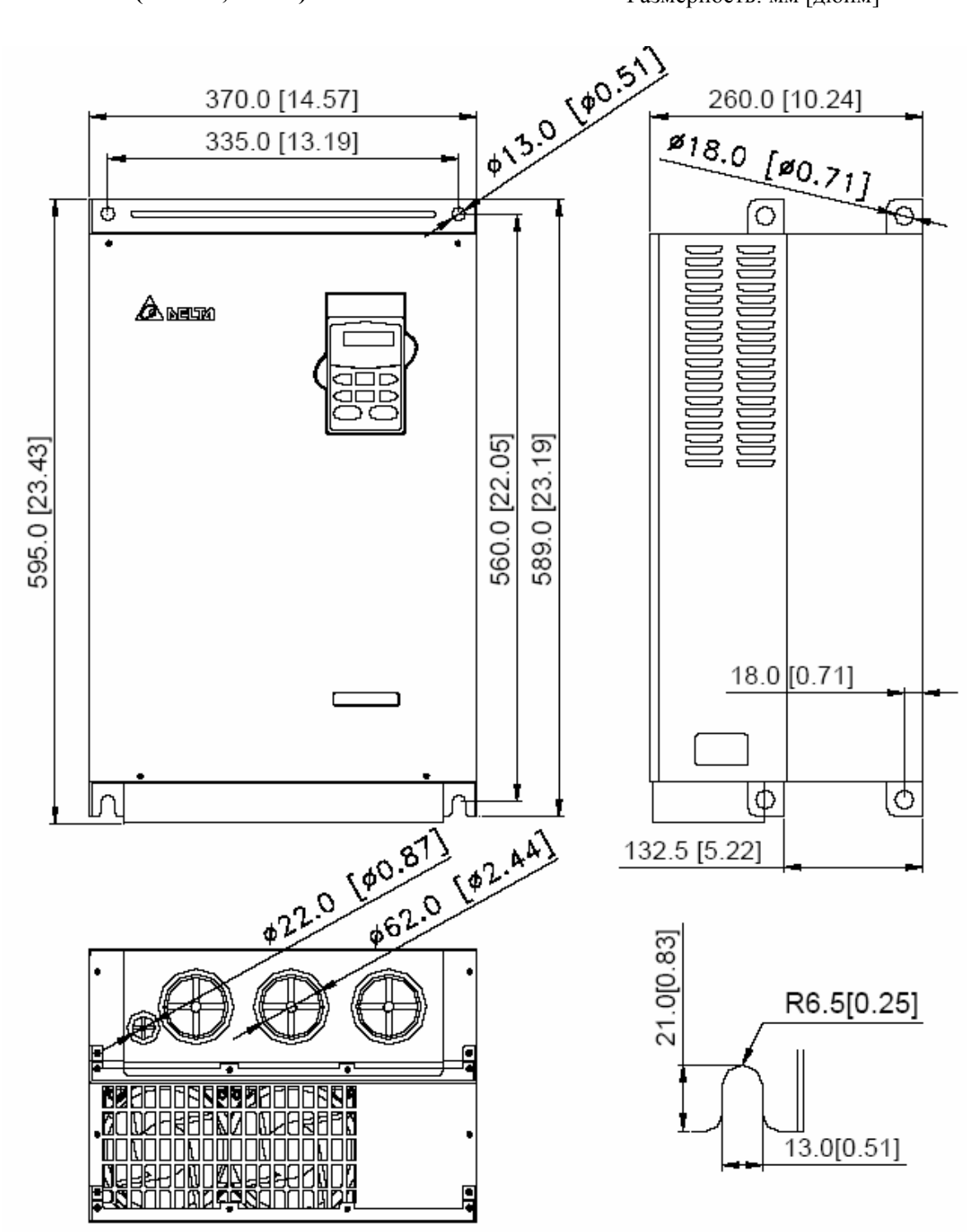

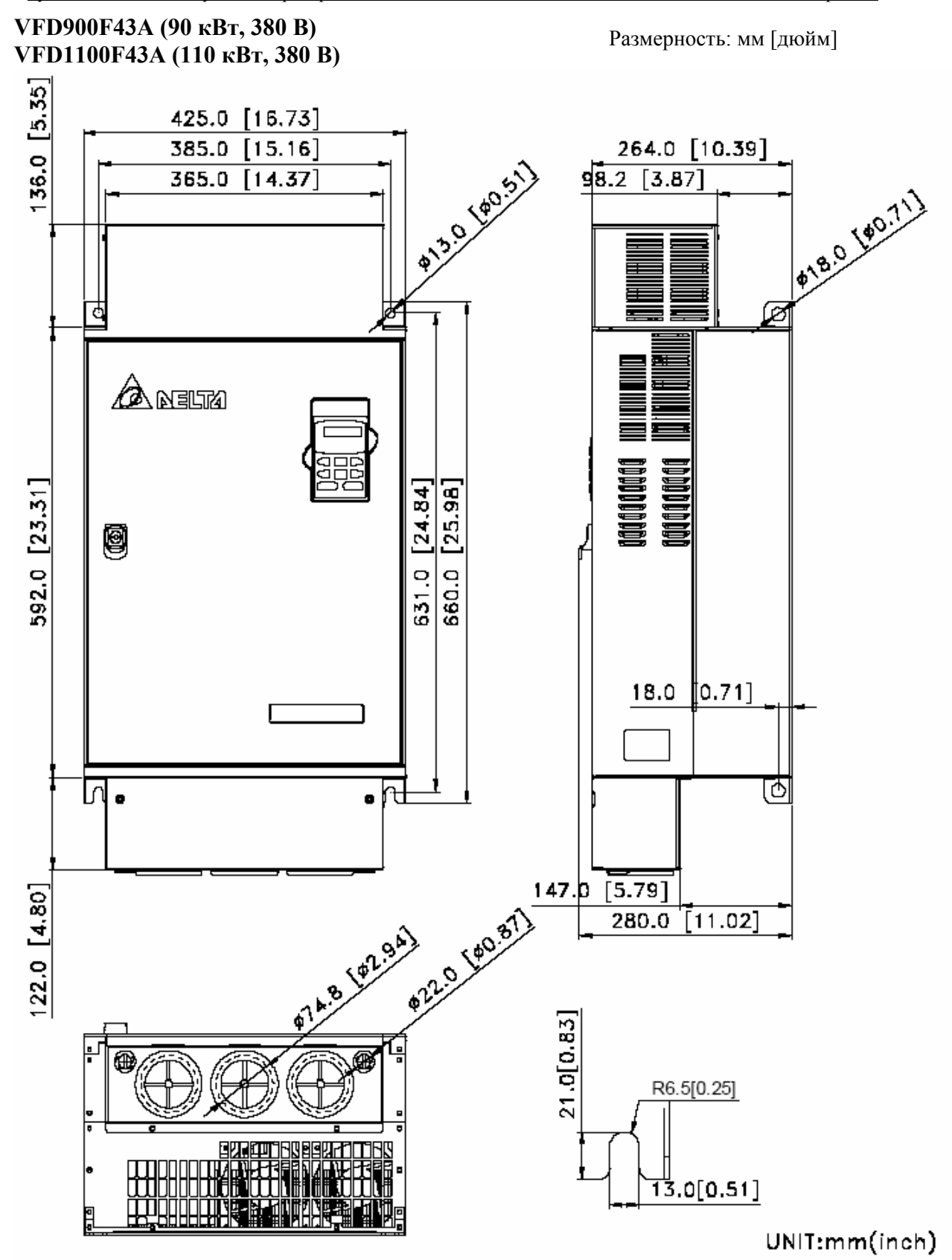

# **VFD1100F43C (110.0 кВт, 380 В) VFD1320F43A (132.0 кВт, 380 В) VFD1600F43A (160.0 кВт, 380 В)** 425 [16.73] 381 [15.00] 19 [0.75] Ø20 [Ø0.79]  $\overline{\bullet}$ ۵  $\bigtriangleup$  neum 819.5 [32.26] 850 [33.46] 764 [30.08]  $\overline{ }$ 018 (80.71) **CONSTRUCTION CONSTRUCTION** 項 18 [0.71] R65/R016 14 0[0 55] 21.0[0.83] 264 [10.39] ⊕ **MOGELO** <del>Cuara a c</del>uar fй R13-1R052 13.0[0.51]

## **VFD1850F43C (185.0 кВт, 380 В) VFD2200F43A (220.0 кВт, 380 В)**

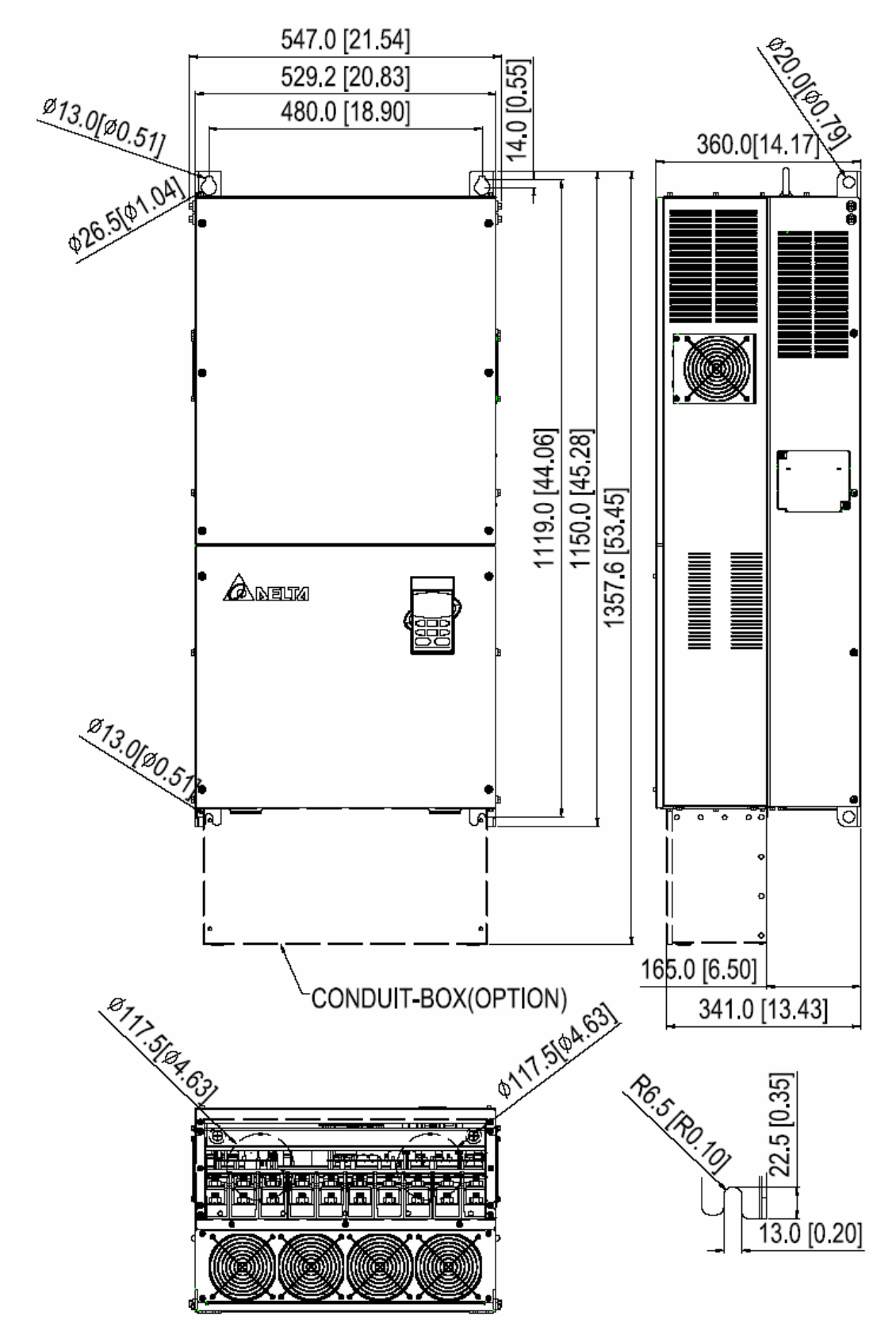

#### **Пульт управления VFD-PU01**

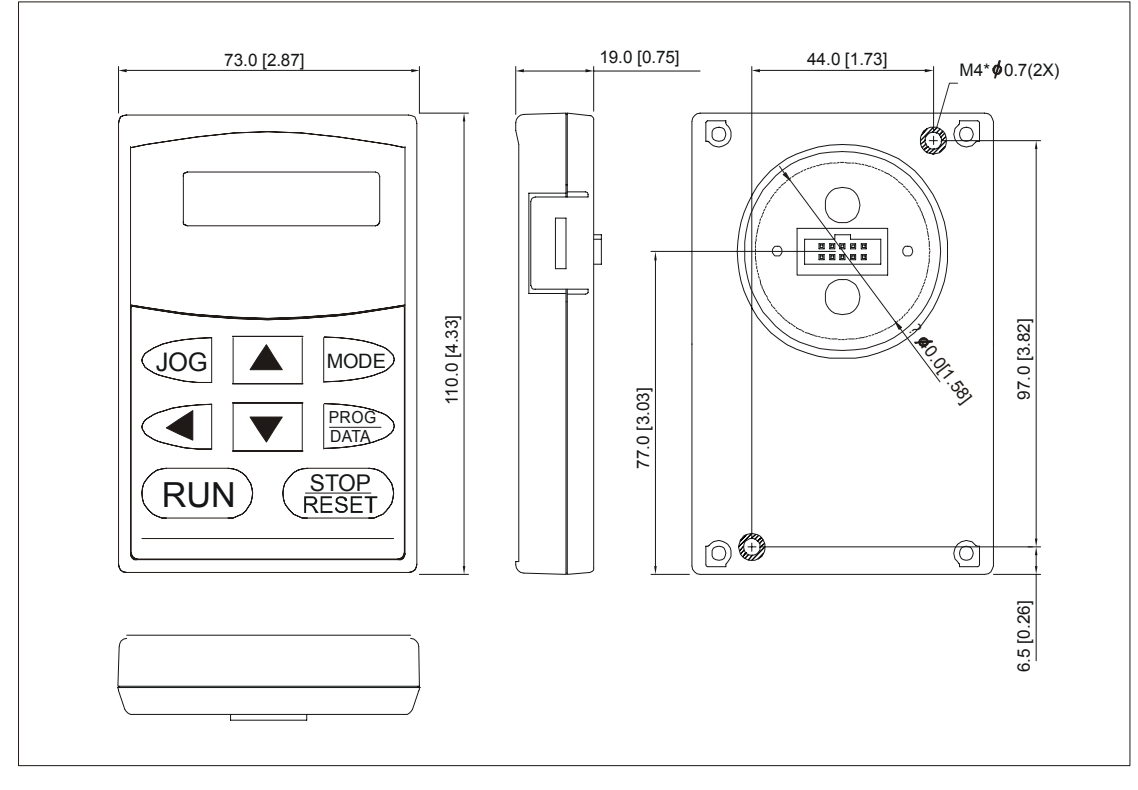

# 13. ПРИЛОЖЕНИЕ 1

Пример подключения VFD-F в соответствие с требованиями по электромагнитной совместимости при использовании его в системе водоснабжения для поддержания заданного давления.

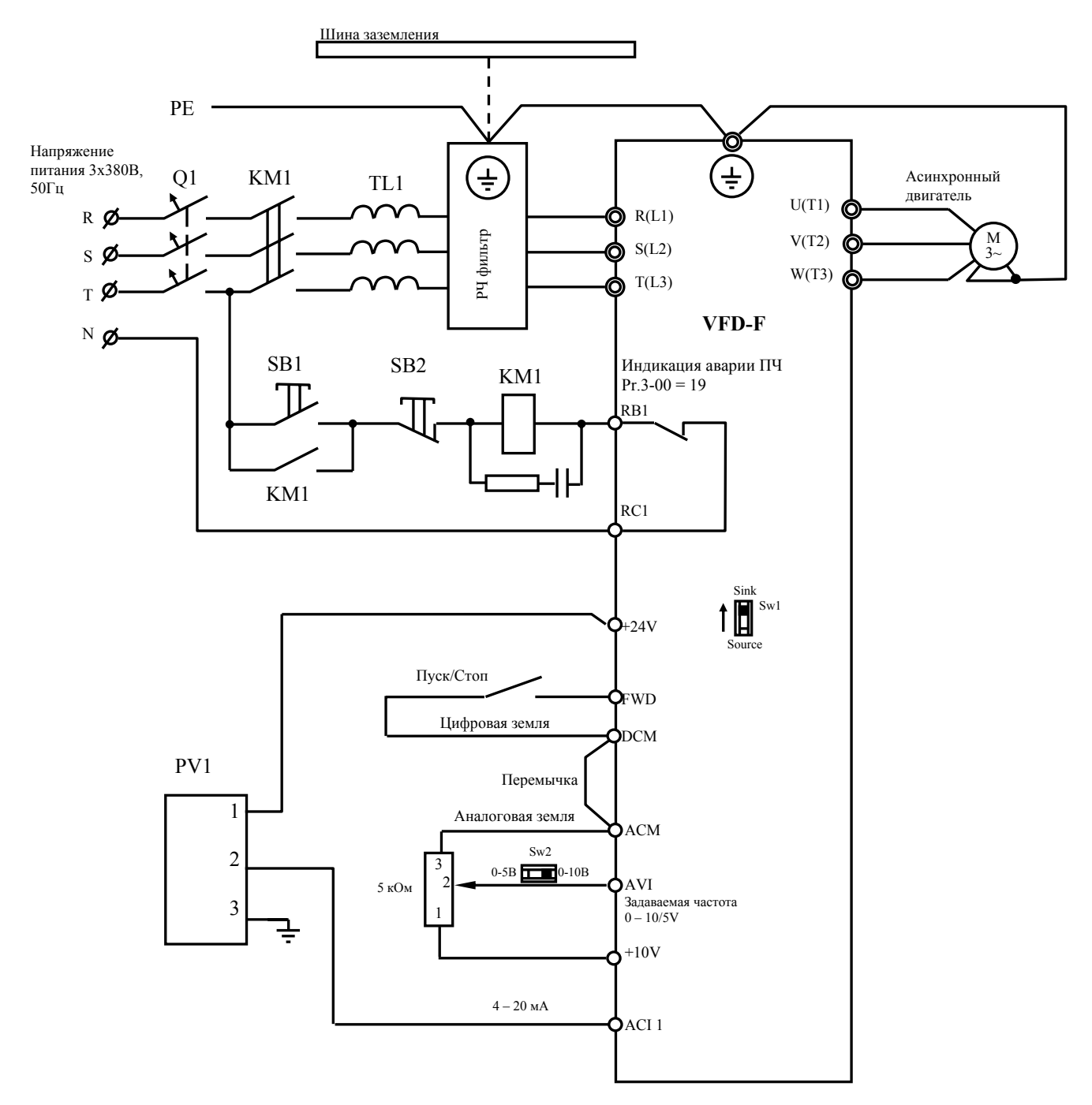

- 1. Q1 быстродействующие предохранители или автомат защиты с электромагнитным расцепителем.
- 2. КМ1 магнитный пускатель с катушкой шунтированной RC-цепочкой.
- 3. TL1 сетевой реактор (трехфазный дроссель или три однофазных).
- 4. PV1 преобразователь давления KPT5-1 (можно использовать любые датчики со стандартными выходными сигналами: 4-20мА, 0-10В, 0-5В).